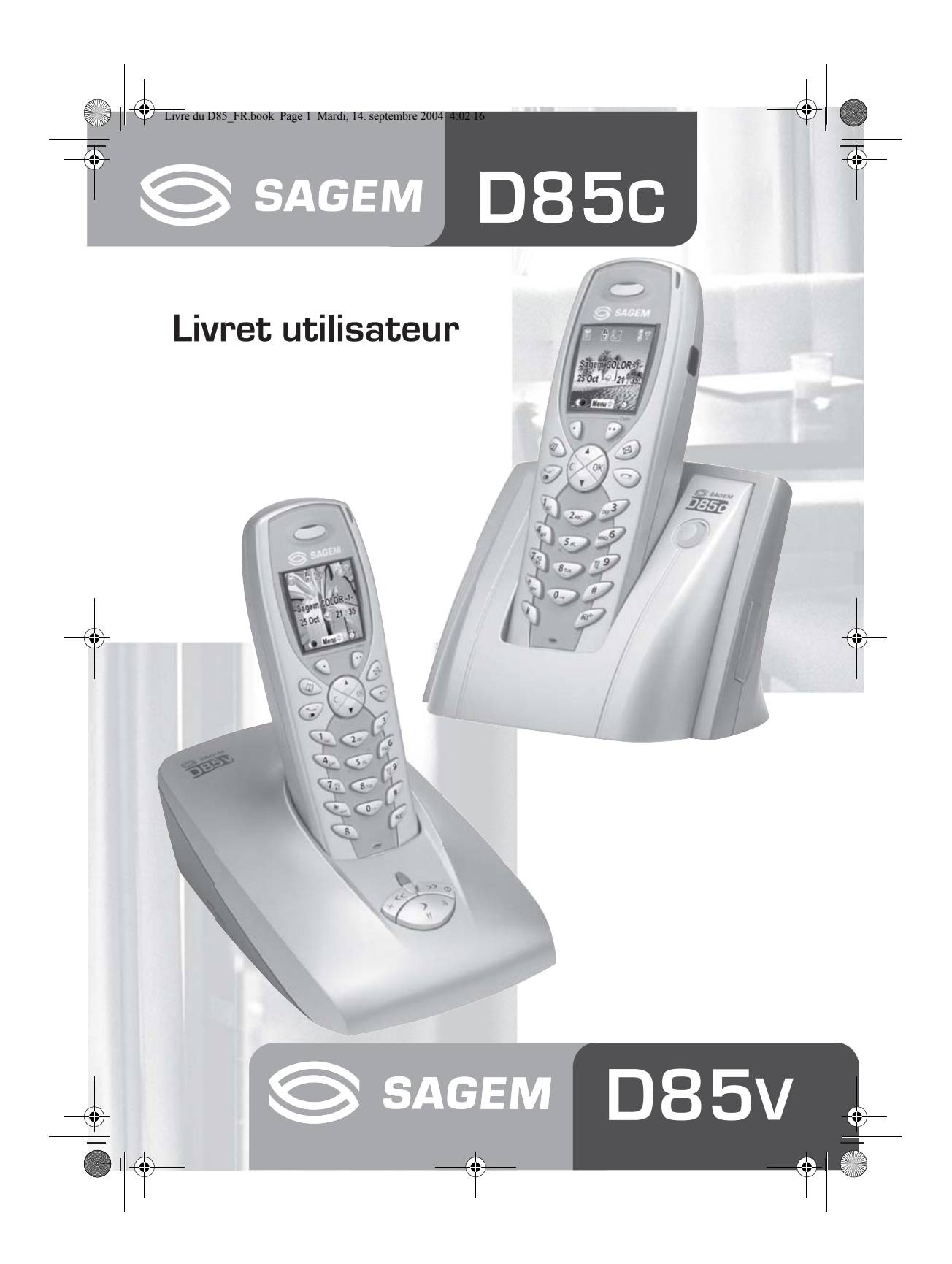

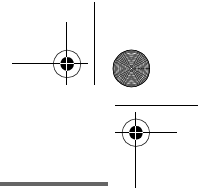

## **PRÉLIMINAIRES**

#### Cher client,

Vous venez d'acquérir un téléphone DECT Sagem et nous vous remercions de la confiance que vous nous accordez.

Ce matériel a été fabriqué avec le plus grand soin, si vous rencontrez des difficultés lors de son utilisation, nous vous recommandons de parcourir ce livret d'utilisation. Vous pouvez également trouver ces informations sur le site :

#### **http://www.sagem.com/faq**

Pour votre confort et votre sécurité, nous vous engageons à lire attentivement le paragraphe suivant :

#### **Recommandations et consignes de sécurité**

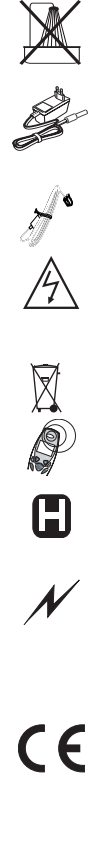

Ne pas installer votre téléphone DECT ni dans une pièce humide (salle d'eau, salle de bains, buanderie, cuisine, etc..) à moins de 1,50 m d'un point d'eau, ni en extérieur. Votre appareil doit être utilisé à une température comprise entre 5°C et 45°C.

Utilisez exclusivement le bloc secteur fourni, raccordez celui-ci sur le secteur conformément aux instructions d'installation de ce livret et aux indications portées sur l'étiquette d'identification apposée sur celui-ci (tension, courant, fréquence du réseau électrique). Par précaution, en cas de danger, les adaptateurs secteur servent de dispositif de sectionnement de l'alimentation 230 V. Ils doivent être situés à proximité de l'appareil et être aisément accessibles.

Cet appareil a été conçu en vue de son raccordement sur le réseau téléphonique public commuté (RTPC). En cas de problème vous devez en premier lieu contacter votre fournisseur. Utilisez uniquement le cordon téléphonique fourni.

Pour votre sécurité ne placez jamais votre combiné sur la base sans ses batteries, ou sans sa trappe batterie, vous risquez un choc électrique.

Pour ne pas risquer d'endommager votre combiné, utilisez uniquement des batteries du type NiMH 1.2 V 600 mAh rechargeables homologuées de format AAA, n'utilisez jamais de piles non rechargeables. Placez les batteries dans le logement batteries du combiné en respectant la polarité.

Les batteries usagées doivent être mises au rebut, conformément aux instructions du chapitre "Environnement" présent dans ce livret.

Votre téléphone DECT dispose d'une portée radio d'environ 50 mètres en intérieur et jusqu'à 300 mètres dans un espace dégagé. La présence immédiate, de masses métalliques (d'une télévision par exemple) ou de tout appareil électrique est susceptible de réduire la portée.

Certains équipements médicaux, sensibles ou sécuritaires peuvent être perturbés par les transmissions radio de votre appareil ; dans tous les cas, nous vous invitons à respecter les recommandations de sécurité.

Dans les zones à risque d'orages fréquents, nous vous conseillons de protéger votre ligne téléphonique avec un dispositif de protection contre les surtensions électriques.

**Cet équipement n'est pas fonctionnel en cas de coupure secteur. Pour les appels d'urgence utilisez un poste auto alimenté par la ligne.**

Le marquage CE atteste de la conformité du produit aux exigences essentielles de la directive 1999 / 5 / CE du Parlement et du Conseil Européen concernant les équipements hertziens et les équipements terminaux de télécommunication, pour la sécurité et la santé des usagers, pour les perturbations électromagnétiques. En complément, il utilise efficacement le spectre de fréquences attribué aux communications terrestres et spatiales pour éviter les interférences dommageables.

La déclaration de conformité peut être consultée sur le site **www.sagem.com** rubrique "**support**" ou peut être demandée à l'adresse suivante :

**SAGEM SA** - Customer relations department 4 rue du Petit Albi - 95800 Cergy Saint-Christophe -France Livre du D85\_FR.book Page I Mardi, 14. septembre 2004 4:02 16

# **TABLE DES MATIÈRES**

O

 $\overline{\overline{\phi}}$ 

 $\bullet$ 

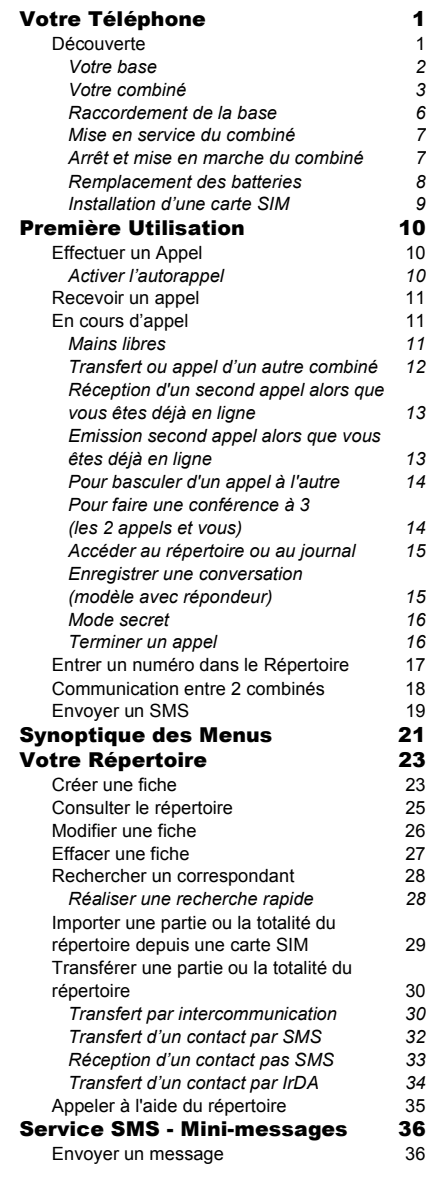

I

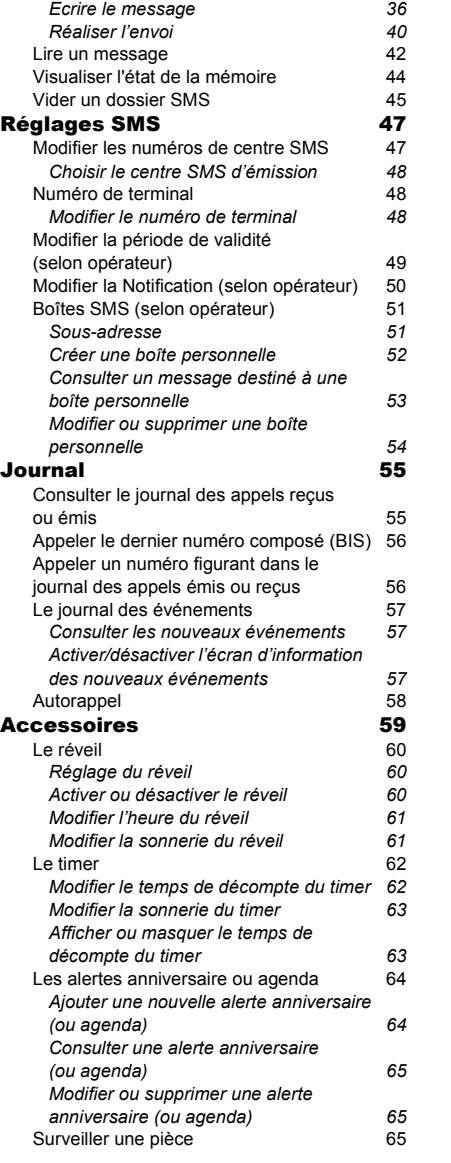

O

 $\bigoplus$ 

Livre du D85\_FR.book Page II Mardi, 14. septembre 2004 4:02 16

## **TABLE DES MATIÈRES**

 $\bigoplus$ 

**C** 

 $\hat{\bullet}$ 

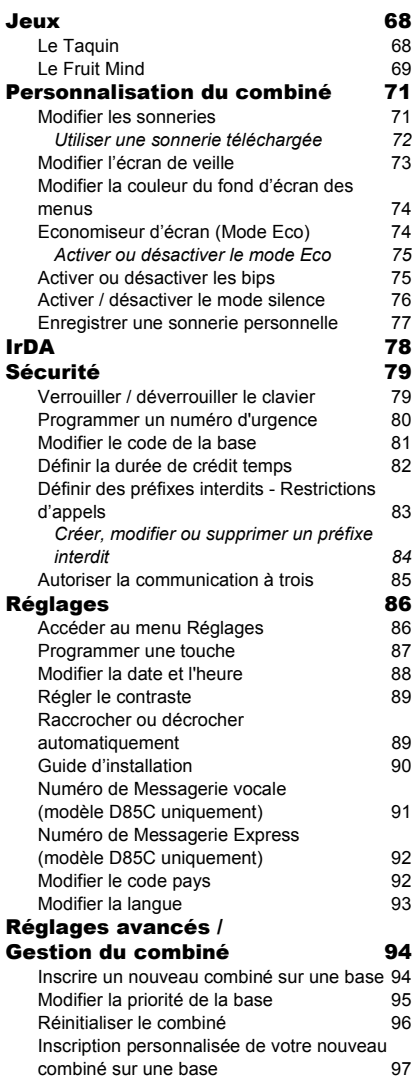

Renommer le combiné 99

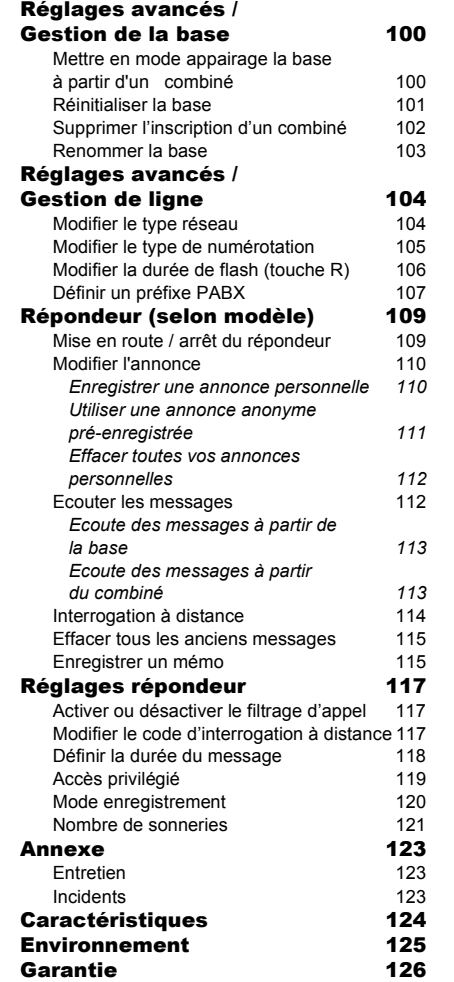

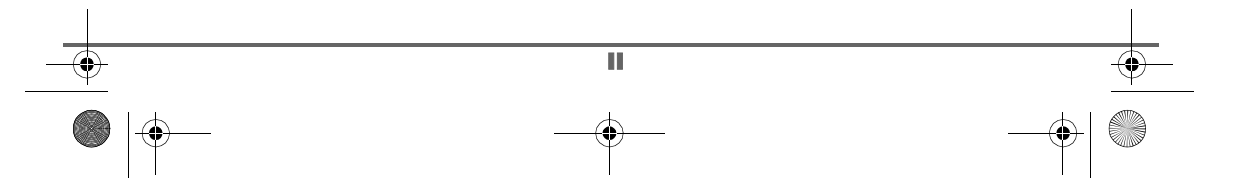

Livre du D85\_FR.book Page 1 Mardi, 14. septembre 2004 4:02 16

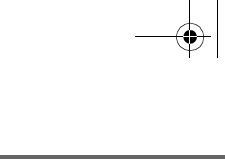

## **VOTRE TÉLÉPHONE**

## **Découverte**

Placez le coffret devant vous, ouvrez l'emballage et vérifiez que les éléments suivants s'y trouvent :

- une base,
- un combiné,
- une trappe batterie,
- un bloc secteur équipé,
- un cordon de raccordement au réseau téléphonique,
- trois batteries rechargeables,
- ce livret utilisateur.

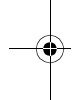

Dans le cas où vous auriez acheté un pack DUO, vous trouverez en supplément :

- un deuxième combiné,
- un chargeur de bureau équipé de son bloc d'alimentation,
- une trappe batterie,
- trois batteries rechargeables.

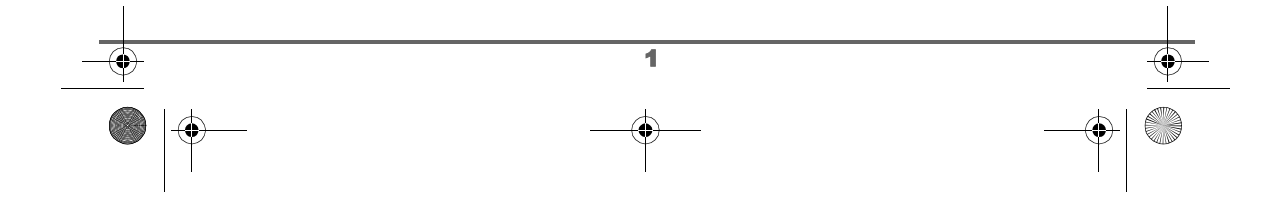

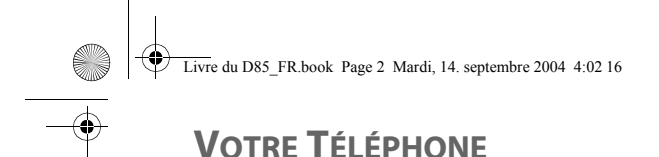

#### **Votre base**

Elle s'intégrera facilement dans votre environnement familial ou professionnel. Deux modèles sont disponibles :

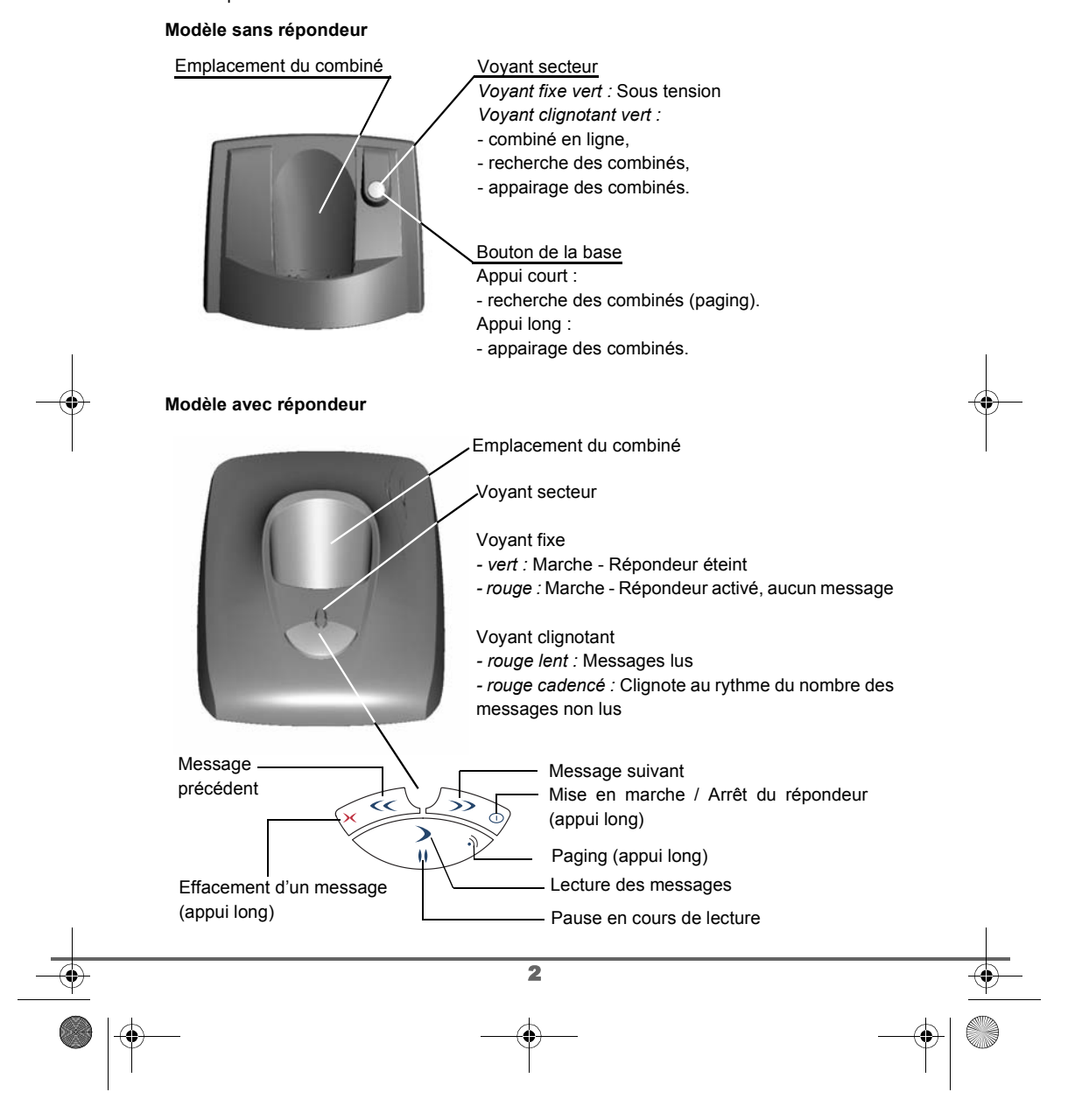

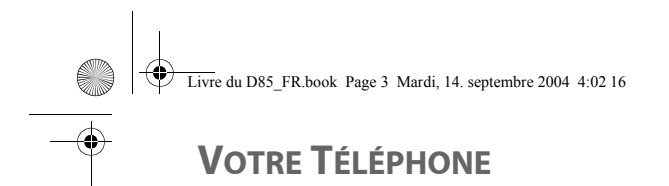

#### **Votre combiné**

De conception ergonomique, vous apprécierez son maintien et sa qualité lors de vos conversations avec vos correspondants.

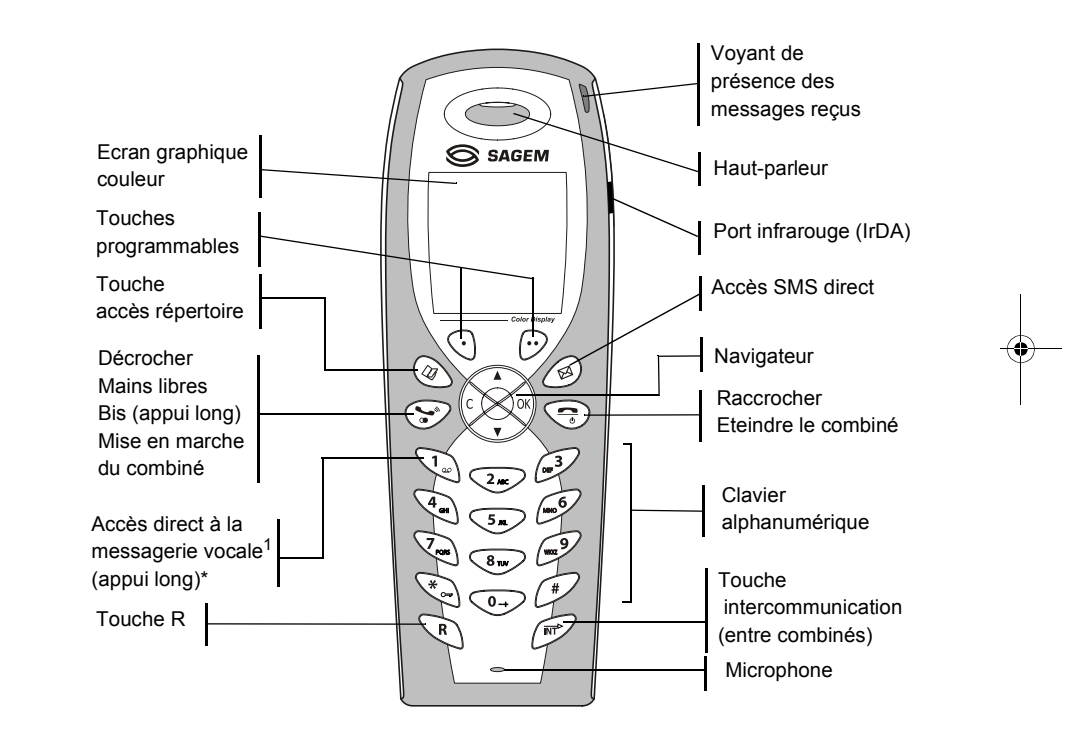

\* Le numéro de messagerie est programmable. Pour le modifier, reportez-vous

à la page 91.

1. Modèle D85C uniquement

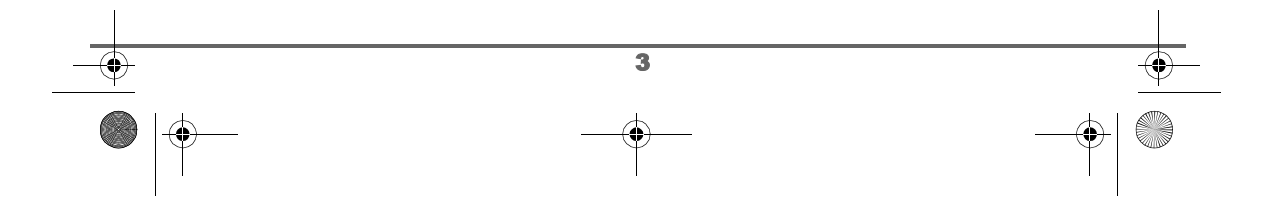

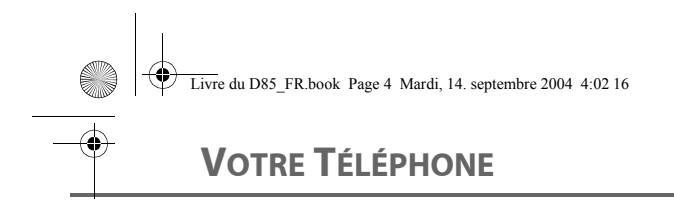

#### **Le navigateur,** élément de sélection rapide

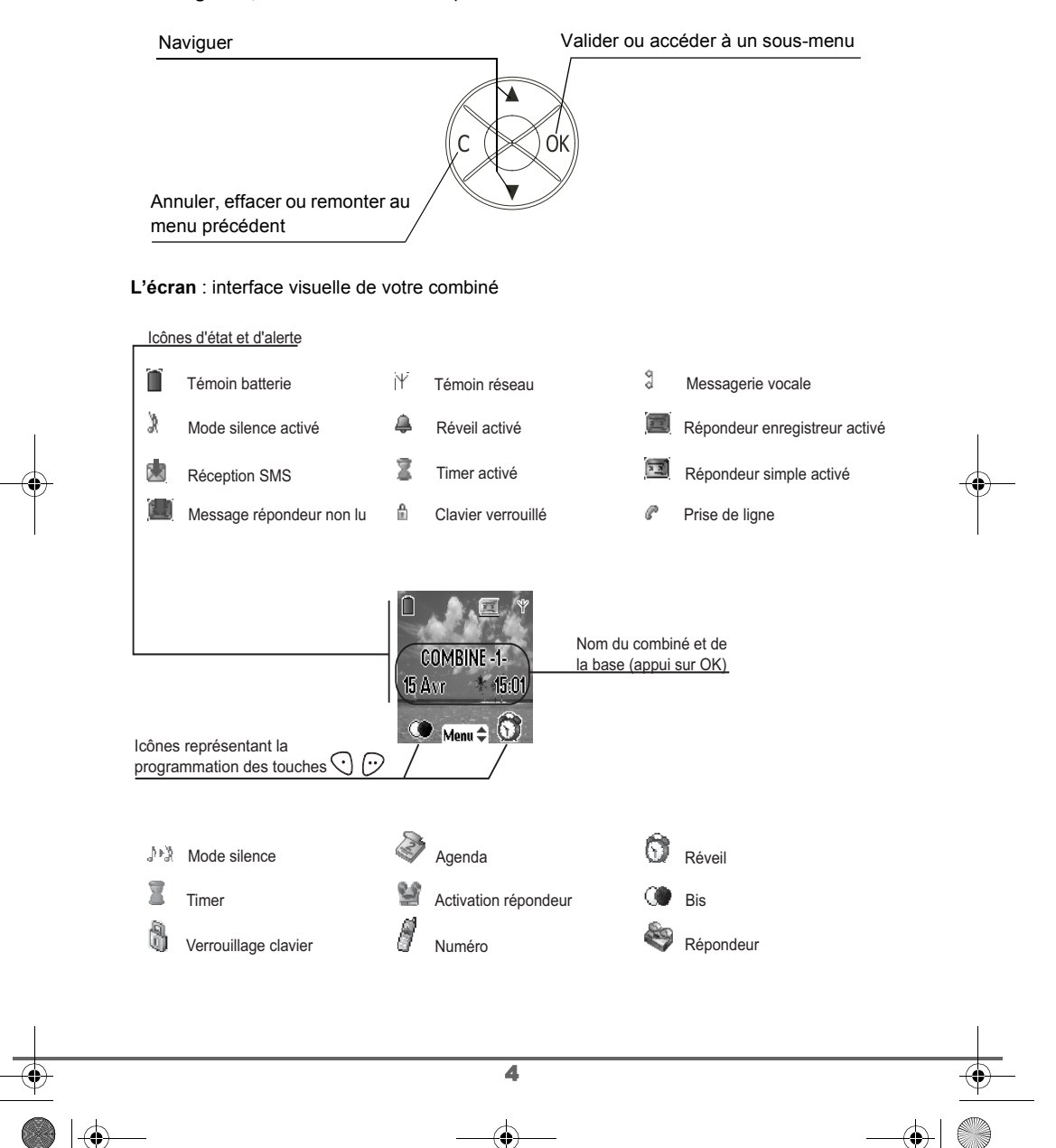

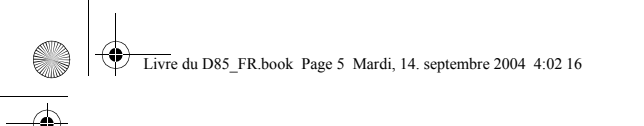

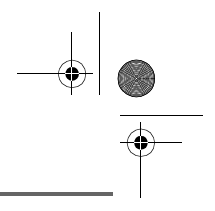

## **VOTRE TÉLÉPHONE**

#### Autres icônes

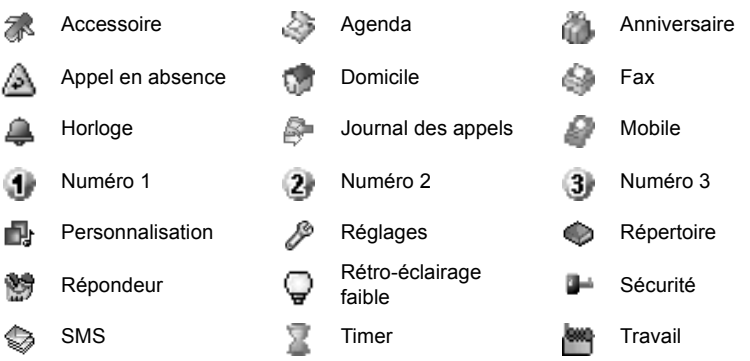

*Lorsque votre icône de charge batterie est au minimum, l'éclairage de votre écran est*  Ç *supprimé, le niveau audio de la fonction mains libres est diminué jusqu'au prochain cycle de recharge.*

*Les facilités d'accès automatique à la messagerie vocale en ligne ne sont pas*  C *disponibles sur les téléphone avec répondeur, l'accès en mode manuel est lui possible.*

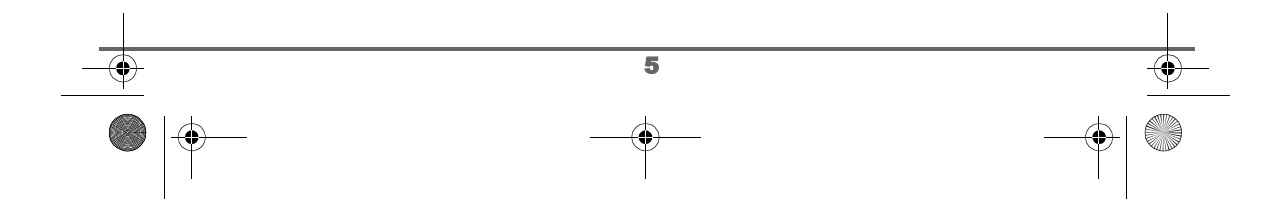

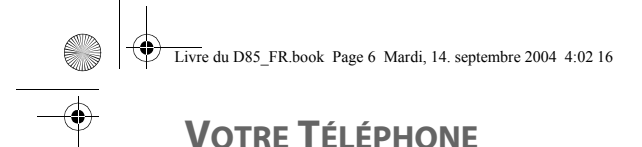

## **Raccordement de la base**

J.

*Avant d'effectuer les connexions, veuillez consulter les consignes de sécurité placées au début du présent livret d'utilisation.*

#### **Modèle sans répondeur**

Sur la partie inférieure de la base encliquetez la prise téléphonique dans son logement (comme indiqué sur l'illustration) et reliez l'autre extrémité du cordon à la prise téléphonique murale.

Raccordez l'extrémité du cordon du bloc secteur sur le dessous de la base et le bloc secteur à la prise secteur. Le voyant de présence secteur situé sur la base est allumé vert.

Passez les fils dans les guides câbles et posez la base à son emplacement final.

#### **Modèle avec répondeur**

Sur la face arrière de la base, encliquetez la prise téléphonique dans son logement (comme indiqué sur l'illustration) et reliez l'autre extrémité du cordon à la prise téléphonique murale.

Raccordez l'extrémité du cordon du bloc secteur sur l'arrière de la base et le bloc secteur à la prise secteur.

Le voyant de présence secteur situé sur la base est allumé vert. Posez la base à son emplacement final.

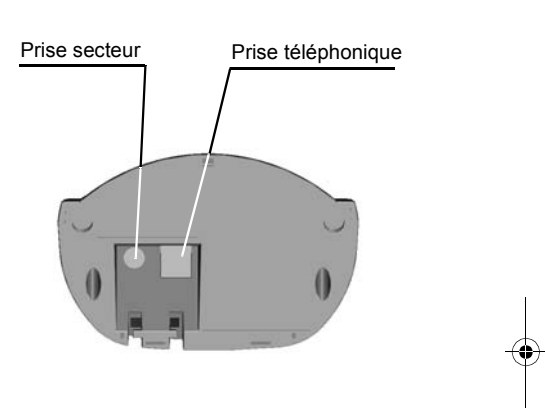

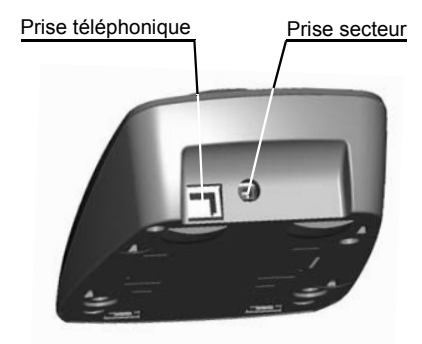

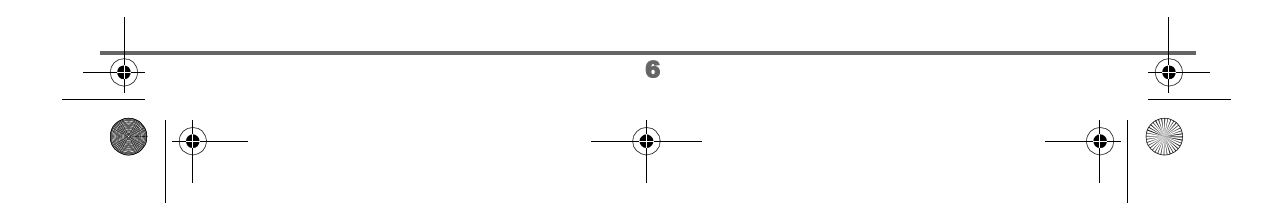

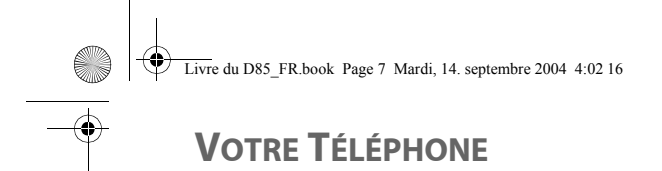

#### **Mise en service du combiné**

Insérez les batteries une à une en respectant la polarité de celles-ci comme indiqué sur l'étiquette présente dans le combiné. Replacez la trappe sur le combiné en poussant vers le haut jusqu'à sa complète fermeture.

Retirez le film de protection de l'écran, placez le combiné sur la base pour effectuer une charge complète des batteries.

L'icône de charge est activée sur l'écran, elle vous signale l'état de la charge. Quand l'icône est remplie, vos batteries sont chargées.

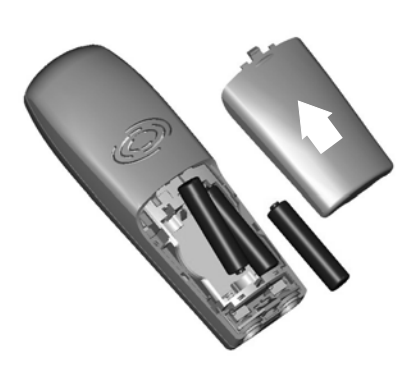

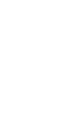

*Utilisez uniquement les batteries rechargeables homologuées. A la première utilisation pour garantir une charge optimale, laissez le combiné sur la base pendant au moins 6 heures. Pendant la charge les batteries peuvent s'échauffer. Cet état est tout à fait normal et sans danger.*

#### **Arrêt et mise en marche du combiné**

Pour arrêter le combiné, appuyez longuement sur la touche rouge  $\textcircled{=}$ ) le message "Au revoir à bientôt" apparaît brièvement à l'écran. Votre combiné est à présent éteint.

Pour remettre en marche votre combiné appuyez longuement sur la touche verte  $(\mathcal{C})$ . Le logo  $\bigotimes$  **SAGEM** apparaît à l'écran.

Des informations s'affichent à l'écran, le nom et le numéro du combiné (par exemple COMBINE -1 -), la date et l'heure. Si le message "**INSCRIRE LE COMBINE**" apparaît, reportez-vous à la page 94 pour inscrire votre combiné sur la base.

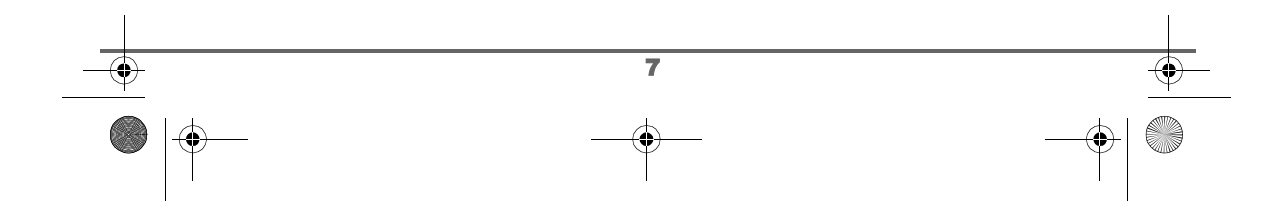

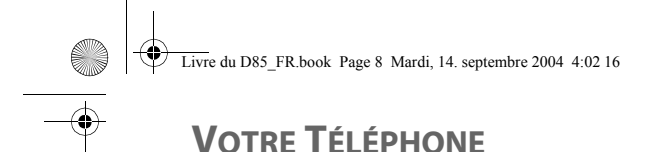

## **Remplacement des batteries**

Arrêtez le combiné, retournez-le pour rendre la trappe des batteries accessible.

Placez un objet pointu (stylo bille, trombone...) à la perpendiculaire du combiné dans l'orifice repéré 1 sur l'illustration cicontre et réalisez un mouvement vers le haut du combiné, la trappe des batteries s'ouvre, glissez-la vers le bas (repère 2).

Retirez les anciennes batteries, insérez les batteries neuves une à une en respectant la polarité de celles-ci, comme indiqué sur l'étiquette présente dans le combiné. Replacez la trappe sur le combiné en poussant vers le haut jusqu'à sa complète .<br>fermeture.

Les batteries usagées doivent être mises au rebut, conformément aux instructions de recyclage du chapitre Environnement de ce livret.

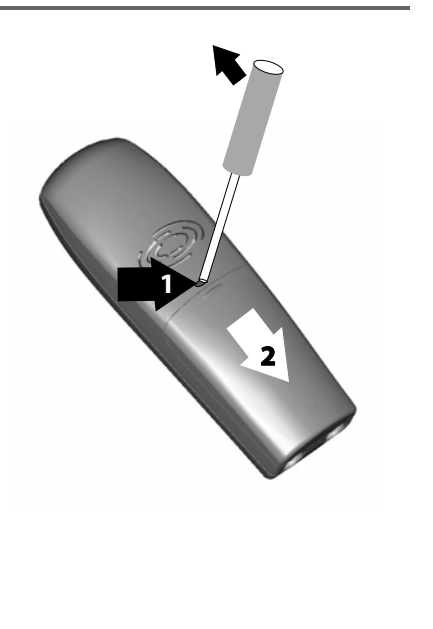

*Pour ne pas risquer d'endommager votre combiné, utilisez uniquement des batteries*  **dur ne pas risquer a endommager votre combine, utilisez uniquement des batteries**<br>du type NiMH 1.2 V 600 mAh rechargeables homologuées de format AAA, n'utilisez<br>iomais de piles per rechargeables *jamais de piles non rechargeables.*

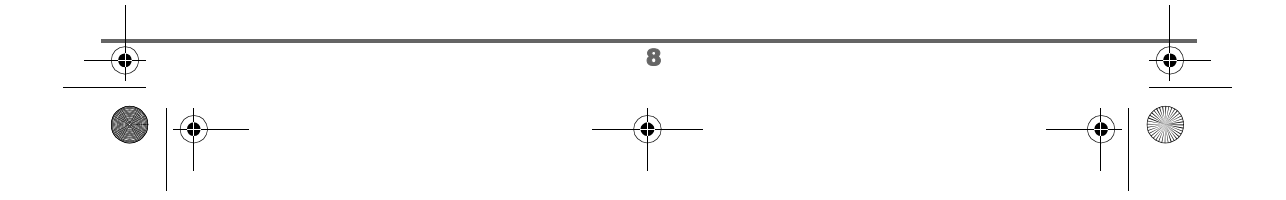

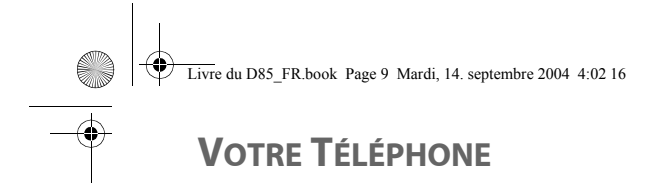

#### **Installation d'une carte SIM**

Prenez votre base, enlevez le compartiment de la carte SIM (repère 2) situé du côté gauche pour le modèle sans répondeur et du côté droit pour le modèle avec répondeur.

Prenez votre carte SIM (repère 3) et faites-la coulisser dans le compartiment en tenant compte du sens d'insertion (circuit imprimé de la carte visible et encoche à droite).

Ensuite insérez l'ensemble compartiment et carte SIM dans le logement situé sur la base (repère 1).

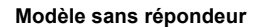

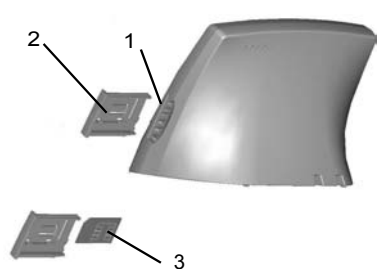

**Modèle avec répondeur**

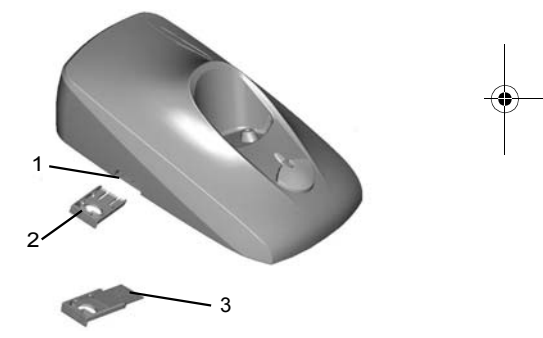

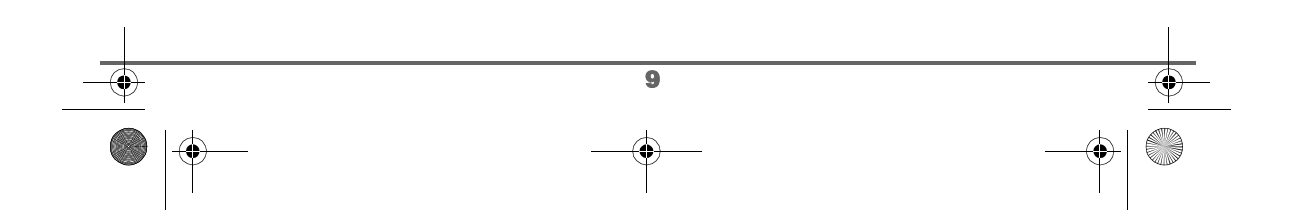

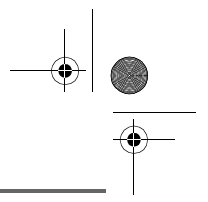

## **PREMIÈRE UTILISATION**

*Après la mise en service du combiné, appuyez sur OK et sélectionnez votre langue. Une aide est activée automatiquement. Elle consiste à vous proposer un réglage assisté de certains paramètres de votre téléphone. Les paramètres sont les suivants :*

- *le répondeur (selon modèle),*
- *la date et l'heure,*
- *le nom du combiné,*
- *la sonnerie d'appel extérieur.*

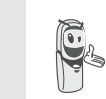

Numéro d'appel 012345678

Mémoris. Appelei

012345678

Accept.

**Silonco** 

*Prenez contact avec votre opérateur pour connaître les services qu'il met à votre disposition (présentation du numéro, SMS, etc..) il vous communiquera ses conditions tarifaires.*

## **Effectuer un Appel**

Composez le numéro de votre correspondant à l'aide du clavier. En cas d'erreur de saisie du numéro, appuyez sur la touche **C** du

navigateur  $\otimes$  pour effacer le chiffre erroné. Appuyez sur la touche verte

de votre combiné pour appeler.

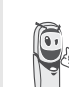

*Vous pouvez également effectuer un appel de la façon suivante :*

- *Appuyez sur la touche verte pour prendre la ligne.*
- *Composez le numéro de votre correspondant.*

En cours de communication, vous pouvez augmenter ou diminuer le volume d'écoute du combiné en appuyant sur les touches  $\rightarrow$ ,  $\rightarrow$  du navigateur.

#### **Activer l'autorappel**

*Si la ligne de votre correspondant est occupée, vous pouvez activer ce service : le téléphone de votre correspondant émettra un appel vers le votre dès que sa ligne sera libre.*

Si la ligne de votre correspondant est occupée, appuyez sur la touche o pour activer l'autorappel.

Lorsque votre correspondant n'est plus en ligne, vous recevez son appel.

Pour désactiver l'autorappel reportez-vous au paragaphe **Autorappel** page 58.

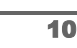

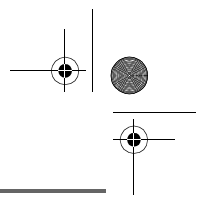

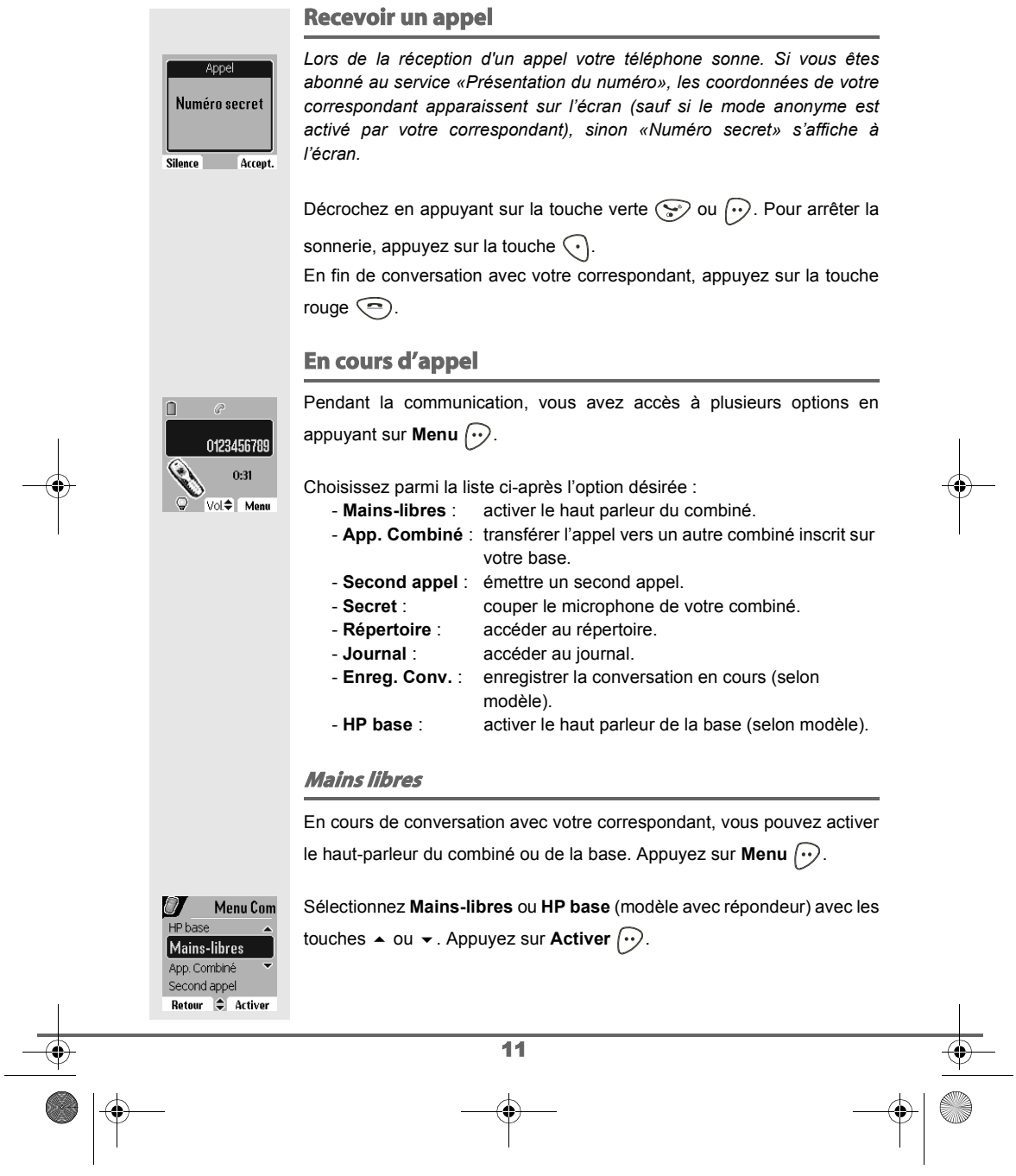

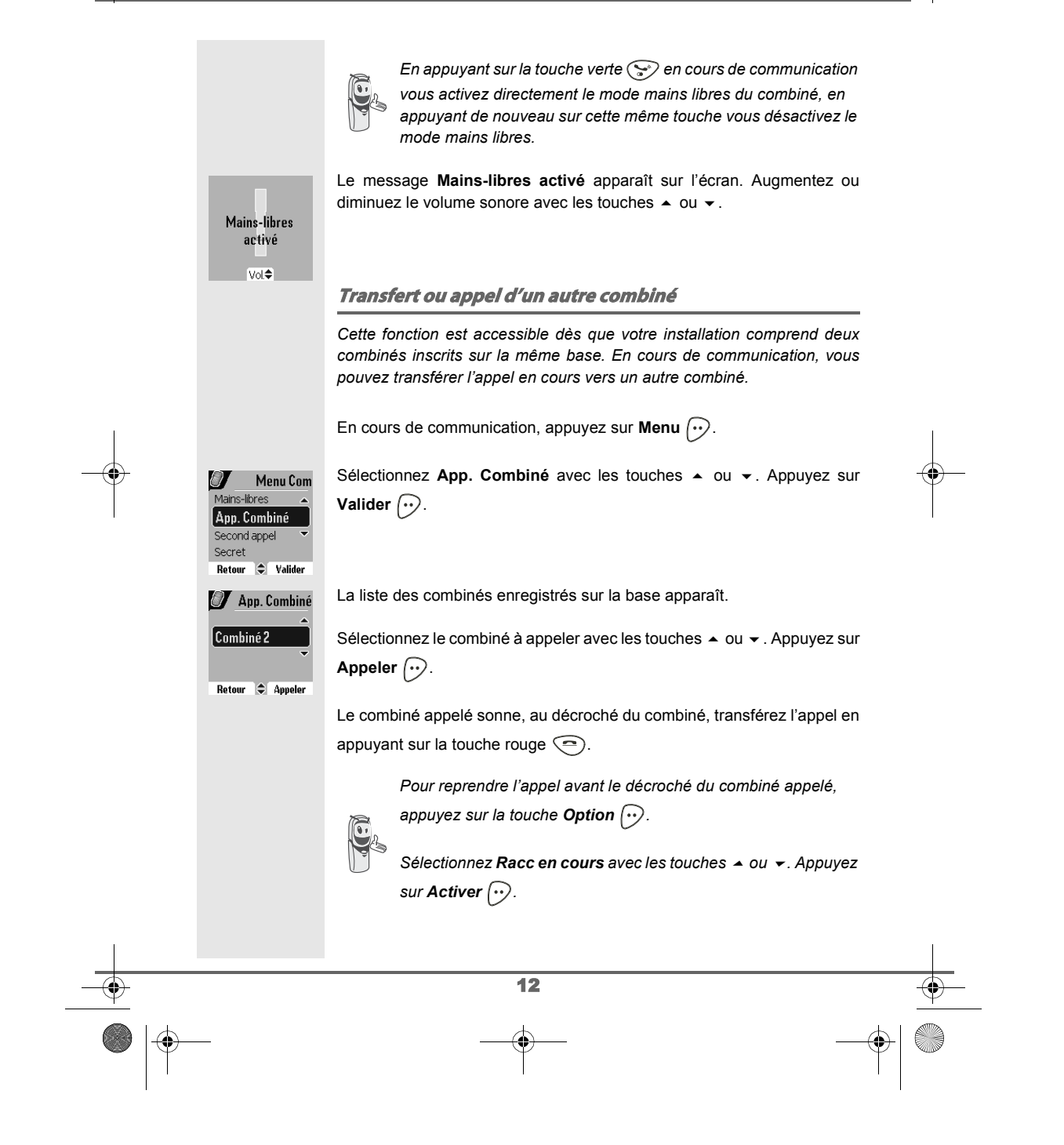

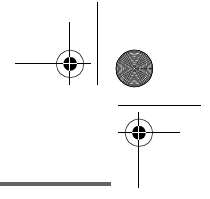

Menu Com

econd appel 123456789  $\overline{0}$ 

Retour Appeler

Double appel App1: 0123456780 App2: 0123456789  $\overline{Q}$  Vol $\triangleq$  Menu

 $\cup$ App. Combiné Second appel Secret Répertoire Retour  $\bigcirc$  Valider

#### **Réception d'un second appel alors que vous êtes déjà en ligne**

En cours de communication, un bip sonore émis par votre opérateur pour vous informer qu'un second appel est en attente. Un écran affiche les coordonnées de ce second correspondant en attente.

Appuyez sur **Accept.**  $\odot$  pour prendre ce nouvel appel.

Votre premier correspondant bascule en attente et vous pouvez dialoguer avec le second correspondant.

#### **Emission second appel alors que vous êtes déjà en ligne**

En cours de communication, pour appeler un second correspondant en mettant votre premier appel en attente, appuyez sur Menu  $\left\{\cdot\right\}$ .

Sélectionnez Second appel avec les touches  $\triangle$  ou  $\blacktriangledown$ . Appuyez sur **Valider**  $\bigodot$ .

Sélectionnez le numéro de votre correspondant dans le répertoire en appuyant sur la touche répertoire  $\mathcal{D}_1$ , ou composez le numéro à l'aide du clavier. Une fois le numéro entré, appuyez sur Appeler  $\left\langle \cdot \right\rangle$ .

Le second appel est alors lancé, le premier appel étant toujours en attente.

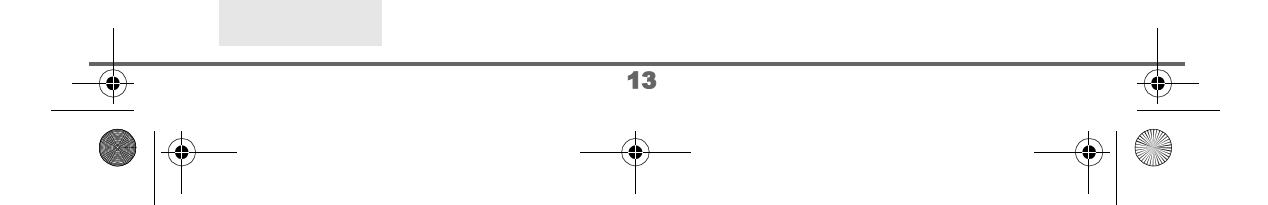

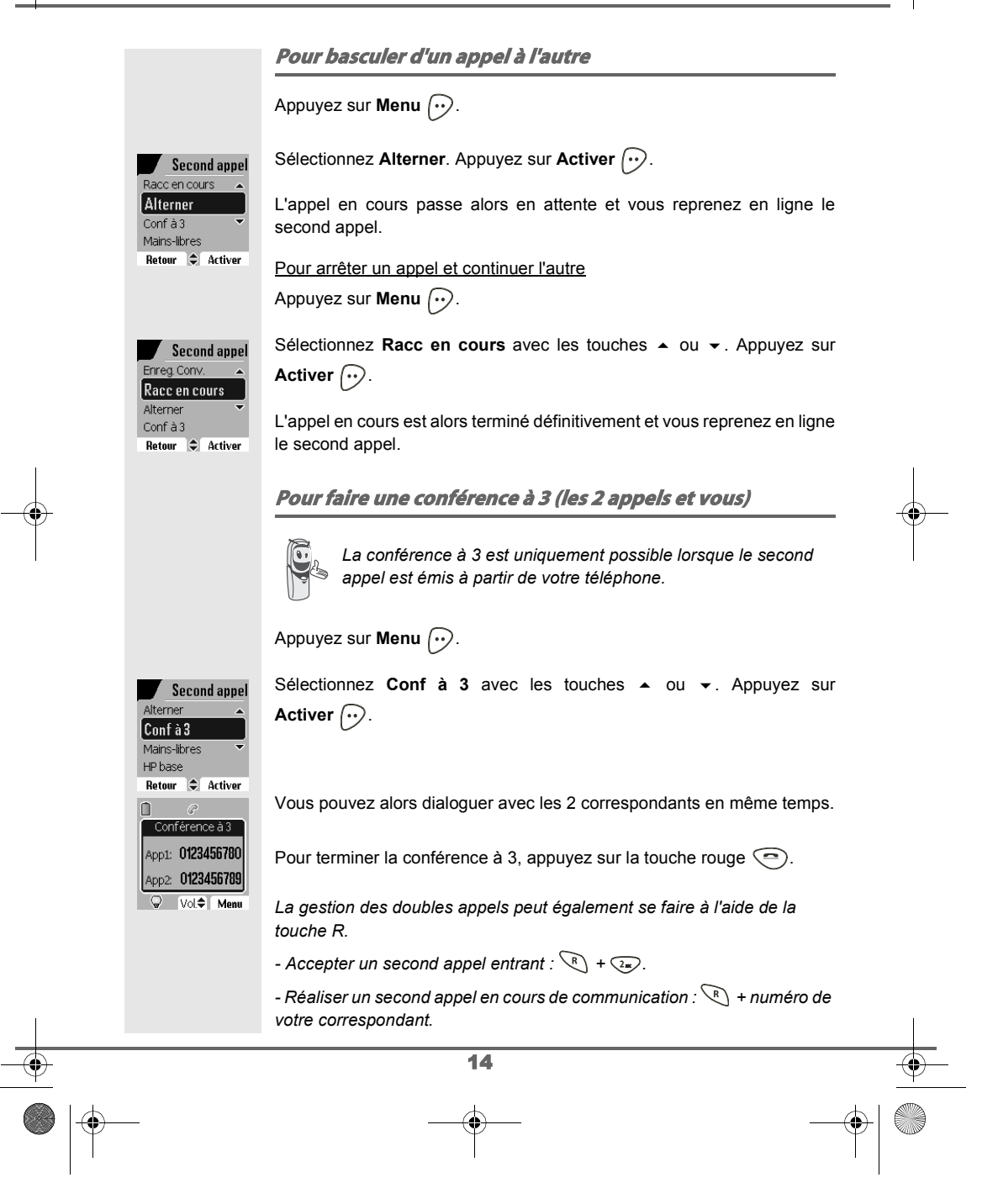

Livre du D85\_FR.book Page 15 Mardi, 14. septembre 2004 4:02 16

## **PREMIÈRE UTILISATION**

*- Basculer d'un appel à l'autre :*  $\langle R \rangle + \langle R \rangle$ .

- *Arrêter un appel et basculer vers l'appel en attente :*  $\binom{R}{k}$  +  $\binom{R}{k}$ .
- *Faire une conférence à 3 :*  $\mathcal{R}$  *+*  $\mathcal{P}$ *.*

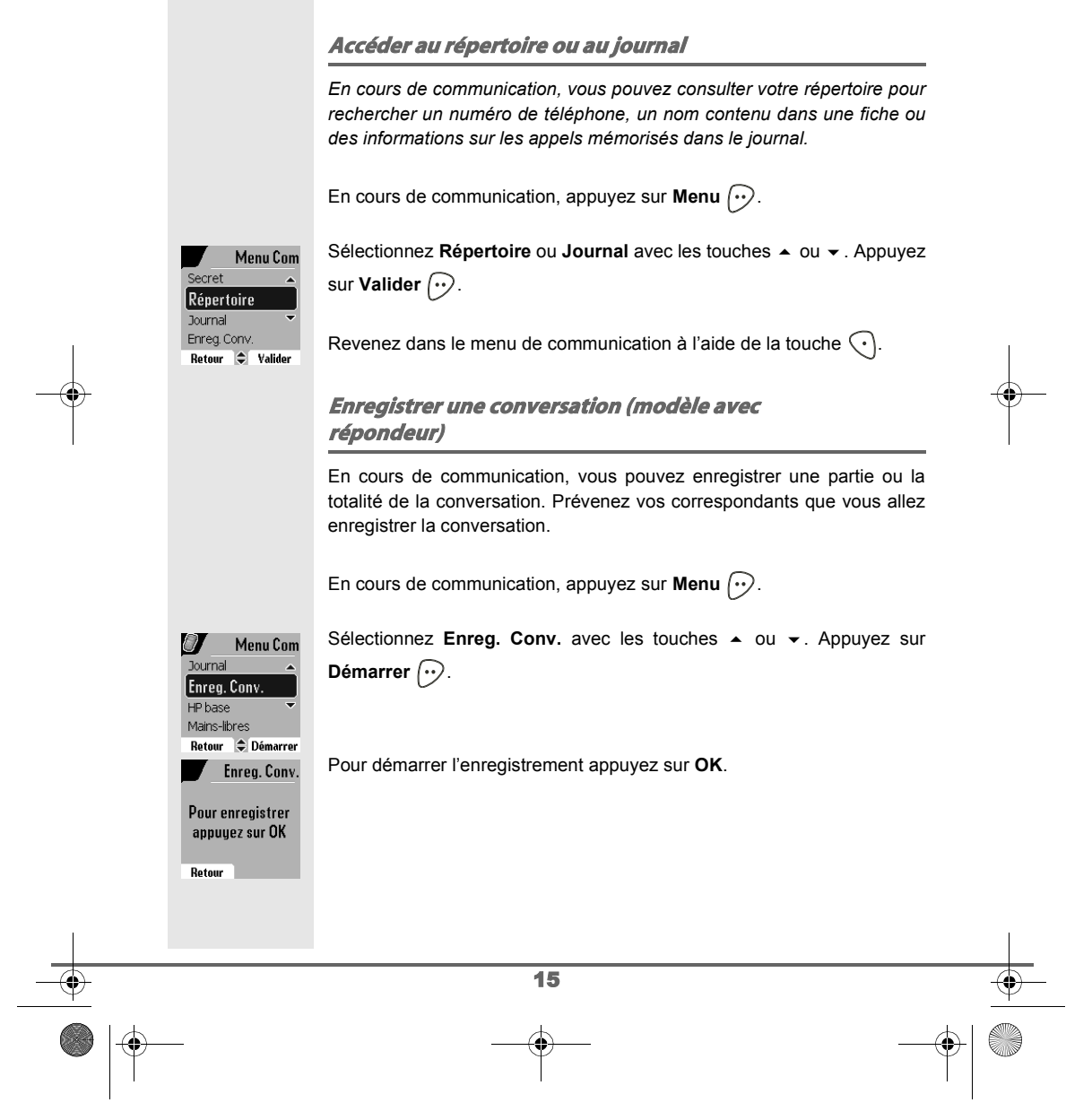

Livre du D85\_FR.book Page 16 Mardi, 14. septembre 2004 4:02 16

## **PREMIÈRE UTILISATION**

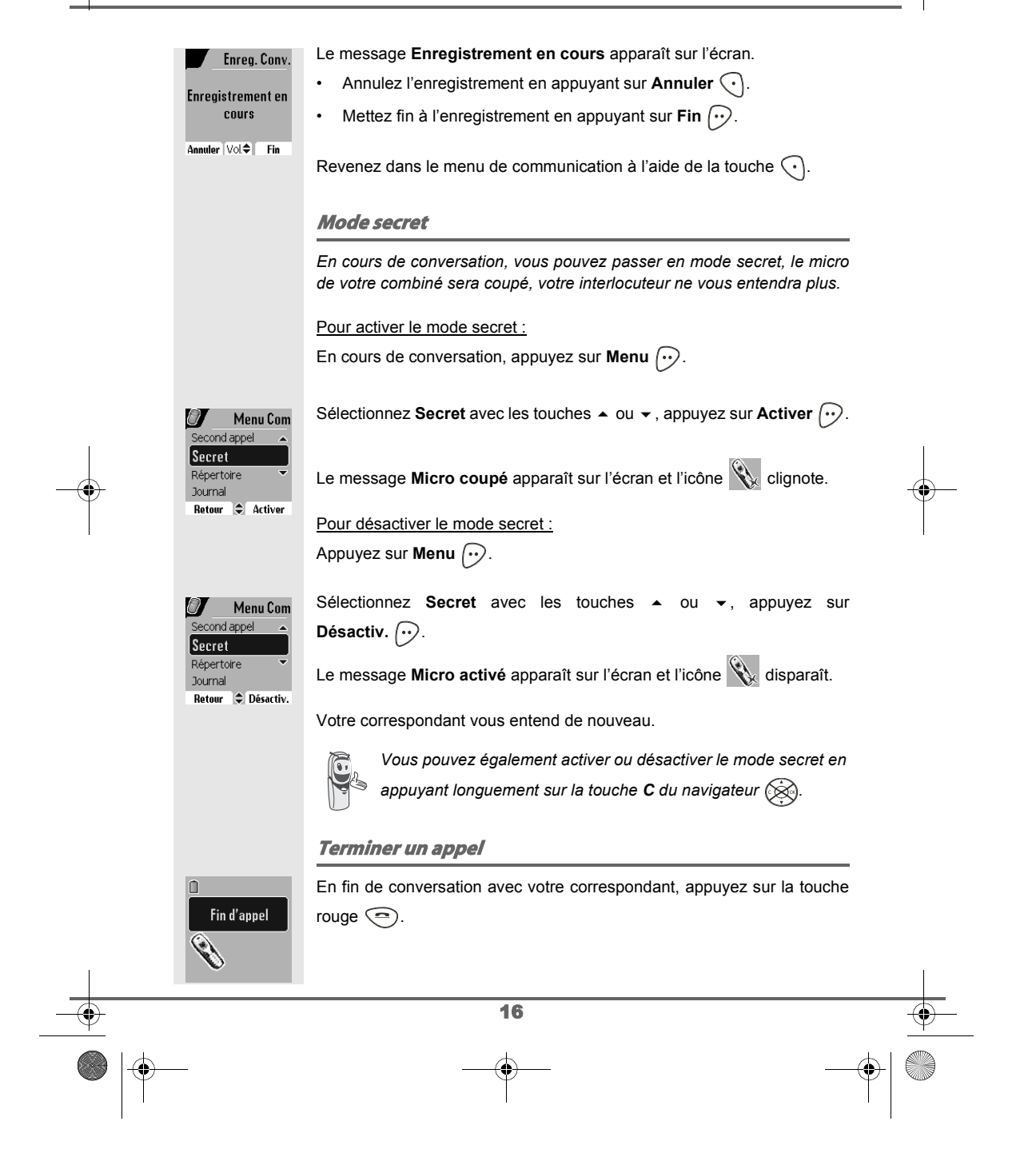

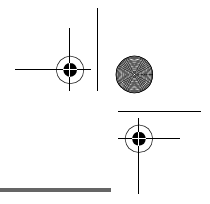

# **Entrer un numéro dans le Répertoire**

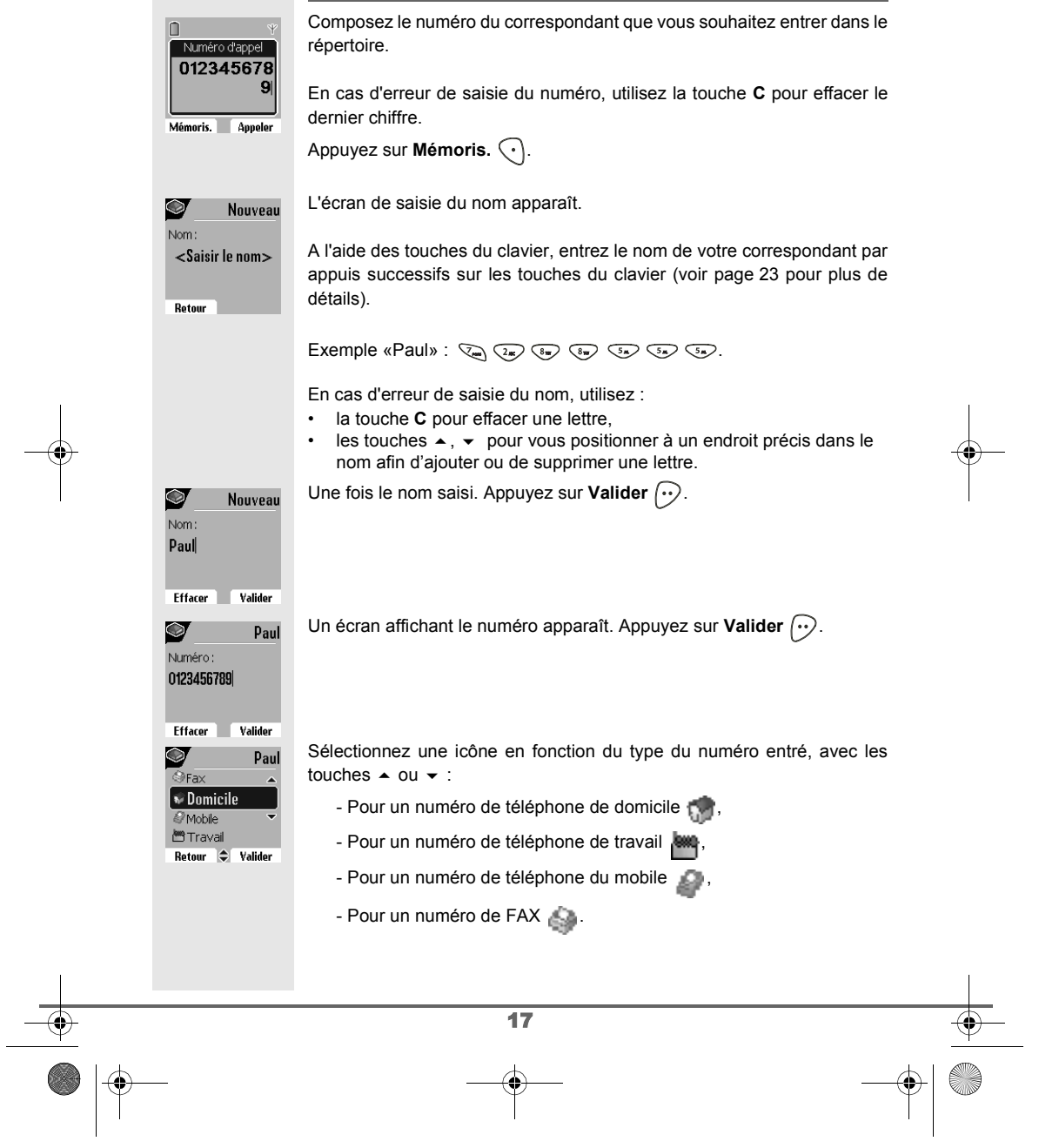

 $\bigotimes$  Livre du D85\_FR.book Page 18 Mardi, 14. septembre 2004 4:02 16

# **PREMIÈRE UTILISATION**

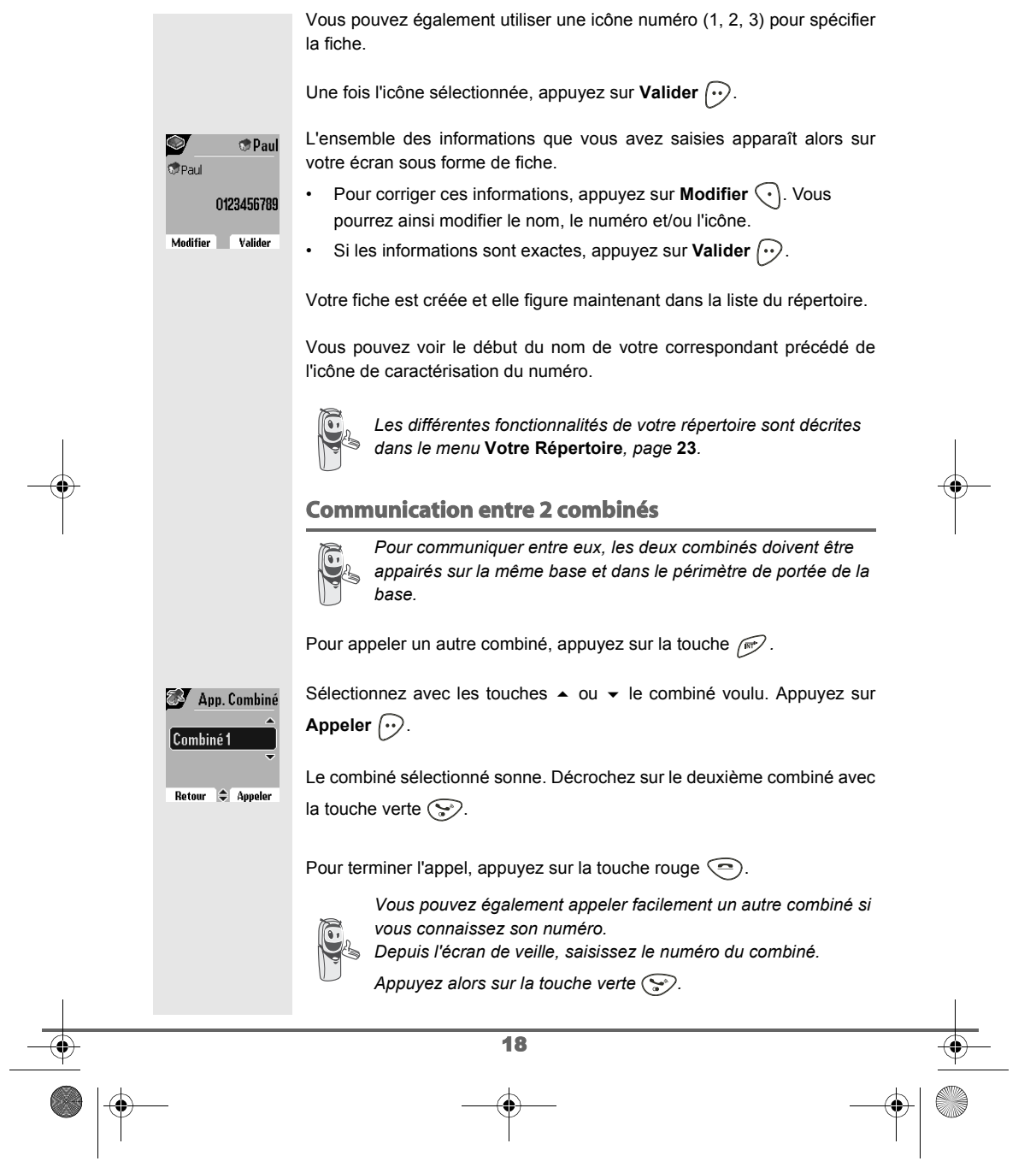

 $\frac{1}{\frac{1}{1+\frac{1}{1+\frac{1}{$ 

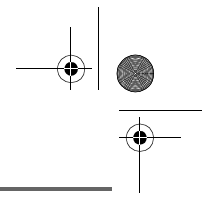

## **Envoyer un SMS**

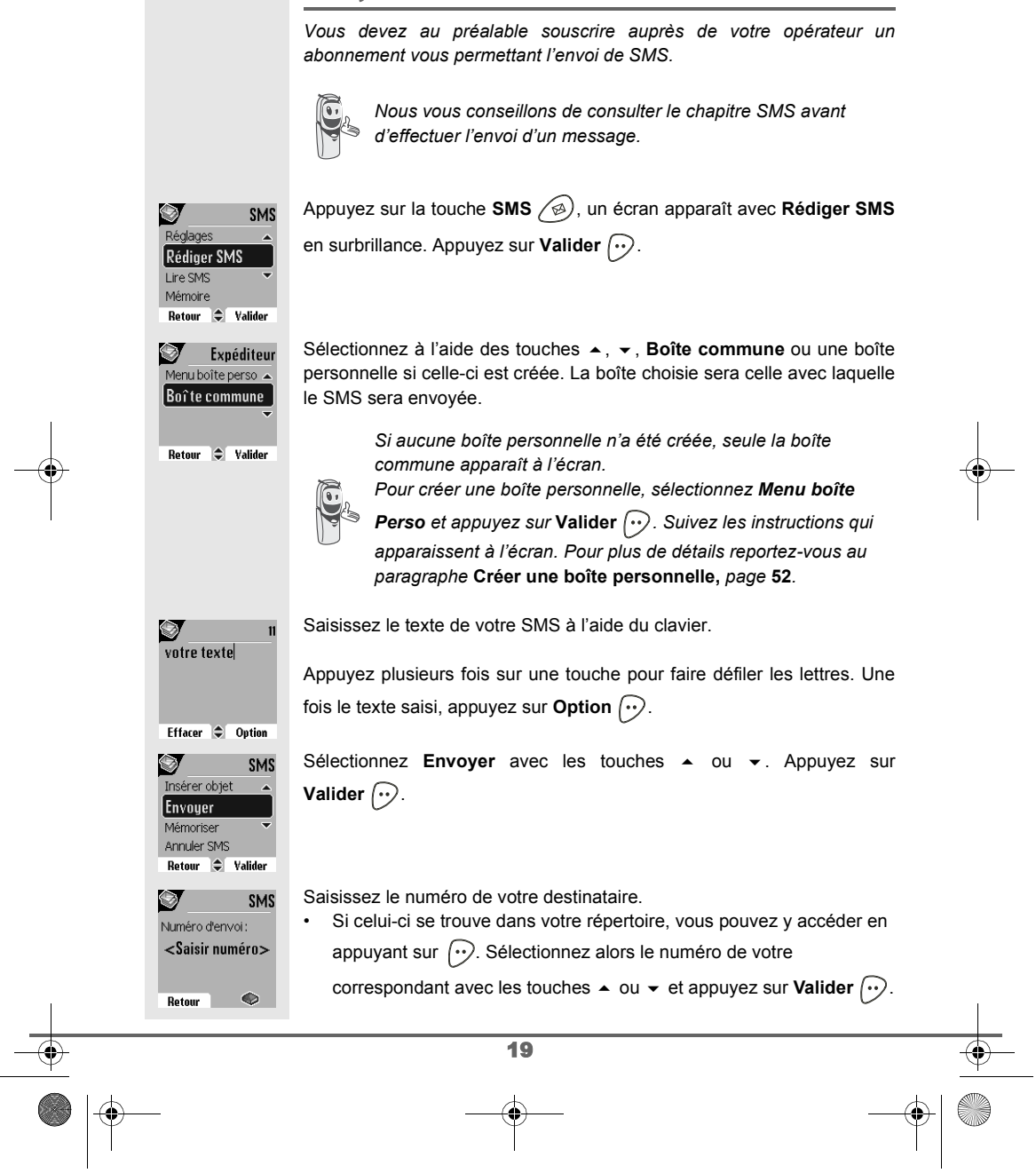

 $\bigotimes$  Livre du D85\_FR.book Page 20 Mardi, 14. septembre 2004 4:02 16

# 

# **PREMIÈRE UTILISATION**

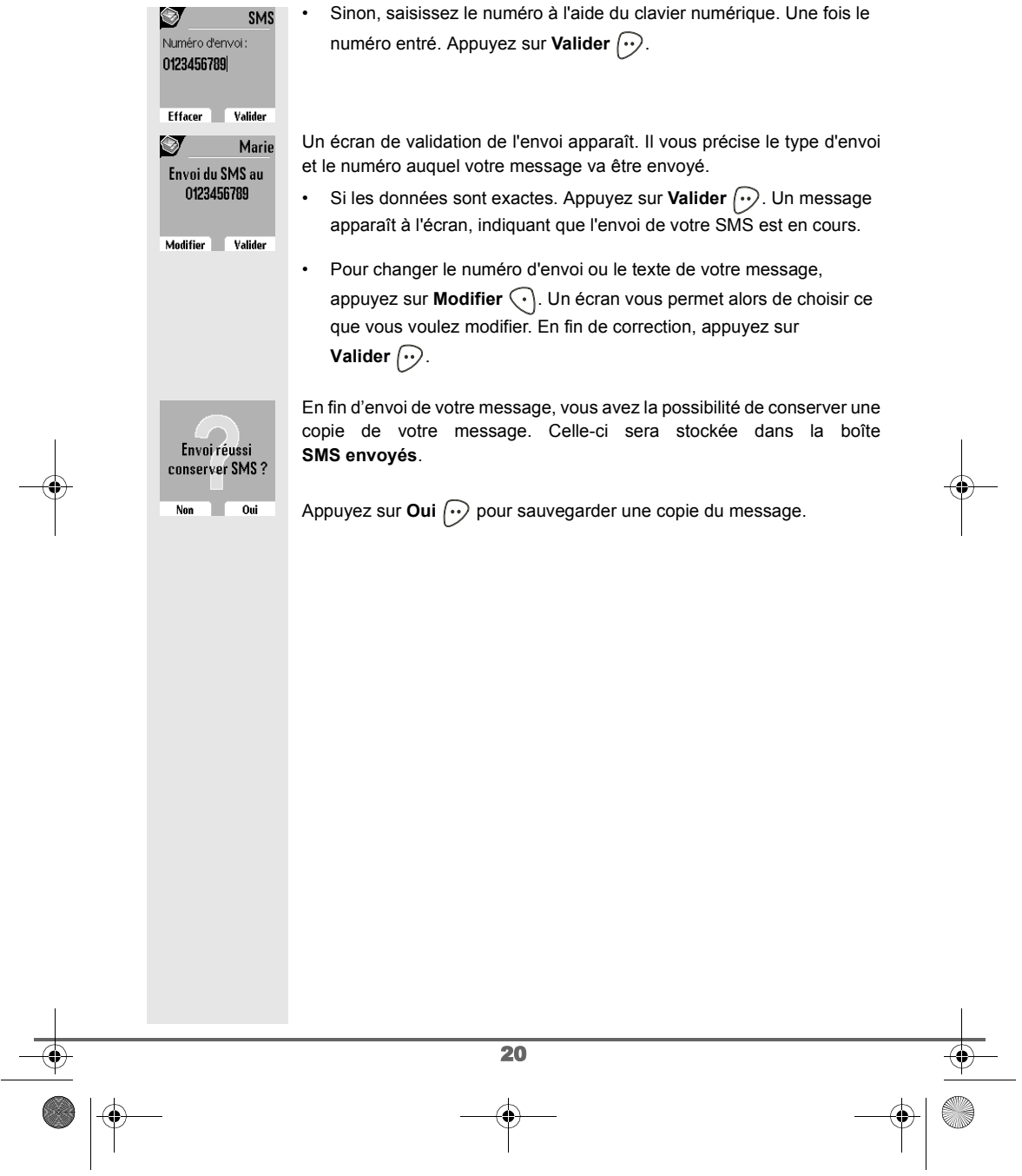

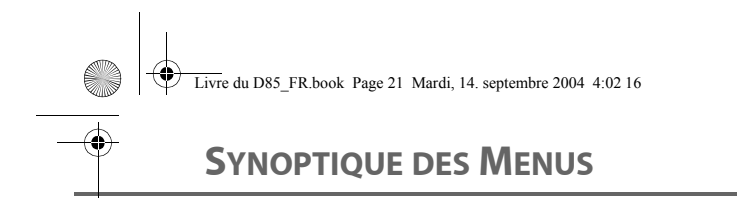

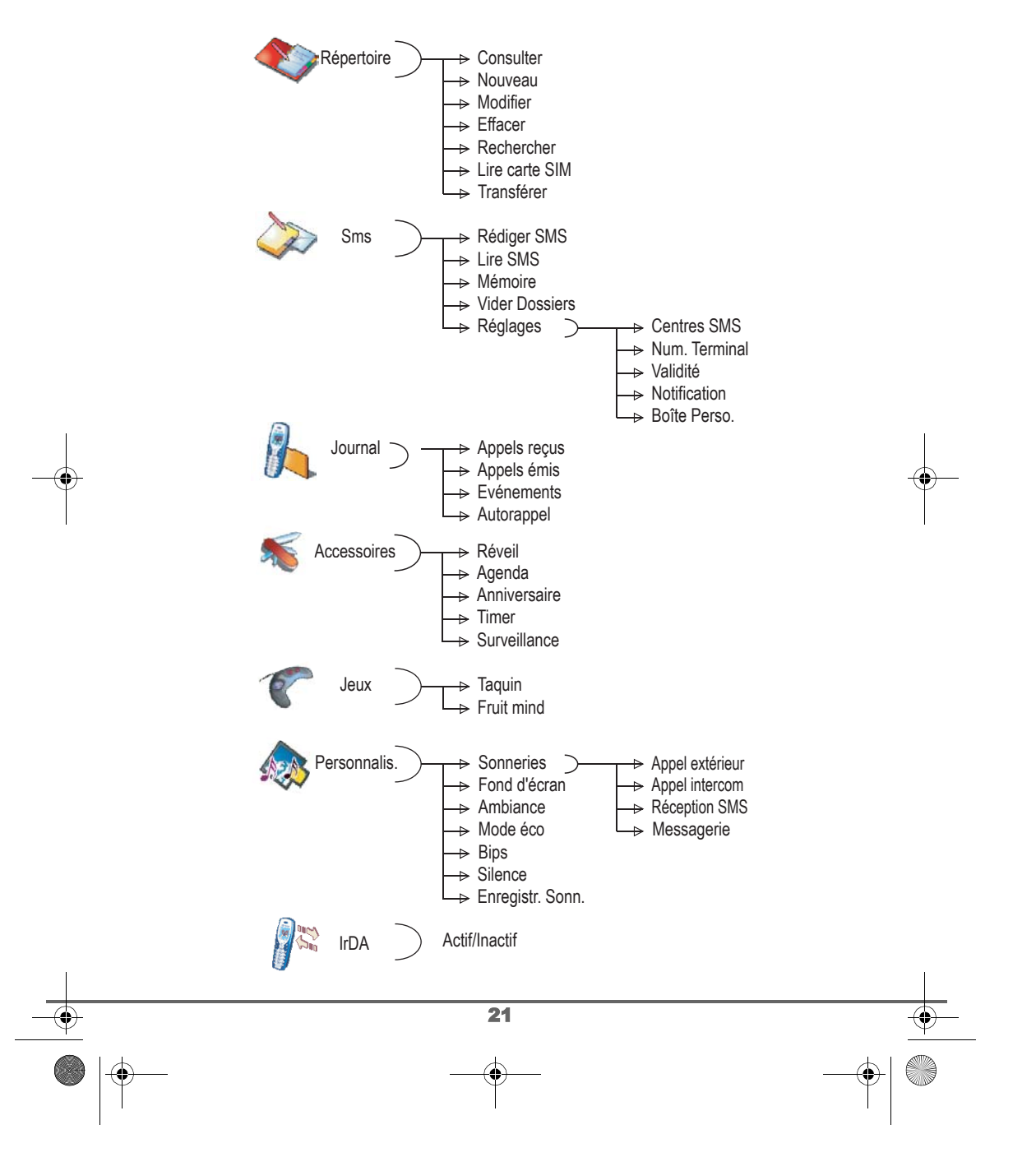

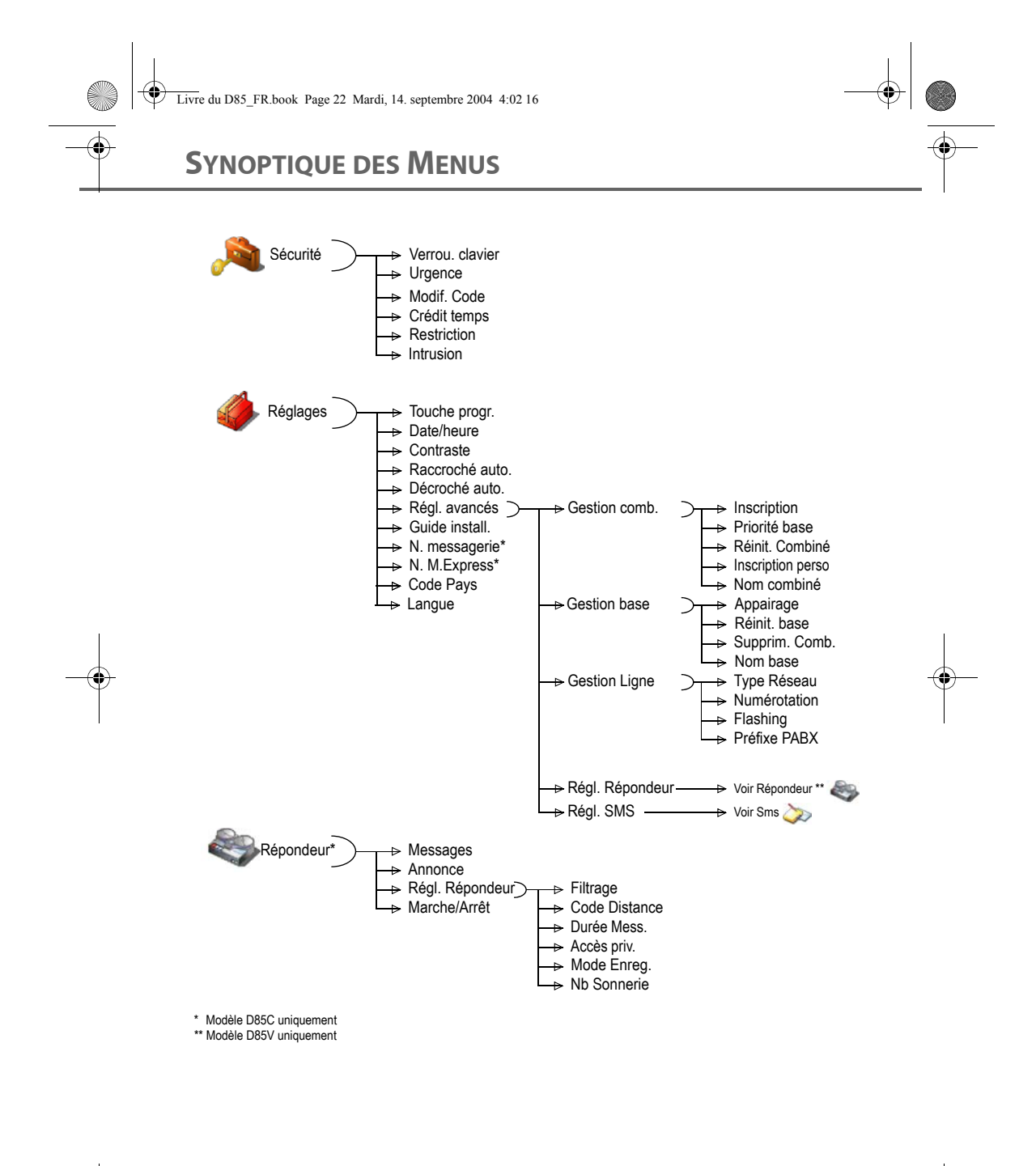

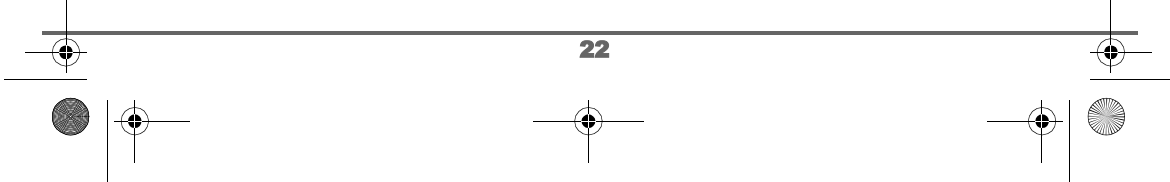

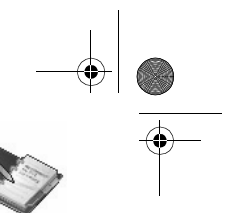

## **VOTRE RÉPERTOIRE**

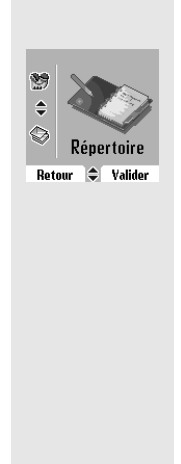

**VOTRE RÉPERTOIRE**

*Vous pouvez enregistrer 200 fiches dans votre répertoire téléphonique. Chaque fiche contient le nom de votre correspondant sur 16 caractères (espace inclus), son numéro téléphonique sur 24 chiffres et une icône caractérisant le type de numéro (travail, domicile, mobile…).*

*Vous pouvez associer une sonnerie différente par fiche et ainsi créer vos propres groupes d'appels (Pour cela, vous devez avoir le service présentation du numéro actif sur votre combiné, prenez contact avec votre opérateur pour connaître les conditions d'obtention du service).*

## **Créer une fiche**

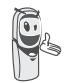

*A la première utilisation de votre répertoire, les menus Nouveau et Lire carte SIM apparaissent.*

O, m, n, o, 6

Veuillez trouver ci-après la correspondance des touches du clavier alphanumérique :

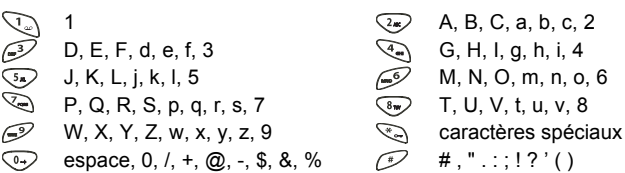

Pour rentrer un texte, appuyez successivement sur la touche voulue jusqu'à l'affichage de la lettre à l'écran.

Depuis le navigateur  $\circledR$ , appuyez sur  $\bullet$  ou  $\bullet$  jusqu'à l'affichage de l'écran **Répertoire**, confirmez par **OK**.

Sélectionnez **Nouveau** avec les touches  $\sim$  ou  $\sim$ . Appuyez sur **Valider**  $\widehat{\cdots}$ .

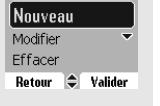

—<br>Consulter

Répertoire

23

Livre du D85\_FR.book Page 24 Mardi, 14. septembre 2004 4:02 16

## **VOTRE RÉPERTOIRE**

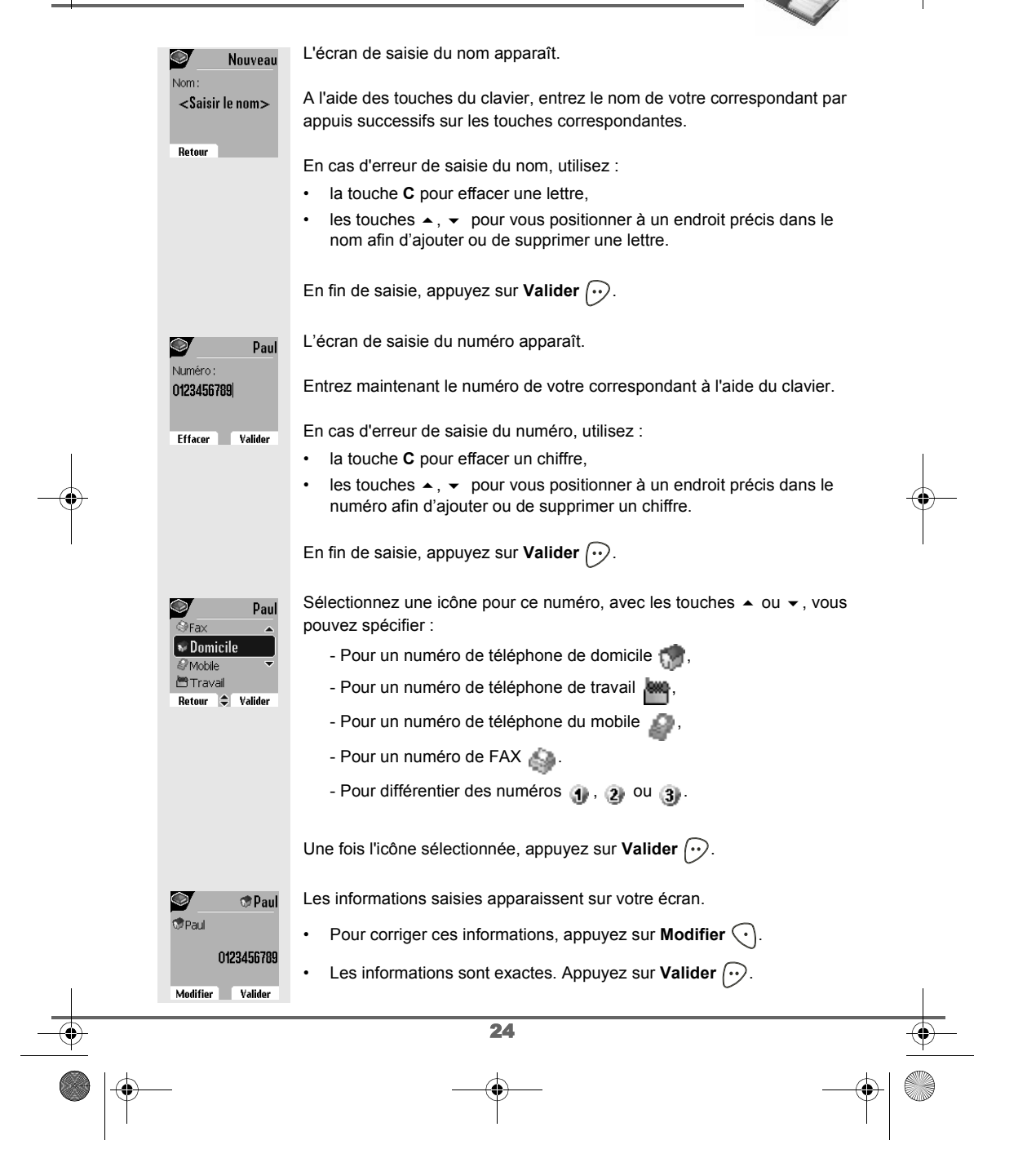

Livre du D85\_FR.book Page 25 Mardi, 14. septembre 2004 4:02 16

## **VOTRE RÉPERTOIRE**

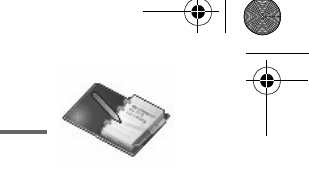

*Une nouvelle fiche est créée. Elle figure dans la liste du répertoire. Le nom de cette fiche correspond au début du nom de votre correspondant précédé de l'icône de caractérisation du numéro.*

#### **Consulter le répertoire**

Depuis le navigateur  $\circledR$ , appuyez sur  $\bullet$  ou  $\bullet$  jusqu'à l'affichage de l'écran **Répertoire**, confirmez par **OK** (vous pouvez accéder directement à la liste du répertoire à l'aide de la touche  $\textcircled{3}$ ).

Répertoire  $\bullet$ Transférer ∥Consulter Nouveau Modifier

Retour  $\bigoplus$  Valider

Sélectionnez **Consulter**. Appuyez sur Valider  $\boxed{\cdot}$ .

Sélectionnez la fiche que vous voulez consulter avec les touches  $\blacktriangle$  ou  $\blacktriangledown$ . Une fois sélectionnée, confirmez par **OK**.

Une fois la fiche à l'écran, appuyez sur Option  $\odot$  pour faire apparaître l'ensemble des actions que vous pouvez réaliser à partir de la fiche :

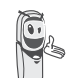

*Vous pouvez appeler directement le numéro correspondant à la*  fiche en appuyant sur la touche verte  $\textcircled{.}$ 

 $04/200$  $\frac{1}{\sqrt{2}}$ de James **M** Jose <u>Marie</u>

Menu

 $\bigcirc$  Option

- **Appeler** : pour appeler le numéro correspondant à la fiche. - **Envoyer SMS** : pour envoyer un SMS à un numéro correspondant à la fiche. - **Transférer** : pour envoyer la fiche vers un autre appareil. - **Sonnerie** : pour affecter une sonnerie spécifique à votre combiné chaque fois que ce numéro vous appellera (service présentation du numéro obligatoire). - **Autre Numéro** : pour entrer un nouveau numéro pour le même nom. - **Effacer** : pour effacer une fiche de votre répertoire.

- **Modifier** : pour modifier la fiche (nom, numéro, icône).

- **Consulter** : pour visualiser les données de la fiche.

Sélectionnez l'action que vous souhaitez réaliser avec les touches  $\triangle$  ou

. Appuyez sur **Valider** .

Pour sortir du répertoire, appuyez sur la touche rouge  $\textcircled{\small{?}}$ .

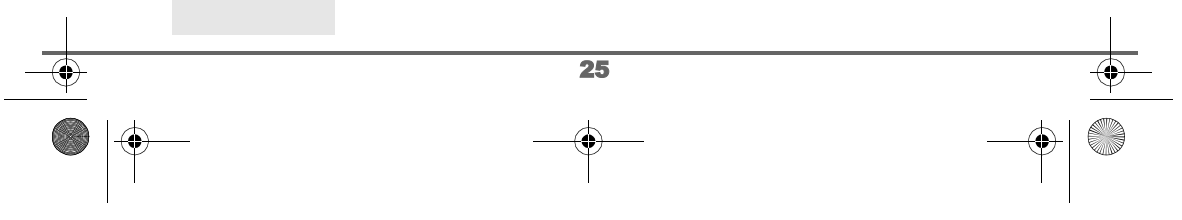

Livre du D85\_FR.book Page 26 Mardi, 14. septembre 2004 4:02 16

## **VOTRE RÉPERTOIRE**

## **Modifier une fiche**

Depuis le navigateur (Se), appuyez sur ▲ ou ▼ jusqu'à l'affichage de l'écran **Répertoire**, confirmez par **OK** (vous pouvez également accéder à la liste du répertoire à l'aide de la touche  $\textcircled{\tiny{\textcircled{\tiny\textcirc}}}$ ). Sélectionnez Modifier avec les touches  $\sim$  ou  $\sim$ . Appuyez sur Répertoire Nouveau **Valider**  $\odot$ . Modifier Efface Recherche Retour  $\left|\leftarrow\right|$  Valider 04/200 Sélectionnez la fiche avec les touches  $\blacktriangle$ ,  $\blacktriangledown$  ou en saisissant la première **Chood** lettre du nom de la fiche et ensuite avec les touches  $\triangle$  ou  $\blacktriangledown$ . Appuyez sur  $\sqrt{\frac{2}{3}}$  James **Modifier**  $\widehat{\cdots}$ .  $\bullet$  lose **Marie** Retour  $\Rightarrow$  Modifier  $\bullet$ Vous entrez dans l'écran de saisie du nom. Le curseur est positionné en Modifier fin de nom. Nom: Paul • Les informations sont exactes. Appuyez sur **Valider**  $\boxed{\cdot \cdot}$ . Pour corriger le nom, utilisez : **Effacer** Valider • la touche **C** pour effacer une lettre, • les touches  $\blacktriangle$ ,  $\blacktriangledown$  pour vous positionner à un endroit précis dans le nom afin d'ajouter ou de supprimer une lettre, appuyez sur **Valider**  $\bigodot$ . Vous entrez dans l'écran de saisie du numéro. Le curseur est positionné  $\bullet$ Paul en fin de numéro. Numéro: 0123456789 • Les informations sont exactes. Appuyez sur **Valider**  $\left\{\cdot\right\}$ . Pour corriger le numéro, utilisez : **Effacer** Valider la touche **C** pour effacer un chiffre, • les touches  $\blacktriangle$ ,  $\blacktriangleright$  pour vous positionner à un endroit précis dans le numéro afin d'ajouter ou de supprimer un chiffre, appuyez sur **Valider**  $\bigodot$ . Vous entrez dans l'écran de sélection de l'icône du numéro. Paul **Domicile** Sélectionnez une icône en fonction du type de numéro entré avec les *@* Mobile touches  $\blacktriangle$  ou  $\blacktriangledown$ . Appuyez sur **Valider**  $\widehat{\cdots}$ . 台Travail Retour  $\bigcirc$  Valider 26

Livre du D85\_FR.book Page 27 Mardi, 14. septembre 2004 4:02 16

# **VOTRE RÉPERTOIRE**

 $\overline{\bigoplus}$ 

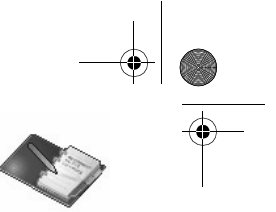

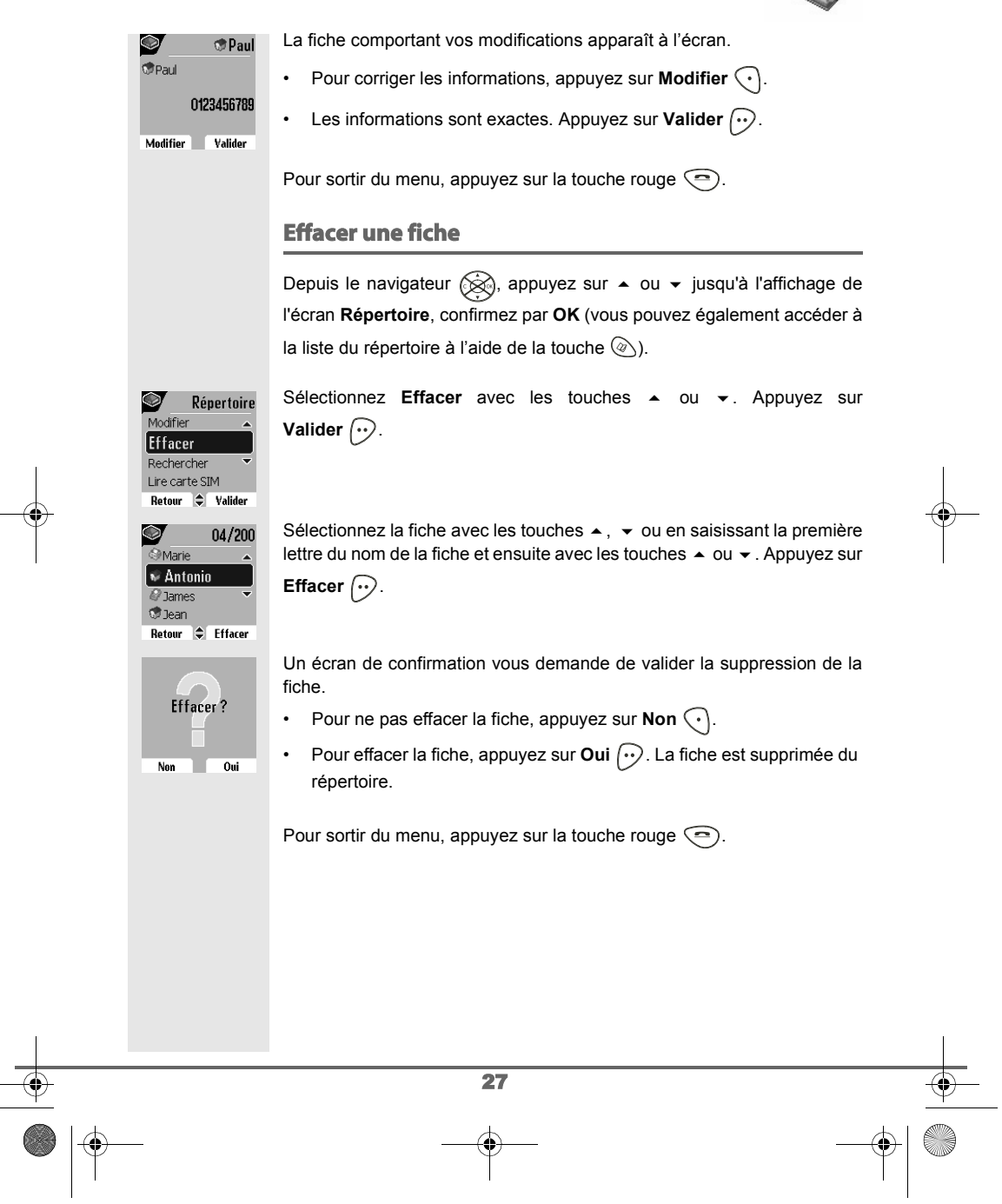

Livre du D85\_FR.book Page 28 Mardi, 14. septembre 2004 4:02 16

## **VOTRE RÉPERTOIRE**

 $\bigotimes$  M

<u>।</u><br>≌Marie

Menu

04/200

 $\leftarrow$  Option

Répertoire

Effacer Rechercher Lire carte SIM Transférer Retour  $\Rightarrow$  Valider Rech. alpha Rechercher <Entrer 1e lettre>

Retour

#### **Rechercher un correspondant**

*Lorsque vous consultez la liste de votre répertoire, vous pouvez rechercher un correspondant en :*

*• naviguant dans la liste du répertoire avec les touches , ,*

*• utilisant la recherche rapide.*

#### **Réaliser une recherche rapide**

Vous pouvez réaliser votre recherche de deux façons :

#### *Première méthode :*

Dans la liste de votre répertoire, appuyez successivement sur la touche du clavier correspondant à la première lettre du nom que vous recherchez de manière à la faire apparaître en haut de l'écran.

Une fois la première lettre du nom affichée, attendez une seconde. Le répertoire se place dans la liste au niveau du premier nom commençant par cette lettre.

Appuyez sur  $\blacktriangle$  ou  $\blacktriangledown$  pour sélectionner la fiche exacte que vous souhaitez consulter ou appeler, confirmez par **OK**.

#### *Seconde méthode :*

Depuis le navigateur (S), appuyez sur  $\blacktriangle$  ou  $\blacktriangledown$  jusqu'à l'affichage de l'écran **Répertoire**, confirmez par **OK** (vous pouvez également accéder à la liste du répertoire à l'aide de la touche  $\textcircled{\tiny{\textcircled{\tiny\textcirc}}}$ ).

Sélectionnez **Rechercher** avec les touches  $\triangle$  ou  $\triangledown$ . Appuyez sur **Valider**  $\bigcirc$ .

Saisissez la première lettre du nom de la fiche recherchée.

Appuyez sur  $\triangle$  ou  $\blacktriangleright$  pour sélectionner la fiche exacte que vous souhaitez consulter ou appeler, confirmez par **OK**.

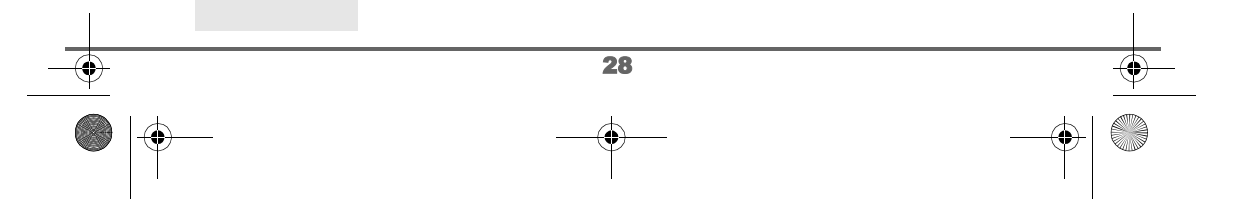

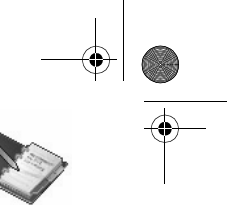

## **VOTRE RÉPERTOIRE**

## **Importer une partie ou la totalité du répertoire depuis une carte SIM** Vous pouvez avec cette fonction, ajouter les contacts du répertoire de votre carte SIM dans le répertoire de votre combiné simplement et rapidement. Sur la base : Insérez la carte SIM dans le logement prévu à cet effet. Reportez-vous au paragaphe **Installation d'une carte SIM,** page **9**. Sur le combiné : Depuis le navigateur (s), appuyez sur  $\blacktriangle$  ou  $\blacktriangledown$  jusqu'à l'affichage de l'écran **Répertoire**, confirmez par **OK**. Sélectionnez Lire carte SIM avec les touches  $\sim$  ou  $\sim$ . Appuyez sur Répertoire Rechercher **Valider**  $\widehat{\cdots}$ . [Lire carte SIM Transférer Consulter Retour  $\Rightarrow$  Valider Saisissez le code PIN de votre carte SIM. Appuyez sur Valider  $\odot$ . Lecture SIM Code Carte: *La saisie de trois codes erronés entraînera le blocage de votre*  <Saisir le code> r. *carte SIM. Un écran vous indiquera la troisième et dernière saisie.* Retour Choisissez d'importer : Lecture SIM • tout le répertoire, Plusieurs num. • plusieurs numéros, Tout Répertoire avec les touches ► ou ▼. Appuyez sur **Valider**  $\boxed{\cdot}$ . Retour  $\Rightarrow$  Valider En fonction du type de transfert que vous avez choisi, effectuez l'une des procédures suivantes : • Pour importer tout le répertoire, attendez quelques secondes. Une fois l'opération terminée, un écran vous indique la fin du transfert. • Si vous avez choisi d'importer plusieurs numéros, procédez de la manière suivante : 29

Livre du D85\_FR.book Page 30 Mardi, 14. septembre 2004 4:02 16

# **VOTRE RÉPERTOIRE**

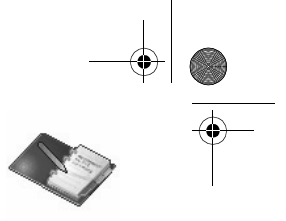

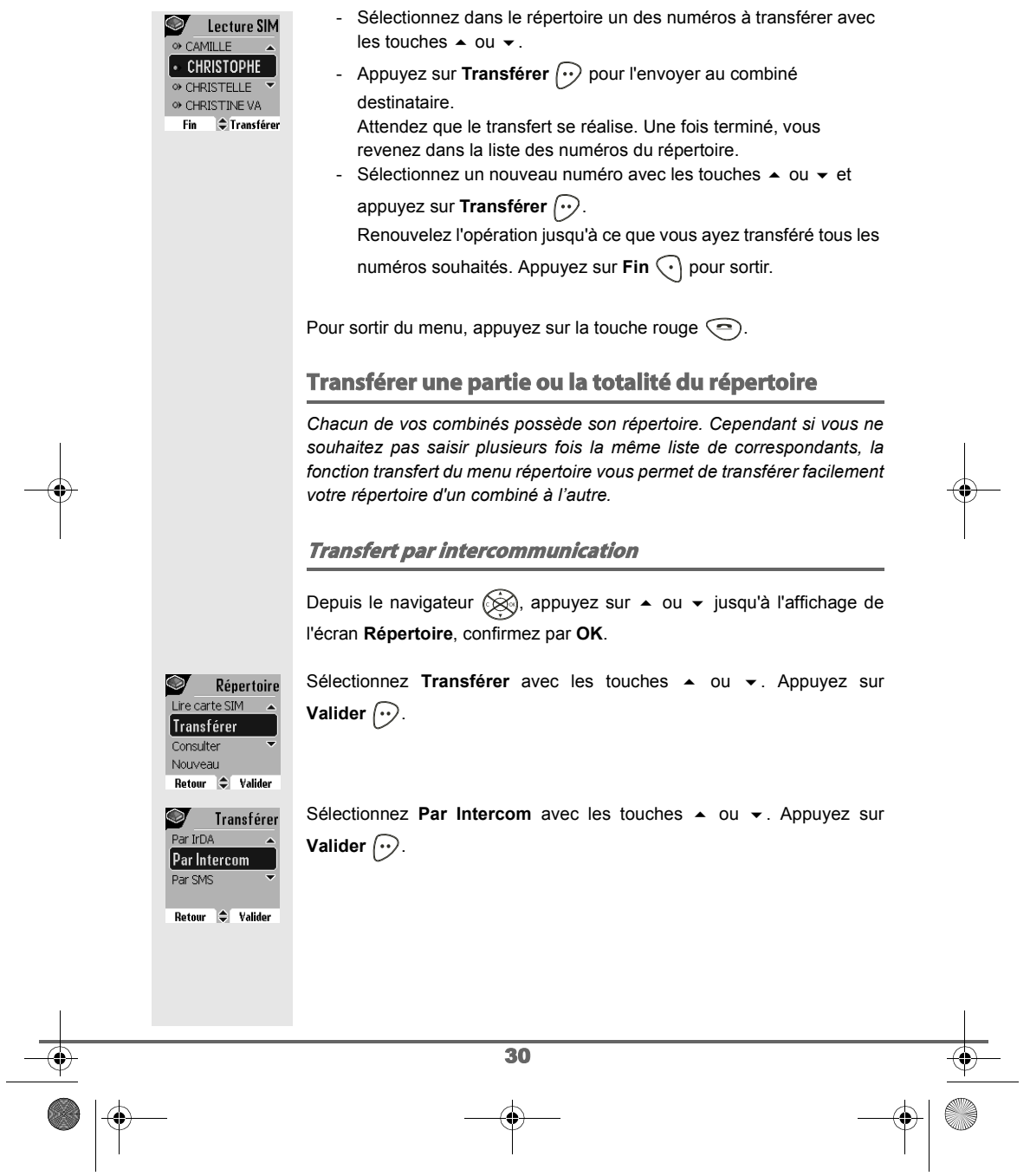

Livre du D85\_FR.book Page 31 Mardi, 14. septembre 2004 4:02 16

## **VOTRE RÉPERTOIRE**

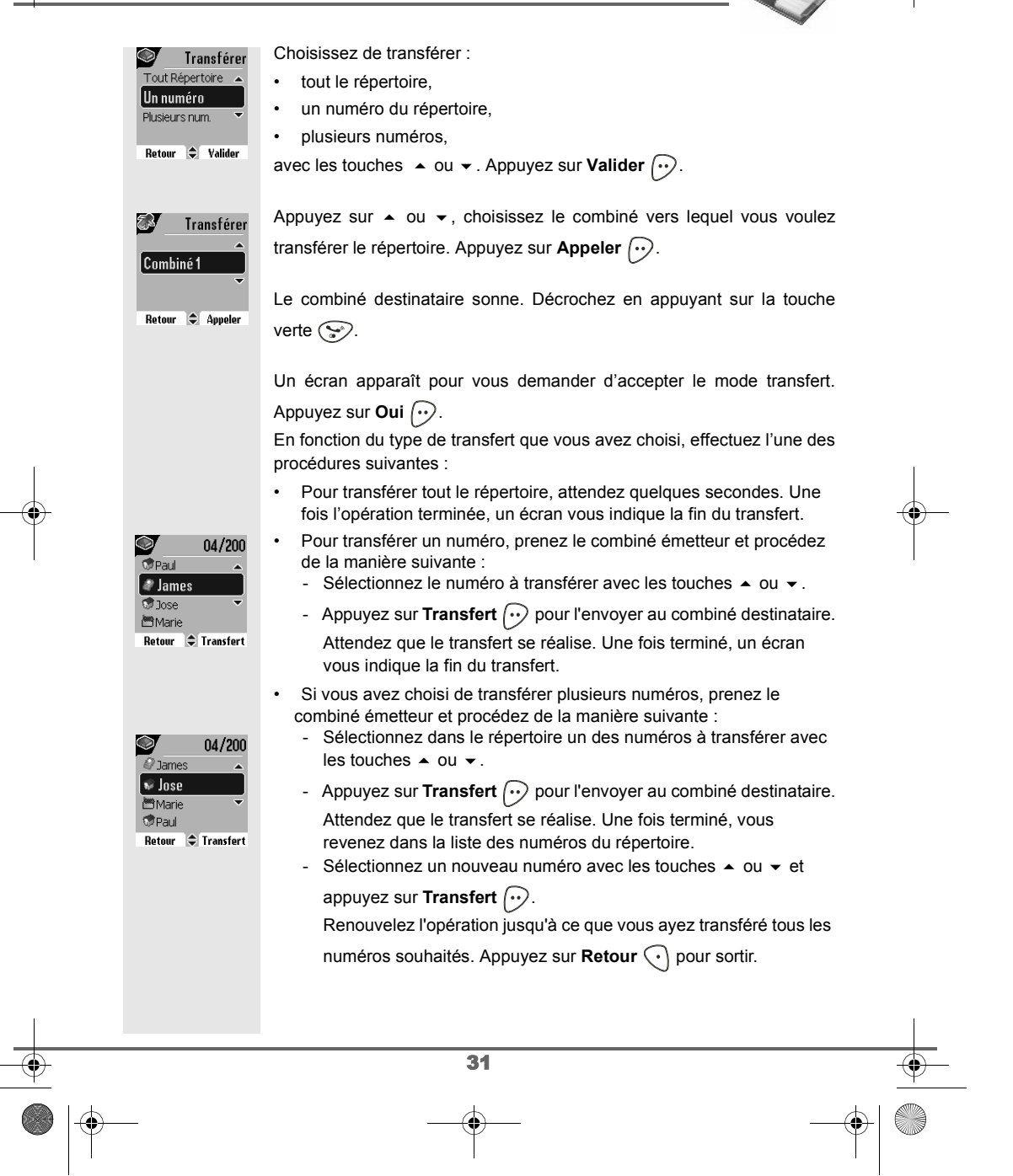

## **VOTRE RÉPERTOIRE**

#### **Transfert d'un contact par SMS**

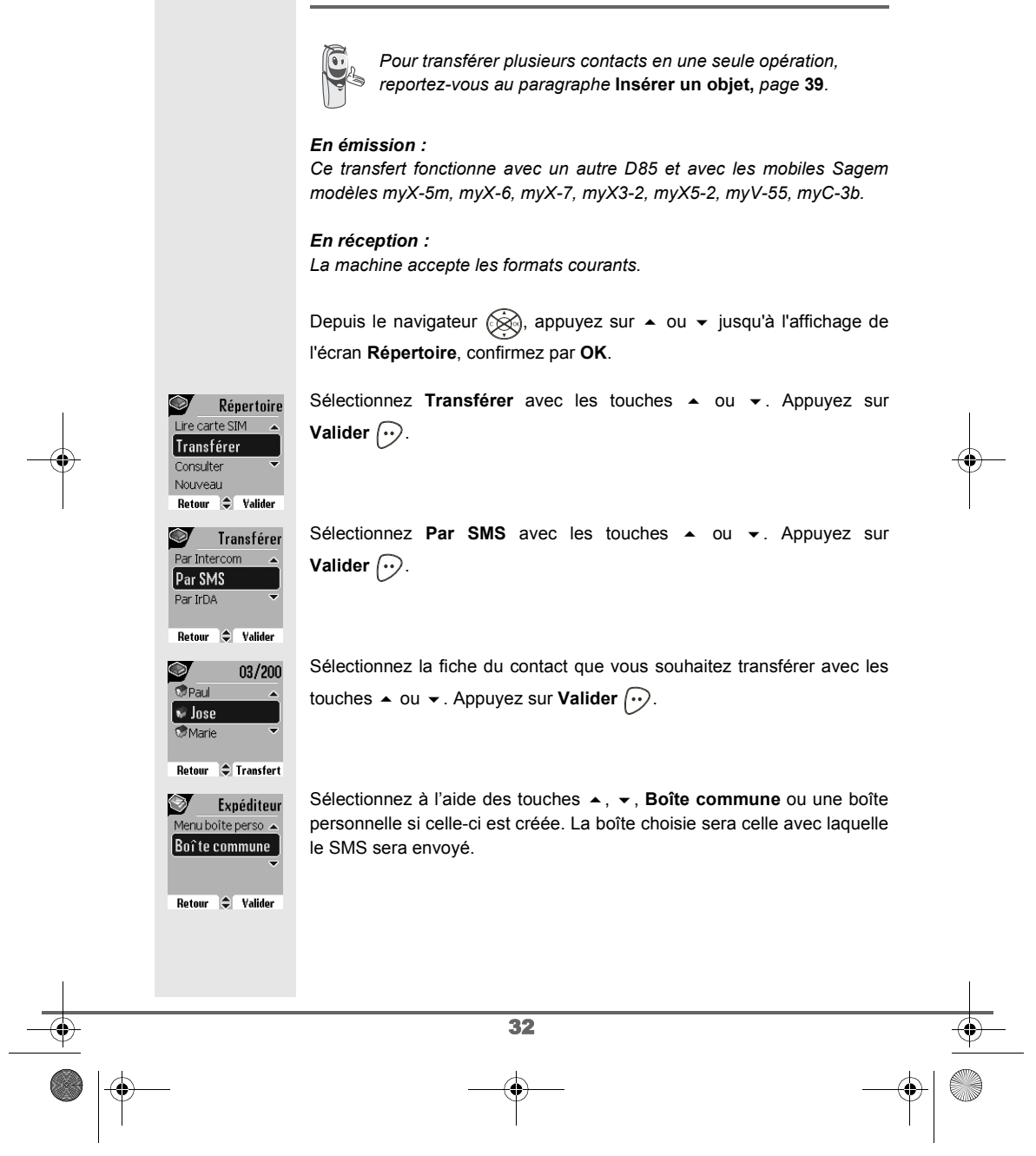
Livre du D85\_FR.book Page 33 Mardi, 14. septembre 2004 4:02 16

# **VOTRE RÉPERTOIRE**

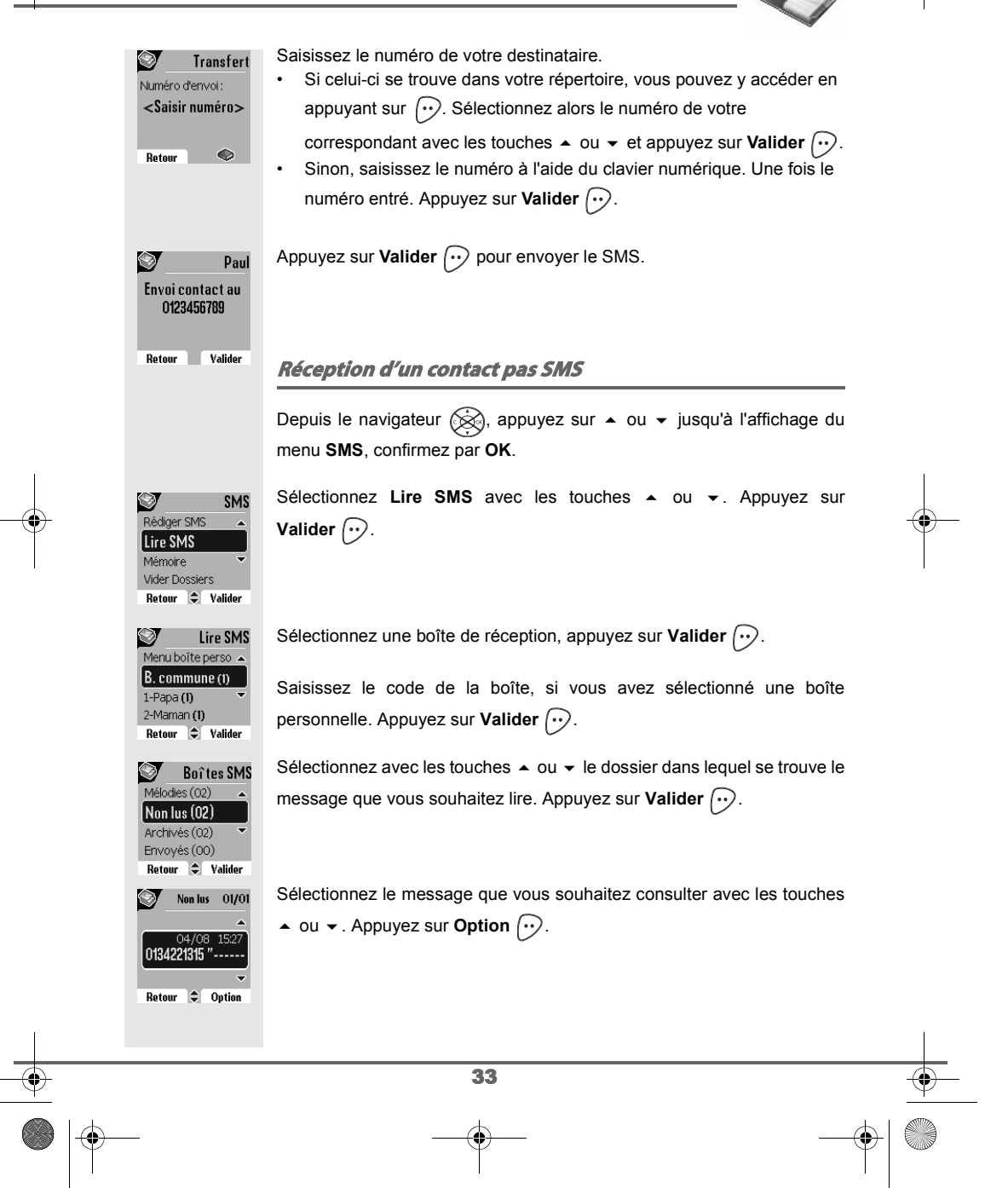

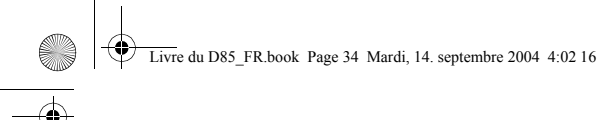

### **VOTRE RÉPERTOIRE**

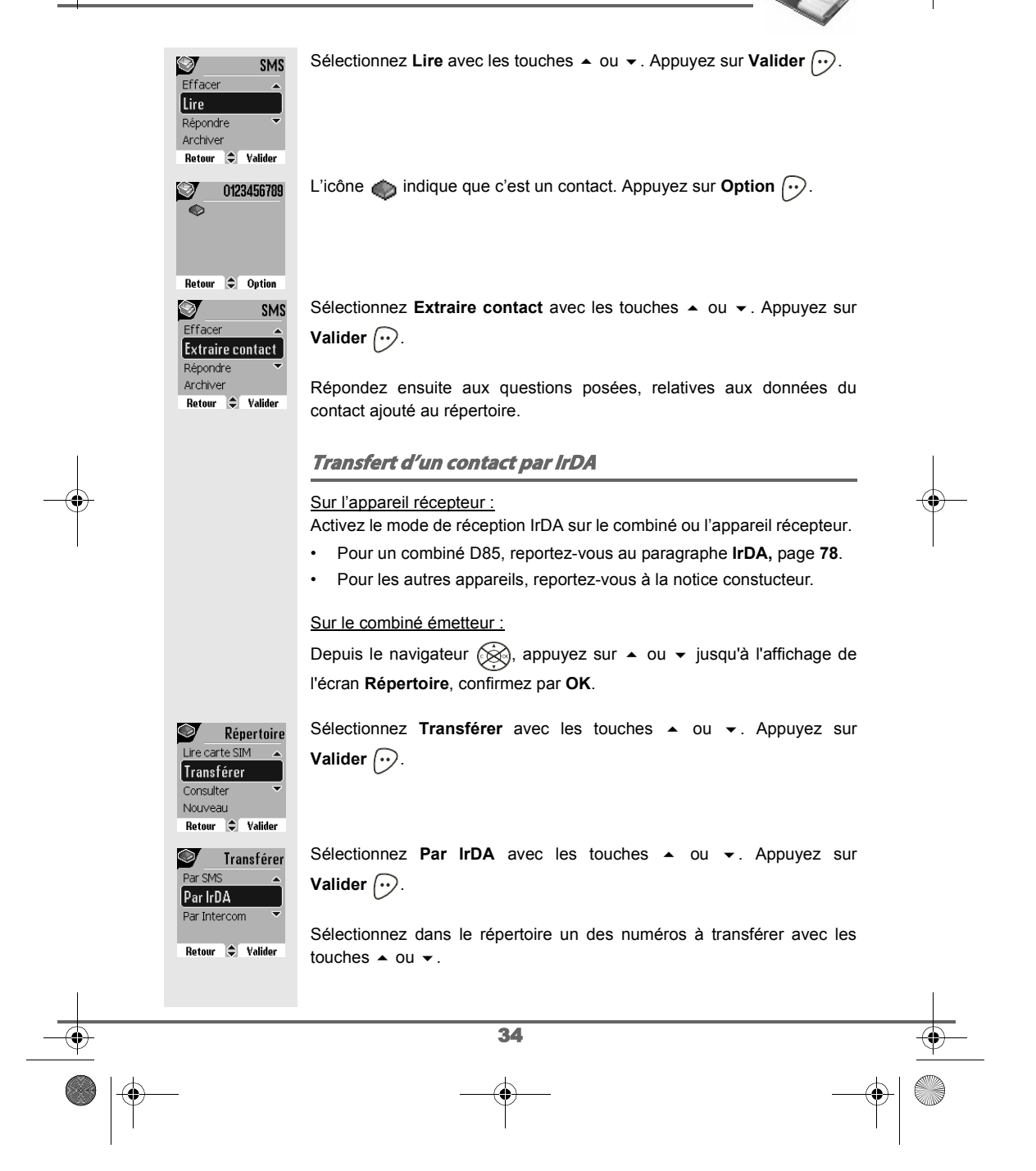

Livre du D85\_FR.book Page 35 Mardi, 14. septembre 2004 4:02 16

## **VOTRE RÉPERTOIRE**

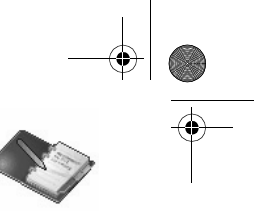

Appuyez sur Transfert  $\odot$  pour l'envoyer au combiné destinataire. Attendez que le transfert se réalise. Une fois terminé, vous revenez dans la liste des numéros du répertoire. **Emission IrDA en** cours Sélectionnez un nouveau numéro avec les touches  $\blacktriangle$  ou  $\blacktriangledown$  et appuyez B Arrêter sur **Transfert**  $\bigodot$ . Renouvelez l'opération jusqu'à ce que vous ayez transféré tous les numéros souhaités. Pour sortir du menu, appuyez sur la touche rouge  $\textcircled{\textsf{=}}$ . **Appeler à l'aide du répertoire** Depuis le navigateur (<a>
, appuyez sur  $\bullet$  ou  $\bullet$  jusqu'à l'affichage de l'écran **Répertoire**, confirmez par **OK**. Sélectionnez **Consulter** ou Rechercher avec les touches  $\triangle$  ou  $\blacktriangledown$ . Appuyez sur **Valider**  $\boxed{\cdot}$ . Vous avez choisi de passer par le menu **Consulter**, la liste des numéros Répertoire figurant dans votre répertoire apparaît classée par ordre alphabétique. Transférer Consulter Sélectionnez votre correspondant avec les touches  $\blacktriangle$  ou  $\blacktriangledown$ . Nouveau Modifier Retour  $\Rightarrow$  Valider Appuyez sur la touche verte  $\circledast$  pour l'appeler. Votre téléphone affiche le numéro appelé et le compose automatiquement. Répertoire Vous avez choisi de passer par le menu **Rechercher**, saisissez la Effacer première lettre de votre correspondant, le répertoire se positionne dans la Recherche liste au niveau du nom le plus proche du caractère rentré. .<br>Lire carte SIM Transférer Sélectionnez votre correspondant avec les touches  $\triangle$  ou  $\blacktriangledown$ . Retour C Valider Appuyez sur la touche verte pour l'appeler. Votre téléphone affiche le numéro appelé et le compose automatiquement. 35

# **SERVICE SMS**

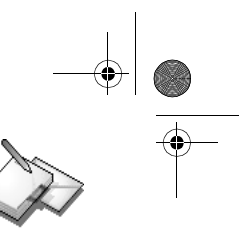

### **SERVICE SMS - MINI-MESSAGES**

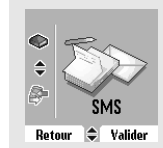

*Votre téléphone DECT vous permet d'envoyer, de recevoir et d'effectuer le suivi de messages SMS (appelé mini-messages).*

*En fonction des services proposés par votre opérateur, vous avez la possibilité d'envoyer des messages SMS, qui seront envoyés soit à un autre téléphone filaire équipé d'une fonction SMS, soit à un téléphone mobile.*

*Les fonctions émission et réception de SMS présentes dans votre téléphone, ne sont effectives que si votre opérateur propose le service correspondant à ses abonnés.*

### **Envoyer un message**

Depuis le navigateur (S), appuyez sur  $\blacktriangle$  ou  $\blacktriangledown$  jusqu'à l'affichage de l'écran **SMS**, confirmez par **OK** (vous pouvez également accéder directement au menu **SMS** à l'aide de la touche  $(\mathcal{D})$ .

### **Ecrire le message**

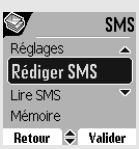

Expéditeur Boîte commune  $\sqrt{1-Papa}$ Menu boîte perso ' Retour  $\Rightarrow$  Valider

 $\mathcal{I}^-$ 

Une fois dans le menu **SMS**, appuyez sur ▲ ou ▼ jusqu'à l'affichage de Rédiger SMS. Appuyez sur Valider  $\left\langle \cdot \right\rangle$ .

Sélectionnez une boîte émettrice, appuyez sur Valider  $\lceil \cdot \cdot \rceil$ .

*Si aucune boîte personnelle n'a été créée, seule la boîte commune apparaît à l'écran.* 

*Pour créer une boîte personnelle, sélectionnez Menu boîte* 

*Perso* et appuyez sur Valider  $\odot$ . Suivez les instructions qui *apparaissent à l'écran. Pour plus de détails reportez-vous au paragraphe* **Créer une boîte personnelle,** *page* **52***.*

Saisissez le code de la boîte, si vous avez sélectionné une boîte personnelle. Appuyez sur Valider  $\left\langle \cdot \right\rangle$ .

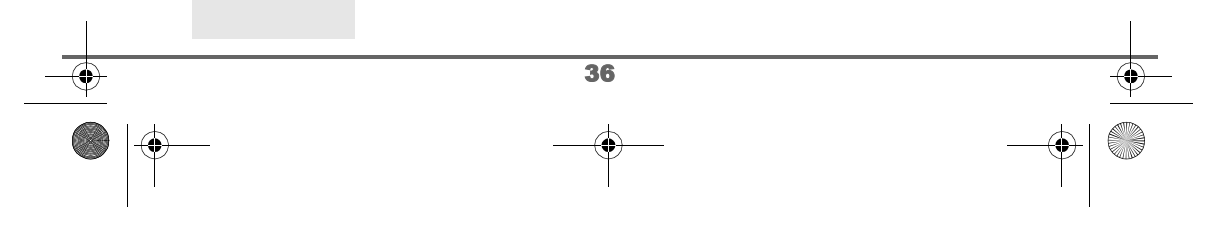

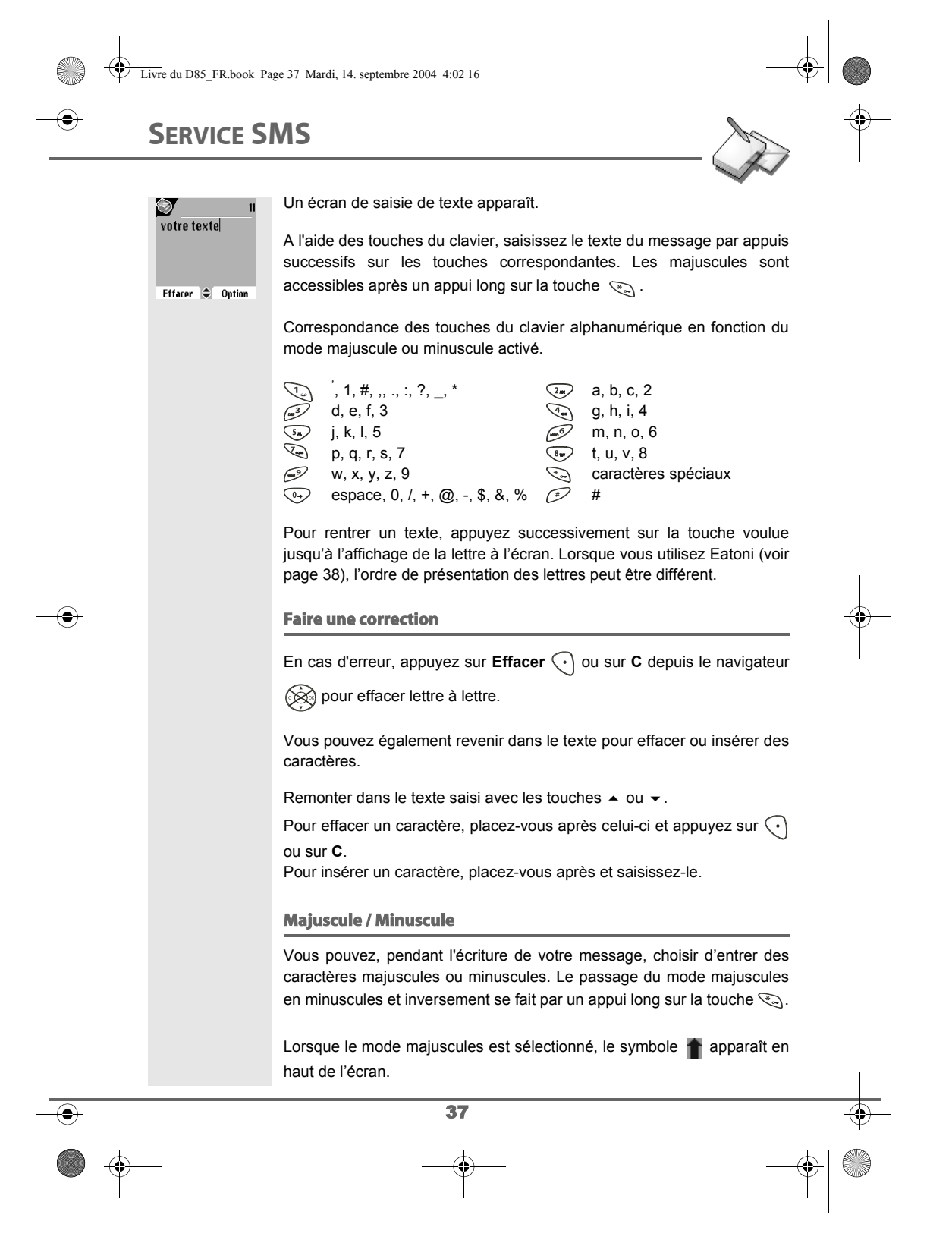

Livre du D85\_FR.book Page 38 Mardi, 14. septembre 2004 4:02 16

# **SERVICE SMS**

### **Caractères spéciaux**

En cours de rédaction, certains caractères «spéciaux» sont accessibles autrement.

Appuyez sur la touche  $\mathcal{P}_0$ , avec les touches  $\blacktriangle$  ou  $\blacktriangledown$  et les chiffres du

clavier, choisissez le caractère voulu, valider par  $\left(\cdot\right)$ .

(Exemple :  $\ll$  > = 2 fois sur  $\blacktriangleright$  et la touche  $\ll$  6» du clavier).

#### **Liste des caractères spéciaux :**

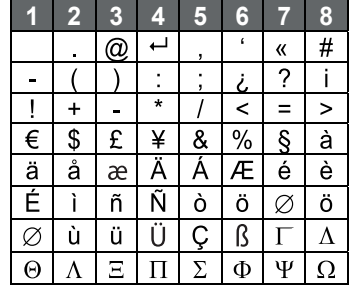

### **Aide à l'écriture prédictive EATONI**

*Pour vous aider dans la saisie de votre texte, vous pouvez activer l'aide prédictive à l'écriture EATONI. Elle fonctionne sur un algorithme de probabilité de saisie. Lors d'un appui touche sur le clavier numérique, EATONI vous propose en priorité la lettre (parmi toutes celles qui correspondent à la touche appuyée) qui a statistiquement le plus de chance d'être souhaitée (en fonction des différents caractères avant).*

Pour activer ou désactiver EATONI, appuyez sur **Option**  $\odot$  lorsque vous vous trouvez dans l'écran de saisie du texte, sélectionnez **Activer Eatoni**

ou **Désact. Eatoni** avec les touches ▲ ou ▼. Appuyez sur Valider  $\boxed{\cdot \cdot}$ .

#### **Ecriture des SMS avec EATONI :**

eéèdf3% votre le

Effacer  $\bigcirc$  Option

 $\circledcirc$ Envoi + options **Activer Eatoni** Majuscule Insérer objet Retour  $\Rightarrow$  Valider

SMS

Appuyez sur la touche du clavier alphanumérique correspondant à la lettre souhaitée. Une lettre clignotante apparaît alors.

- Si la lettre correspond à celle souhaitée, continuez l'écriture du SMS en appuyant sur la touche du clavier correspondant à la lettre suivante (ou la touche  $\textcircled{4}$  pour un espace ou **Option**  $\textcircled{4}$  pour
	- 38 envoyer le SMS).

Livre du D85\_FR.book Page 39 Mardi, 14. septembre 2004 4:02 16

# **SERVICE SMS**

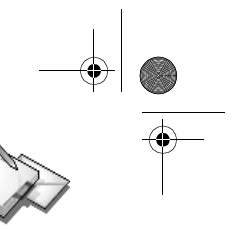

• Si la lettre ne correspond pas à celle souhaitée, appuyez successivement sur la touche  $\mathbb P$  pour la modifier jusqu'à obtenir la lettre souhaitée.

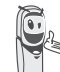

*L'ensemble des lettres correspondantes à la touche du clavier alphanumérique est affiché en haut à gauche de l'écran (dans l'ordre relatif aux appuis successifs sur la touche*  $\mathcal{D}$ *).* 

### **Insérer un objet**

Vous pouvez insérer plusieurs types d'objet dans vos messages (Son, Smiley ou Contact). Les objets Sons et Smileys vous permettent d'égayer vos messages. L'objet Contact permet d'insérer une fiche du répertoire, cela peut vous permettre de transférer une partie de votre répertoire pas SMS.

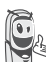

*Les objets que vous insérez dans votre message sont exploitables par le destinataire à condition que son téléphone soit compatible.*

En cours de saisie, appuyez sur **Option**  $\boxed{\cdot\cdot}$ .

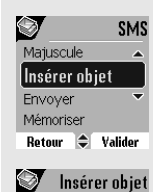

Retour  $\bigoplus$  Valider

Contact  $\sqrt{\text{San}}$ Smiley

Sélectionnez **Insérer objet** avec les touches  $\triangle$  ou  $\triangledown$ . Appuyez sur **Valider**  $\bigodot$ .

Sélectionnez avec les touches  $\blacktriangle$  ou  $\blacktriangledown$ , le type d'objet **Son**, **Smiley** ou **Contact** que vous souhaitez insérer dans votre message. Appuyez sur **Valider**  $\bigcirc$ .

Sélectionnez dans la liste qui apparaît l'objet désiré avec les touches  $\triangle$ ou ▼. Appuyez sur **Insérer** ... Les objets sont sybombolisés par des icônes dans le texte de votre message.

Répétez cette opération pour ajouter d'autres objets.

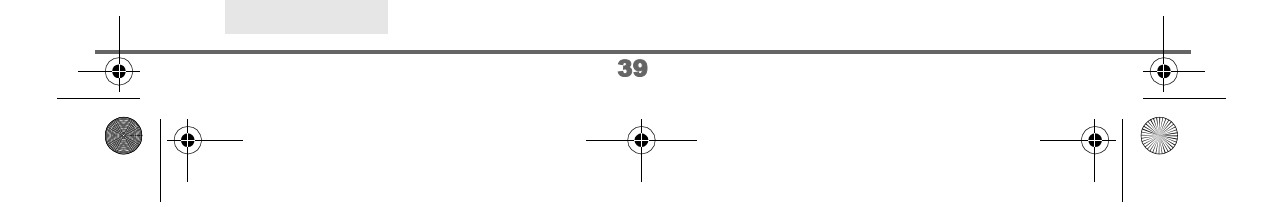

Livre du D85\_FR.book Page 40 Mardi, 14. septembre 2004 4:02 16

# **SERVICE SMS**

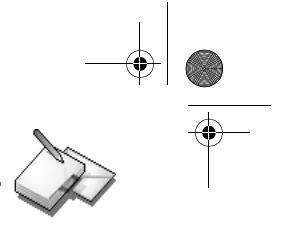

### **Réaliser l'envoi**

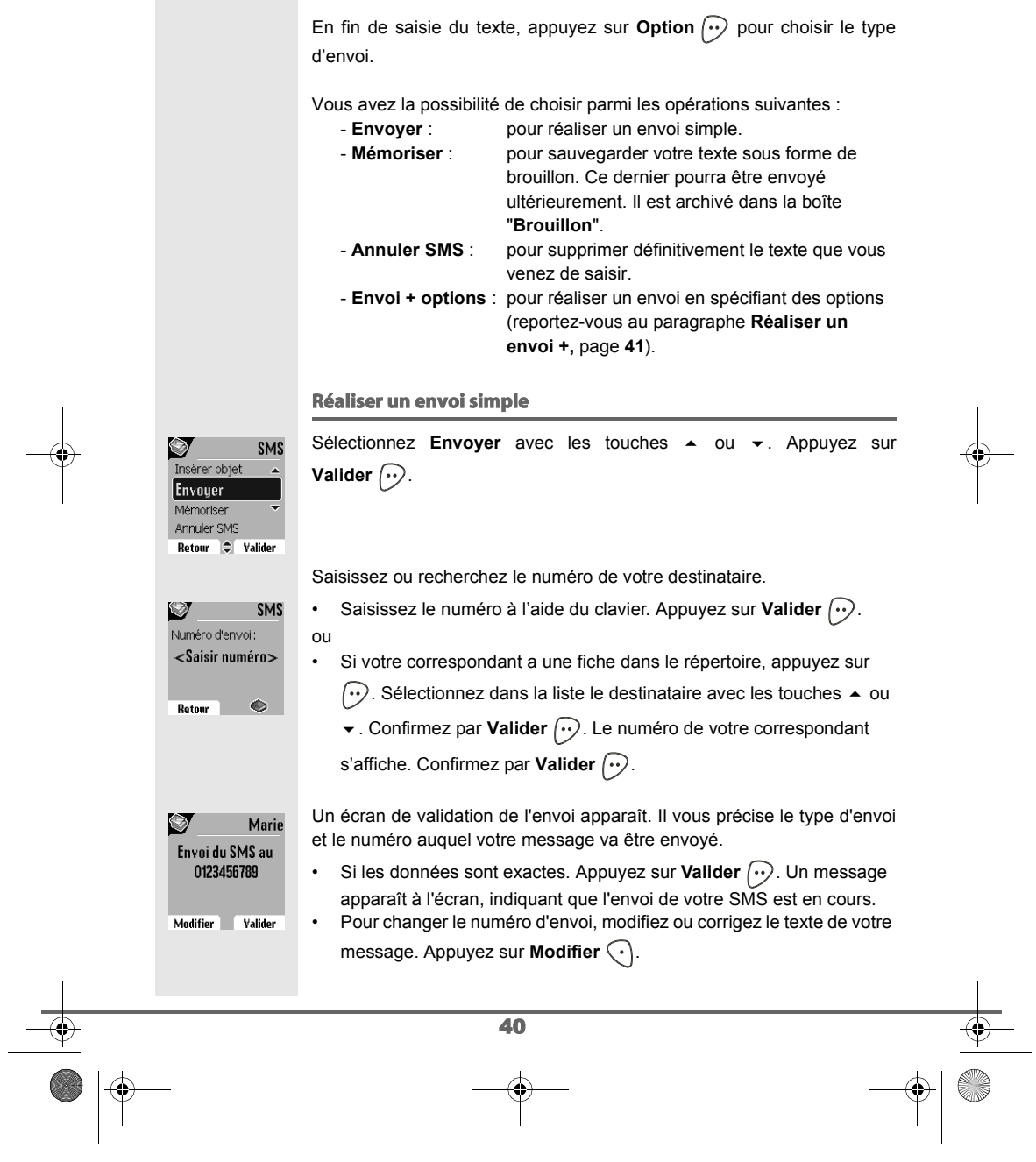

Livre du D85\_FR.book Page 41 Mardi, 14. septembre 2004 4:02 16

# **SERVICE SMS**

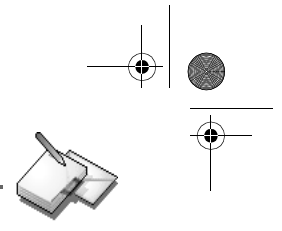

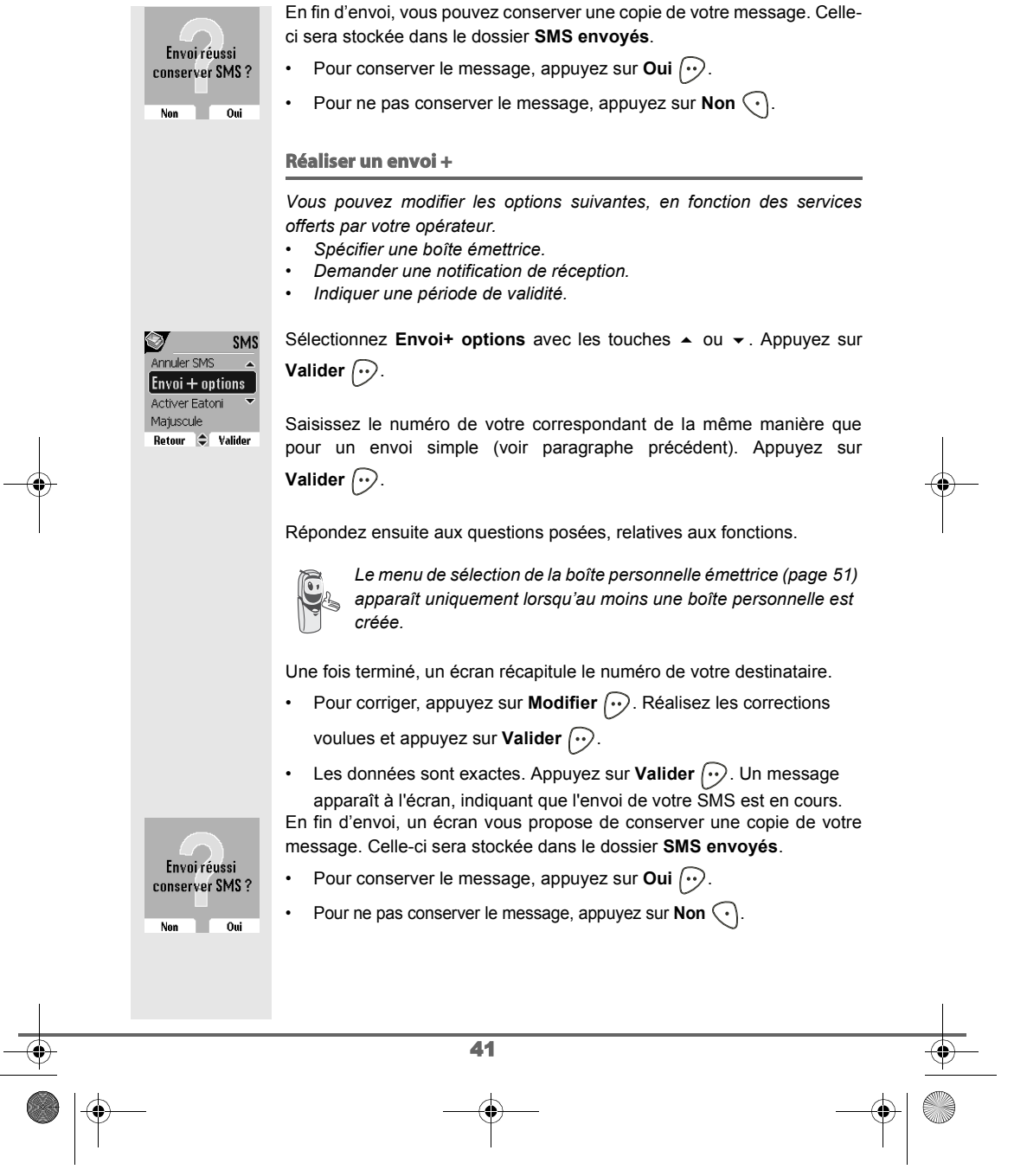

**SERVICE SMS** Livre du D85\_FR.book Page 42 Mardi, 14. septembre 2004 4:02 16

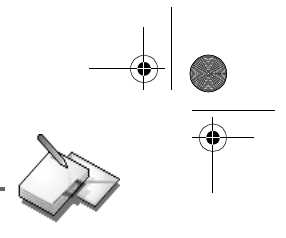

### **En cas d'échec à l'envoi**

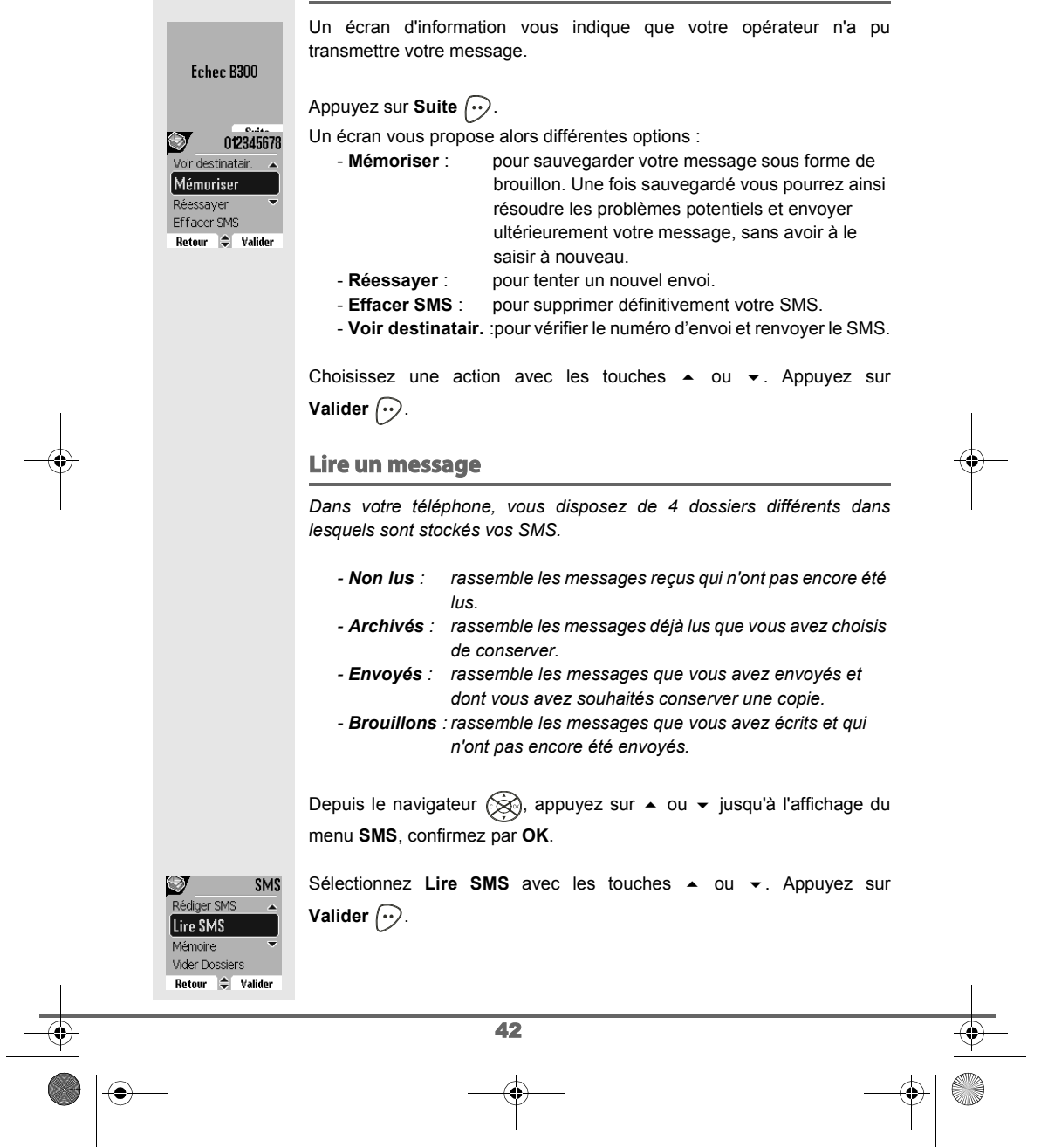

Livre du D85\_FR.book Page 43 Mardi, 14. septembre 2004 4:02 16

# **SERVICE SMS**

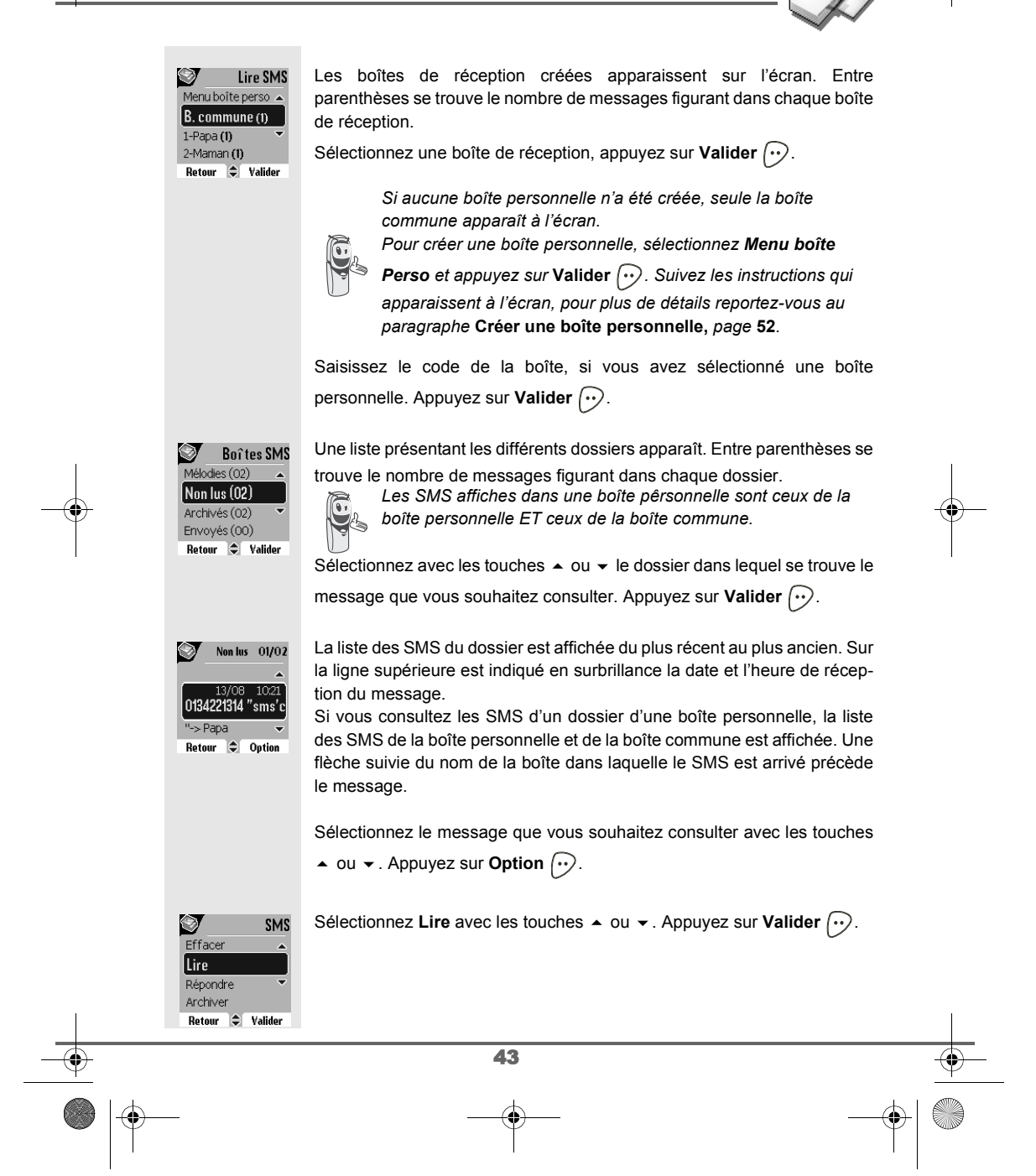

Livre du D85\_FR.book Page 44 Mardi, 14. septembre 2004 4:02 16

# **SERVICE SMS**

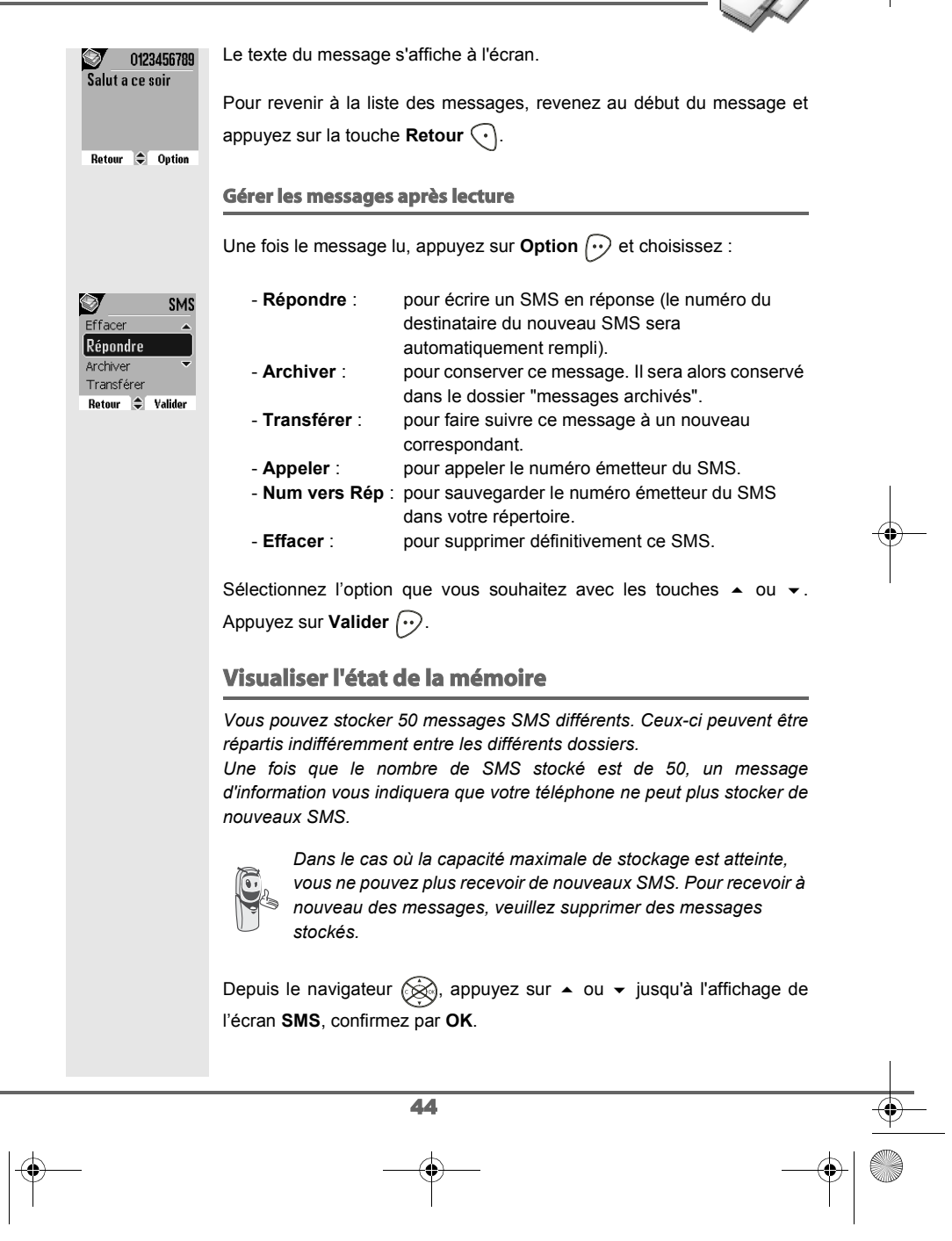

Livre du D85\_FR.book Page 45 Mardi, 14. septembre 2004 4:02 16

# **SERVICE SMS**

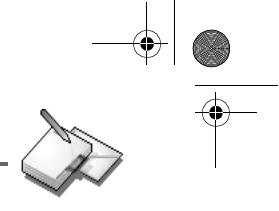

Sélectionnez Mémoire avec les touches  $\triangle$  ou  $\blacktriangledown$ . Appuyez sur Ø SMS Lire SMS **Valider**  $\widehat{\cdots}$ . Mémoire Vider Dossiers Réglages Retour  $\Rightarrow$  Valider **Sa**<br>Dispo. Un écran indique en pourcentage la quantité de mémoire utilisée par Mémoire chacun des dossiers (Non lus, Archivés, Envoyés et Brouillons). Il vous  $94%$ indique aussi la quantité totale de mémoire utilisée et la quantité de Non lus 02%<br>Archivés 00% mémoire disponible. Retour  $\Rightarrow$ Utilisez les touches  $\triangle$  ou  $\blacktriangledown$  pour voir l'ensemble des informations. Mémoir<br>Envoyés 00% Mémoire Brouillons 00% Pour sortir de l'écran d'information de la mémoire, appuyez sur la touche Mélodies 04% **Retour**  $\bigodot$ . Total 06% Retour  $\Rightarrow$ **Vider un dossier SMS** *Cette fonction permet d'effacer tous les messages contenus dans un dossier. Pour effacer les messages un par un reportez-vous au paragraphe* **Gérer les messages après lecture,** *page* **44***. Lorsque vous videz un dossier SMS, tous les messages associés à un dossier personnel ne seront pas effacés.* Depuis le navigateur (, appuyez sur ▲ ou ▼ jusqu'à l'affichage de l'écran **SMS**, confirmez par **OK**. Sélectionnez Vider Dossiers avec les touches  $\triangle$  ou  $\blacktriangledown$ . Appuyez sur SMS Ø Mémoire **Valider**  $\bigodot$ . Vider Dossiers Réglages Rédiger SMS Retour  $\div$  Valider Sélectionnez le dossier que vous souhaitez vider en appuyant sur les Vider dossiers<br>Brouillons (00) touches ▲ ou ▼. Appuyez sur **Valider** pour supprimer tous les  $\sqrt{\mathsf{Non} \mathsf{lus}(00)}$ messages inclus dans le dossier sélectionné. Archivés (02) Envoyés (00) Retour  $\div$  Valider 45

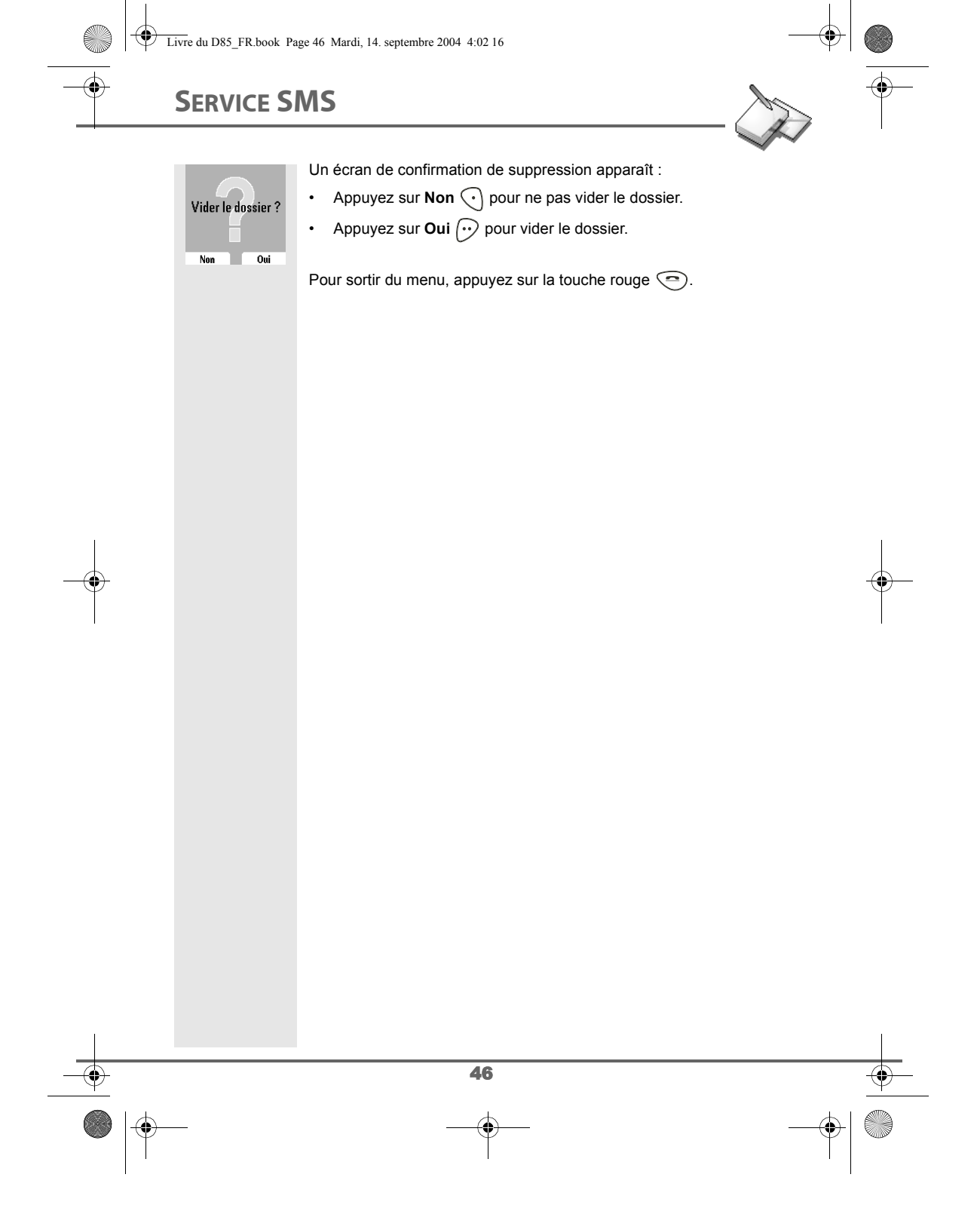

Livre du D85\_FR.book Page 47 Mardi, 14. septembre 2004 4:02 16

# **RÉGLAGES SMS**

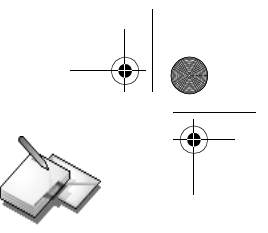

#### **RÉGLAGES SMS** *Vous pouvez accéder au menu Réglages depuis le menu SMS ou le* SMS Ø Vider Dossier *sous-menu Régl. avancés du menu Réglages.* Réglages Rédiger SMS Lire SMS **Modifier les numéros de centre SMS** Retour  $\Rightarrow$  Valider *Cette fonction permet de modifier les numéros des centres SMS (selon opérateur). Vous pouvez définir jusqu'à 4 numéros de centre SMS en réception et un en émission. Par défaut, le numéro d'émission est programmé dans le centre SMS 2 et le numéro de réception sur le centre SMS 1.* Depuis le navigateur (, appuyez sur  $\blacktriangle$  ou  $\blacktriangledown$  jusqu'à l'affichage de l'écran **SMS**, confirmez par **OK**. Sélectionnez **Réglages** avec les touches  $\triangle$  ou  $\triangledown$ . Appuyez sur **Valider**  $\widehat{\cdots}$ .  $\mathcal{D}$  Réglage SMS Sélectionnez **Centre SMS** avec les touches  $\rightarrow$  ou  $\rightarrow$ . Appuyez sur Boîte Perso **Valider**  $\widehat{\cdots}$ . **Centres SMS** Num. Terminal Validité Retour  $\bigcirc$  Valider Centres SMS Sélectionnez avec les touches  $\triangleq$  ou  $\blacktriangledown$  le centre SMS pour lequel vous sou-Priorité émission haitez saisir ou modifier le numéro. Appuyez sur Valider  $\left\langle \cdot \right\rangle$ . Centre SMS1 Centre SMS 2 Centre SMS 3 Retour  $\div$  Valider Un écran d'information indique le numéro du centre SMS. Centre SMS1 Centre SMS 1 • Pour changer le numéro, appuyez sur Modifier . Entrez le nou- $\triangleright$  0141004900 veau numéro dans l'écran de saisie et appuyez sur **Valider**  $\boxed{\cdot \cdot}$ . • Pour conserver le numéro, appuyez sur Valider  $\left\langle \cdot\right\rangle$ . Modifier **Valider** Effectuez de nouveau cette opération pour les autres centres SMS. Définissez ensuite le centre SMS qui doit être utilisé pour l'émission. 47

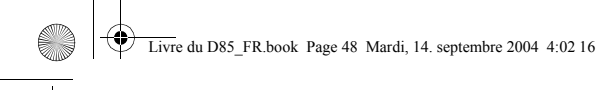

# **RÉGLAGES SMS**

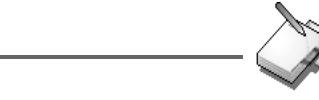

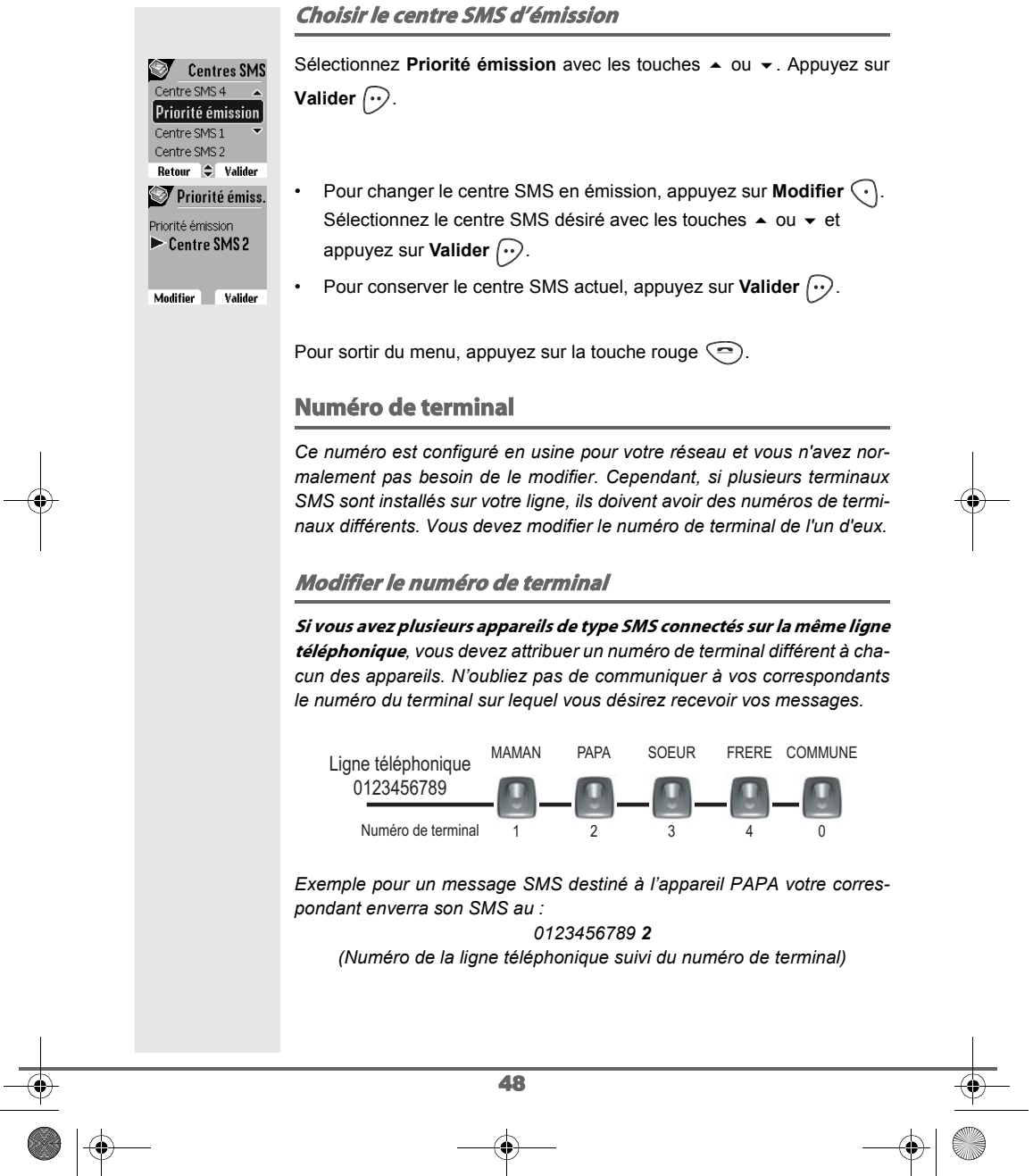

Livre du D85\_FR.book Page 49 Mardi, 14. septembre 2004 4:02 16

# **RÉGLAGES SMS**

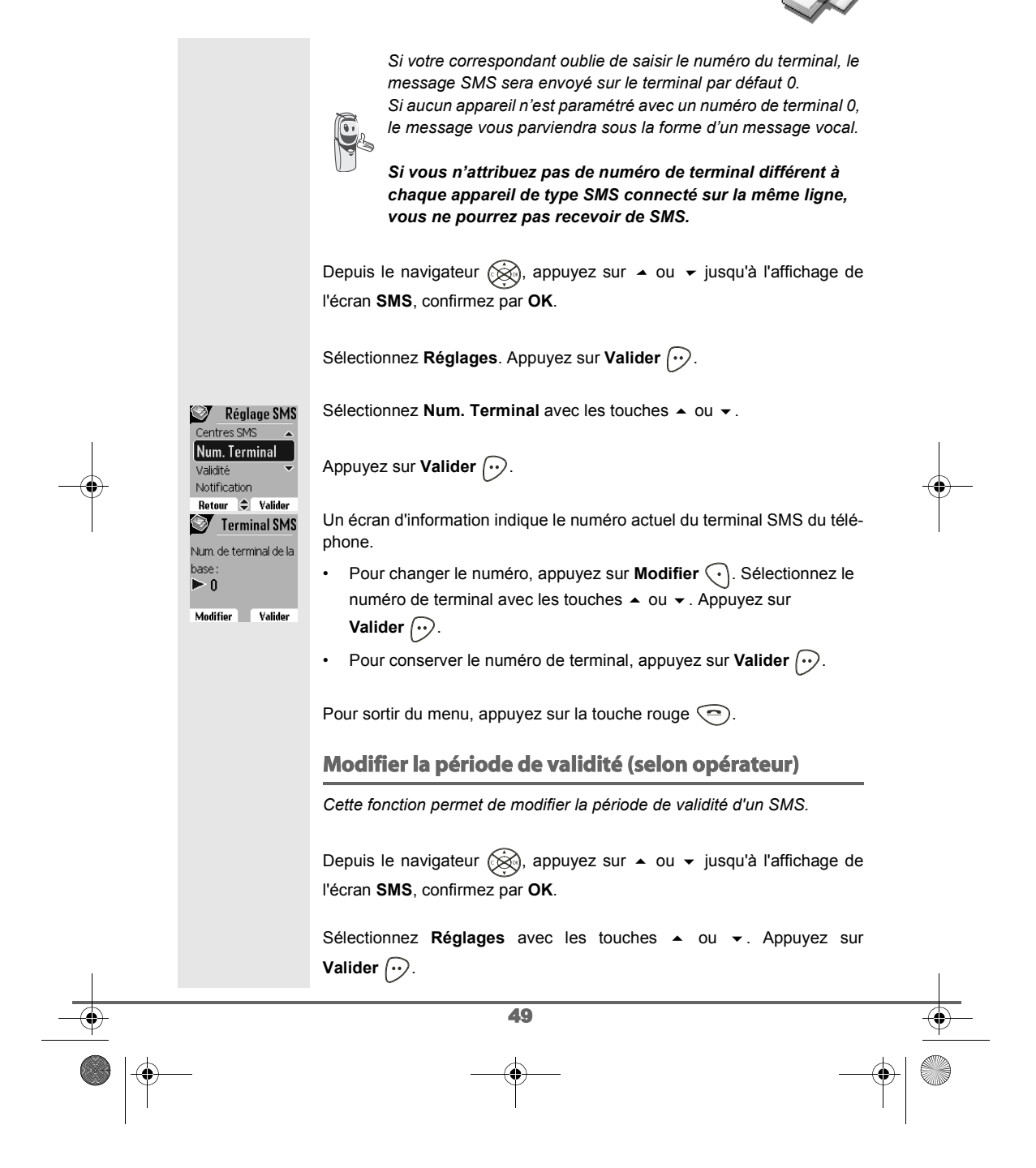

Livre du D85\_FR.book Page 50 Mardi, 14. septembre 2004 4:02 16

**Valider**  $\bigodot$ .

### **RÉGLAGES SMS**

Validité

Validité

Réglage SMS Num. Terminal Validité Notification Boîte Perso. Retour  $\bigcirc$  Valider

Ø

 $\bigcirc$ 

1 semaine  $[$ Non limitée 6 heures 12 heures 

Période de validité  $\blacktriangleright$  Non limitée

Modifier **Valider** 

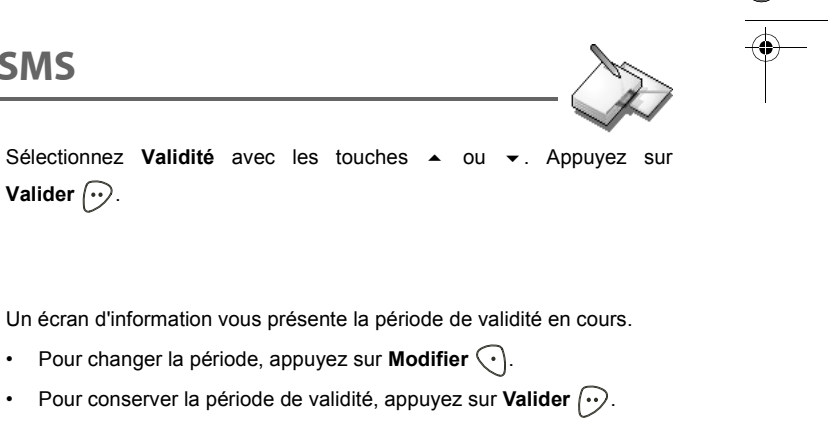

Une liste vous propose les périodes suivantes :

• Non limitée • 12 heures • 48 heures • 6 heures • 24 heures • 1 semaine

Sélectionnez la période de validité souhaitée avec les touches  $\blacktriangle$  ou  $\blacktriangledown$ . Appuyez sur **Valider**  $\boxed{\cdot}$ .

L'écran d'information vous présente la nouvelle période de validité, appuyez sur **Valider**  $\boxed{\cdot}$ .

Pour sortir du menu, appuyez sur la touche rouge  $\textcircled{\small{-}}$ .

### **Modifier la Notification (selon opérateur)**

*La fonction notification permet de demander un accusé de réception lors de l'émission d'un SMS. L'accusé de réception sera reçu sous forme de SMS.*

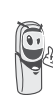

*Vous pouvez demander un accusé de réception pour un SMS particulier, pour cela vous devrez sélectionner Envoi+ lors de l'envoi de votre SMS (voir page 41). Cette fonction peut être facturée par votre opérateur.*

Depuis le navigateur  $\circledast$ , appuyez sur  $\bullet$  ou  $\bullet$  jusqu'à l'affichage de l'écran **SMS**, confirmez par **OK**.

Sélectionnez **Réglages**. Appuyez sur Valider  $\boxed{\cdot\cdot}$ .

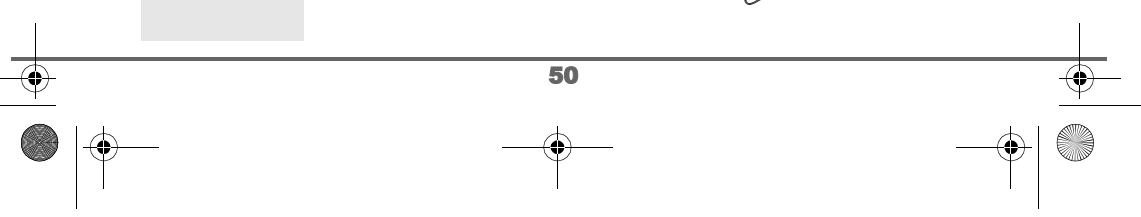

Livre du D85\_FR.book Page 51 Mardi, 14. septembre 2004 4:02 16

# **RÉGLAGES SMS**

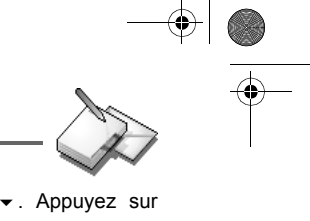

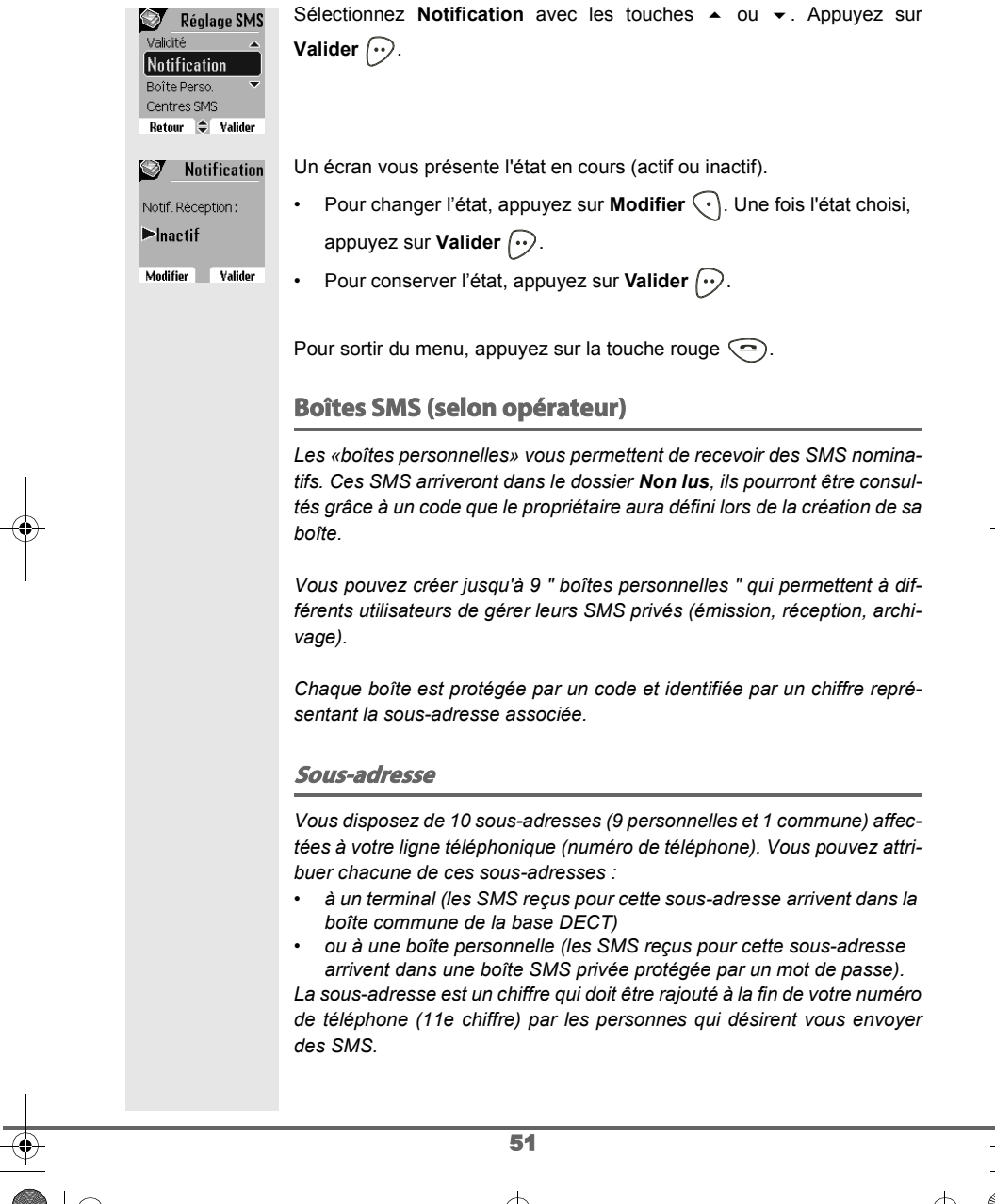

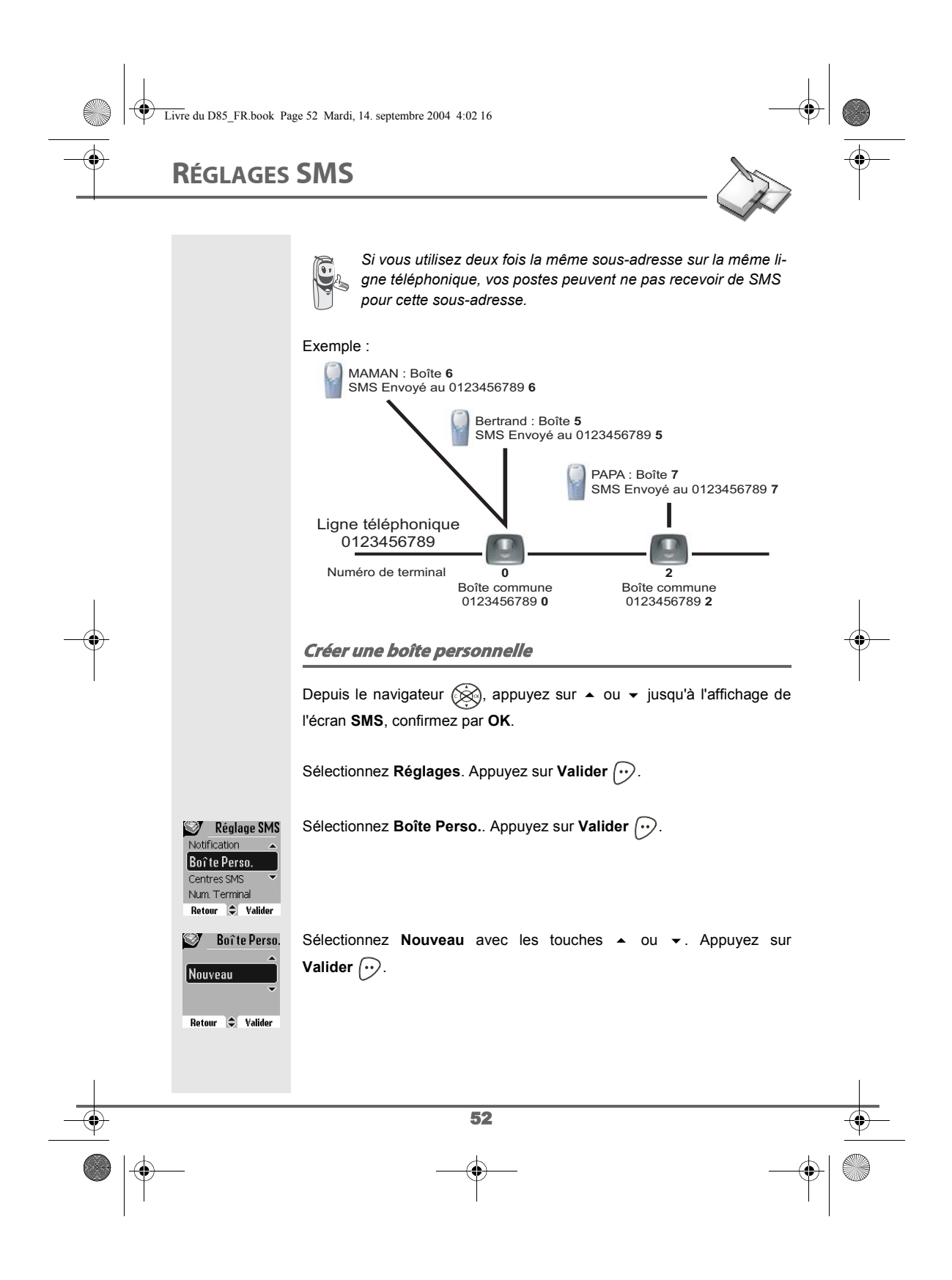

Livre du D85\_FR.book Page 53 Mardi, 14. septembre 2004 4:02 16

# **RÉGLAGES S**

Boite 1

Boite 1

Nom de la boîte : <Saisir le nom>

Code de la boîte : <Saisir le code>

Confirmer le code : <Saisir le code>

Retour  $\bigotimes$ 

Retour  $\bigotimes$ 

Retour

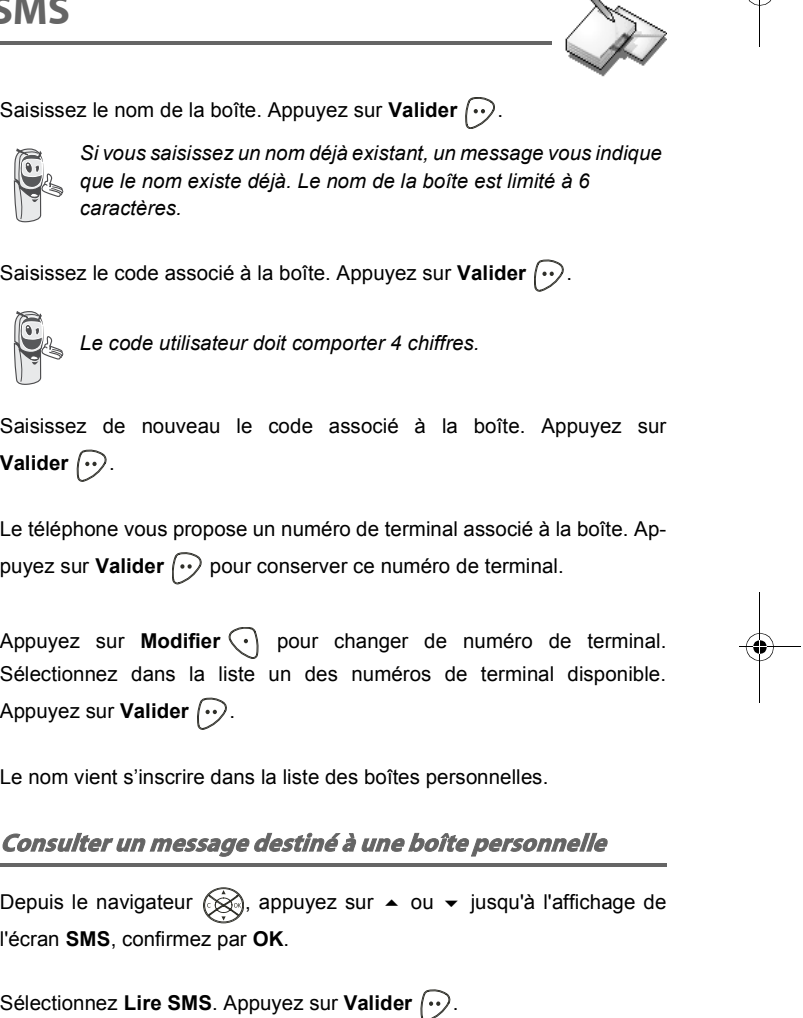

 $\alpha$ 

Sélectionnez la boîte personnelle. Appuyez sur **Valider**  $\boxed{\cdot \cdot}$ .

53

Saisissez le code de la boîte personnelle. Appuyez sur **Valider**  $\boxed{\cdot \cdot}$ .

Sélectionnez le dossier **Non lus** ou Archivés avec les touches  $\triangle$  ou  $\blacktriangledown$ . Appuyez sur **Valider**  $\boxed{\cdot}$ .

Livre du D85\_FR.book Page 54 Mardi, 14. septembre 2004 4:02 16

# **RÉGLAGES SMS**

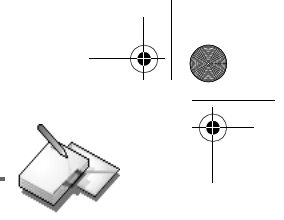

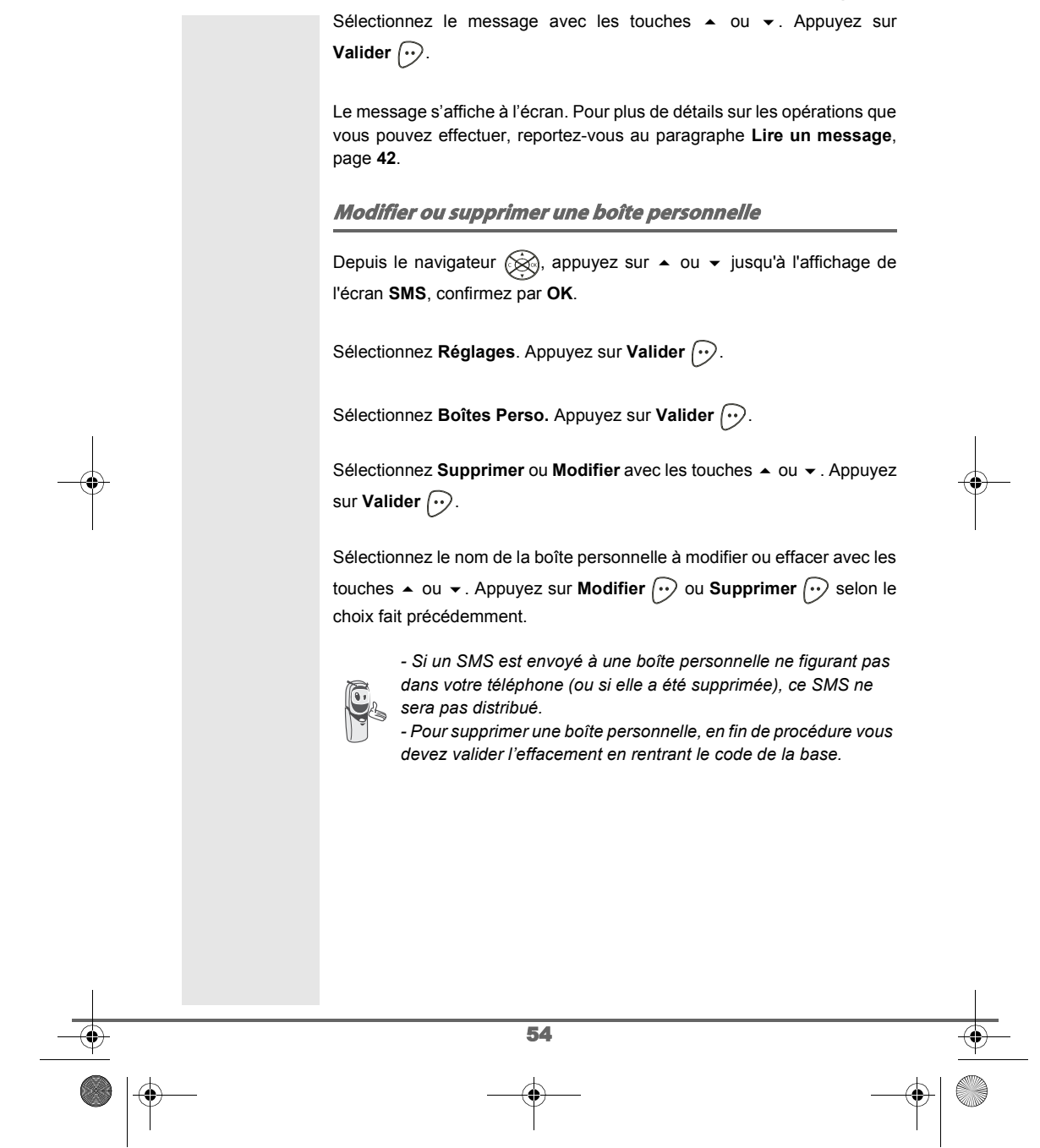

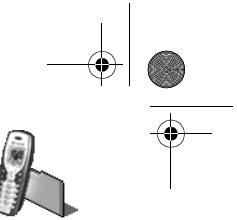

**JOURNAL**

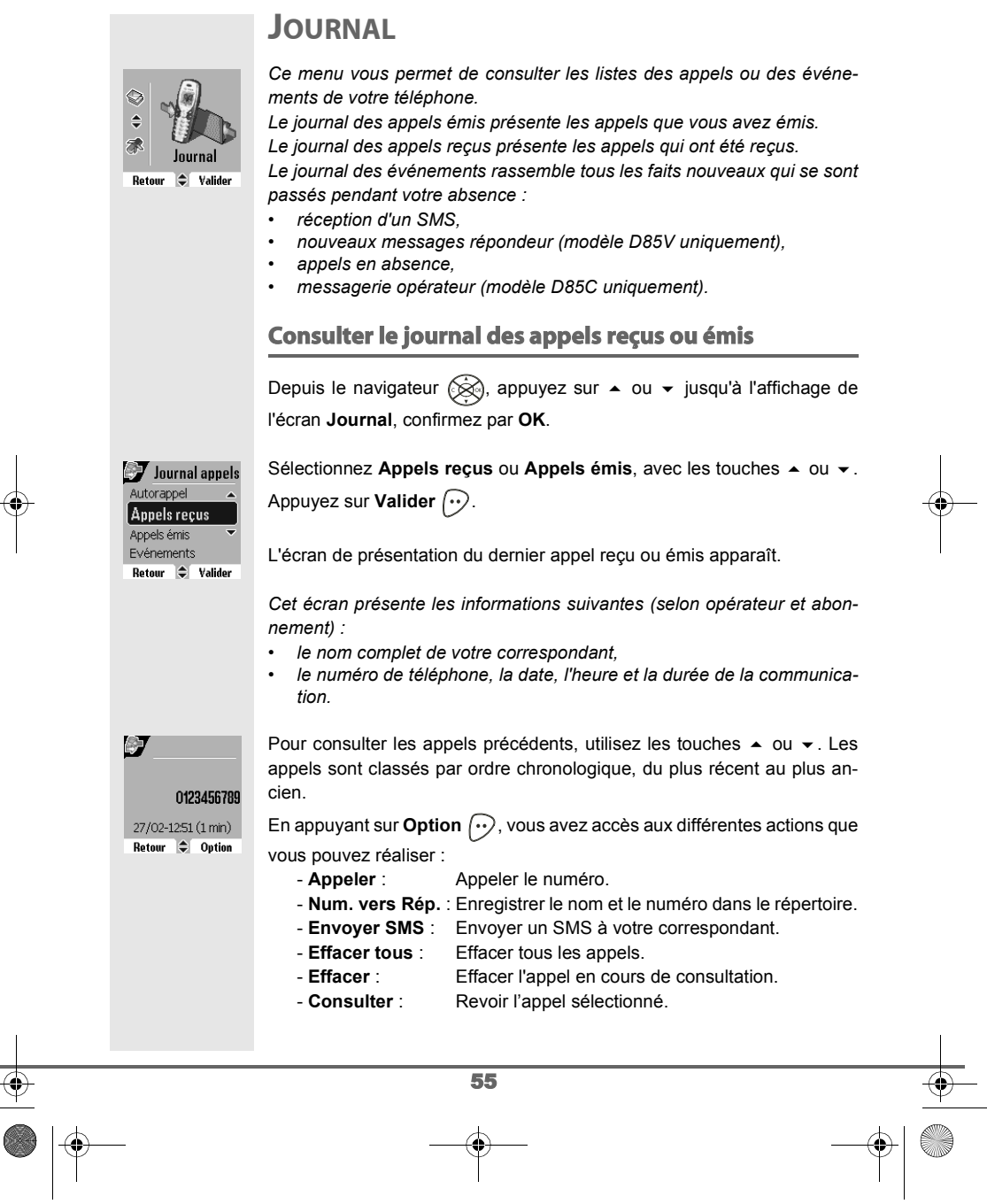

### **JOURNAL**

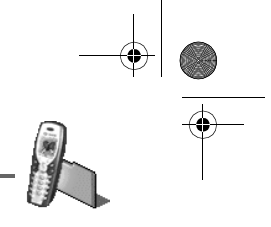

Pour revenir à l'écran de consultation de l'appel, appuyez sur Retour  $\lceil \cdot \rceil$ .

Pour sortir du menu, appuyez sur la touche rouge  $\textcircled{\small{-}}$ .

### **Appeler le dernier numéro composé (BIS)**

*Votre téléphone possède une touche raccourci pour rappeler automatiquement le dernier numéro composé.*

Depuis l'écran de veille, appuyez et maintenez la touche verte  $\circledast$  jusqu'à l'apparition de l'écran Journal. Relâchez la touche (,), le dernier numéro composé apparaît. Appuyez de nouveau sur la touche verte  $\binom{2}{r}$ . Le numéro est automatiquement composé.

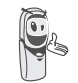

*Vous pouvez consulter les autres appels émis en appuyant sur ou* ► depuis le navigateur ( $\otimes$ .

### **Appeler un numéro figurant dans le journal des appels émis ou reçus**

Depuis le navigateur  $\circled{{\mathbb R}}$ , appuyez sur  $\bullet$  ou  $\bullet$  jusqu'à l'affichage de l'écran **Journal**, confirmez par **OK**.

Sélectionnez Appels émis ou Appels reçus avec les touches  $\blacktriangle$  ou  $\blacktriangledown$ . Appuyez sur **Valider**  $\boxed{\cdot}$ .

L'écran de présentation du dernier appel émis ou reçu apparaît. Recherchez le correspondant que vous souhaitez appeler en utilisant les touches ▲ ou ▼. Les appels sont classés par ordre chronologique, du plus récent au plus ancien.

Une fois l'appel à l'écran, appuyez sur la touche verte  $\binom{2}{r}$ .

Le numéro est automatiquement composé.

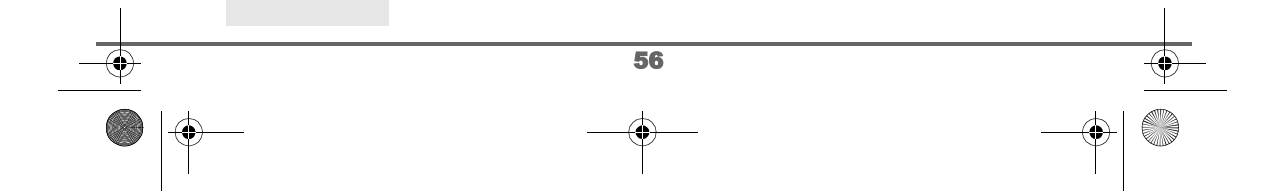

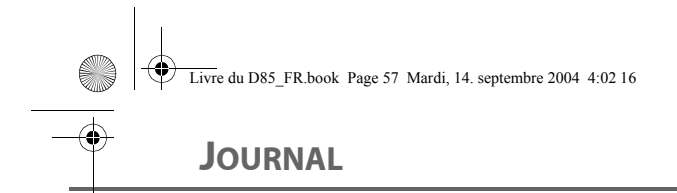

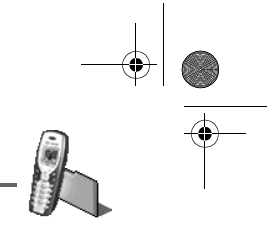

### **Le journal des événements**

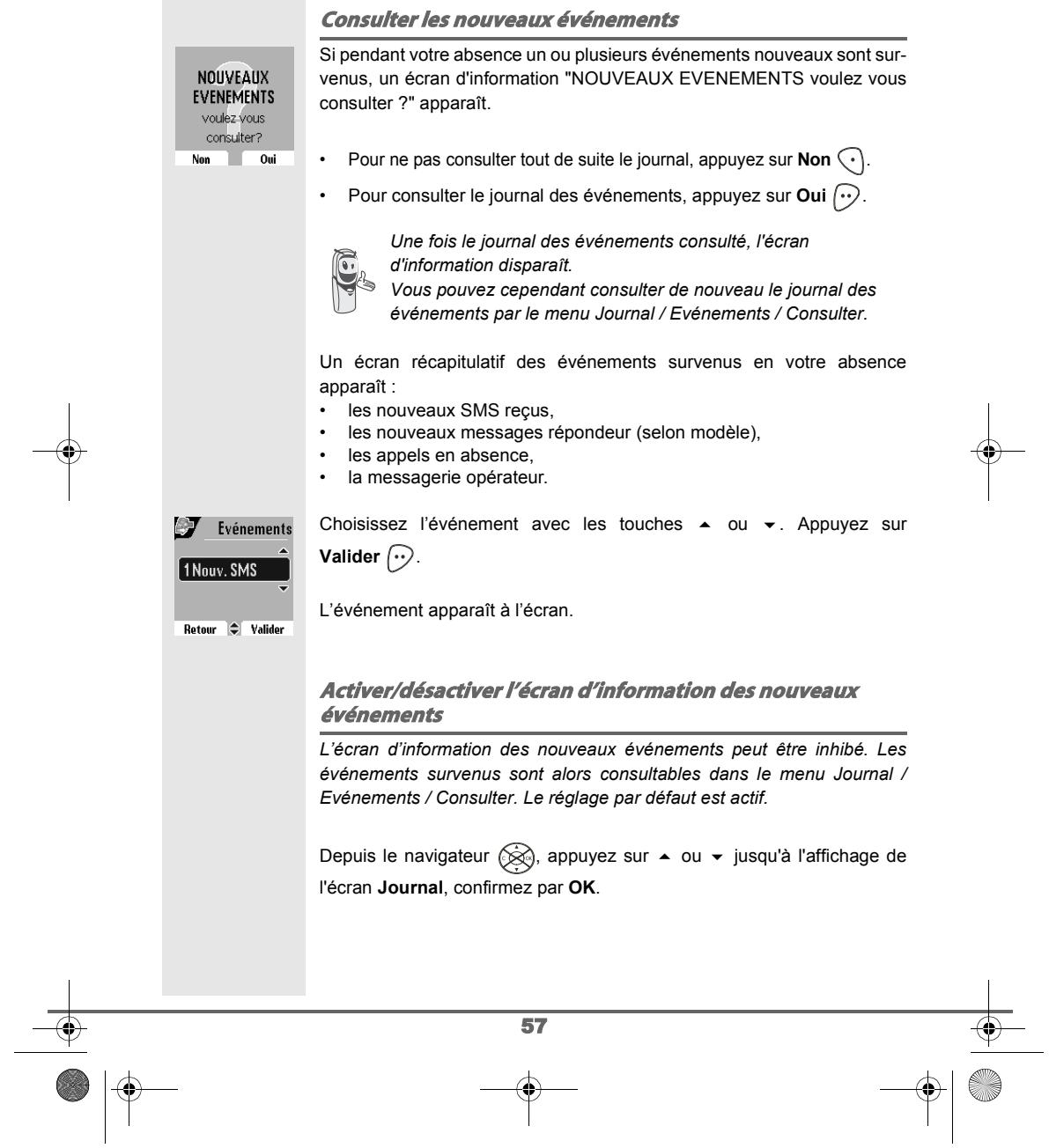

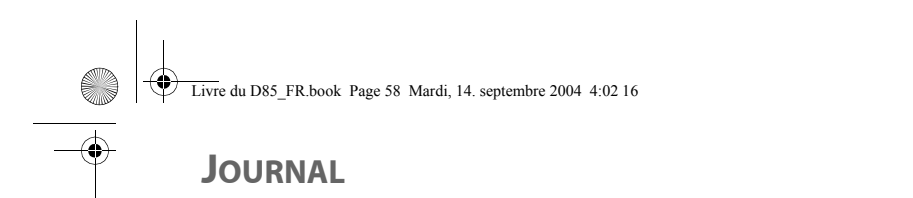

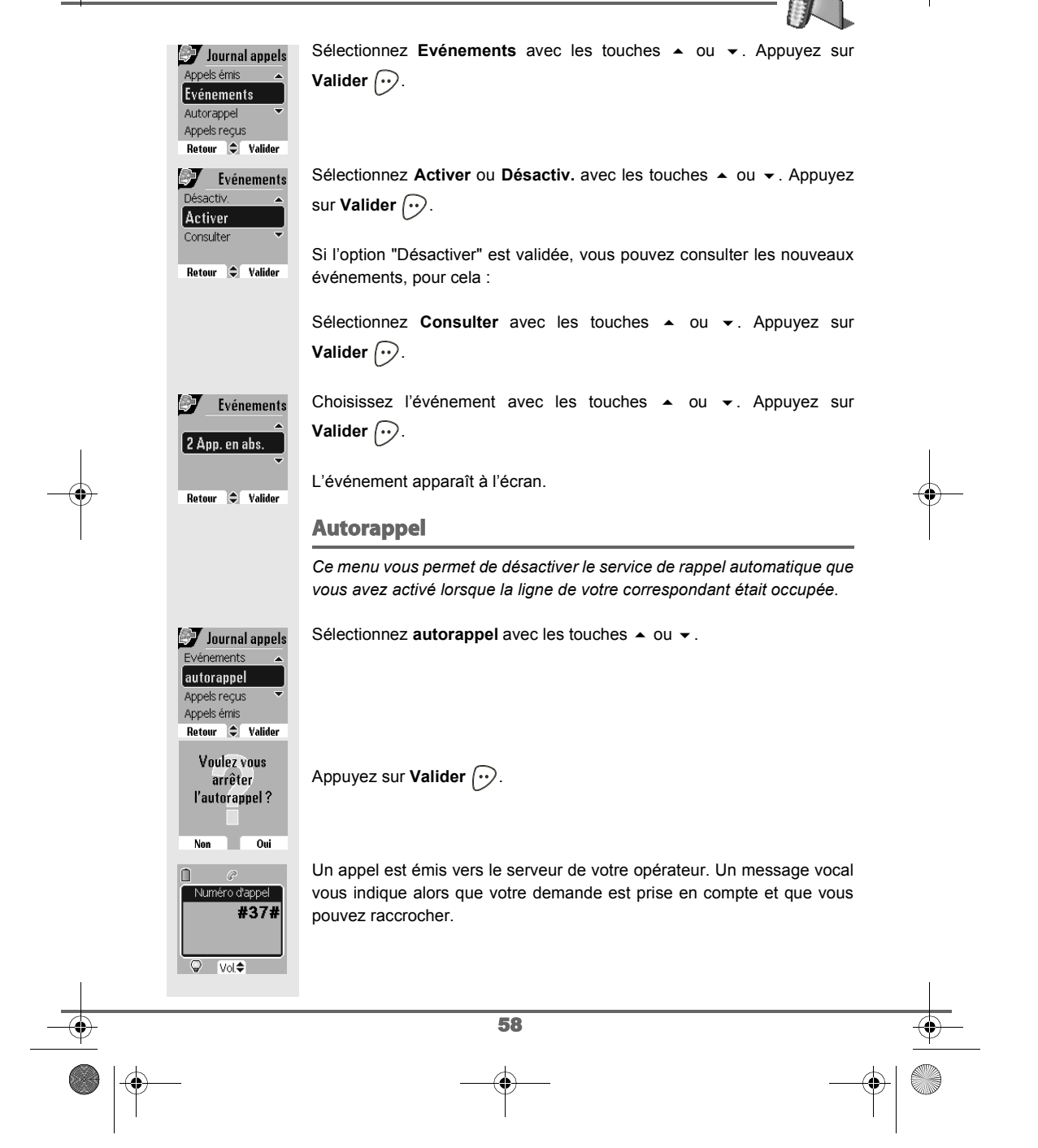

Livre du D85\_FR.book Page 59 Mardi, 14. septembre 2004 4:02 16

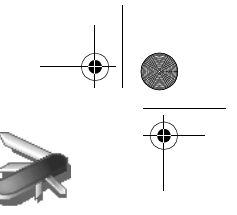

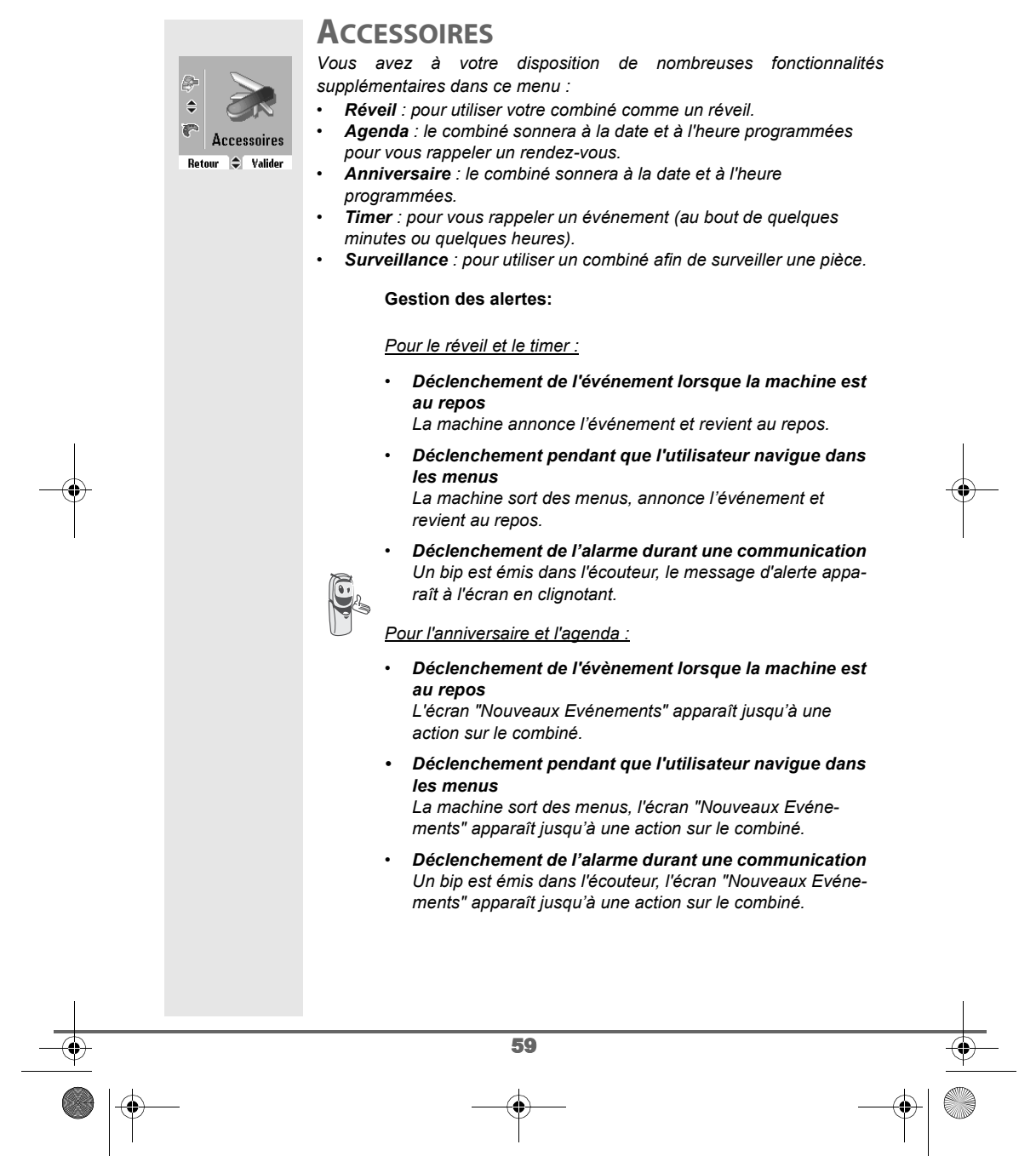

Livre du D85\_FR.book Page 60 Mardi, 14. septembre 2004 4:02 16

**Le réveil**

## **ACCESSOIRES**

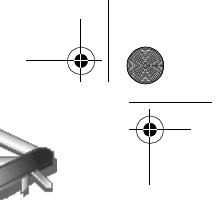

### *La fonction réveil permet d'activer la sonnerie du combiné chaque jour à une heure que vous aurez programmée. Au déclenchement du réveil la sonnerie choisie est diffusée pendant 60 secondes par le haut-parleur du combiné et un écran d'alerte est affiché. Arrêtez l'alerte en appuyant sur une touche du combiné.* **Réglage du réveil** Depuis le navigateur  $\circledR$ , appuyez sur  $\bullet$  ou  $\bullet$  jusqu'à l'affichage de l'écran **Accessoires**, confirmez par **OK**. Sélectionnez Réveil avec les touches  $\blacktriangle$  ou  $\blacktriangledown$ . Appuyez sur Valider  $\lceil \cdot \cdot \rangle$ . **Accessoires** urveillance  $E$ Réveil **Agenda** *MAnniversaire* Retour  $\bigcirc$  Valider Un écran d'information vous indique l'état du réveil.  $\overline{\mathbf{z}}$  $Q$  Réveil - l'heure à laquelle le combiné sonnera,  $15:14$ - s'il est actif ou non. Réveil désactivé • Pour conserver ces réglages, appuyez sur Valider  $\left\langle \cdot\right\rangle$ . Modifier Valider • Pour modifier l'heure du réveil ou l'état du réveil (actif ou inactif), appuyez sur **Modifier**  $\widehat{\langle \cdot \rangle}$ . Une liste vous indiquant les différents réglages apparaît. **Activer ou désactiver le réveil** Pour activer ou désactiver le réveil sans modifier l'heure.  $\sigma_{\rm s}$ **A** Réveil Sonnerie Activer Sélectionnez Activer ou Désactiv. avec les touches  $\blacktriangle$  ou  $\blacktriangledown$ . Appuyez Régler Heure sur **Valider**  $\widehat{\cdots}$ .  $\Rightarrow$  Valider Retour L'écran d'information des réglages du réveil apparaît avec le nouvel état. 87  $Q$  Réveil Appuyez sur **Valider**  $\boxed{\cdot}$ .  $15:14$ Réveil activé Modifier **Valider** 60

Livre du D85\_FR.book Page 61 Mardi, 14. septembre 2004 4:02 16

## **ACCESSOIRES**

#### **Modifier l'heure du réveil** Sélectionnez Régler Heure avec les touches  $\triangle$  ou  $\blacktriangledown$ . Appuyez sur ⊕ Réveil **CR** Désactiv **Valider**  $\bigodot$ . Régler Heure Sonnerie Retour  $\bigcirc$  Valider Saisissez l'heure à laquelle vous souhaitez que le réveil sonne. Appuyez 8 **ARéveil** sur **Valider**  $\widehat{\cdots}$ . Heure:  $15:14$ Retour Valider L'écran d'information affiche le nouveau réglage. Appuyez sur **CRY** ⊕ Réveil **Valider**  $\odot$ .  $16:00$ Réveil activé *A la fin du réglage de l'heure, le réveil est automatiquement*  Modifier Valider *activé.* **Modifier la sonnerie du réveil** Pour modifier la sonnerie du réveil, sélectionnez **Sonnerie** dans le menu  $\epsilon$ **⊕Réveil** Régler Heure réveil avec les touches ▲ ou ▼. Appuyez sur Valider  $\lceil \cdot \cdot \rangle$ . Sonnerie Désactiv La liste des sonneries apparaît. Retour  $\bigoplus$  Valider Sélectionnez la sonnerie de votre choix avec les touches  $\triangle$  ou  $\blacktriangleright$ .  $Réveil$  $\mathbb{Z}$ Come On<br>Dring Appuyez sur **Volume**  $\boxed{\cdot\cdot}$  pour accéder à l'écran de réglage du volume.  $Frogs$ Garage Retour  $\Rightarrow$  Volume Appuyez sur  $\triangleq$  ou  $\blacktriangledown$  pour augmenter ou diminuer le volume.  $\epsilon$ **ARéveil** Une fois le volume défini, appuyez sur **Valider**  $\boxed{\cdot\cdot}$ . Retour  $\Rightarrow$  Valider L'écran d'information des réglages du réveil apparaît. Appuyez sur **Valider**  $\bigodot$ . Pour sortir du menu, appuyez sur la touche rouge  $\textcircled{\small{?}}$ . 61

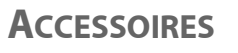

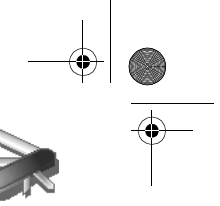

### **Le timer**

*La fonction timer active la sonnerie du combiné après un temps programmé. Vous pouvez visualiser le décompte du temps à l'écran.*

*A l'échéance de la minuterie, le combiné sonne pendant 60 secondes et l'écran d'alerte est activé. Arrêtez l'alerte en appuyant sur Arrêter*  $\widehat{\langle \cdot \rangle}$ . Le *combiné arrête de sonner.*

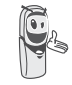

*Pour accéder aux réglages du timer (durée, sonnerie et visibilité) vous devez arrêter celui-ci lorsqu'il est démarré.*

Depuis le navigateur (, appuyez sur 
<br>
→ ou 
→ jusqu'à l'affichage de l'écran **Accessoires**, confirmez par **OK**.

**Accessoires Anniversaire**  $\mathbb{I}$   $\mathbb{I}$  Timer *S* Surveillance Retour  $\textcolor{red}{\bullet}$  Valider E.  $\mathbb Z$  Timer  $00 \text{ min}$ 

> Appuyez sur OK pour démarrer Retour Option

Sélectionnez **Timer** avec les touches ▲ ou ▼. Appuyez sur Valider  $\boxed{\cdot \cdot}$ .

- Pour lancer le timer sans changer le temps affiché, appuyez sur **OK**.
- Pour modifier le temps, appuyez sur **Option**  $\widehat{\cdot\cdot\cdot}$ .

Une liste vous indiquant les différents réglages apparaît.

### **Modifier le temps de décompte du timer**

Dans les options du timer, sélectionnez **Régler temps** dans la liste. 砂  $\mathbb Z$  Timer Sonnerie Appuyez sur **Valider**  $\boxed{\cdot\cdot}$ . Réaler temps Visibilité Retour  $\div$  Valider Saisissez le temps désiré. Appuyez sur Valider  $\lceil \cdot \rceil$ . 科  $\sqrt{2}$  Timer L'écran de lancement du timer apparaît avec la modification. Appuyez sur Temps en minutes  $<$  Saisir Temps  $>$ la touche **OK** pour lancer le timer. Retour **Valider** 

62

Livre du D85\_FR.book Page 63 Mardi, 14. septembre 2004 4:02 16

# **ACCESSOIRES**

**College** 

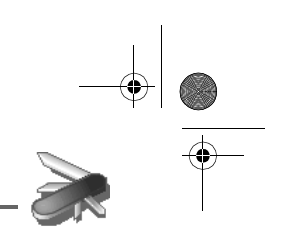

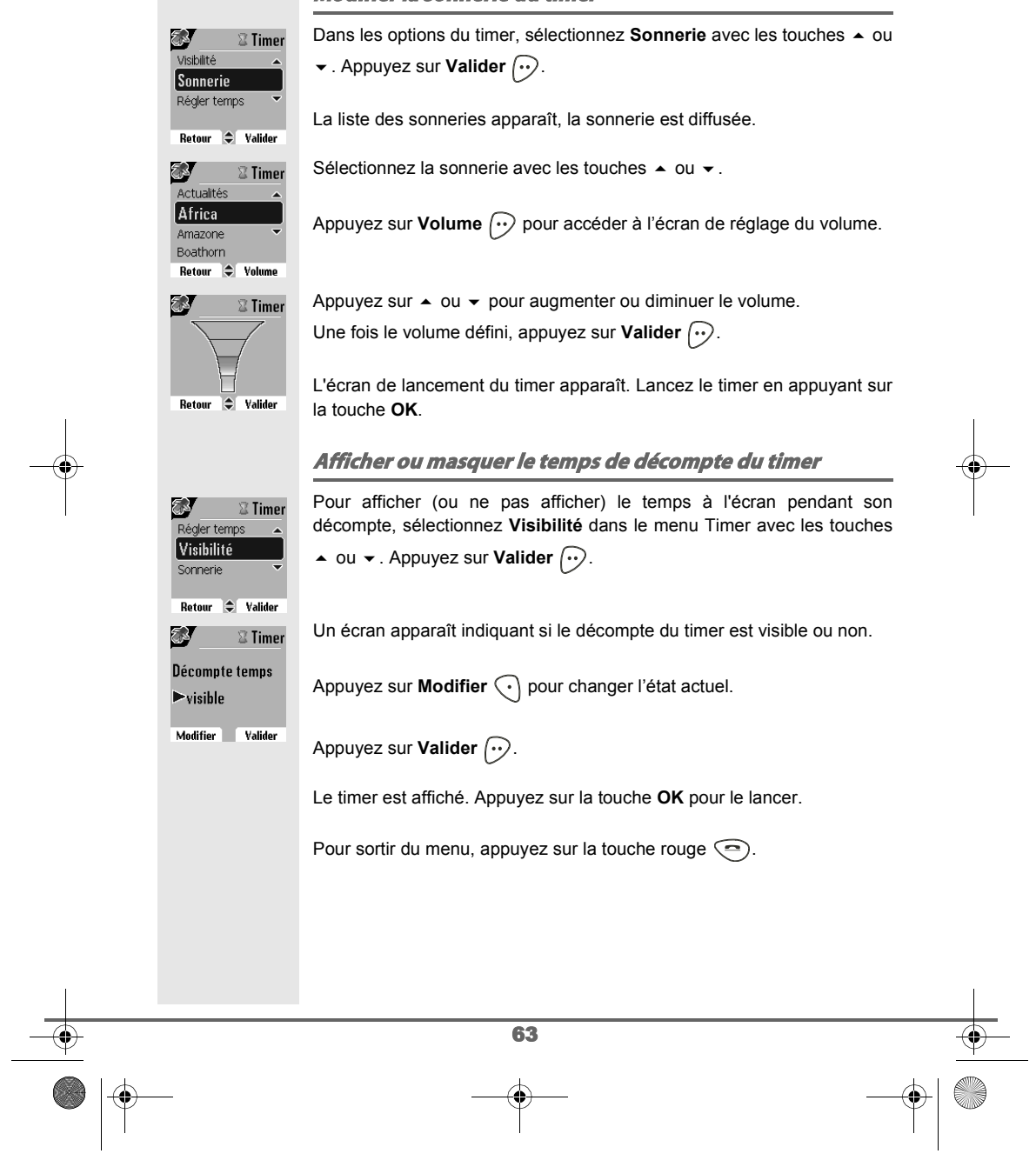

### **Modifier la sonnerie du timer**

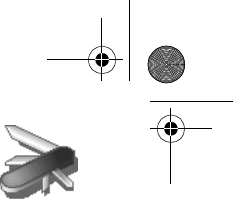

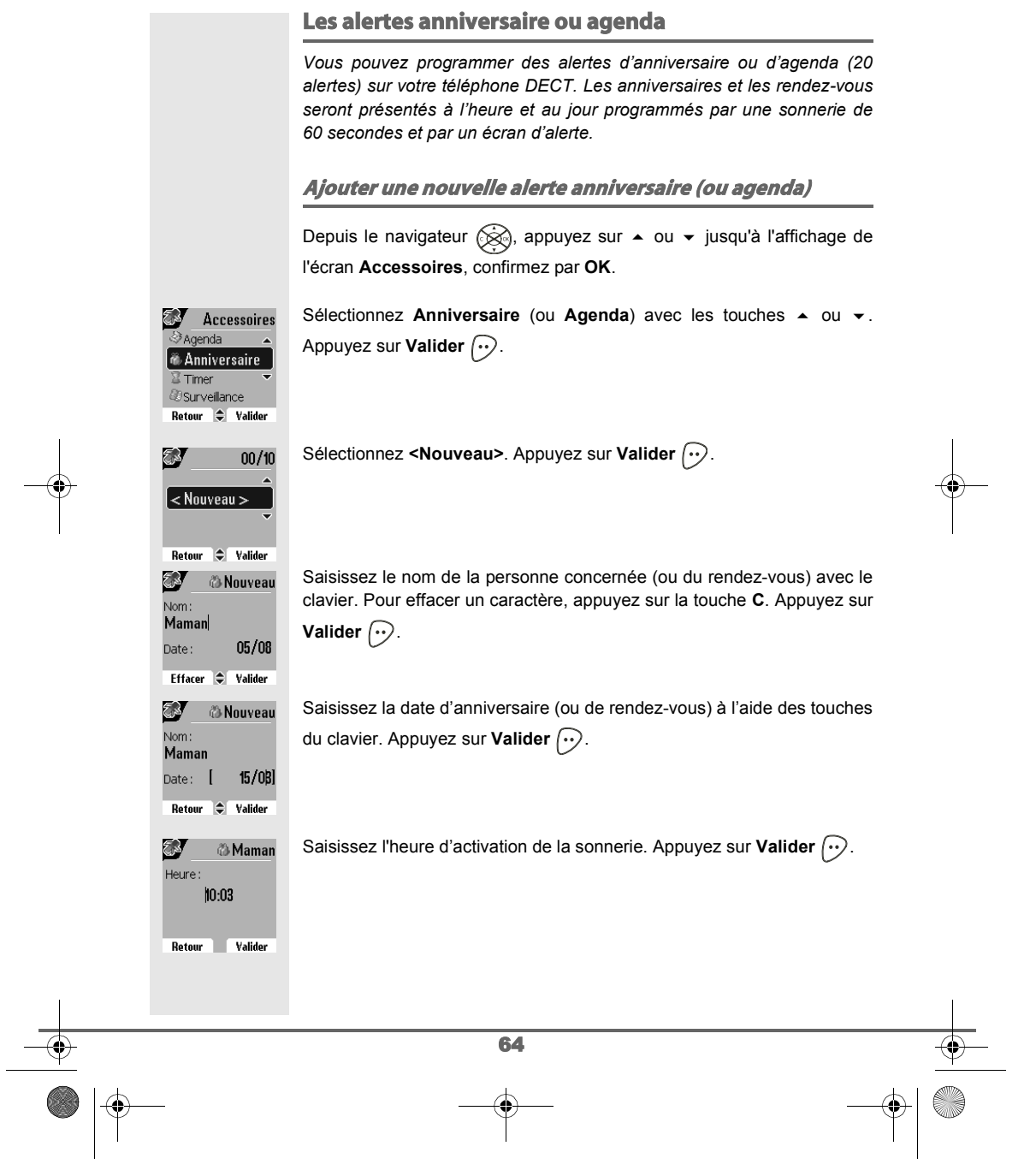

Livre du D85\_FR.book Page 65 Mardi, 14. septembre 2004 4:02 16

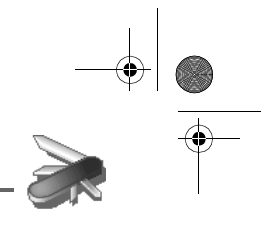

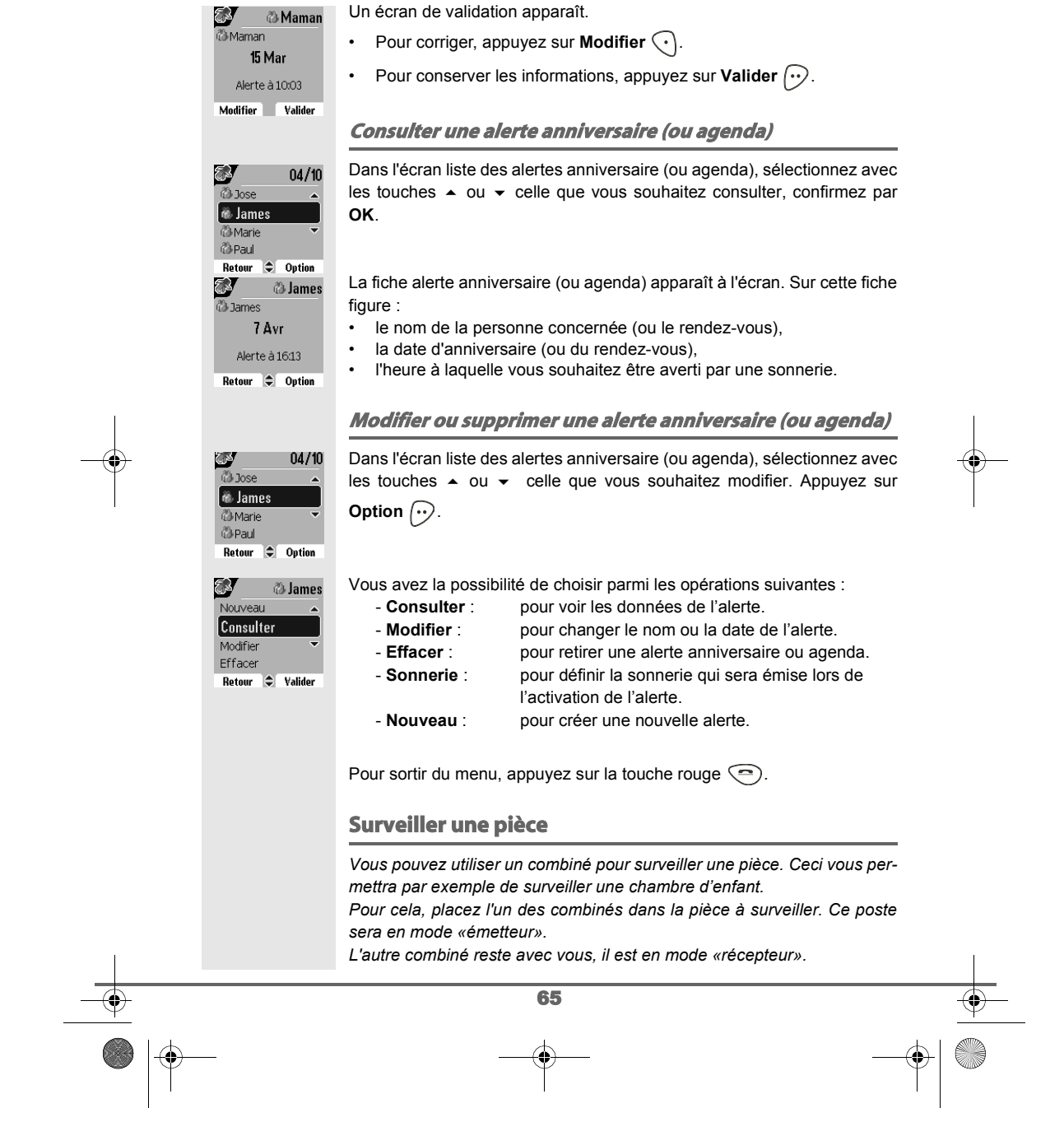

Livre du D85\_FR.book Page 66 Mardi, 14. septembre 2004 4:02 16

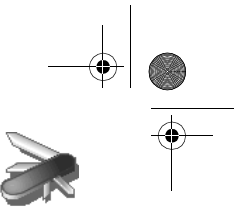

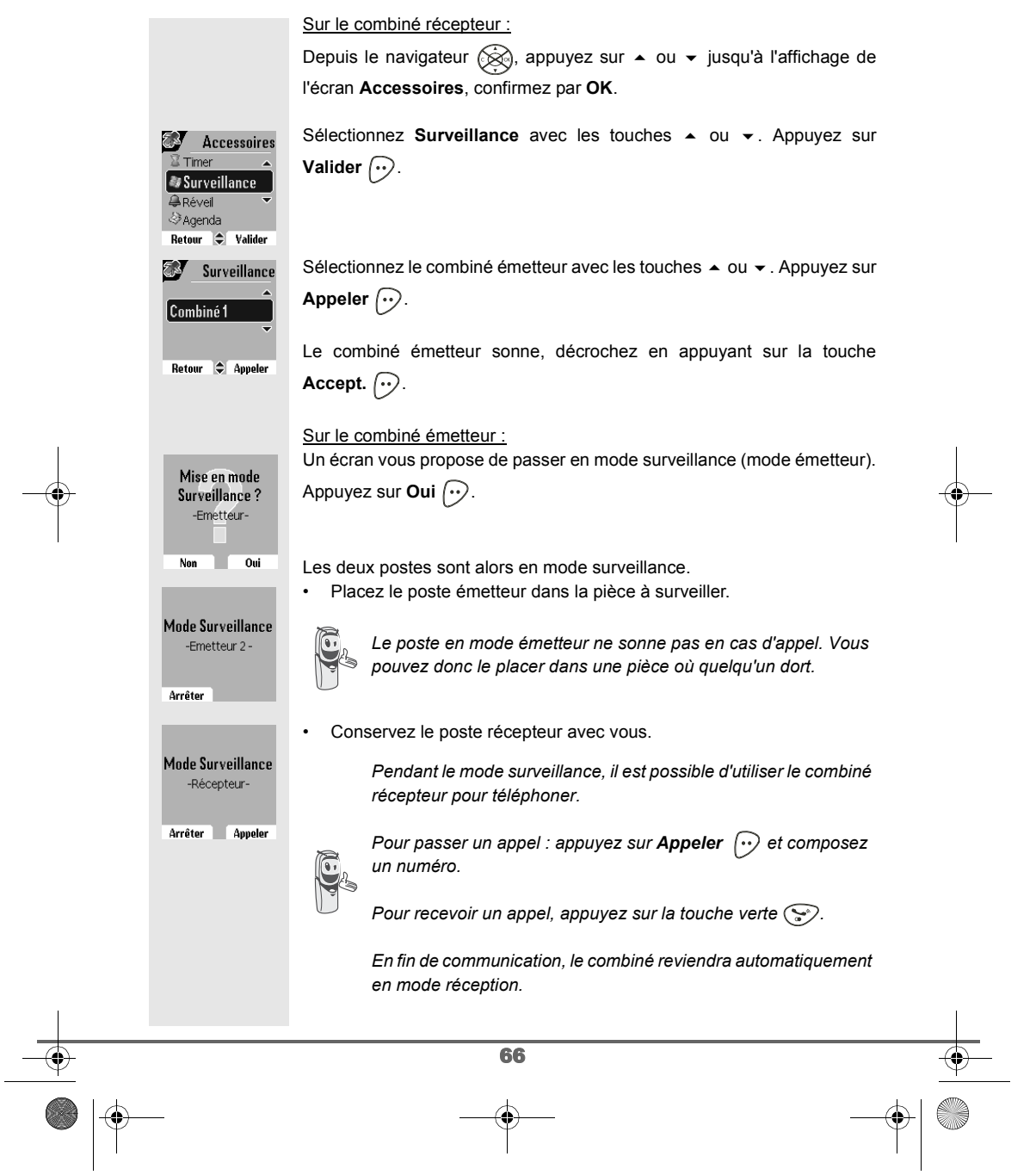

Livre du D85\_FR.book Page 67 Mardi, 14. septembre 2004 4:02 16

# **ACCESSOIRES**

**SERVER** 

### Pour arrêter la surveillance :

- Sur le combiné émetteur, appuyez sur **Arrêter**  $\widehat{\cdot}$ , le combiné récepteur reviendra automatiquement à l'écran de veille.

- Sur le combiné récepteur, appuyez sur **Arrêter** et confirmez en

appuyant sur Oui  $\odot$  puis appuyez également sur Arrêter  $\odot$  du combiné émetteur.

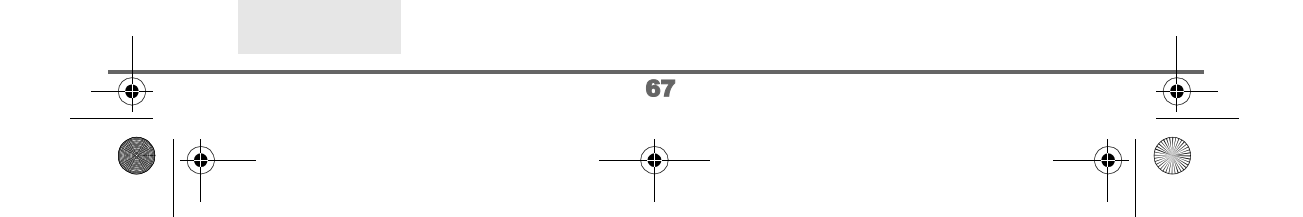

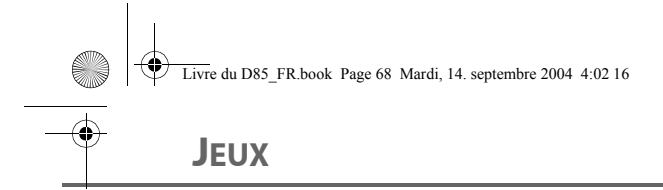

 $\ddot{•}$  $\mathbf{D}$ 

G Taquin Fruit Mind Retour

G

Meill score Taquin 9 pièces Taquin 16 pièces Taquin 25 pièces Retour  $\bigcirc$  Valider

lenx Retour  $\textcolor{red}{\bigstar}$  Valider

Jeux

Jeux

 $\bigcirc$  Valider

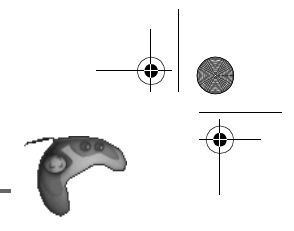

### **JEUX**

*Votre combiné est équipé de 2 jeux, le Taquin et le Fruit Mind.*

### **Le Taquin**

*C'est un jeu de type solitaire, trois niveaux de difficultés sont disponibles (9, 16 ou 25 pièces). Le but est de replacer les objets à l'identique de la vue présentée par l'objectif.*

Depuis le navigateur (Se), appuyez sur  $\bullet$  ou  $\bullet$  jusqu'à l'affichage de l'écran **Jeux**, confirmez par **OK**.

Sélectionnez Taquin. Appuyez sur Valider  $\boxed{\cdot \cdot}$ .

Appuyez sur  $\triangleq$  ou  $\blacktriangledown$  pour sélectionner votre jeux. Appuyez sur **Valider**  $\bigodot$ .

Appuyez sur Objectif  $\odot$  pour visualiser le résultat à obtenir. Revenez dans la partie en appuyant sur **Retour**  $\bigodot$ .

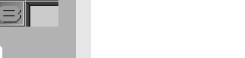

Déplacez les pièces à l'aide du navigateur pour atteindre l'objectif.

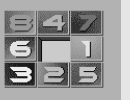

 $\begin{array}{c} \textcolor{red}{1} \textcolor{blue}{2}\textcolor{blue}{5} \\ \textcolor{red}{4}\textcolor{blue}{5}\textcolor{blue}{6} \end{array}$ 

Retour

Retour Objectif

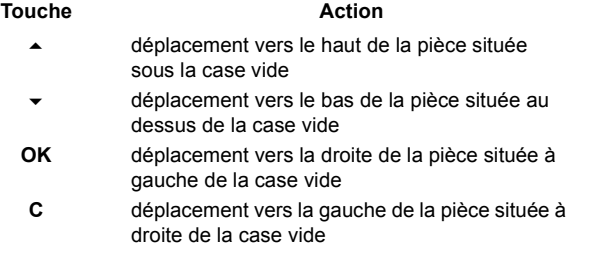

68 Pour sortir des jeux, appuyez sur la touche rouge  $\textcircled{\small{?}}$ .
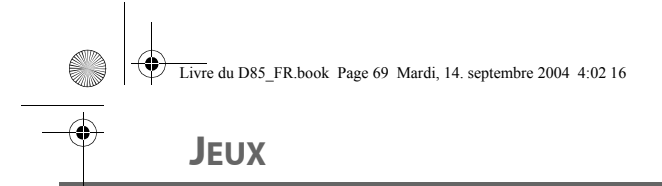

G

 $\overline{\mathsf{T}}$ aquin

Retour

Aide

E

 $\overline{\mathbf{G}}$ 

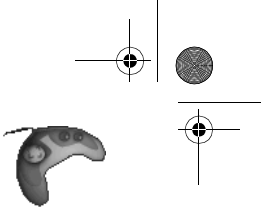

### **Le Fruit Mind** Le Fruit Mind est un jeu de réflexion où vous devez trouver une combinaison aléatoire composée de quatre fruits. Pour cela vous devez créer des combinaisons composées de quatre fruits, le but étant de trouver rapidement la combinaison avec le moins de coups possibles. Depuis le navigateur  $\circledR$ , appuyez sur  $\bullet$  ou  $\bullet$  jusqu'à l'affichage de l'écran **Jeux**, confirmez par **OK**. Sélectionnez Fruit Mind avec les touches  $\sim$  ou  $\sim$ . Appuyez sur Jeux **Valider**  $\bigodot$ . **Fruit Mind**  $\div$  Valider Meill. scores Sélectionnez **Nouveau jeu** avec les touches  $\sim$  ou  $\sim$ . Appuyez sur Jeux **Valider**  $\bigodot$ . Nouveau jeu Retour  $\bigcirc$  Valider

L'écran du nouveau jeu apparaît.

Utilisez les touches et les indicateurs ci-dessous pour jouer.

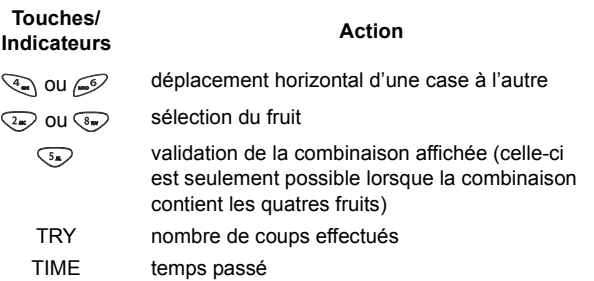

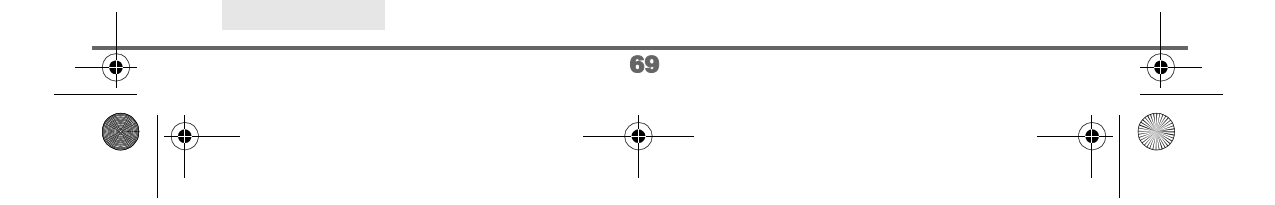

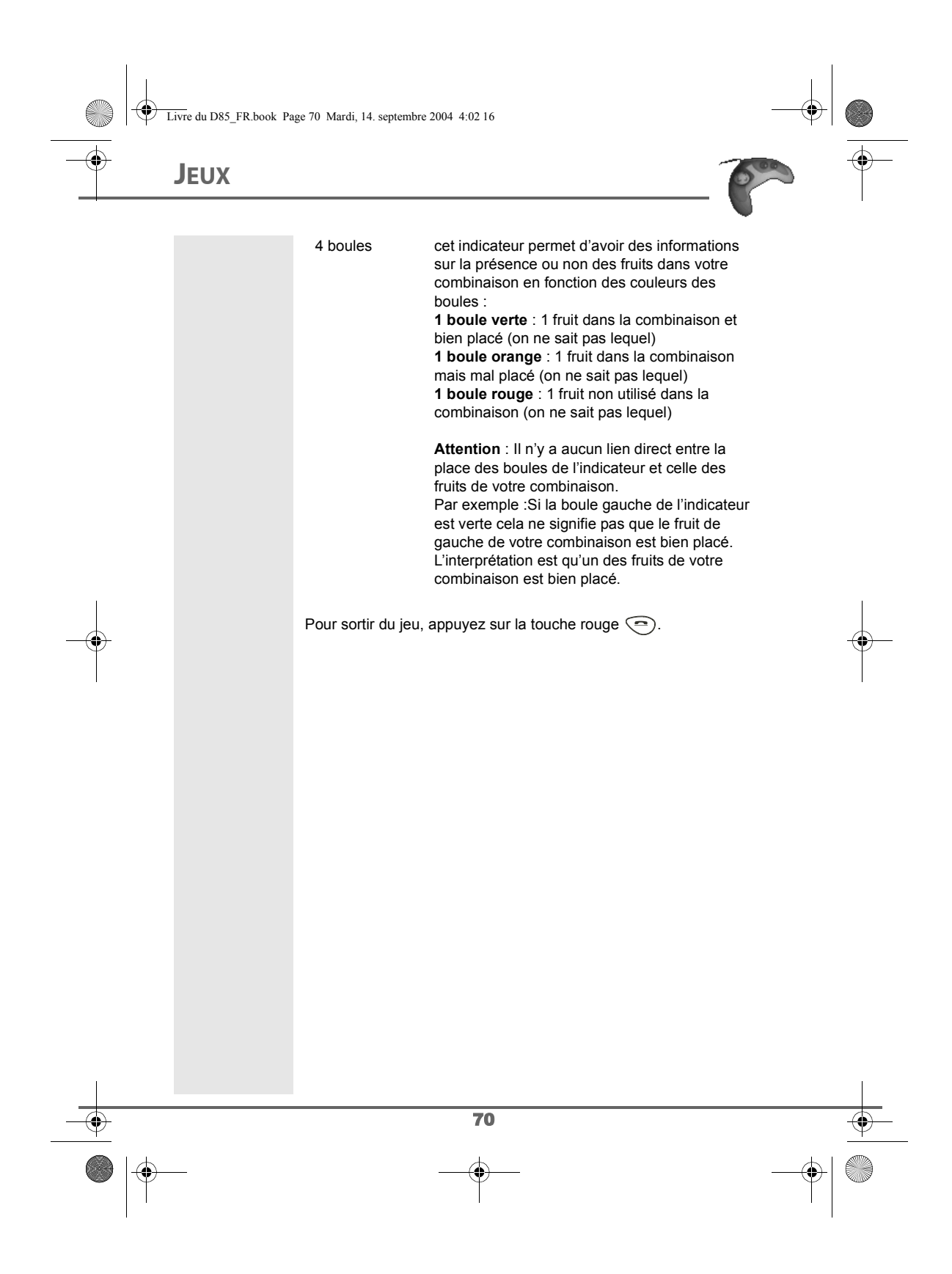

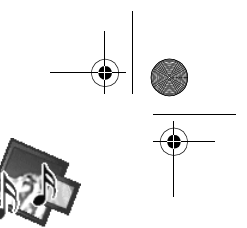

## **PERSONNALISATION DU COMBINÉ**

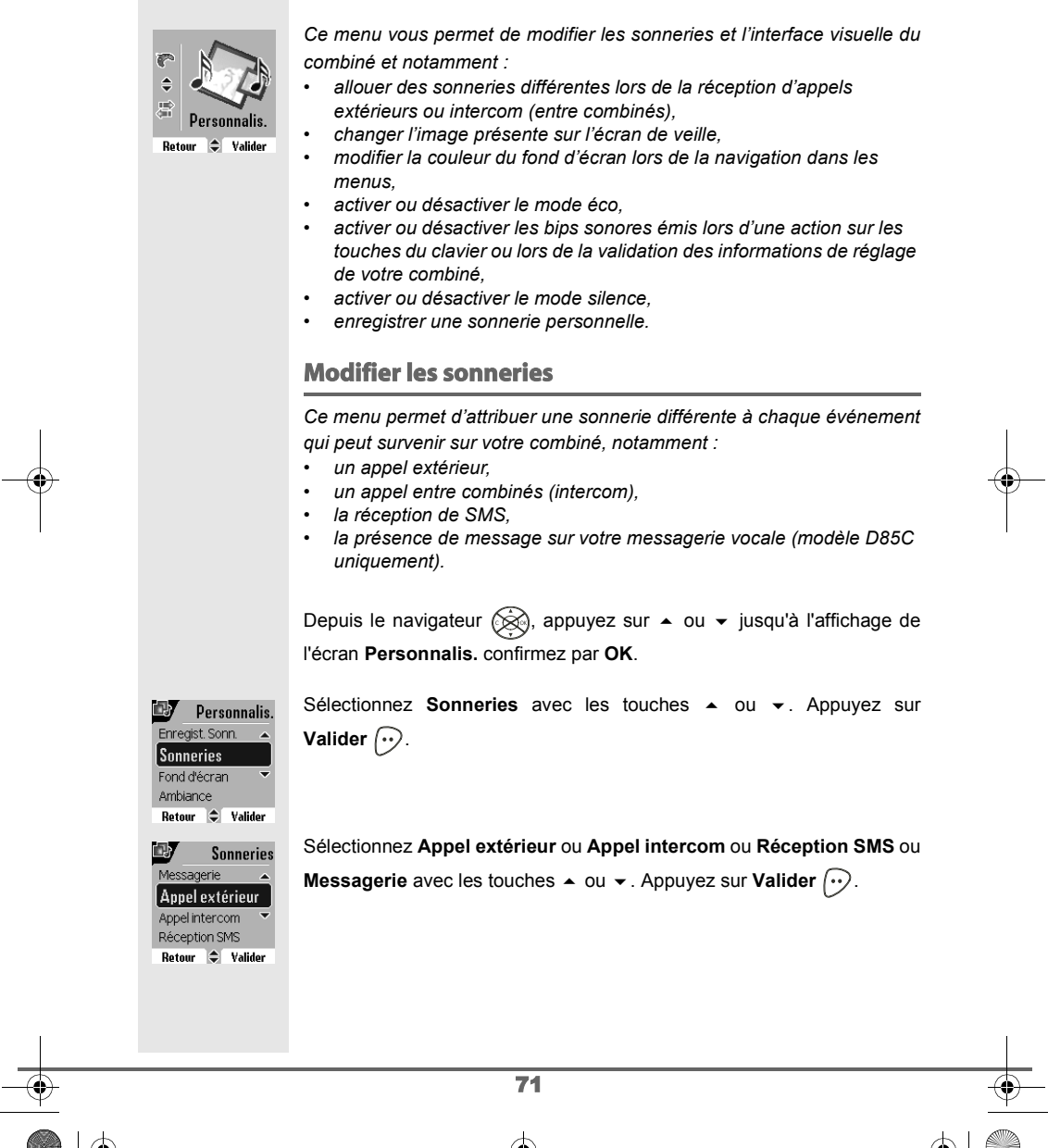

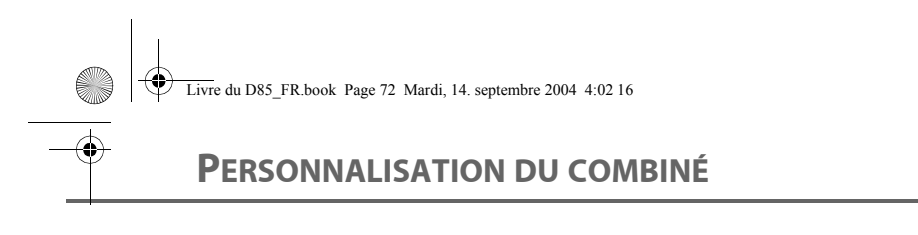

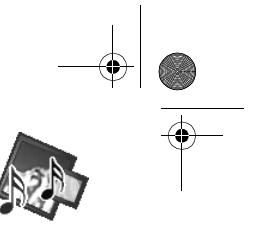

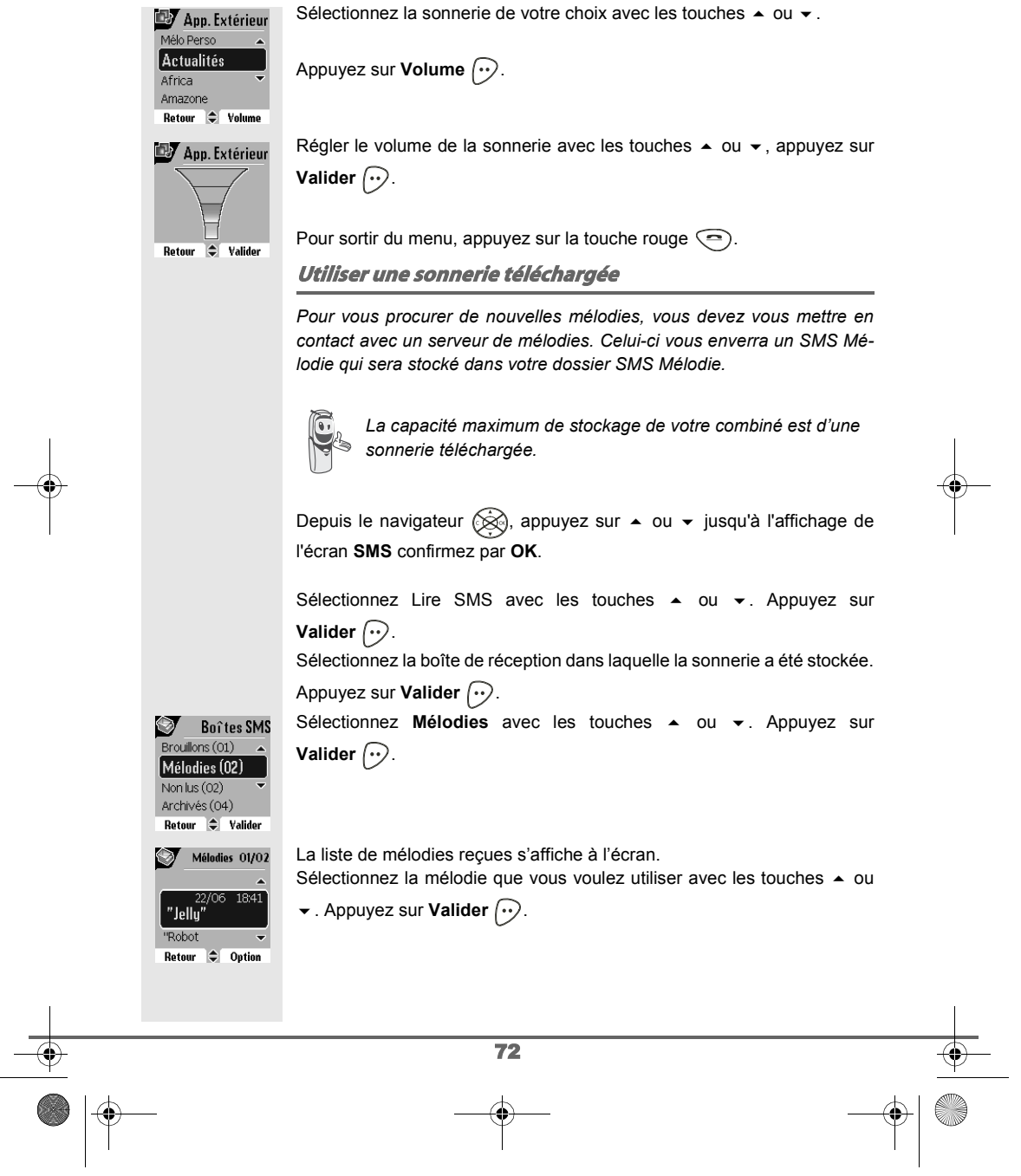

Livre du D85\_FR.book Page 73 Mardi, 14. septembre 2004 4:02 16

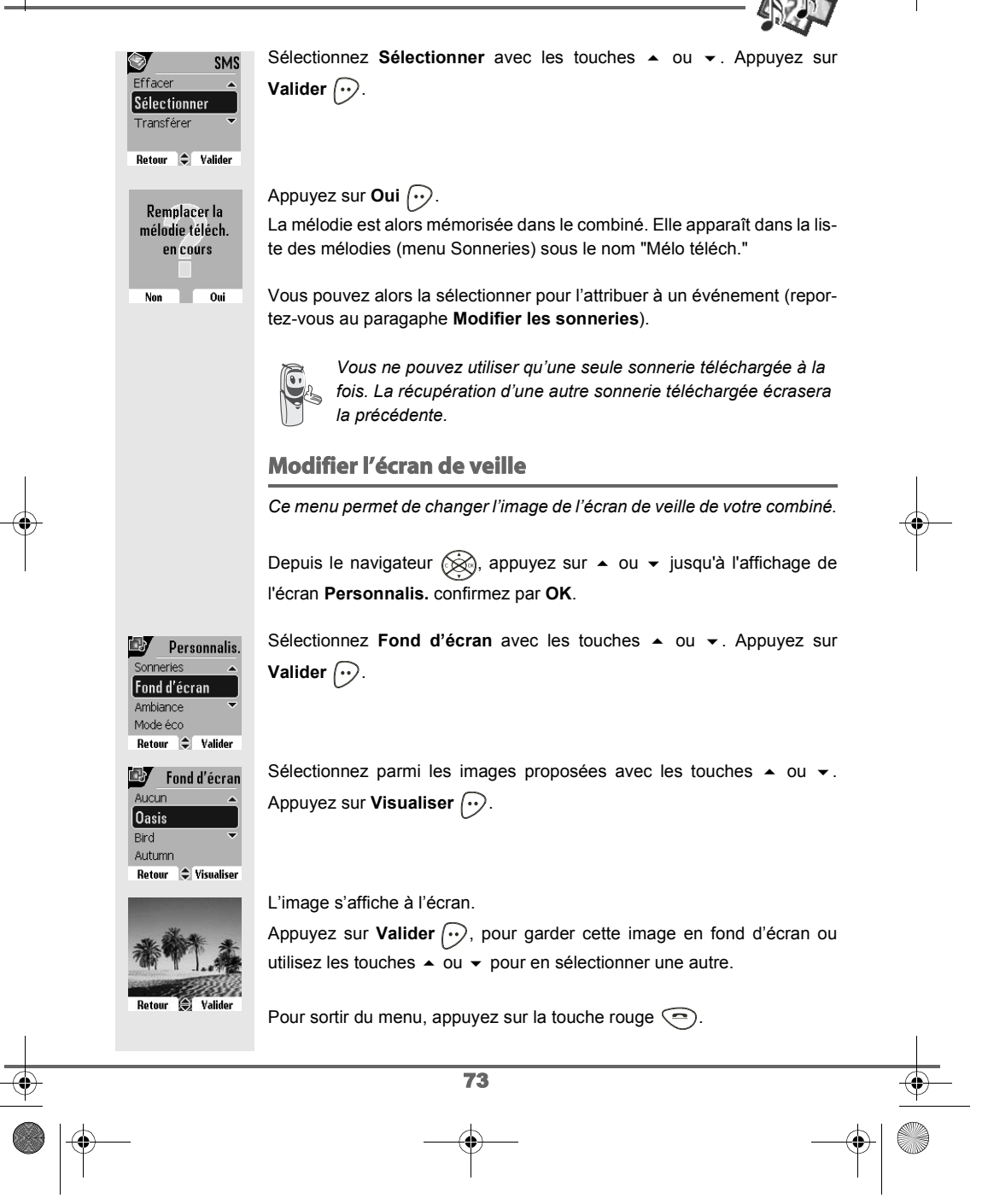

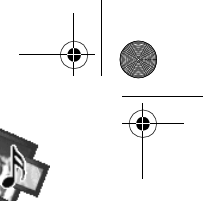

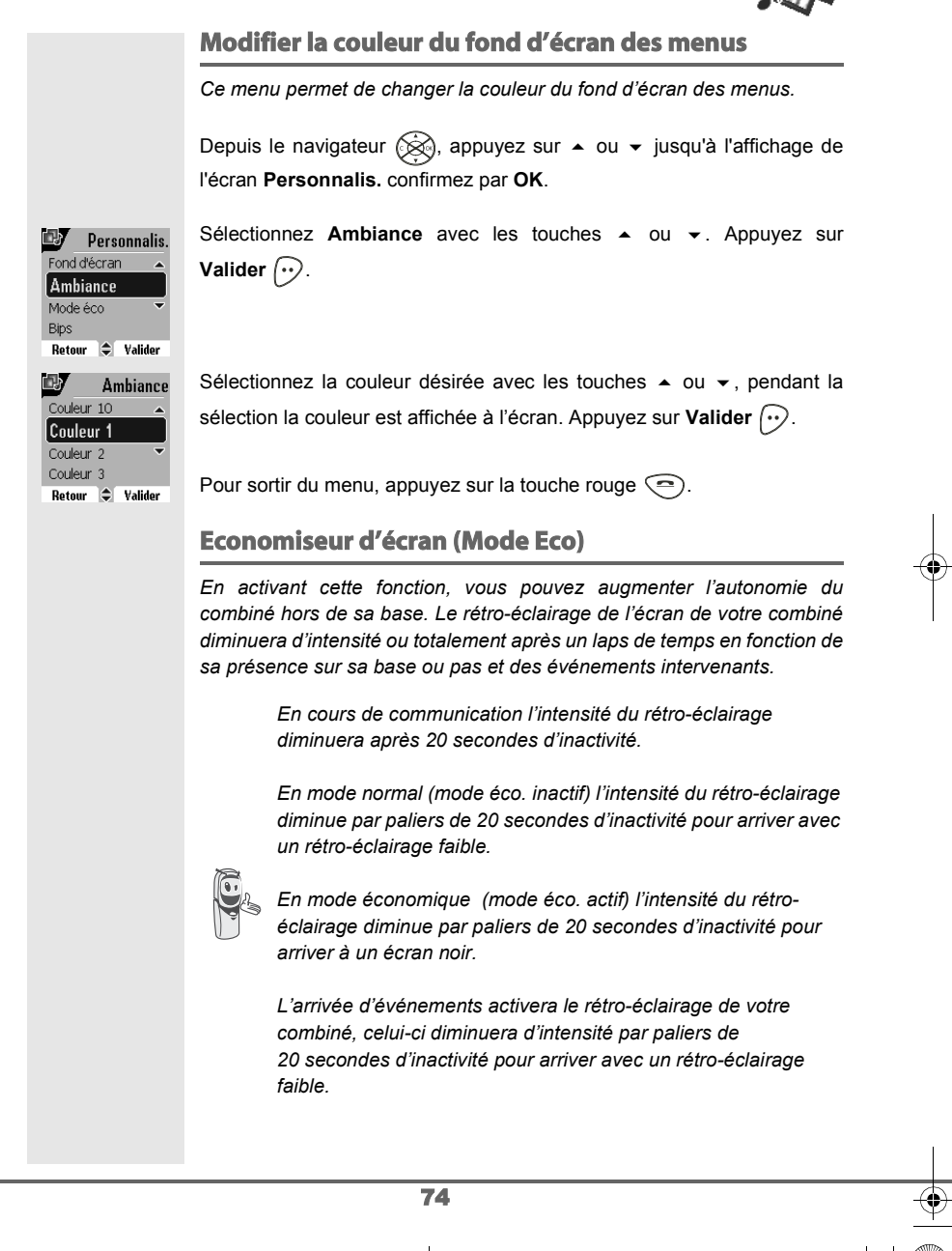

## **PERSONNALISATION DU COMBINÉ**

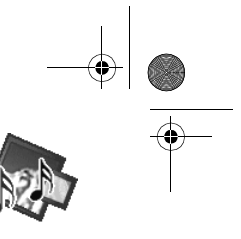

### **Activer ou désactiver le mode Eco**

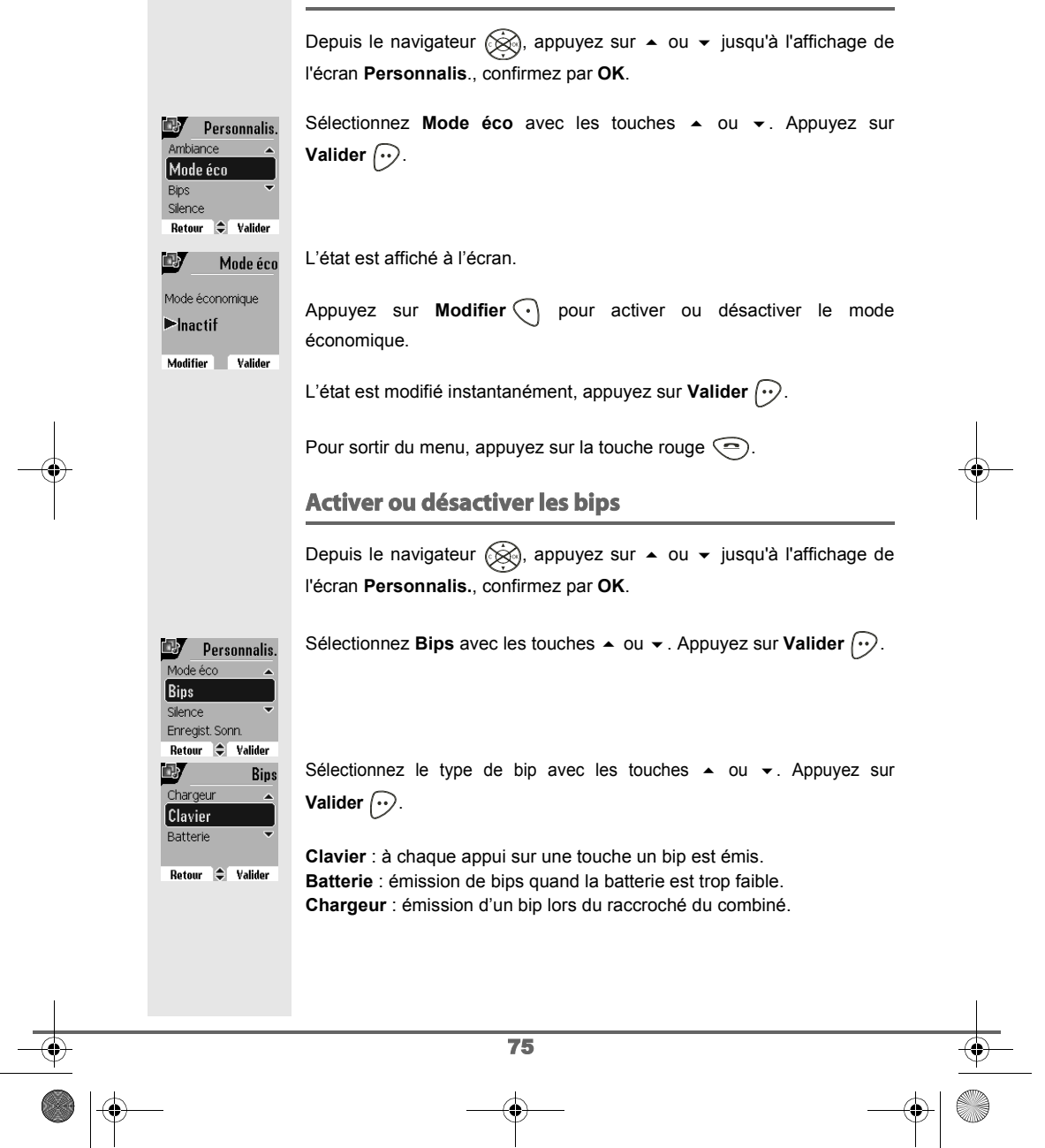

Livre du D85\_FR.book Page 76 Mardi, 14. septembre 2004 4:02 16

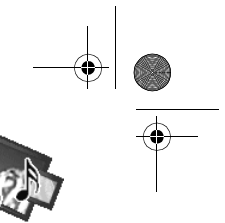

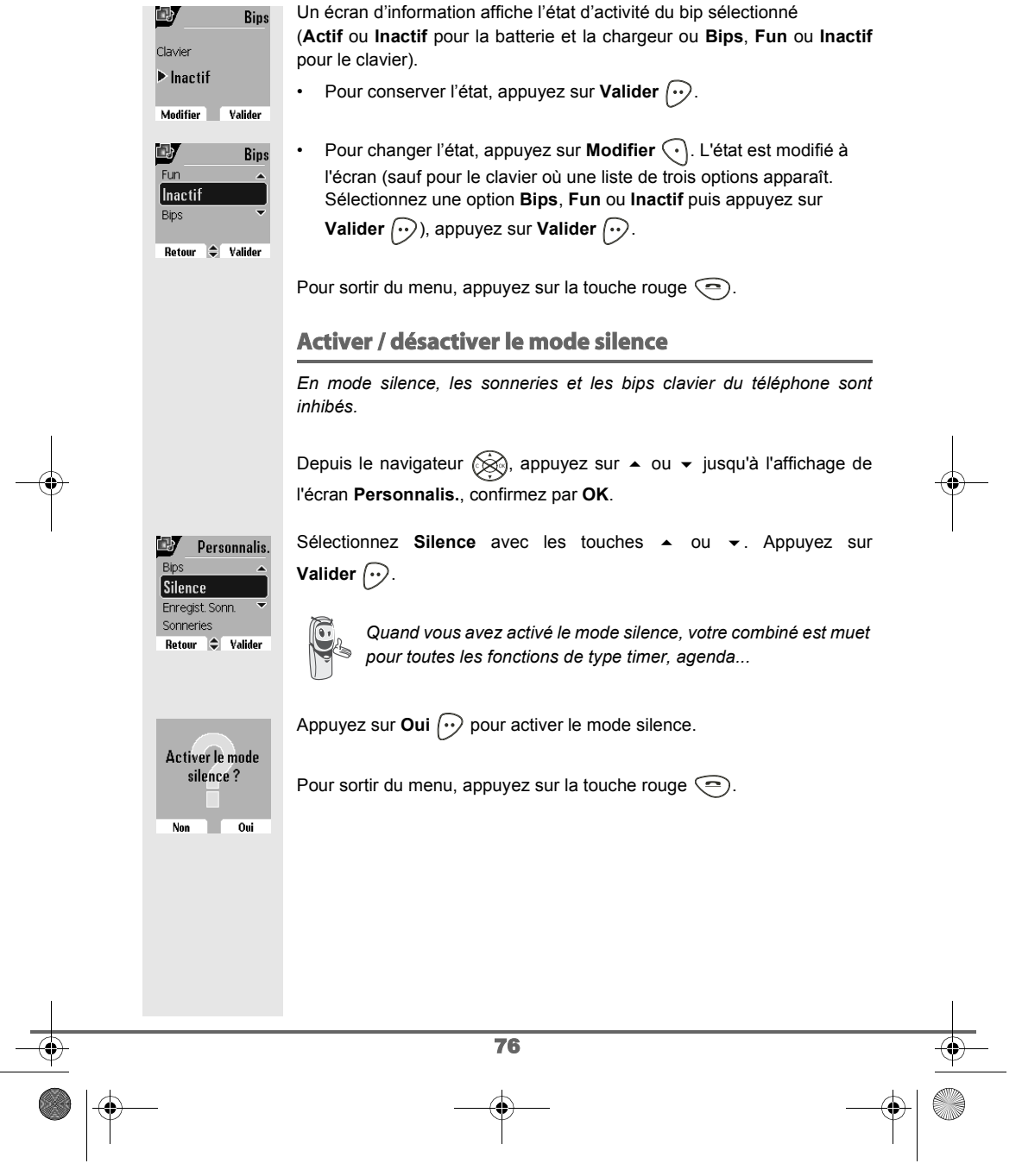

Livre du D85\_FR.book Page 77 Mardi, 14. septembre 2004 4:02 16

## **PERSONNALISATION DU COMBINÉ**

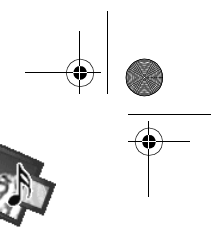

### **Enregistrer une sonnerie personnelle**

*Cette fonction vous permet d'enregistrer une sonnerie personnelle d'une durée de 8 secondes. Après la validation de l'enregistrement, la sonnerie personnalisée sera proposée dans la liste des sonneries. L'enregistrement d'une seconde mélodie perso effacera automatiquement la précédente même si vous ne la conservez pas.* Depuis le navigateur  $\circledast$ , appuyez sur  $\bullet$  ou  $\bullet$  jusqu'à l'affichage de l'écran **Personnalis.**, confirmez par **OK**. Sélectionnez Enregist. Sonn. avec les touches  $\blacktriangle$  ou  $\blacktriangledown$ . Appuyez sur **EV** Personnalis. **Valider**  $\bigodot$ . **Enregist. Sonn.** Fond d'écran **Rotour**  $\leftarrow$  Valider L'écran "Enregist. sonnerie" apparaît. Appuyez sur Enregist  $\boxed{\cdot \cdot}$ . **Sonneries** Enregistrez votre texte ou une séquence sonore d'une durée maximale de Enregist, sonnerie 8 secondes. Appuyez sur Fin  $\odot$  pour terminer l'enregistrement avant la durée maximale. **Enregist.** Retour L'enregistrement est diffusé et le message "Voulez-vous conserver la **Voulez vous** sonnerie ?" apparaît à l'écran. Appuyez sur **Oui**  $\omega$  pour conserver conserver la sonnerie? l'enregistrement. La sonnerie validée est directement placée dans le sous menu п Non  $\overline{0}$ ui "Sonneries" sous le nom "Mélo Perso". Pour sortir du menu, appuyez sur la touche rouge  $\textcircled{\small{-}}$ . 77

**IRDA** Livre du D85\_FR.book Page 78 Mardi, 14. septembre 2004 4:02 16

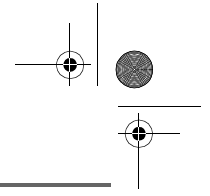

## **IRDA**

*Ce menu permet de mettre votre combiné en mode réception IrDA. Cela vous permet de recevoir des fichiers au format V-card provenant d'un autre combiné D85 ou bien d'un autre appareil compatible.*

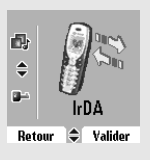

**Voulez vous** activer le mode réception IrDA?

**Non** 

 $\overline{\phantom{a}}$   $\overline{\phantom{a}}$   $\overline{\phantom{a}}$   $\overline{\phantom{a}}$ 

Depuis le navigateur  $\circledast$ , appuyez sur  $\bullet$  ou  $\bullet$  jusqu'à l'affichage de l'écran **IrDA**, confirmez par **OK**.

Un écran d'activation du mode de réception IrDA apparaît. Appuyez sur **Oui**  $\odot$ .

Une fois le mode réception IrDA activé sur votre combiné, prenez l'appareil émetteur puis effectuez le transfert.

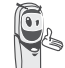

*Orientez le port infra-rouge de votre combiné face à celui de l'appareil émetteur.*

Lorsque les informations ont été reçues par votre combiné, répondez aux questions posées, relatives aux données du contact ajouté au répertoire.

Pour sortir du menu, appuyez sur la touche rouge  $\textcircled{\small{-}}$ .

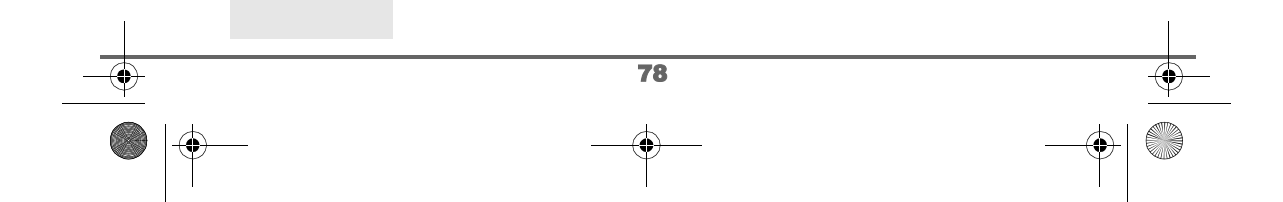

**SÉCURITÉ** Livre du D85\_FR.book Page 79 Mardi, 14. septembre 2004 4:02 16

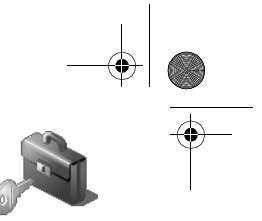

## **SÉCURITÉ**

*Ce menu permet de modifier et personnaliser les paramètres de sécurité* ○●●● *de votre téléphone. Vous pouvez : • verrouiller le clavier, • programmer un numéro d'urgence,* Sécurité *• modifier le code de la base,* Retour  $\div$  Valide *• définir la durée de crédit temps, • définir des préfixes interdits, • autoriser ou interdire la communication à plusieurs combinés.* **Verrouiller / déverrouiller le clavier** *Pour verrouiller / déverrouiller le clavier, appuyez longuement sur la touche du clavier et confirmez par l'appui sur la touche Oui*  $\odot$ . *Vous pouvez également verrouiller votre clavier à partir du menu Sécurité.* Depuis le navigateur  $\circledast$ , appuyez sur  $\bullet$  ou  $\bullet$  jusqu'à l'affichage de l'écran **Sécurité**, confirmez par **OK**. Sélectionnez Verrou. clavier. Appuyez sur Valider  $\left\{\cdot\right\}$ . B Sécurité Intrusion Verrou. clavier Urgence Modif. Code Retour  $\Rightarrow$  Valider Appuyez sur Oui  $\odot$  pour verrouiller le clavier. Verrouiller le clavier? Т  $_0$ Non Un écran indique que le clavier est verrouillé. L'icône **a** apparaît sur Clavier verrouillé l'écran de veille. Appui sur |\* pour déverrouiller 79

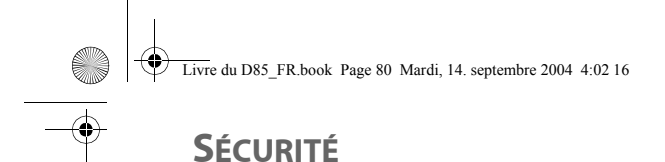

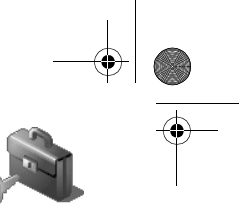

### **Programmer un numéro d'urgence**

*Cette fonction vous permet de définir un numéro d'urgence et d'activer ou non sa mise en route.*

*Une fois activé, le numéro d'urgence sera automatiquement composé lors de l'appui de la touche verte*  $\binom{n}{k}$  *depuis l'écran de veille.* 

*• Une fois activé, vous pouvez toutefois appeler un autre numéro avec la pré-numérotation en composant un numéro puis*  $\gg$ *.* 

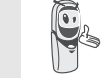

*Il est recommandé de ne pas programmer un numéro de type : Pompier, SAMU, Gendarmerie...*

Depuis le navigateur  $\circledast$ , appuyez sur  $\bullet$  ou  $\bullet$  jusqu'à l'affichage de l'écran **Sécurité**, confirmez par **OK**.

Sélectionnez **Urgence** avec les touches  $\rightarrow$  ou  $\rightarrow$ . Appuyez sur **Valider**  $\bigcirc$ .

Modif Code Crédit temps Retour  $\Rightarrow$  Valider œ, Urgence Muméro à appeler:<br>0123456789

Sécurité

œ Verrou clavier **Urgence** 

▶ Actif

Modifier **Valider**  $\mathbb{P}$ 

Retour  $\bigcirc$  Valider

Entrer Num. Désactiv. Activer

œ

Urgence

Un écran d'information vous présente le numéro d'urgence actuellement en mémoire et s'il est actif ou inactif.

- Pour conserver le réglage, appuyez sur Valider  $\boxed{\cdot \cdot}$ .
- Pour modifier le réglage, appuyez sur Modifier  $\bigcap$ .

Une liste vous propose, soit de changer l'état (actif/inactif), soit de modifier le numéro d'urgence.

Pour modifier le numéro d'urgence, sélectionnez **Entrer num.** Appuyez sur **Valider**  $\widehat{\cdots}$ .

• Saisissez le numéro à l'aide du clavier. Appuyez sur **Valider**  $\left\{\cdot\right\}$ . ou

Urgence Num. d'urgence : 0123456789

Effacer Valider

• Si le numéro est dans le répertoire, appuyez sur  $\omega$ . Sélectionnez dans la liste le numéro avec les touches ▲ ou ▼. Confirmez par **Valider**  $\left\{\cdot\right\}$ . Le numéro s'affiche. Confirmez par **Valider**  $\left\{\cdot\right\}$ .

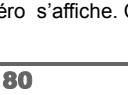

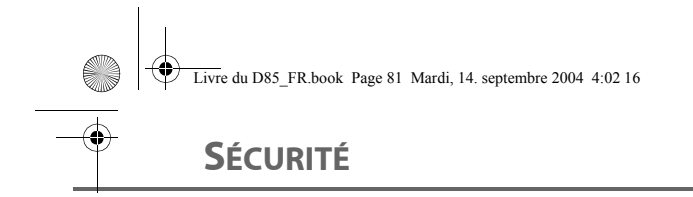

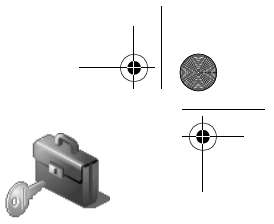

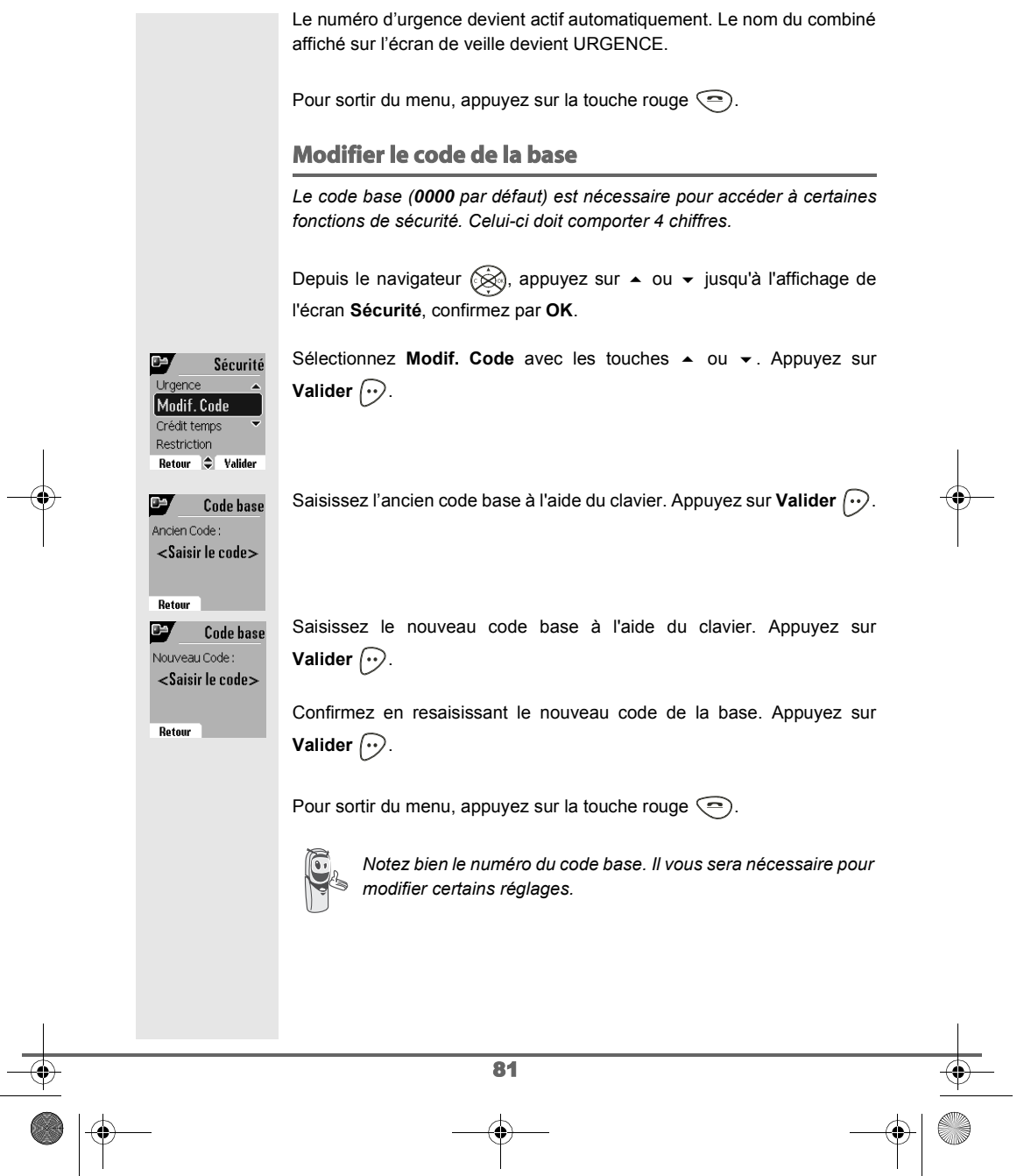

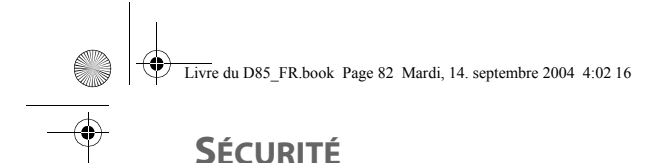

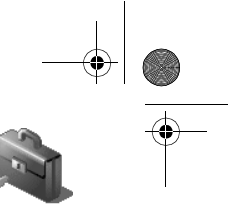

### **Définir la durée de crédit temps**

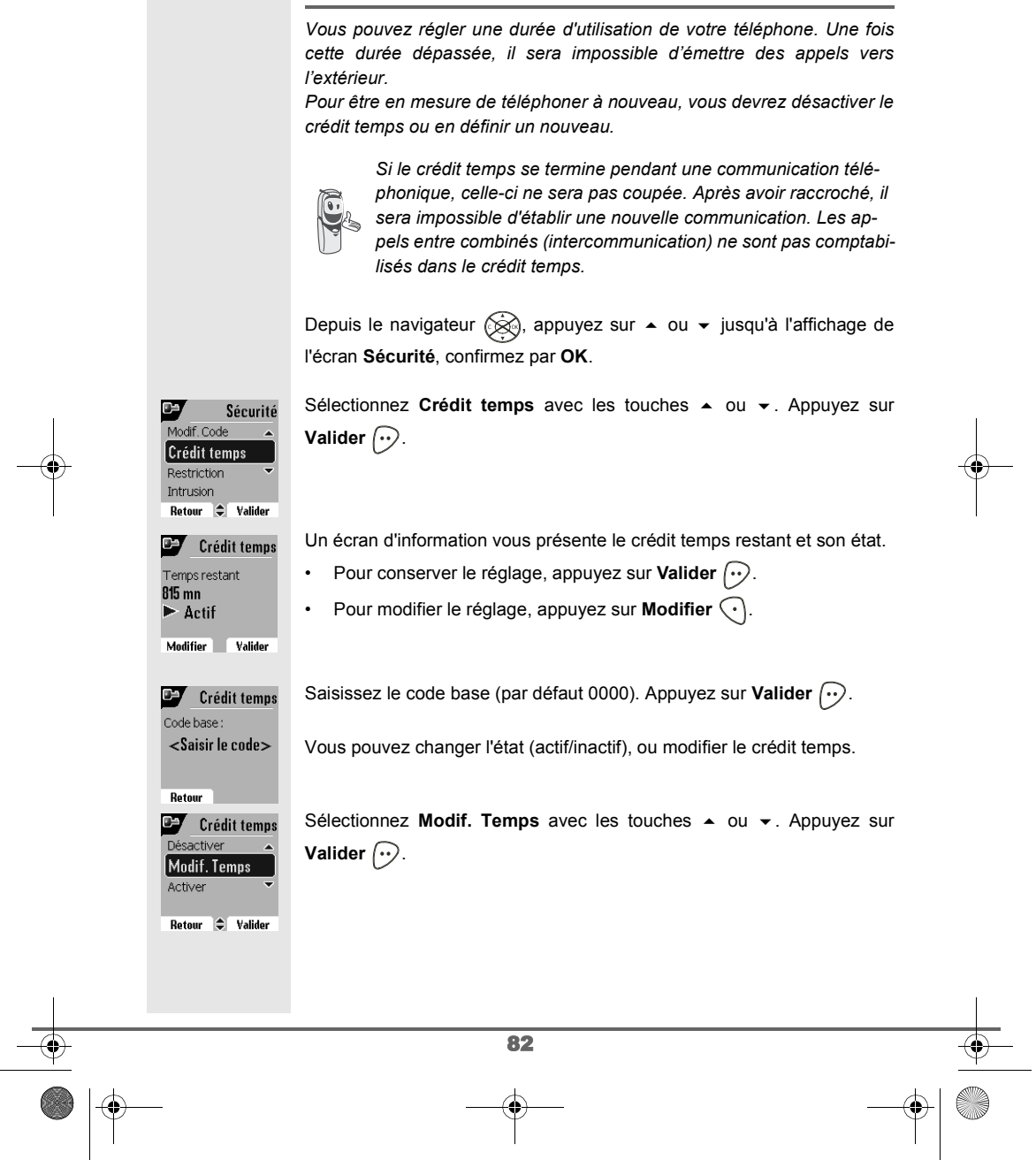

Livre du D85\_FR.book Page 83 Mardi, 14. septembre 2004 4:02 16

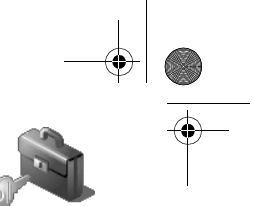

## **SÉCURITÉ**

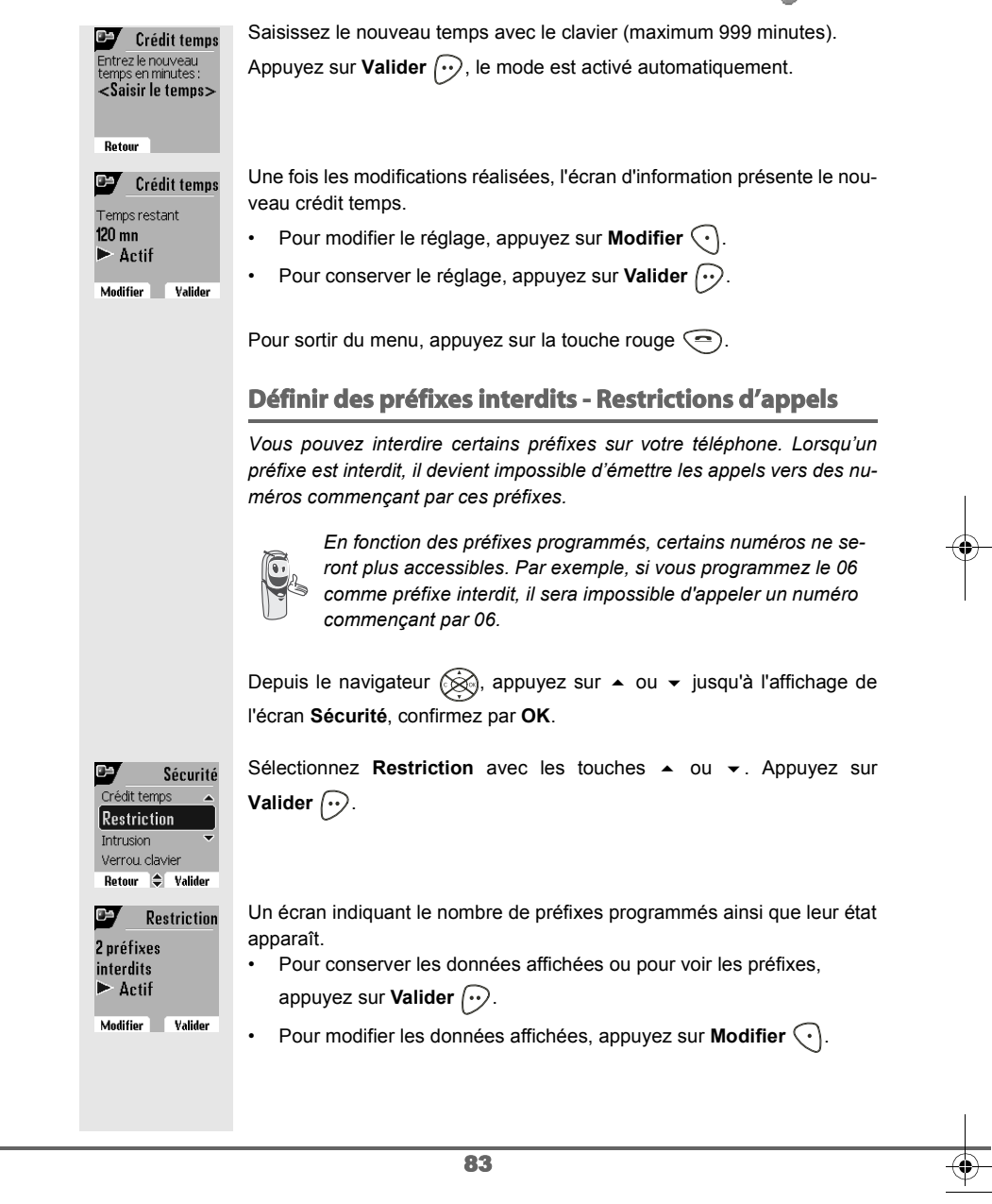

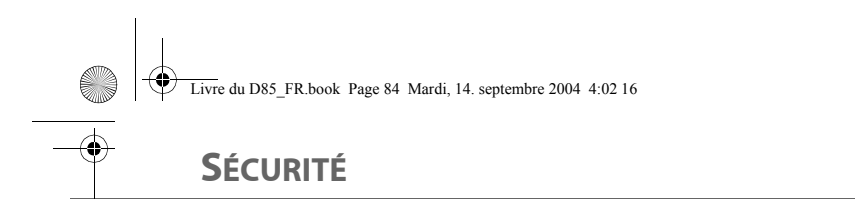

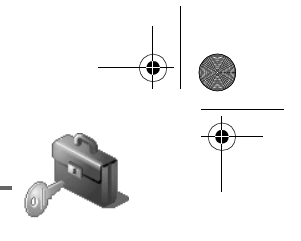

### Un écran de saisie du code de la base apparaît. **Restriction** Saisissez le code. Appuyez sur **Valider**  $\boxed{\cdot \cdot}$ . Code base <Saisir le code> Retour **Restriction** Une liste apparaît : - **Modif. Préf.** : Pour modifier ou créer un préfixe (voir ci-dessous). activer Modif. Préf. - **Activer** : Pour activer les préfixes interdits. Activer - **Désactiver** : Pour désactiver les préfixes interdits. Retour  $\bigoplus$  Valider Sélectionnez l'option que vous souhaitez avec les touches  $\triangle$  ou  $\blacktriangledown$ . Appuyez sur **Valider**  $\boxed{\cdot}$ . **Créer, modifier ou supprimer un préfixe interdit** Accédez à l'écran de sélection de l'option **Modif. Préf.** (voir ci-dessus). Sélectionnez Modif. Préf. avec les touches  $\triangle$  ou  $\blacktriangledown$ . Appuyez sur **Valider**  $\odot$ . Un écran affichant les préfixes interdits apparaît. *Vous pouvez programmer 5 préfixes interdits.* Sélectionnez un emplacement vide (tirets) ou un préfixe à modifier avec œ **Restriction** les touches ▲ ou ▼. Appuyez sur **Modifier**  $\boxed{\cdot \cdot}$ . 08  $05$ Retour  $\Rightarrow$  Modifier **Restriction** L'écran de saisie du préfixe apparaît. Préfixe interdit : Saisissez le préfixe avec le clavier. Appuyez sur **Valider**  $\boxed{\cdot}$ . <Saisir préfix> Pour sortir du menu, appuyez sur la touche rouge  $\textcircled{\small{-}}$ . Retour Valider

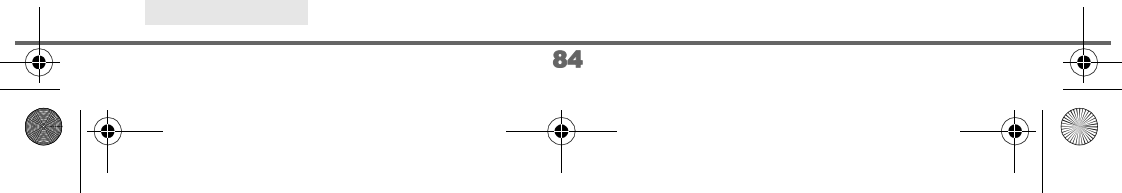

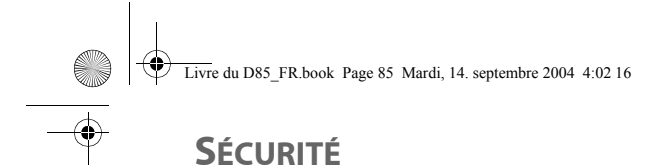

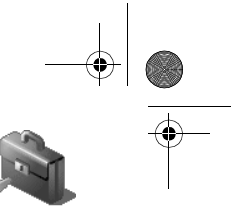

## **Autoriser la communication à trois** *La fonction intrusion autorise ou interdit à un second combiné inscrit sur la même base de se joindre à une conversation en cours. Si le mode intrusion est actif, il est alors possible de joindre un appel en cours avec un autre combiné.* Depuis le navigateur  $\circledR$ , appuyez sur  $\bullet$  ou  $\bullet$  jusqu'à l'affichage de l'écran **Sécurité**, confirmez par **OK**. Sélectionnez **Intrusion** avec les touches  $\rightarrow$  ou  $\rightarrow$ . Appuyez sur D Sécurité Restriction **Valider**  $\odot$ . **Intrusion** Verrou. clavier Urgence Retour  $\bigoplus$  Valider Un écran vous présente l'état en cours (actif ou inactif). œ Intrusion • Pour changer l'état, appuyez sur **Modifier**  $\bigodot$ . Intru intercom  $\blacktriangleright$ Inactif • Pour conserver l'état, appuyez sur **Valider**  $\boxed{\cdot \cdot}$ . Modifier **Valider** Pour sortir du menu, appuyez sur la touche rouge  $\textcircled{\small{-}}$ . 85

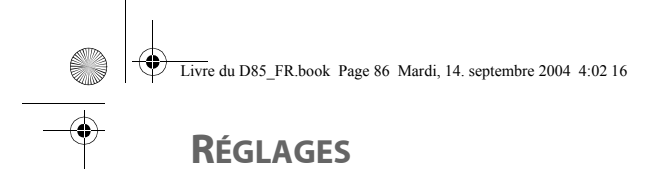

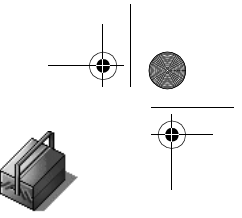

■ ◆ や Réglages Retour  $\div$  Valider

## **RÉGLAGES**

*Ce menu permet de modifier et de personnaliser les paramètres de votre combiné et de votre base.*

### **Accéder au menu Réglages**

Depuis le navigateur  $\circled{{\mathbb R}}$ , appuyez sur  $\bullet$  ou  $\bullet$  jusqu'à l'affichage de l'écran **Réglages**, confirmez par **OK**.

A l'aide de l'organigramme suivant, sélectionnez le réglage que vous souhaitez modifier ou consulter.

Utilisez les touches  $\triangle$  ou  $\blacktriangledown$  pour sélectionner une option et la touche Valider  $\odot$  pour entrer dans le menu ou la fonction souhaité.

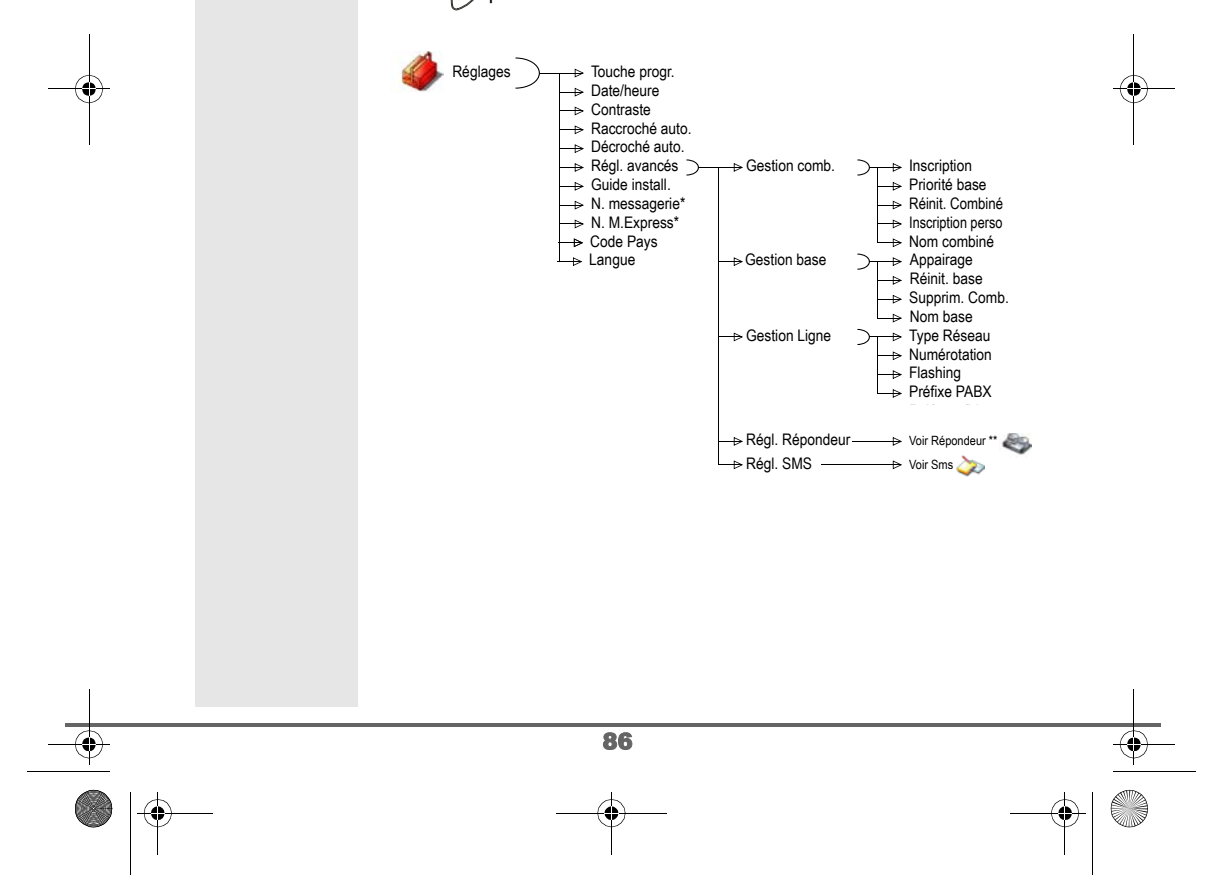

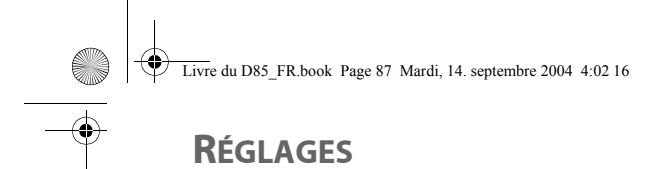

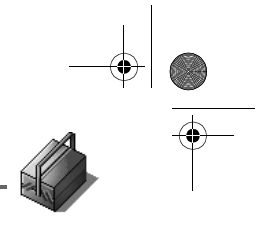

### **Programmer une touche**

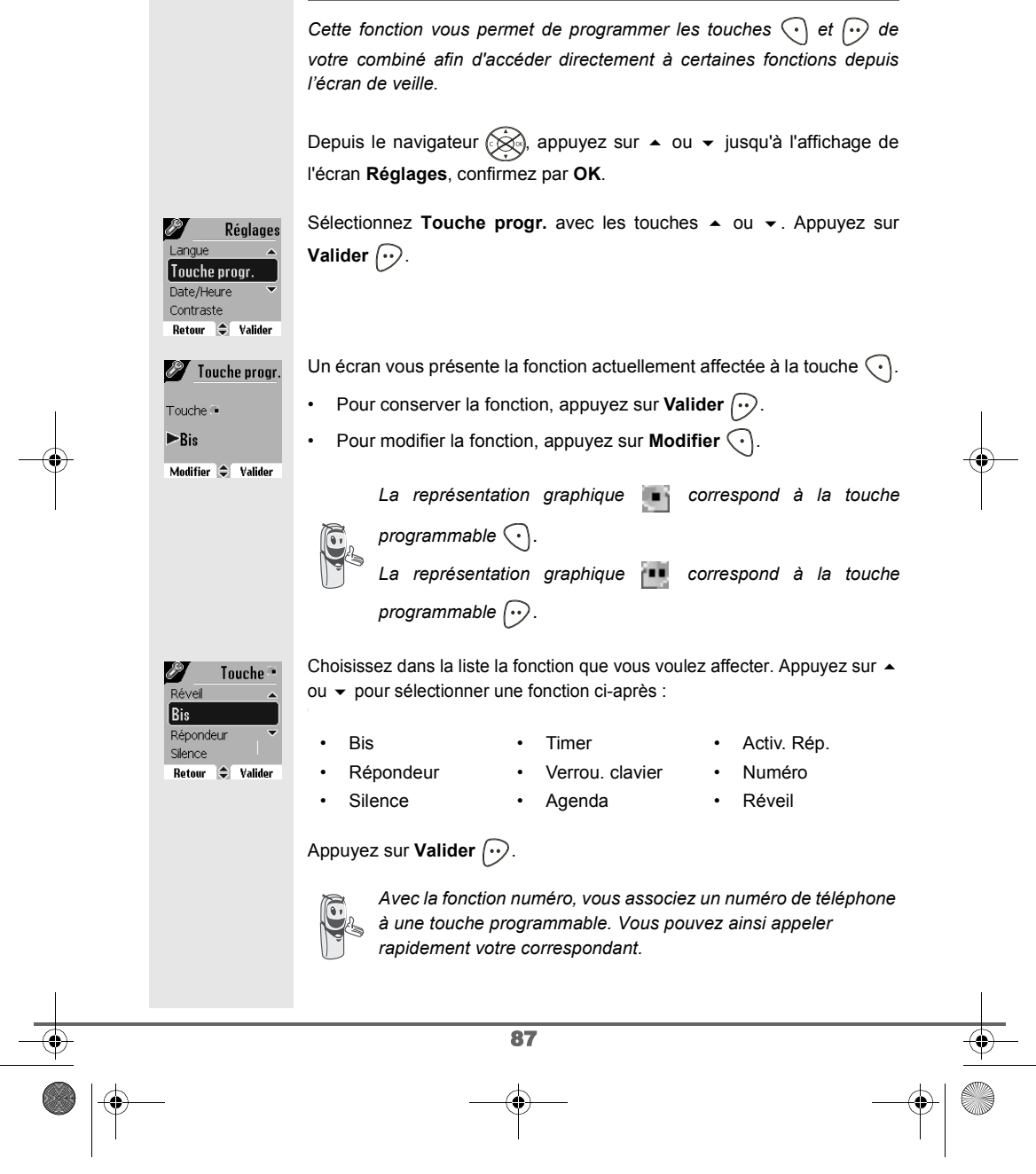

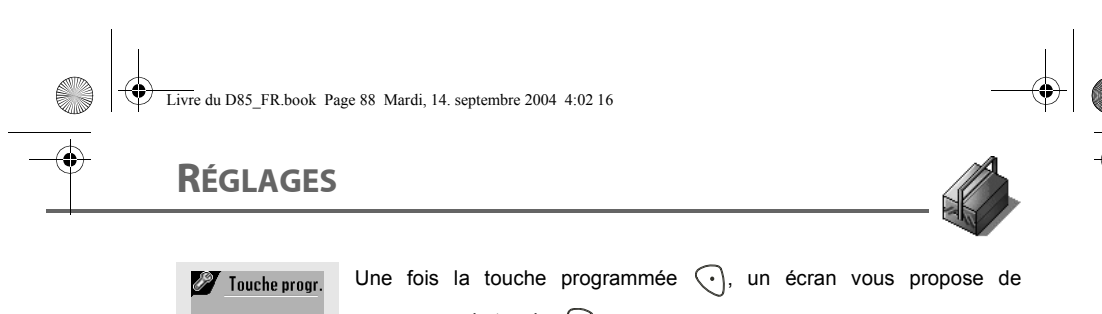

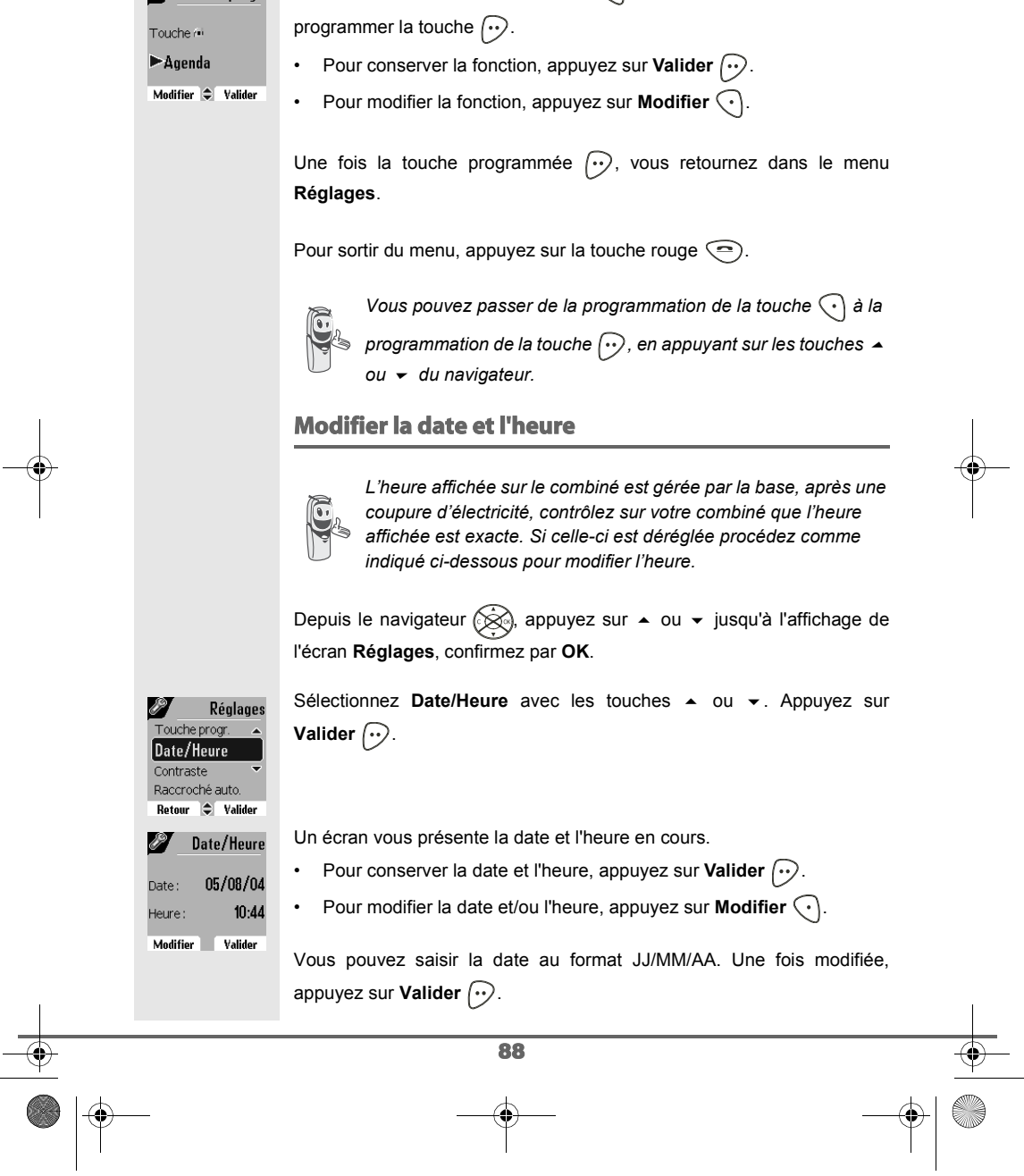

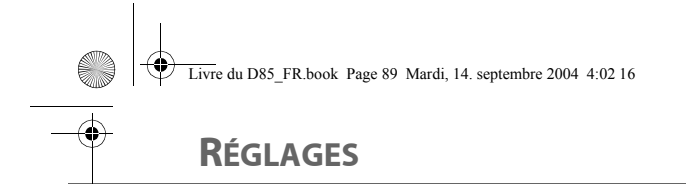

Jate/Heure ∎Contraste Raccroché auto. Décroché auto. Retour  $\bigoplus$  Valider **State Contraste** —<br>Niveau 2 Niveau 3 Niveau 4 Niveau 5 Retour  $\bigoplus$  Valider

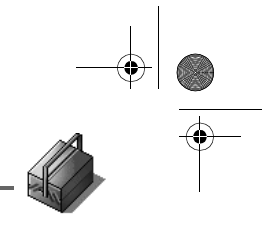

Pour sortir du menu, appuyez sur la touche rouge  $\textcircled{\small{-}}$ . **Régler le contraste** Depuis le navigateur  $\circled{{\otimes}}$ , appuyez sur  $\bullet$  ou  $\bullet$  jusqu'à l'affichage de l'écran **Réglages**, confirmez par **OK**. Sélectionnez **Contraste** avec les touches  $\rightarrow$  ou  $\rightarrow$ . Appuyez sur Réglages **Valider**  $\bigodot$ .

Saisissez l'heure au format HH : MM. Appuyez sur Valider  $\odot$ .

Une liste comportant cinq niveaux de contraste apparaît.

Sélectionnez le niveau que vous souhaitez avec les touches  $\blacktriangle$  ou  $\blacktriangledown$ . Le contraste est visible directement à l'écran.

Appuyez sur Valider ... lorsque vous avez obtenu un niveau satisfaisant.

Pour sortir du menu, appuyez sur la touche rouge  $\textcircled{\textsf{=}}$ .

### **Raccrocher ou décrocher automatiquement**

*Le raccroché automatique permet de raccrocher automatiquement lorsque vous reposez votre combiné sur sa base.*

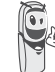

*Si le raccroché automatique est actif, vous ne pourrez plus être en communication si vous placez le combiné sur sa base.*

*Le décroché automatique permet, lorsqu'il est actif, de décrocher automatiquement dès que vous ôtez le combiné de sa base.*

Depuis le navigateur  $\circledcirc\hspace{-3.8mm}$  appuyez sur  $\bullet$  ou  $\bullet$  jusqu'à l'affichage de l'écran **Réglages**, confirmez par **OK**.

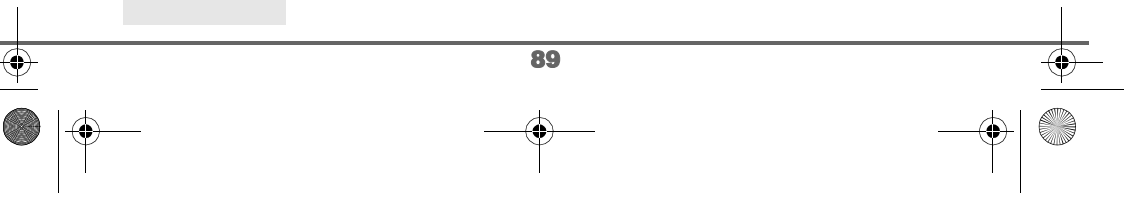

Livre du D85\_FR.book Page 90 Mardi, 14. septembre 2004 4:02 16

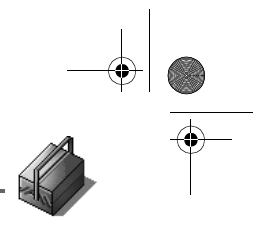

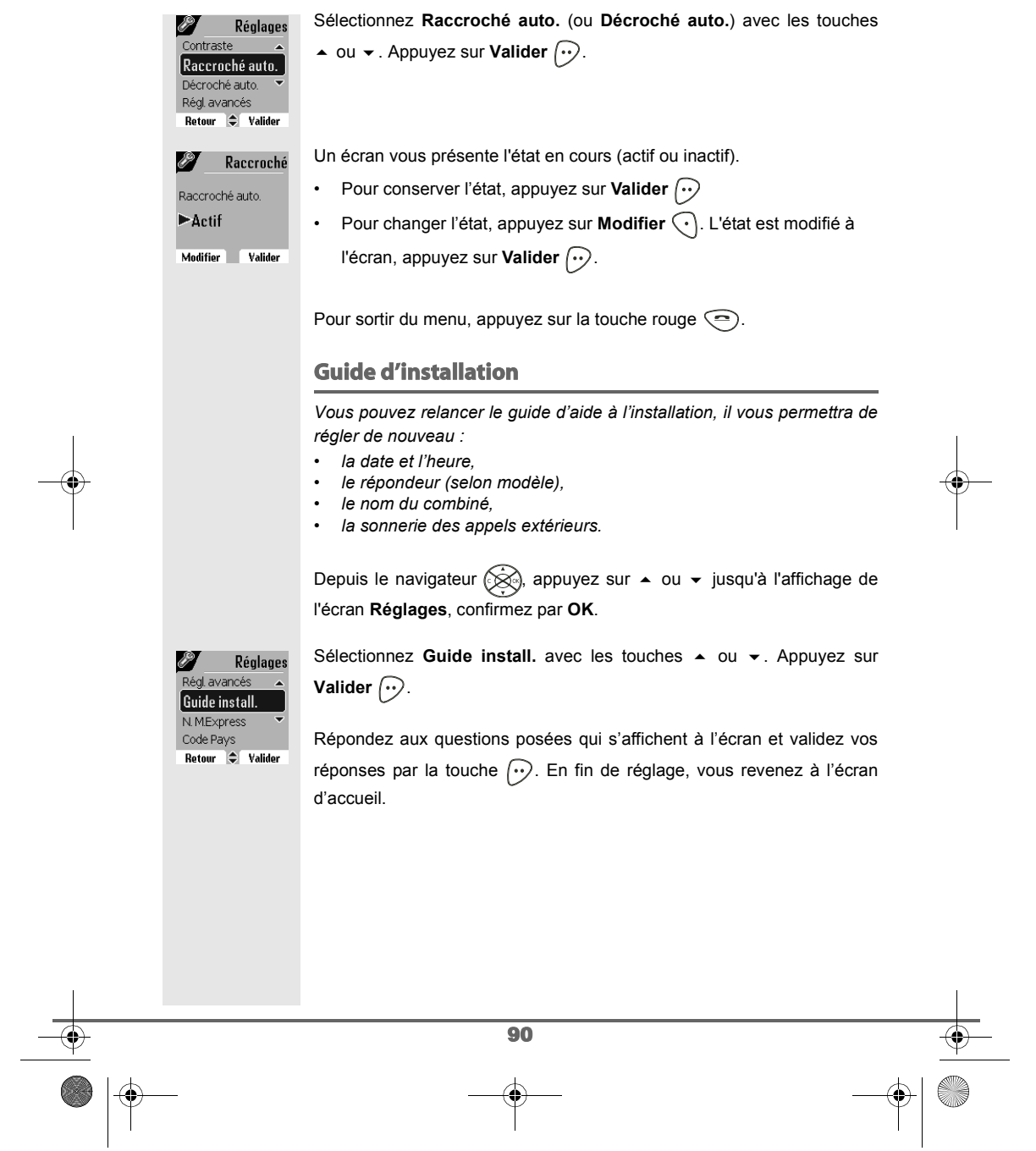

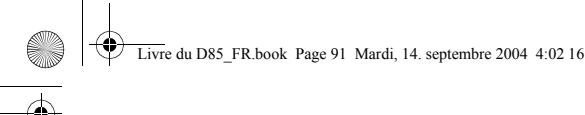

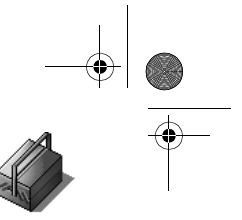

## **RÉGLAGES**

### **Numéro de Messagerie vocale (modèle D85C uniquement)** *Cette fonction vous permet de recevoir des appels en votre absence sur une messagerie vocale du réseau téléphonique commuté. Pour vous signaler l'arrivée d'un nouveau message, sur le combiné le témoin de réception des messages est allumé rouge, le message des nouveaux événements est affiché à l'écran. Vous pouvez consulter votre messagerie vocale en effectuant un appui long sur la touche .* Le numéro de votre messagerie vocale est réglé en usine, pour modifier ce numéro procéder comme suit : Depuis le navigateur  $\circled{{\mathbb R}}$ , appuyez sur  $\bullet$  ou  $\bullet$  jusqu'à l'affichage de l'écran **Réglages**, confirmez par **OK**. Sélectionnez N. messagerie avec les touches  $\triangle$  ou  $\blacktriangledown$ . Appuyez sur Réglages 8 Guide install. **Valider**  $\bigodot$ . N. messagerie N. M.Express Code Pays  $Rateour$   $\Rightarrow$  Valider Le numéro pré-enregistré apparaît à l'écran. N. messagerie  $\cdot$  Le numéro est exact, appuyez sur **Valider**  $\widehat{\cdots}$ . Numéro à appeler:  $\blacktriangleright$ 3103 • Pour modifier le numéro, appuyez sur Modifier  $\widehat{\cdot}$ . Modifier **Valider** A l'aide des touches  $\triangle$  ou  $\blacktriangledown$  positionnez le curseur à l'endroit ou vous N. messagerie voulez modifier le chiffre. Appuyez sur **C** pour effacer le chiffre qui précède Numéro d'appel: 3103 le curseur. Rentrez le nouveau chiffre et Appuyez sur Valider  $\left\{\cdot\right\}$ . Effacer **Valider** Pour sortir du menu, appuyez sur la touche rouge  $\textcircled{\textsf{=}}$ . 91

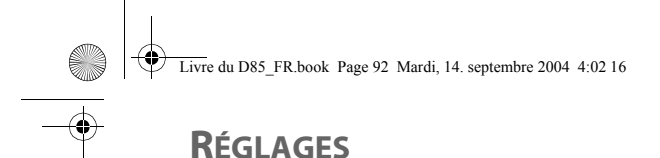

Réglages<br>Guide install N. M.Express Code Pays Langue Retour  $\Rightarrow$  Valider N. M.Express Numéro à appeler:  $\triangleright$  3108

Modifier **Valider** N. M. Express Numéro d'appel: 3108

Effacer Valider

Réglages

 $N$  MExpress ¶Code Pays Langue

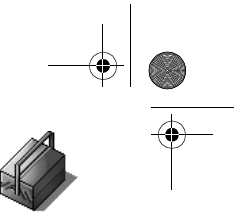

### **Numéro de Messagerie Express (modèle D85C uniquement)**

Le numéro de votre messagerie express est réglé en usine, pour modifier ce numéro procéder comme suit :

Depuis le navigateur (, appuyez sur 
<br>
→ ou 
→ jusqu'à l'affichage de l'écran **Réglages**, confirmez par **OK**.

Sélectionnez N. M.Express avec les touches  $\rightarrow$  ou  $\rightarrow$ . Appuyez sur **Valider**  $\bigcirc$ .

Le numéro pré-enregistré apparaît à l'écran.

- $\cdot$  Le numéro est exact, appuyez sur **Valider**  $\boxed{\cdot \cdot}$ .
- Pour modifier le numéro, appuyez sur Modifier  $\bigodot$ .

A l'aide des touches  $\triangle$  ou  $\blacktriangledown$  positionnez le curseur à l'endroit ou vous voulez modifier le chiffre. Appuyez sur **C** pour effacer le chiffre qui précède le curseur. Rentrez le nouveau chiffre et Appuyez sur Valider  $\lceil \cdot \cdot \rceil$ .

Pour sortir du menu, appuyez sur la touche rouge  $\textcircled{\small{-}}$ .

#### **Modifier le code pays**

*Pour le bon fonctionnement de votre téléphone lors de la lecture d'une carte SIM ou d'un transfert de contact par IrDA, vous devez saisir le code du pays où est utilisé le téléphone. Pour avoir ce code, contactez votre opérateur.*

Depuis le navigateur  $\otimes$ , appuyez sur  $\sim$  ou  $\sim$  jusqu'à l'affichage de l'écran **Réglages**, confirmez par **OK**.

Sélectionnez **Code Pays** avec les touches  $\sim$  ou  $\sim$ . Appuyez sur **Valider**  $\widehat{\cdots}$ .

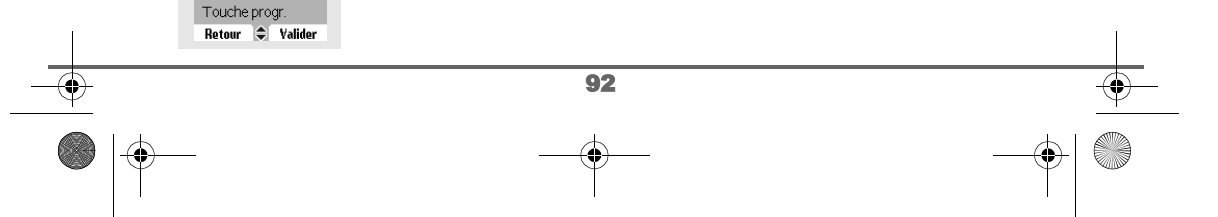

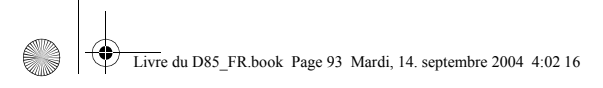

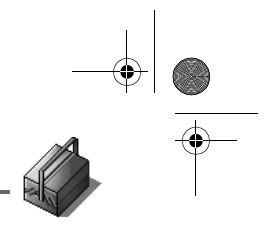

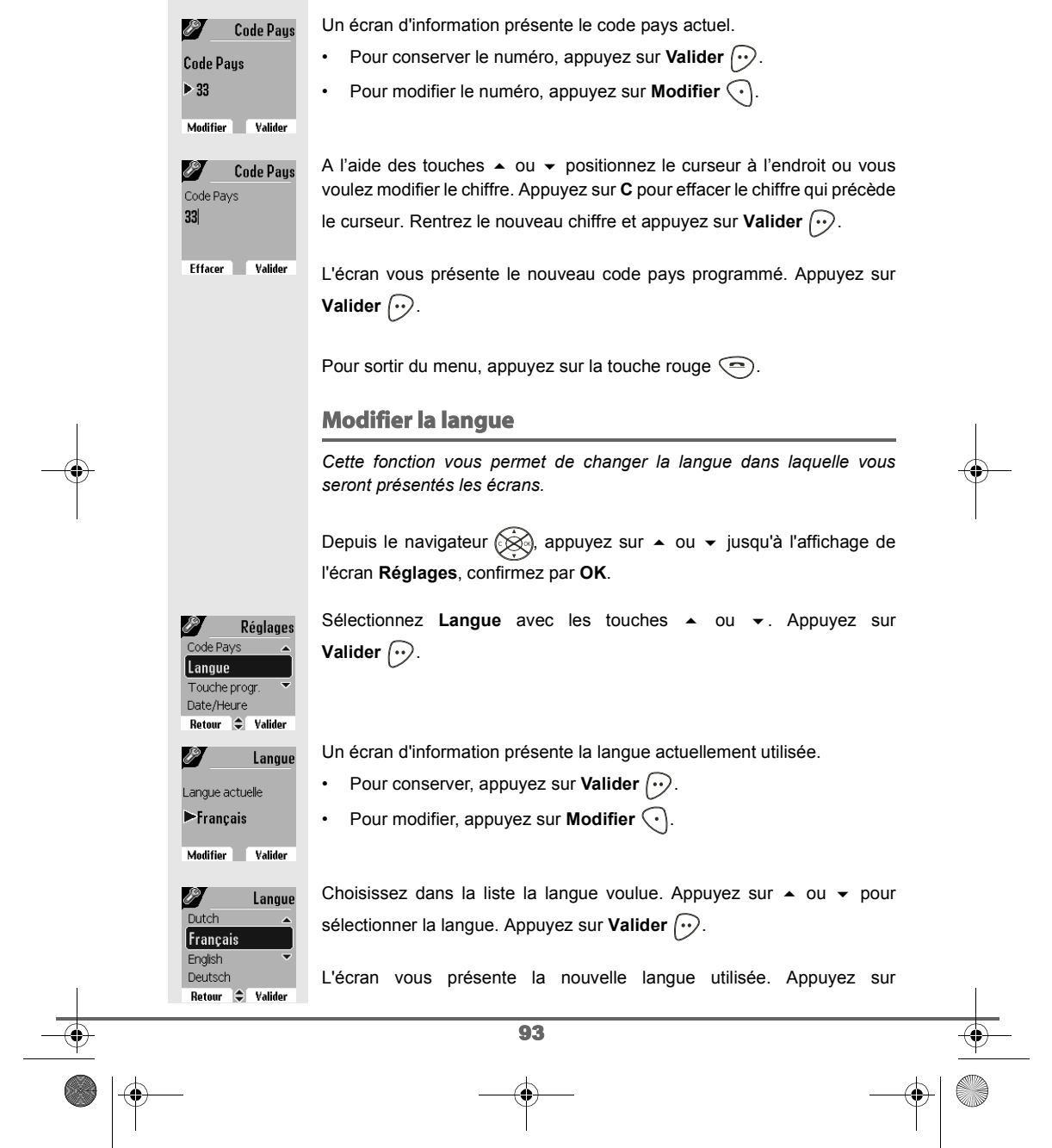

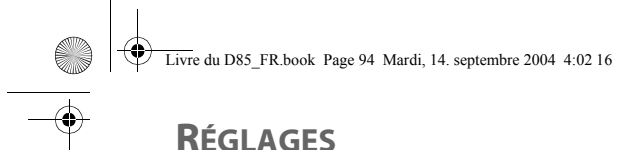

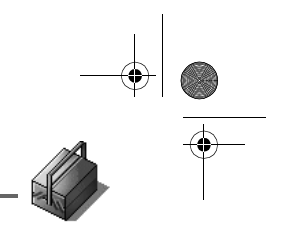

### **Valider**  $\bigcirc$ .

Pour sortir du menu, appuyez sur la touche rouge  $\textcircled{\textsf{=}}$ .

## **RÉGLAGES AVANCÉS / GESTION DU COMBINÉ**

### **Inscrire un nouveau combiné sur une base**

*Pour inscrire un nouveau combiné sur une base il faut :*

- *mettre le combiné en mode inscription,*
- *mettre la base en mode appairage.*

*Ensuite, l'appairage (reconnaissance mutuelle de base et du nouveau combiné) se fera automatiquement (l'inscription peut durer plusieurs secondes).*

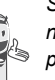

Réglages

**P** Décroché auto Régl. avancés Guide install N.M.Express Retour  $\div$  Valider Régl. avancés Réal SMS **Gestion comb.** Gestion base Gestion ligne<br>Retour <del>C Valider</del><br>**C** Gestion comb. Nom combiné  $[$  Inscription Priorité base Réinit. Combiné Retour  $\bigoplus$  Valider

*Si le code de la base à été modifié (différent de 0000), l'inscritpion ne sera pas possible avec cette procédure. Reportez-vous au paragraphe* **Inscription personnalisée de votre nouveau combiné sur une base***, page* **97**

Prenez le combiné à inscrire :

Depuis le navigateur (<a>
, appuyez sur  $\bullet$  ou  $\bullet$  jusqu'à l'affichage de l'écran **Réglages**, confirmez par **OK**.

Sélectionnez Régl. avancés avec les touches  $\blacktriangle$  ou  $\blacktriangledown$ . Appuyez sur **Valider**  $\widehat{\cdots}$ .

Sélectionnez Gestion comb. avec les touches  $\triangle$  ou  $\blacktriangledown$ . Appuyez sur **Valider**  $\widehat{\cdots}$ .

Sélectionnez **Inscription**. Appuyez sur Valider  $\boxed{\cdot}$ .

 $\overline{94}$ 

Le combiné passe en mode inscription.

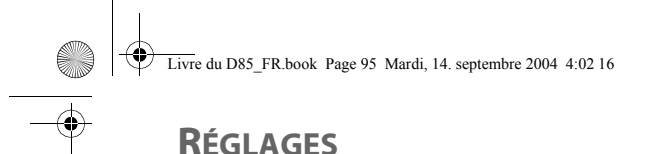

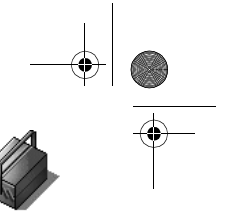

#### Sur la base :

Mettez en mode appairage la base avec laquelle vous souhaitez relier le combiné.

- Si vous possédez une base équipée d'un répondeur. Appuyez simultanément pendant plusieurs secondes sur les deux boutons supérieurs de la base  $\sqrt{\sum_{i=1}^{n}$ .
- Si vous possédez une base non équipée d'un répondeur. Appuyez pendant plusieurs secondes sur le bouton de la base.

Le voyant vert clignote rapidement, la base est en mode appairage.

Le nouveau combiné et la base se recherchent mutuellement. L'appairage peut prendre plusieurs secondes.

Une fois le combiné inscrit, le combiné sort automatiquement du mode appairage et vous indique la fin de l'inscription.

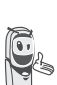

*Vous pouvez également mettre votre base en mode appairage à partir d'un combiné déjà inscrit, en sélectionnant la fonction Appairage dans le menu Réglages / Régl. avancés / Gestion base.*

#### **Modifier la priorité de la base**

*Cette fonction vous permet d'indiquer sur quelle base votre combiné réalisera les appels en priorité (si votre combiné est appairé sur plusieurs bases).*

Depuis le navigateur  $\circled{{\otimes}}$ , appuyez sur  $\bullet$  ou  $\bullet$  jusqu'à l'affichage de l'écran **Réglages**, confirmez par **OK**.

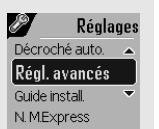

Retour  $\div$  Valider Régl. avancés éal SMS **Gestion comb** Gestion base

Sélectionnez Régl. avancés avec les touches  $\triangle$  ou  $\triangledown$ . Appuyez sur **Valider**  $\bigodot$ .

Sélectionnez Gestion comb. avec les touches  $\triangle$  ou  $\blacktriangledown$ . Appuyez sur **Valider**  $\bigcirc$ .

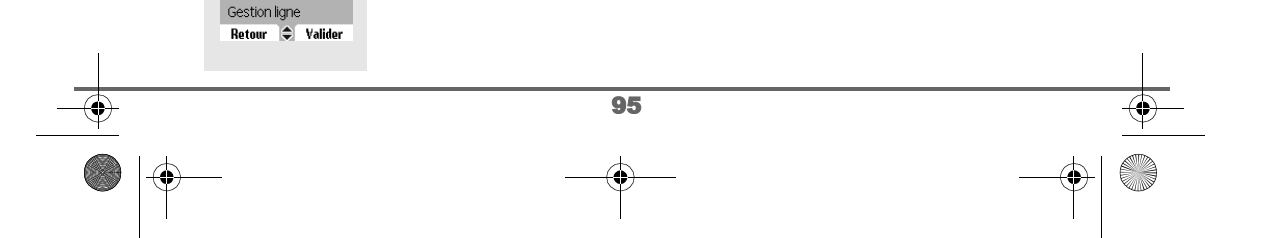

Livre du D85\_FR.book Page 96 Mardi, 14. septembre 2004 4:02 16

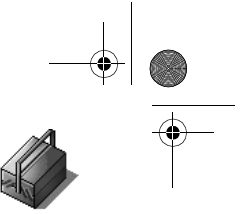

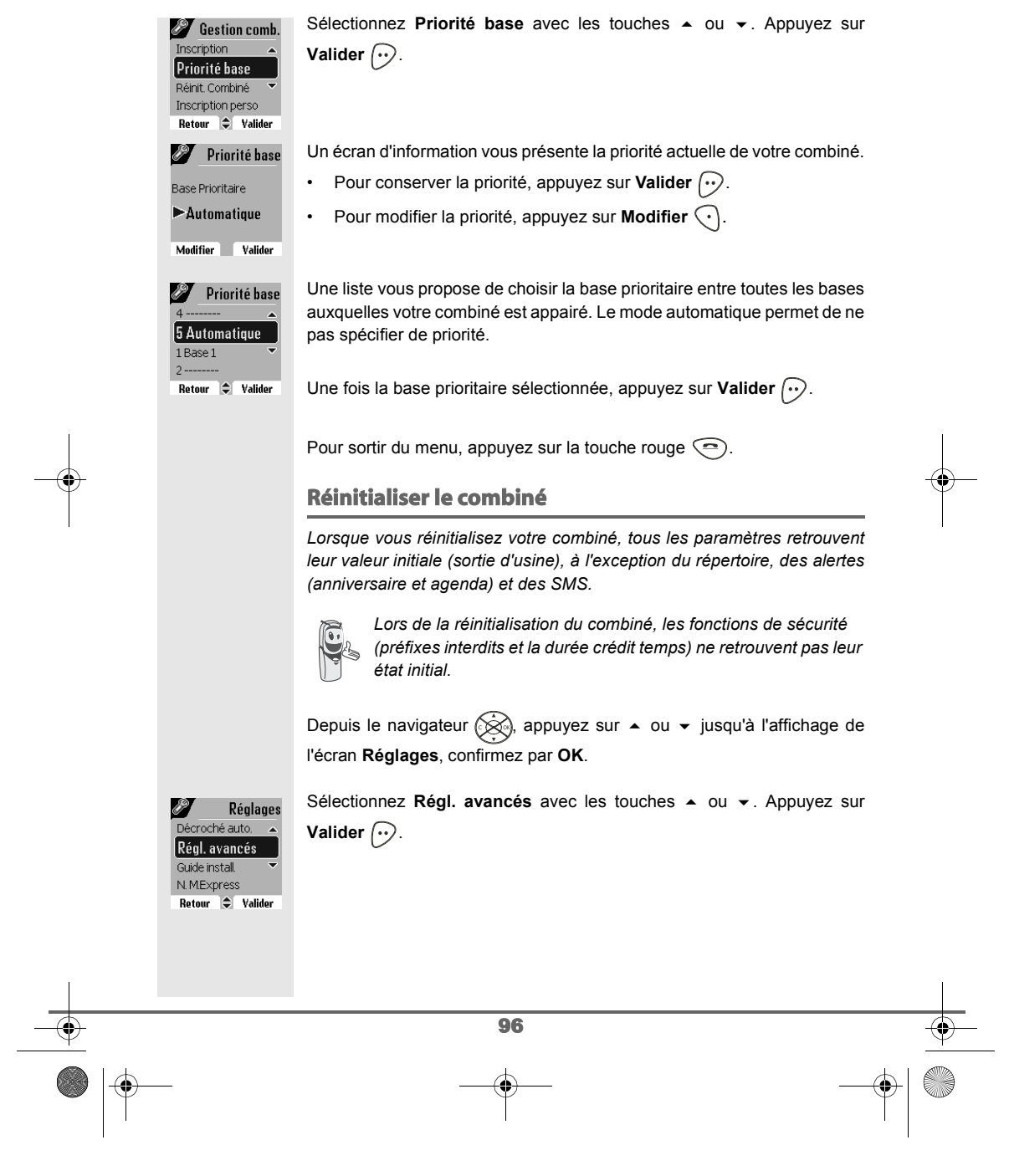

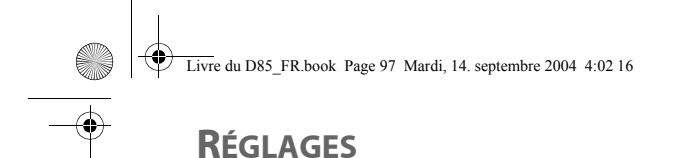

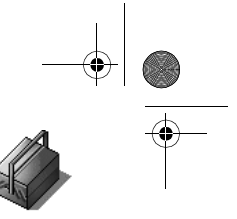

#### Sélectionnez Gestion comb. avec les touches  $\triangle$  ou  $\triangledown$ . Appuyez sur Régl. avancés —<br>Réal SMS **Valider**  $\widehat{\cdots}$ . **Gestion comb.** Gestion base Gestion ligne  $Rateour$   $\approx$  Valider Sélectionnez **Réinit. Combiné** avec les touches ▲ ou ▼. Appuyez sur **C** Gestion comb. —<br>Priorité base **Valider**  $\bigodot$ . Réinit. Combiné Inscription perso Nom combiné Retour  $\bigoplus$  Valider Un écran de validation vous demande de confirmer votre demande : **Voulez vous** • Pour réinitialiser votre combiné, appuyez sur **Oui**  $\omega$ . réinitialiser le combiné? • Pour ne pas réinitialiser votre combiné, appuyez sur **Non**  $\bigodot$ .  $\overline{\mathsf{Non}}$  Oui Pour sortir du menu, appuyez sur la touche rouge  $\textcircled{\small{-}}$ . **Inscription personnalisée de votre nouveau combiné sur une base** *L'inscription personnalisée est à utiliser dans les cas suivants : • vous avez modifié le code de la base (différent de 0000), • vous disposez de plusieurs bases, • vous souhaitez choisir un nom pour votre base (visible à l'écran en appuyant sur OK du navigateur depuis l'écran d'accueil), • vous souhaitez choisir le numéro d'inscription du combiné.* Prenez le combiné à inscrire : Depuis le navigateur  $\otimes$ , appuyez sur  $\sim$  ou  $\sim$  jusqu'à l'affichage de l'écran **Réglages**, confirmez par **OK**. Sélectionnez **Régl. avancés** avec les touches  $\triangle$  ou  $\triangledown$ . Appuyez sur P Réglages Décroché auto **Valider**  $\bigodot$ . Régl. avancés Guide install. N.M.Express Retour C Valider Sélectionnez Gestion comb. avec les touches  $\triangle$  ou  $\blacktriangledown$ . Appuyez sur Régl. avancés éal SMS **Valider**  $\bigcirc$ . Gestion comb Gestion base Gestion ligne Retour  $\bigoplus$  Valider 97

Livre du D85\_FR.book Page 98 Mardi, 14. septembre 2004 4:02 16

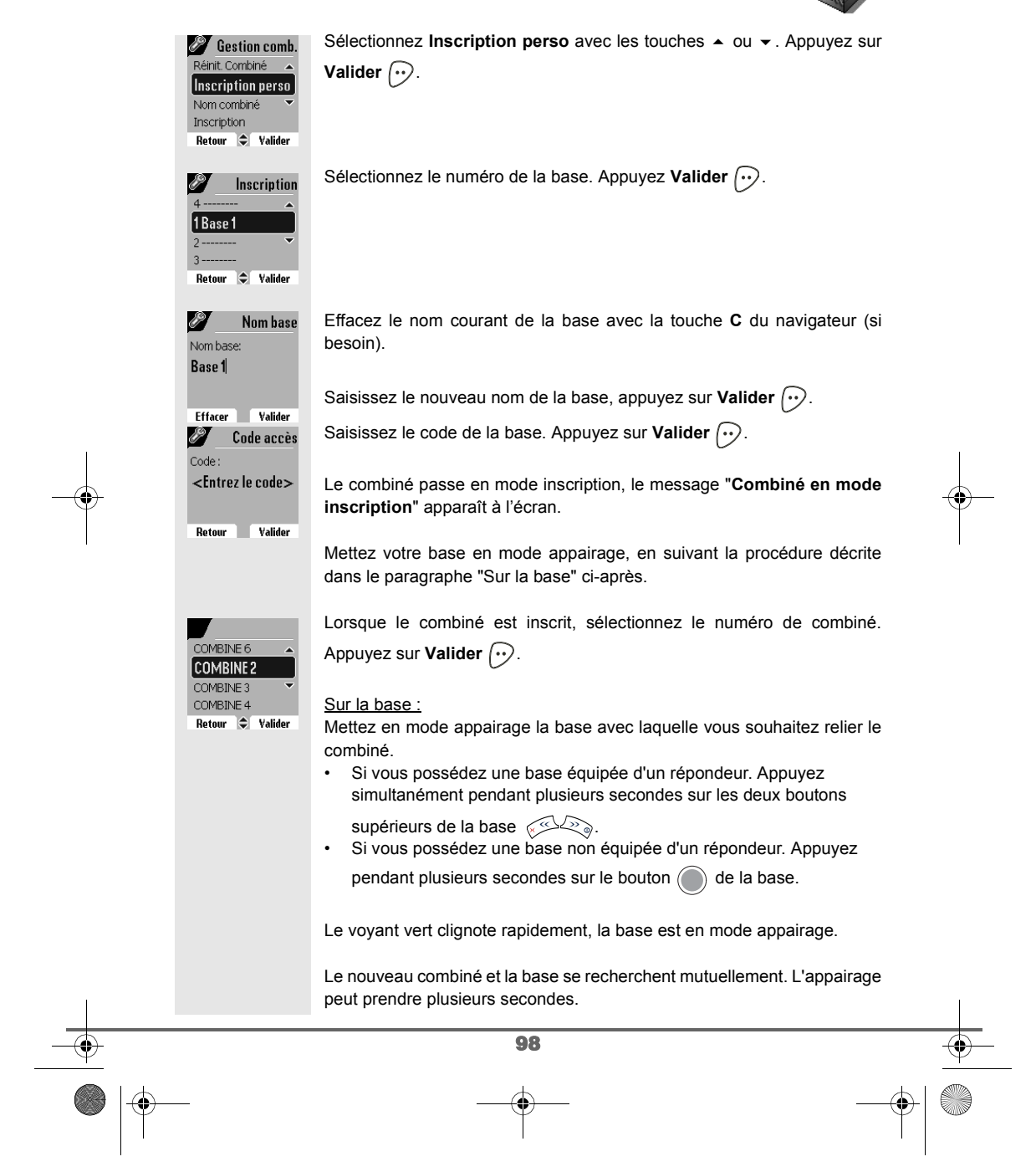

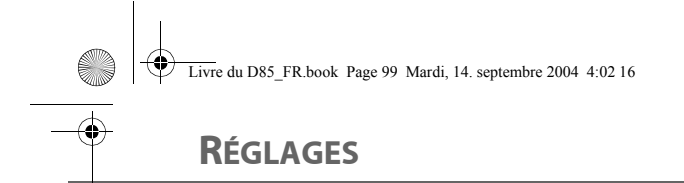

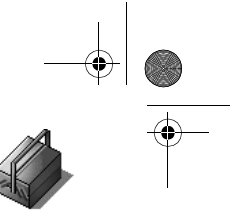

Une fois le combiné inscrit, le combiné sort automatiquement du mode appairage et vous indique la fin de l'inscription.

### **Renommer le combiné**

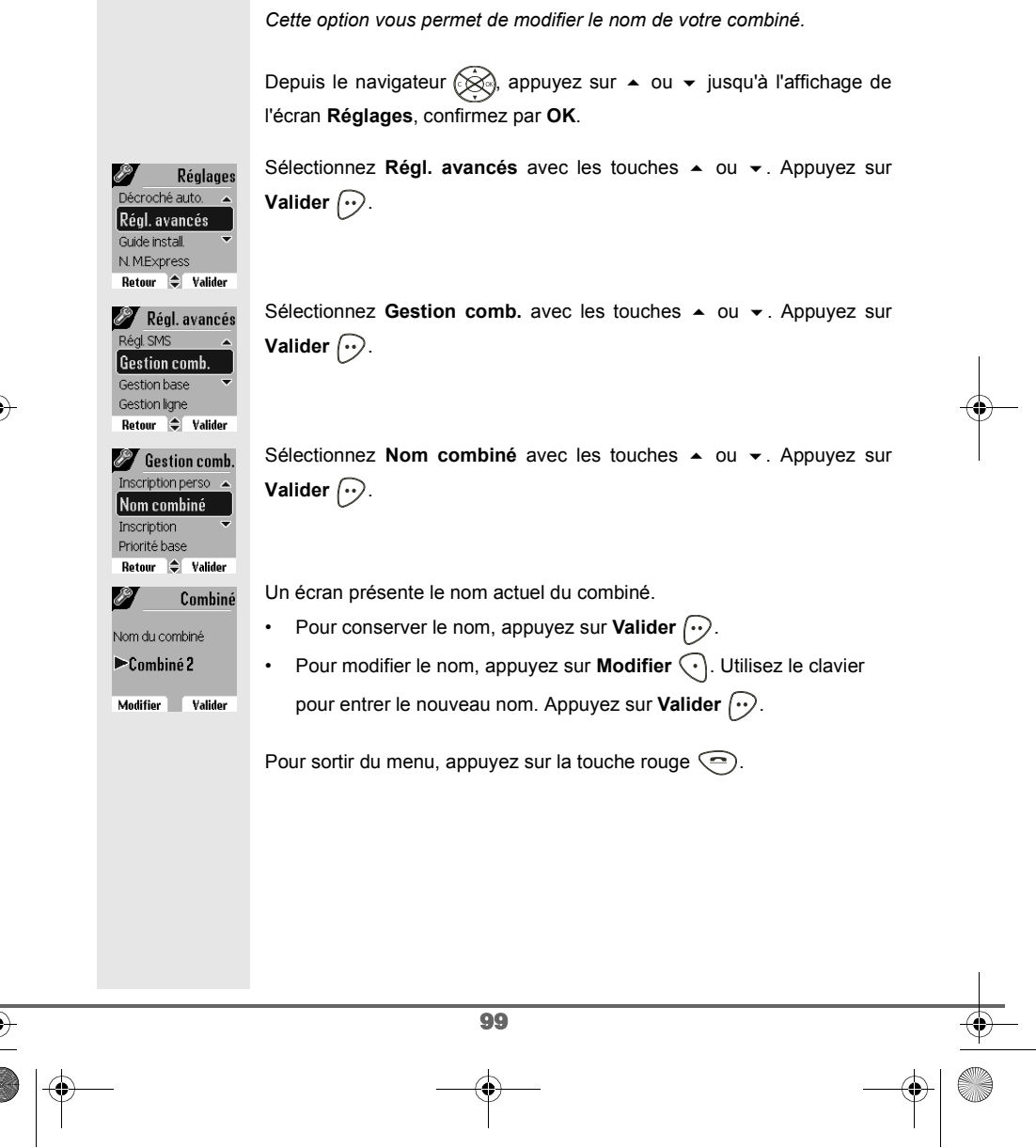

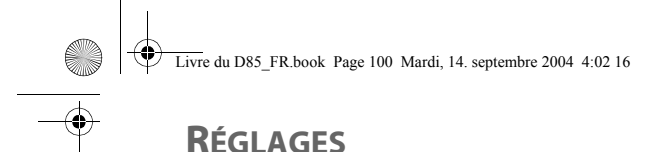

Réglages

Mettre la base en mode appairage?  $\overline{\phantom{a}}$   $\overline{\phantom{a}}$   $\overline{\phantom{a}}$   $\overline{\phantom{a}}$   $\overline{\phantom{a}}$ 

> **Base en mode** appairage

Non

8 .<br>Décroché auto. Réal. avancés **Guide install** N. M.Express Retour  $\bigcirc$  Valider Régl. avancés Gestion comb. **Gestion base** Gestion ligne Régl. Répondeur Retour  $\bigcirc$  Valider **B** Gestion base Nom base Appairage Réinit. Base Supprim. Comb. Retour  $\bigoplus$  Valider

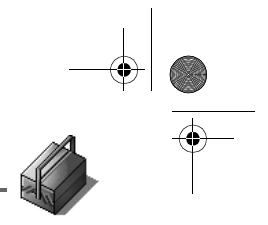

## **RÉGLAGES AVANCÉS / GESTION DE LA BASE**

**Mettre en mode appairage la base à partir d'un combiné**

*Cette fonction permet de mettre la base en mode appairage afin de pouvoir inscrire un nouveau combiné. Pour cela, le combiné à inscrire doit être en mode inscription (Reportez-vous au paragraphe* **Inscrire un nouveau combiné sur une base***, page* **94***).*

Sur un combiné déjà appairé sur la base en question, appuyez sur  $\blacktriangle$  ou jusqu'à l'affichage de l'écran **Réglages**, confirmez par **OK**.

Sélectionnez Régl. avancés avec les touches  $\blacktriangle$  ou  $\blacktriangledown$ . Appuyez sur **Valider**  $\odot$ .

Sélectionnez Gestion base avec les touches  $\sim$  ou  $\sim$ . Appuyez sur **Valider**  $\bigodot$ .

Sélectionnez Appairage avec les touches  $\triangle$  ou  $\blacktriangledown$ . Appuyez sur **Valider**  $\bigodot$ .

Un écran vous demande de valider la mise en mode appairage.

Appuyez sur Oui  $\odot$  pour entrer dans le mode appairage. Le voyant de votre base se met alors à clignoter vert rapidement.

Votre base restera en mode appairage environ 1 minute.

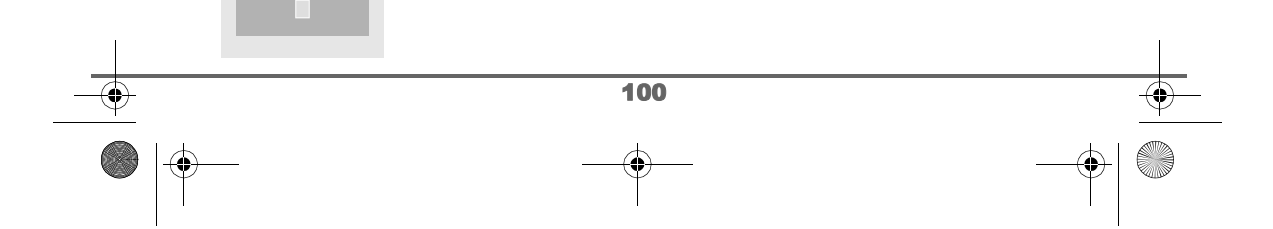

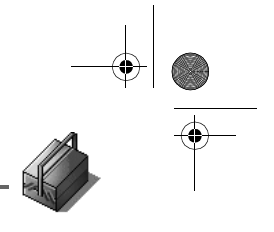

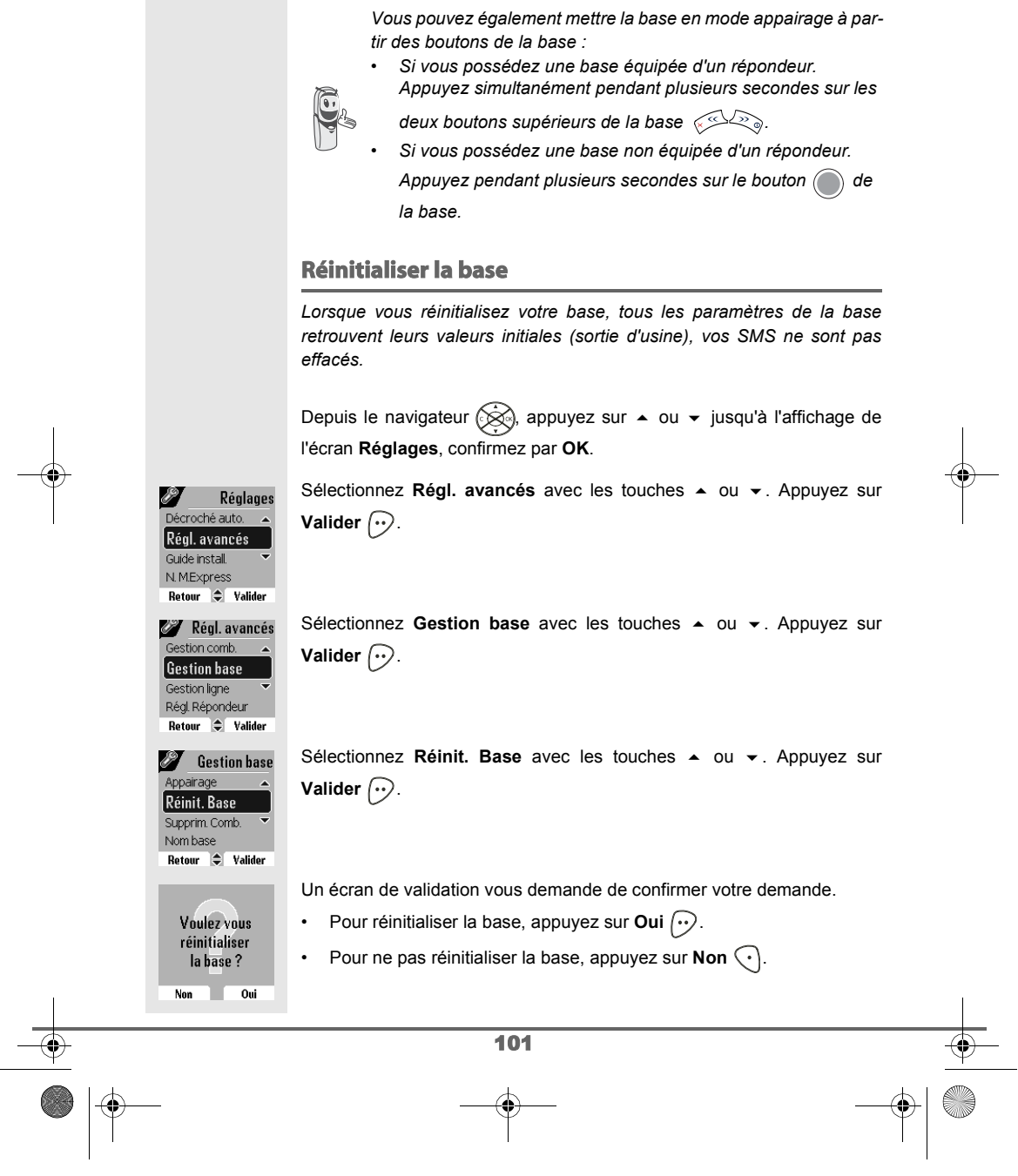

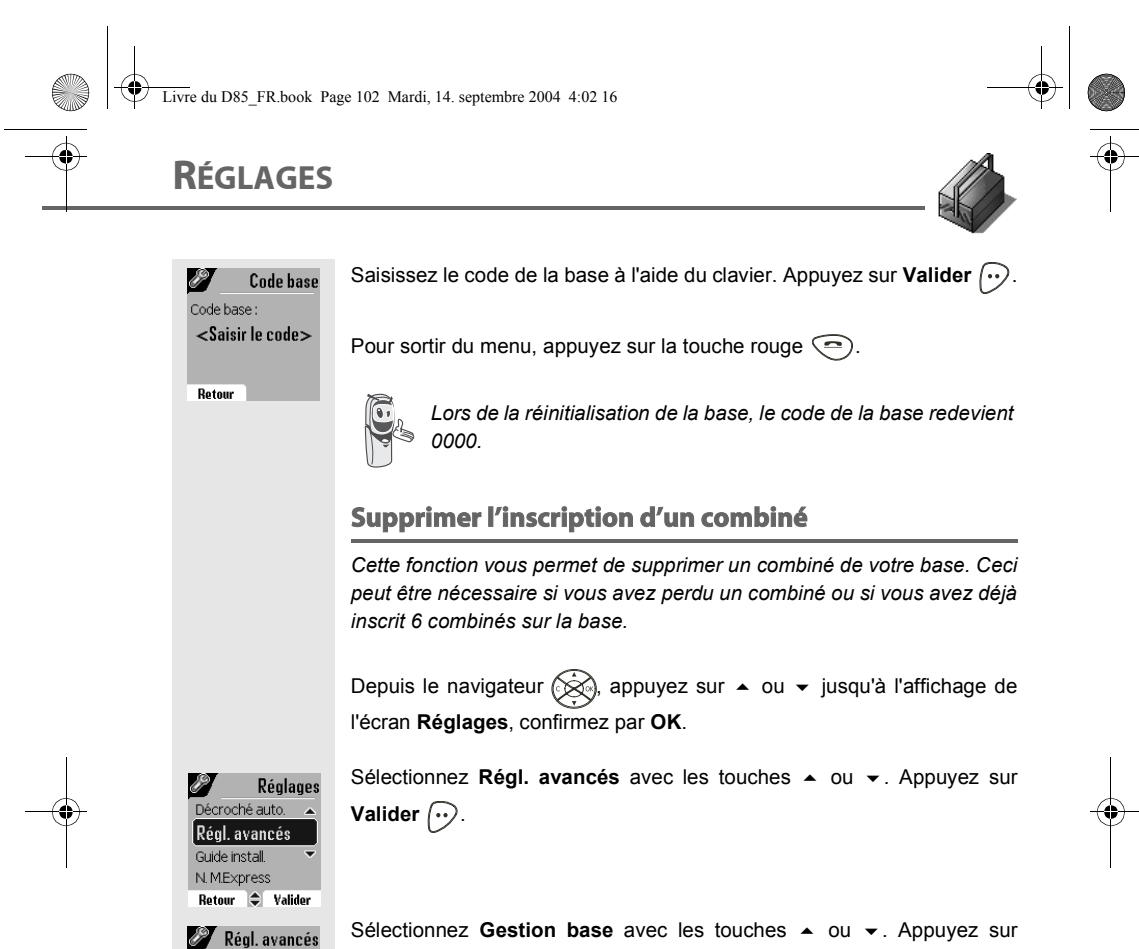

estion comb. **Gestion base** Gestion ligne Régl. Répondeur<br>Régl. Répondeur<br>**Retour C. Valider B** Gestion base Réinit. Base Supprim. Comb. Nom base Supprim. Comb Combiné 1 Combiné 2

Retour  $\hat{\bullet}$  Supprimer

**Valider**  $\odot$ .

Sélectionnez **Supprim. Comb.** avec les touches  $\rightarrow$  ou  $\rightarrow$ . Appuyez sur **Valider**  $\bigodot$ .

Sélectionnez dans la liste, en appuyant sur  $\triangle$  ou  $\star$ , le combiné que vous souhaitez supprimer. Appuyez sur **Supprimer**  $\boxed{\cdot\cdot}$ .

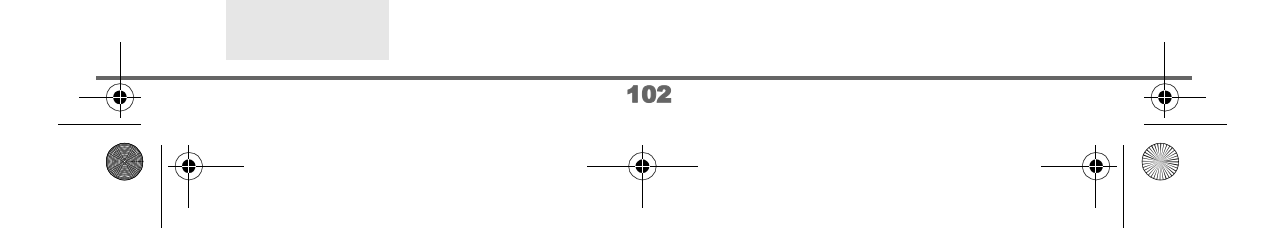

Livre du D85\_FR.book Page 103 Mardi, 14. septembre 2004 4:02 16

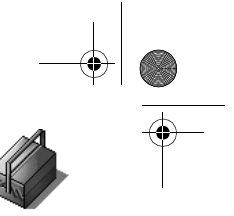

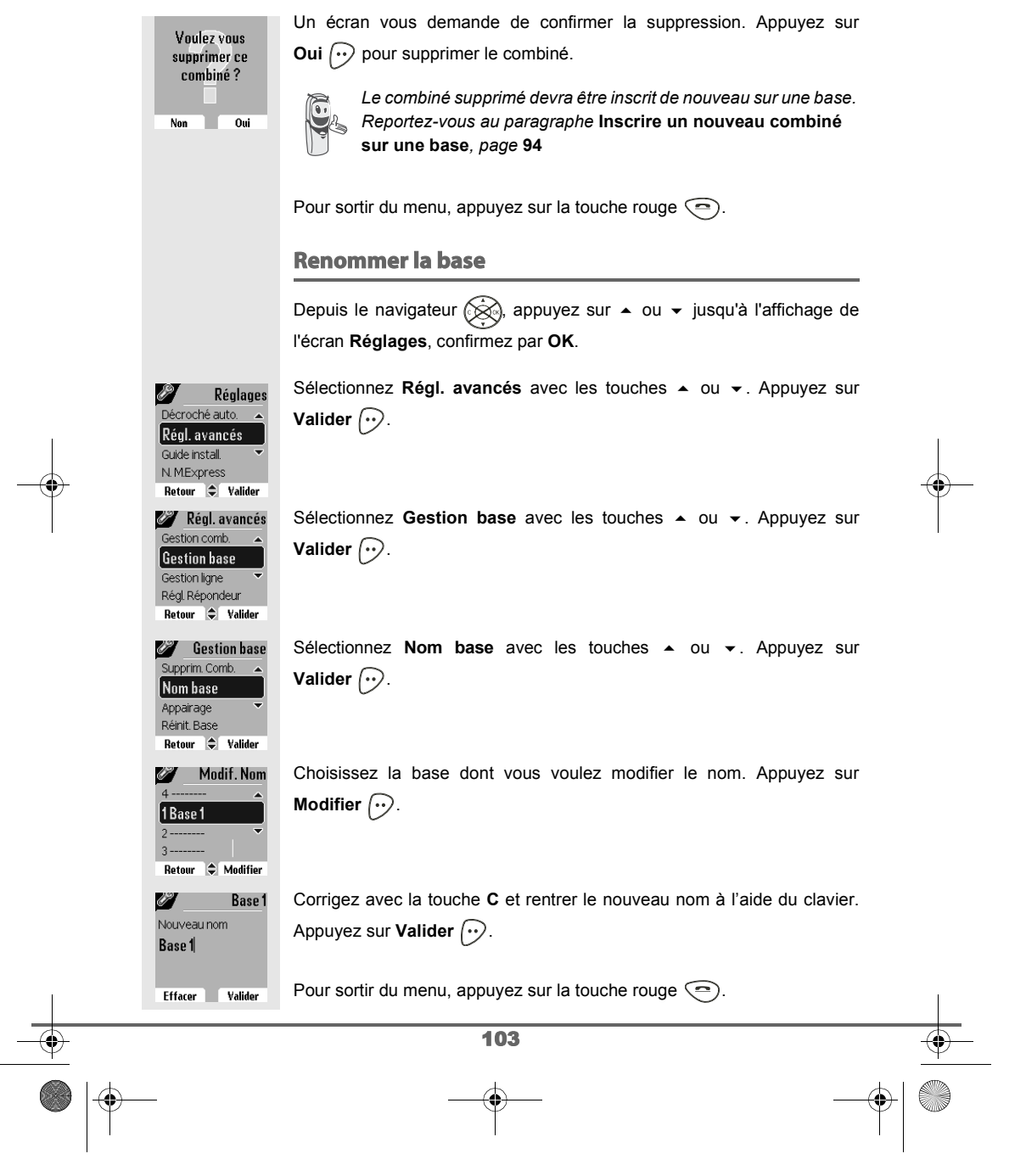

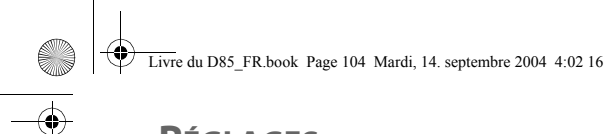

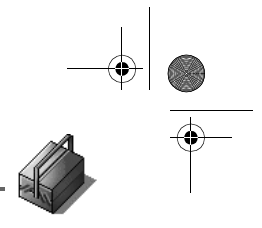

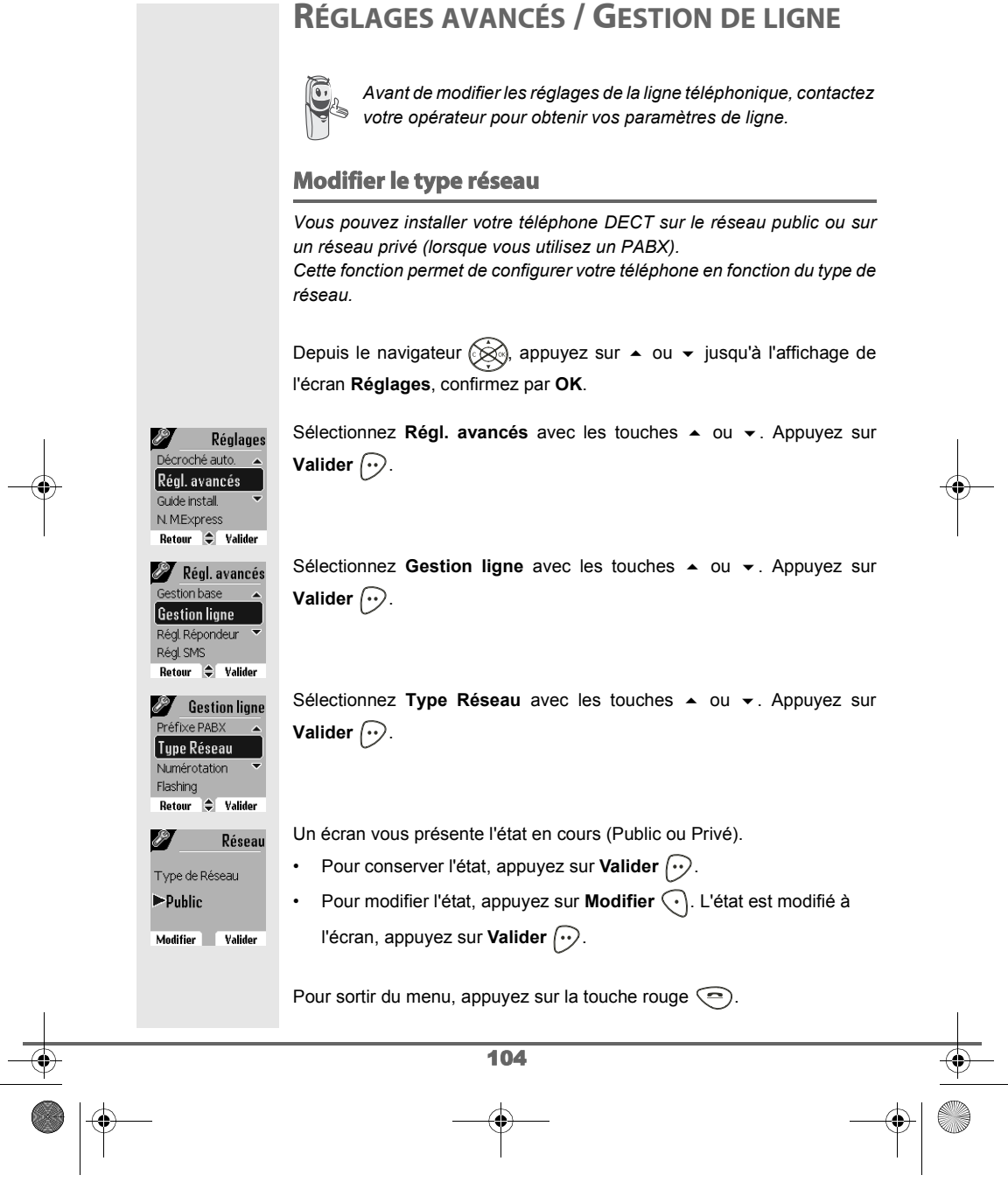
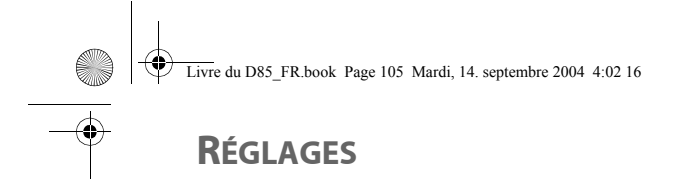

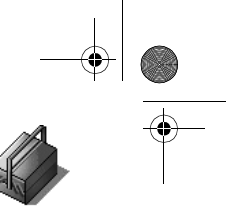

### **Modifier le type de numérotation**

*En fonction du réseau auquel votre téléphone est branché, la numérotation se fait par impulsions ou par fréquences vocales. Cette fonction permet de configurer votre téléphone en fonction du type de numérotation de votre réseau. Le type de numérotation par défaut est réglé en fréquences vocales.* Depuis le navigateur  $\circled{{\otimes}}$ , appuyez sur  $\bullet$  ou  $\bullet$  jusqu'à l'affichage de l'écran **Réglages**, confirmez par **OK**. Sélectionnez Régl. avancés avec les touches  $\triangle$  ou  $\triangledown$ . Appuyez sur 8. Réglages .<br>Décroché auto. **Valider**  $\bigcirc$ . Régl. avancés Guide install  $N$  M.Express Retour  $\bigcirc$  Valider Sélectionnez Gestion ligne avec les touches  $\triangle$  ou  $\blacktriangledown$ . Appuyez sur Régl. avancés Gestion base **Valider**  $\bigodot$ . **Gestion ligne** Régl. Répondeur Régl. SMS<br>Retour  $\bigcirc$  Valider Sélectionnez **Numérotation** avec les touches  $\rightarrow$  ou  $\rightarrow$ . Appuyez sur **State Sestion ligne** -<br>Type Réseau **Valider**  $\bigcirc$ . Numérotation Flashing<br>Préfixe PABX<br>Retour  $\bigcirc$  Valider Un écran vous présente l'état en cours (Impulsions ou Fréquences). Numérotation • Pour conserver l'état, appuyez sur **Valider**  $\boxed{\cdot\cdot}$ . Type Numérotation • Pour modifier l'état, appuyez sur Modifier (.). L'état est modifié à Fréquences Modifier **Valider** l'écran, appuyez sur **Valider**  $\odot$ . Pour sortir du menu, appuyez sur la touche rouge  $\textcircled{\textsf{=}}$ . 105

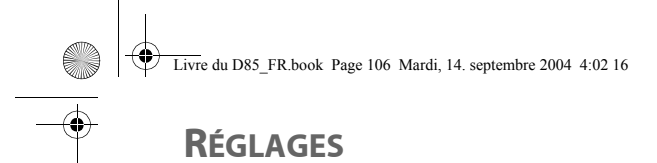

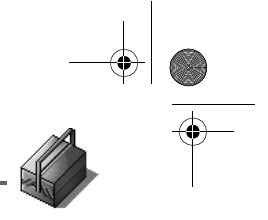

### **Modifier la durée de flash (touche R)**

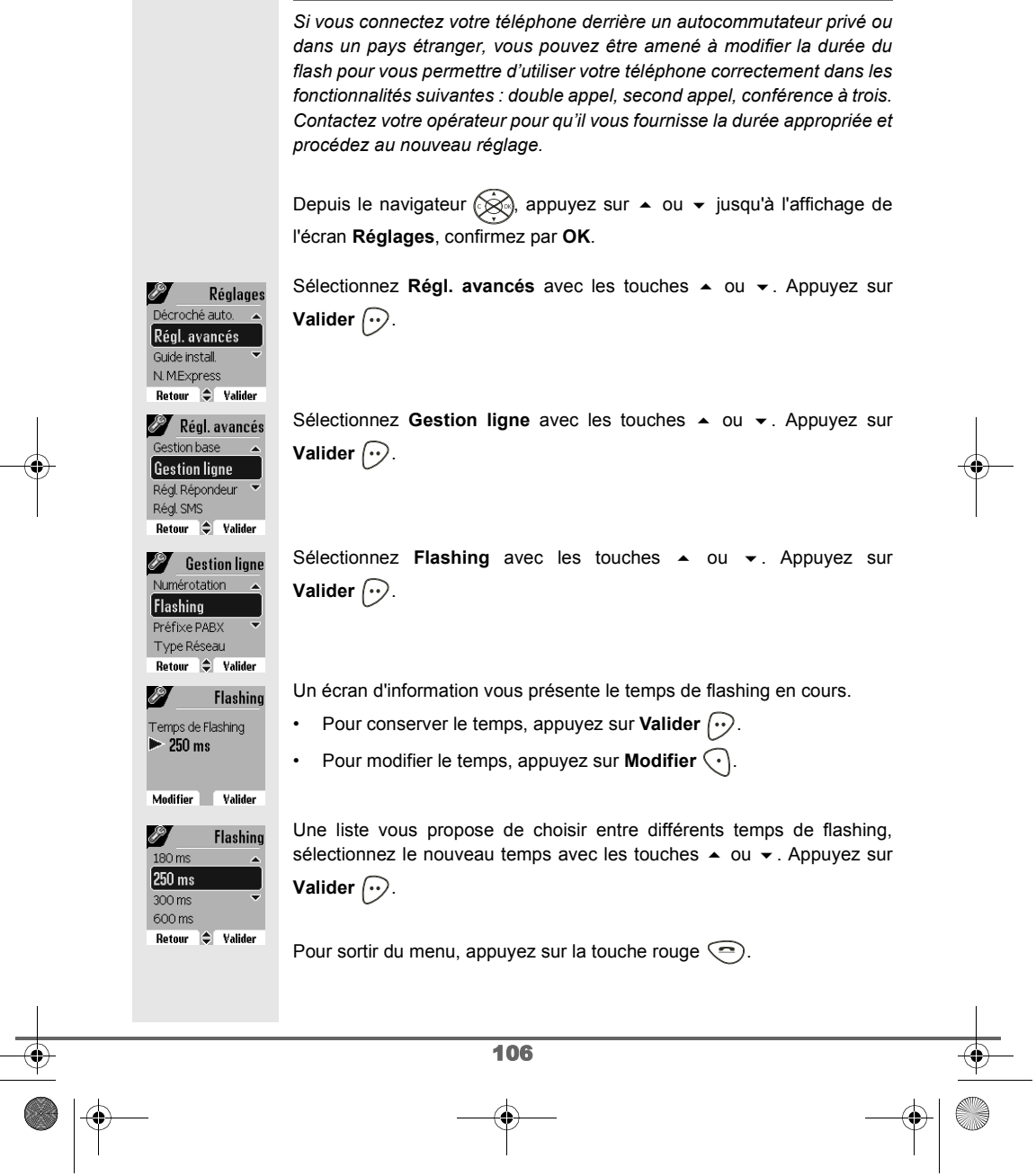

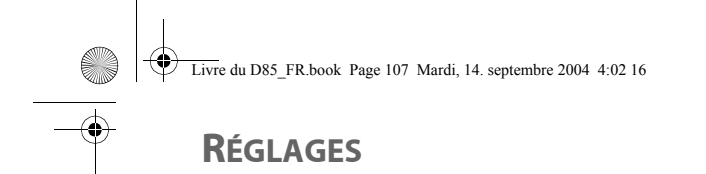

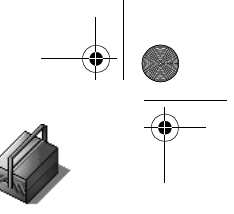

### **Définir un préfixe PABX**

*En cas d'utilisation d'un autocommutateur sur un réseau privé, vous pouvez programmer le préfixe d'appel vers l'extérieur. Cette fonction vous propose de régler : • le numéro du préfixe PABX, • la longueur du numéro composé à partir de laquelle le préfixe PABX sera automatiquement composé (cette longueur est appelée «longueur avant préfixe»), • l'état du préfixe (actif ou inactif).* Depuis le navigateur  $\otimes$ , appuyez sur  $\blacktriangle$  ou  $\blacktriangledown$  jusqu'à l'affichage de l'écran **Réglages**, confirmez par **OK**. Sélectionnez Régl. avancés avec les touches  $\sim$  ou  $\sim$ . Appuyez sur **SP** Réglages Décroché auto. **Valider**  $\widehat{\cdots}$ . Régl. avancés Guide install N.M.Express Retour  $\div$  Valider Régl. avancés Sélectionnez Gestion ligne avec les touches  $\blacktriangle$  ou  $\blacktriangledown$ . Appuyez sur Gestion base **Valider**  $\widehat{\cdots}$ . **Gestion ligne** Régl. Répondeur Régl. SMS Retour  $\bigcirc$  Valider Sélectionnez **Préfixe PABX** avec les touches ▲ ou ▼. Appuyez sur **State Sestion ligne** Flashing **Valider**  $\bigcirc$ . Préfixe PABX Type Réseau Numérotation Retour  $\div$  Valider Un écran d'information vous présente le réglage du PABX en cours. Préfixe PABX  $Pr\acute{e}f$ :  $\begin{bmatrix} 1 \\ 1 \end{bmatrix}$ • Pour conserver ce réglage, appuyez sur Valider  $\left\langle \cdot\right\rangle$ . Long Av Préf.:06 • Pour modifier ce réglage, appuyez sur **Modifier**  $\bigodot$ . Modifier **Valider** Sélectionner l'option de votre choix : Préfixe PABX - **Préfixe** : pour entrer le numéro qui vous permet Long Av Préf. Activer d'accéder à la ligne extérieure. Préfixe - **Long. Av. Préf.** : pour spécifier la «longueur avant préfixe». - **Activer** ou **Désactiver** : pour choisir un état. Retour  $\Rightarrow$  Valider Réalisez vos réglages et appuyez sur Valider  $\left\langle \cdot \right\rangle$ . 107

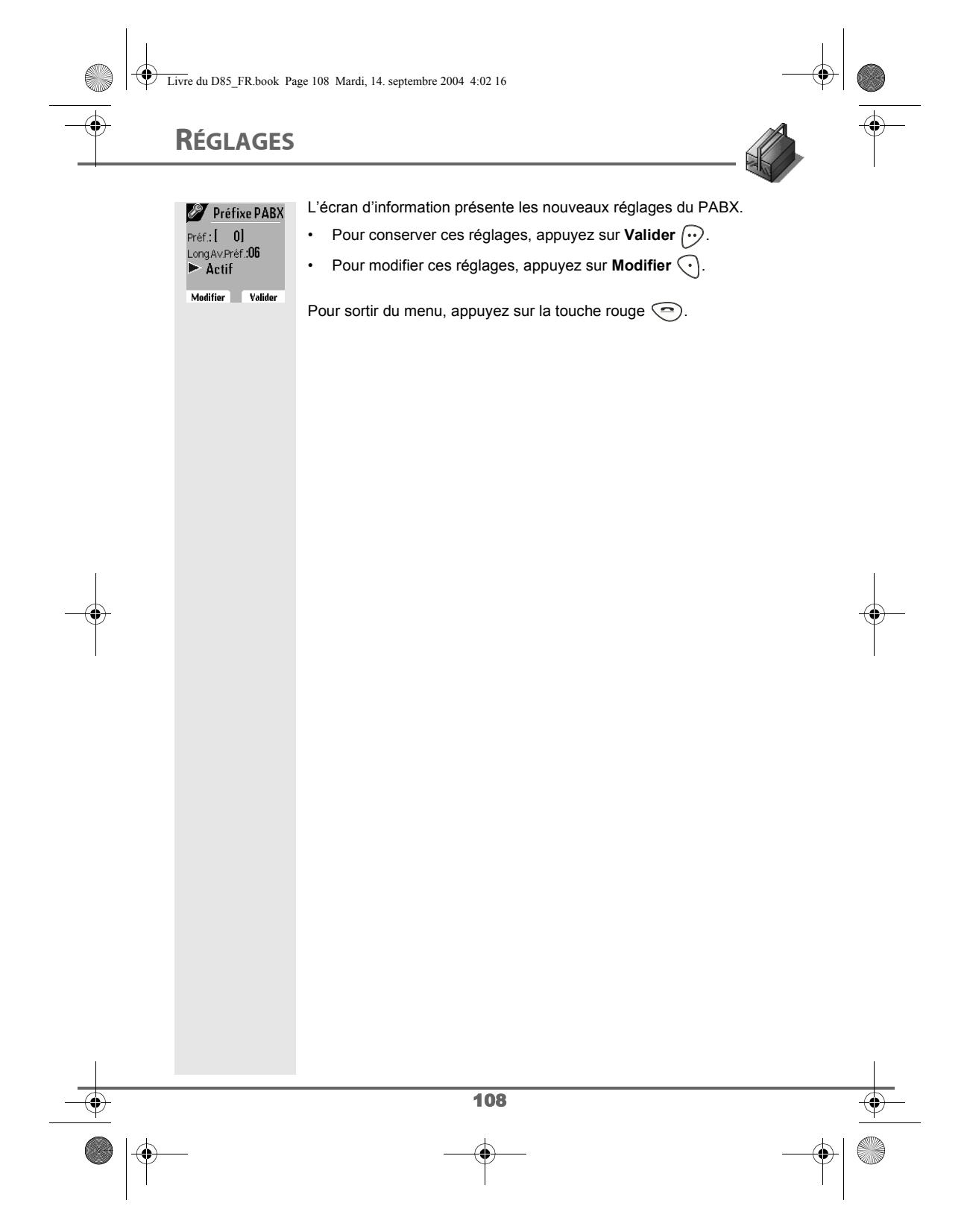

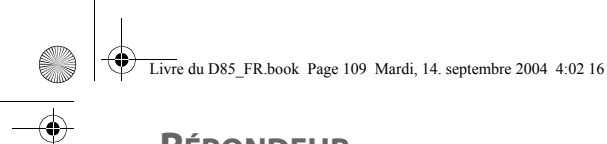

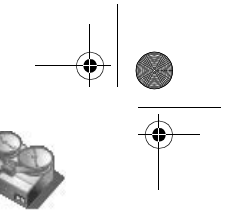

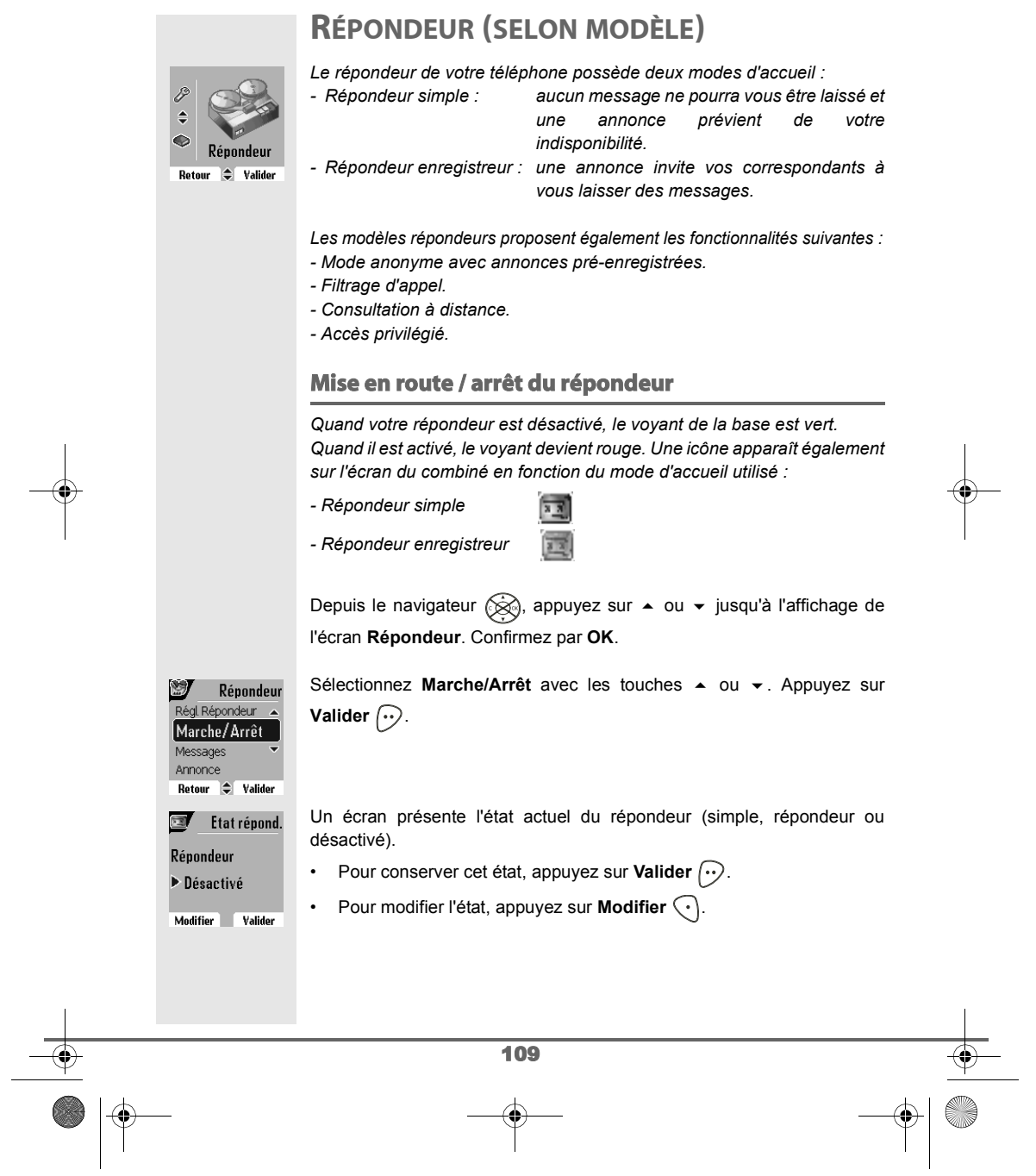

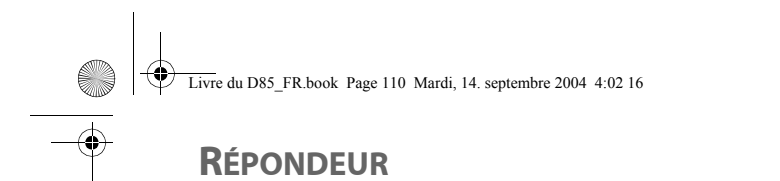

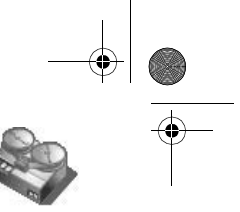

#### • Pour activer le répondeur enregistreur, sélectionnez **Enregistr.**. 國 Activer • Pour activer le répondeur simple, sélectionnez **Simple**. Simple • Pour arrêter le répondeur, sélectionnez **Désactivé**. **∐Désactivé** Enregistr Appuyez sur **Valider**  $\left\langle \cdot \right\rangle$ . Retour  $\Rightarrow$  Valider L'annonce qui sera alors utilisée est diffusée. A la fin de la lecture de l'annonce, confirmez le nouvel état du répondeur en appuyant sur **Valider**  $\widehat{\cdots}$ . Ç *Si vous n'avez enregistré aucune annonce personnelle, le répondeur utilisera automatiquement les annonces pré-enregistrées. Vous pouvez activer ou désactiver votre répondeur à partir des touches de la base. Pour cela appuyez plusieurs secondes sur le bouton , jusqu'au changement de couleur du voyant de la base. Le dernier mode utilisé et son annonce sont activés.* **Modifier l'annonce** *Pour pouvoir modifier une annonce, vous devez avoir activé auparavant le répondeur. L'annonce qui sera modifiée, sera celle correspondant au type de répondeur activé (simple ou enregistreur).* **Enregistrer une annonce personnelle** Depuis le navigateur (, appuyez sur 
<br>
→ ou 
→ jusqu'à l'affichage de l'écran **Répondeur**. Confirmez par **OK**. Sélectionnez **Annonce** avec les touches  $\rightarrow$  ou  $\rightarrow$ . Appuyez sur Répondeur  $M$ essages **Valider**  $\bigodot$ . **Annonce** Régl. Répondeur Marche/Arrêt Retour  $\div$  Valider Sélectionnez Modifier avec les touches  $\rightarrow$  ou  $\rightarrow$ . Appuyez sur Annonce 国 Ecouter **Valider**  $\bigodot$ . Modifier Effacer toutes Anonyme<br>
Retour Called Valider 110

Livre du D85\_FR.book Page 111 Mardi, 14. septembre 2004 4:02 16

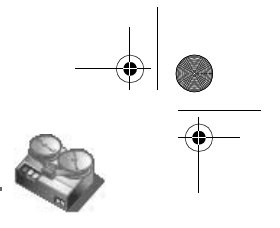

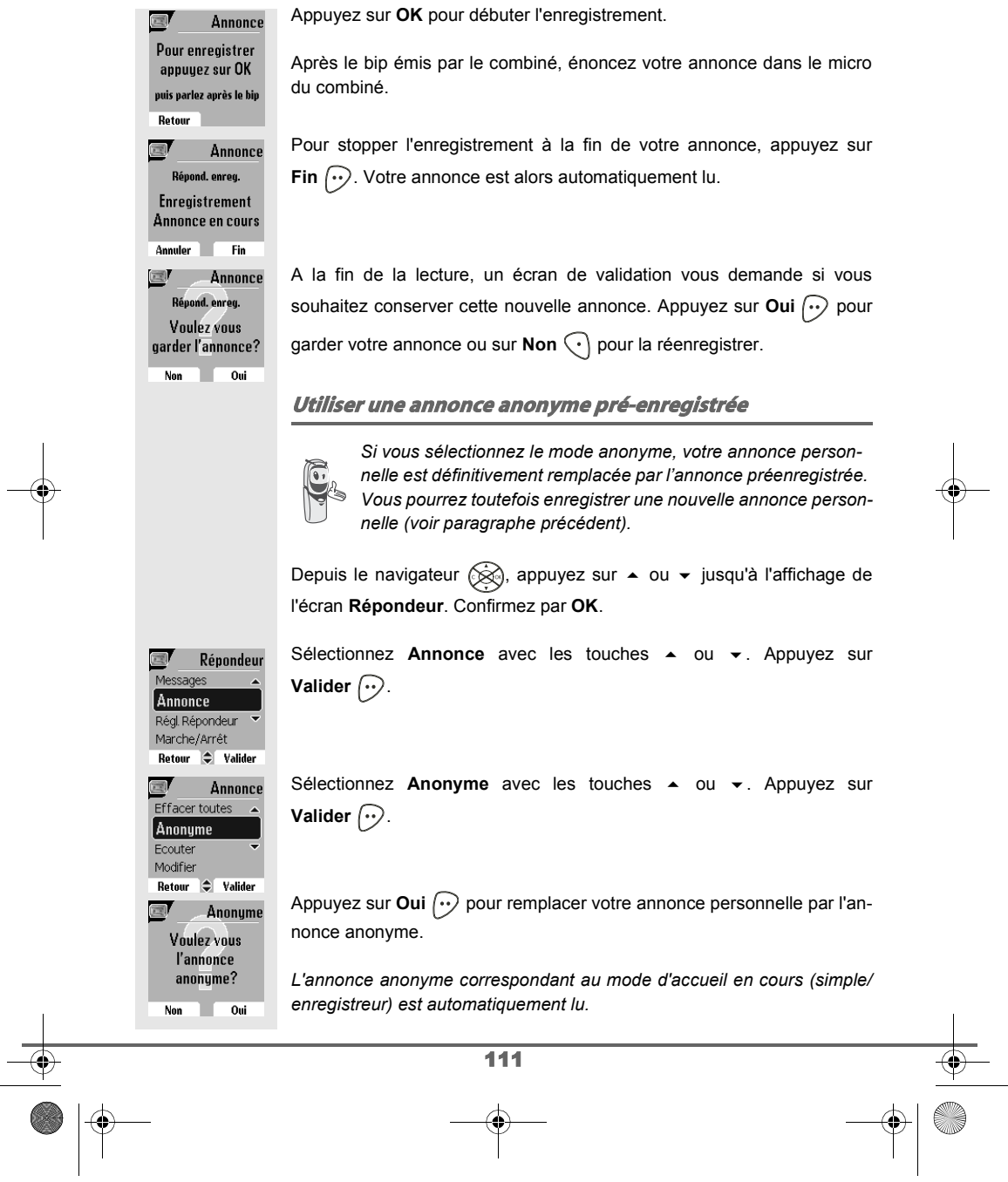

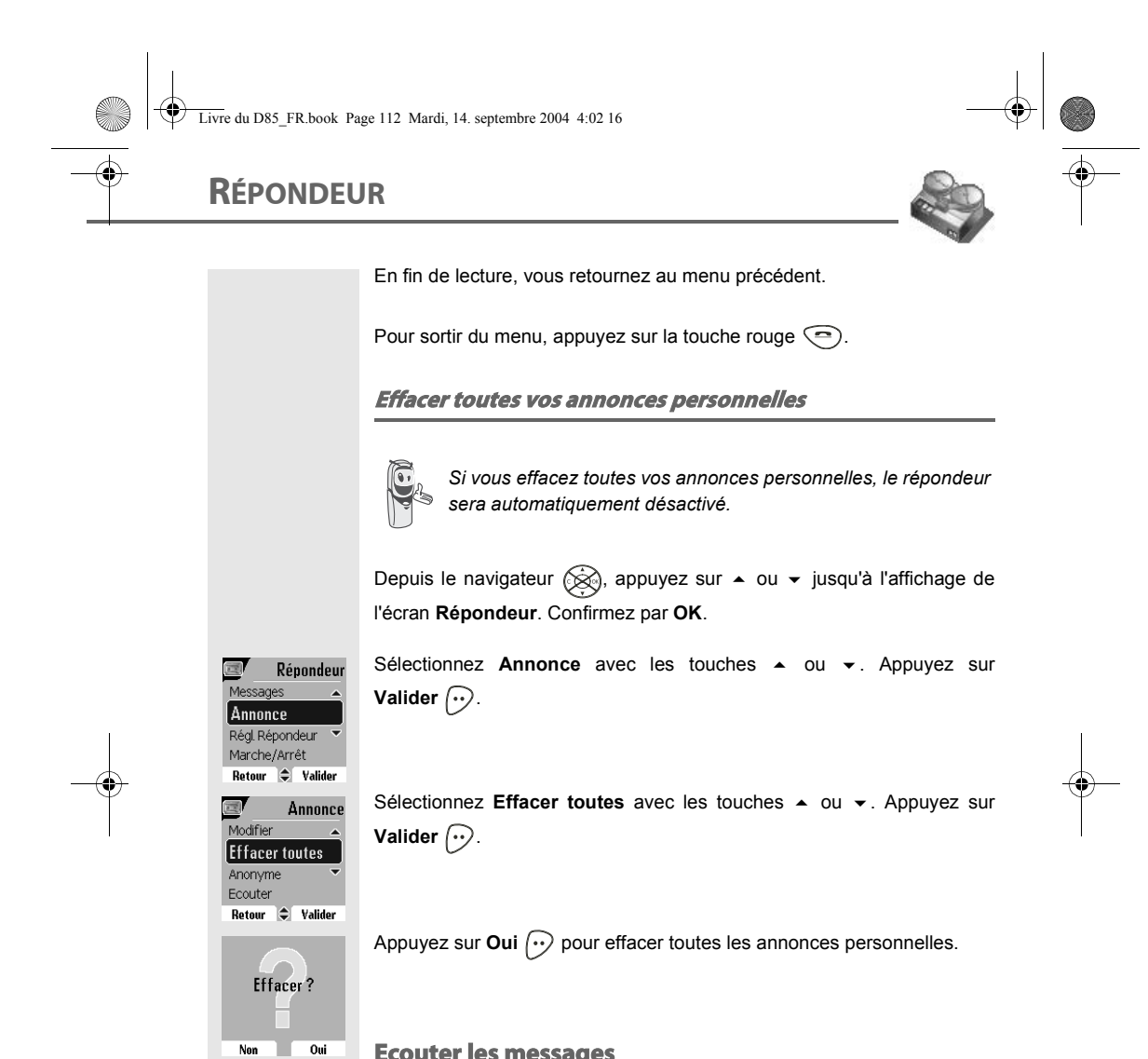

#### **Ecouter les messages**

*Lorsque vous avez reçu des messages sur votre répondeur, le voyant de votre base clignote. Le rythme du clignotement vous indique la quantité de messages reçus (ex : 4 clignotements courts est égal à 4 messages reçus).*

*Les nouveaux messages sont lus en premier. Ensuite sont lus les messages déjà écoutés selon un ordre chronologique (du plus anciens au plus récents).*

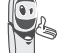

L'icône **sur l'écran du combiné vous indique que vous avez** *des nouveaux messages non lus.*

112

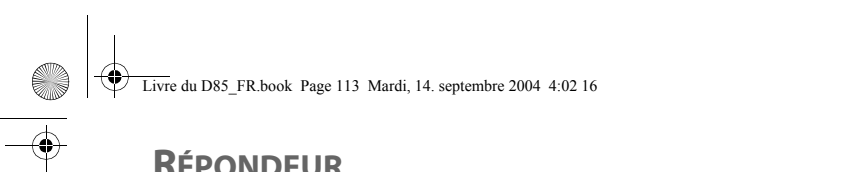

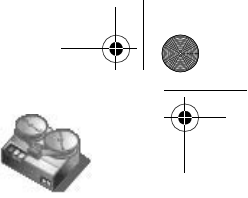

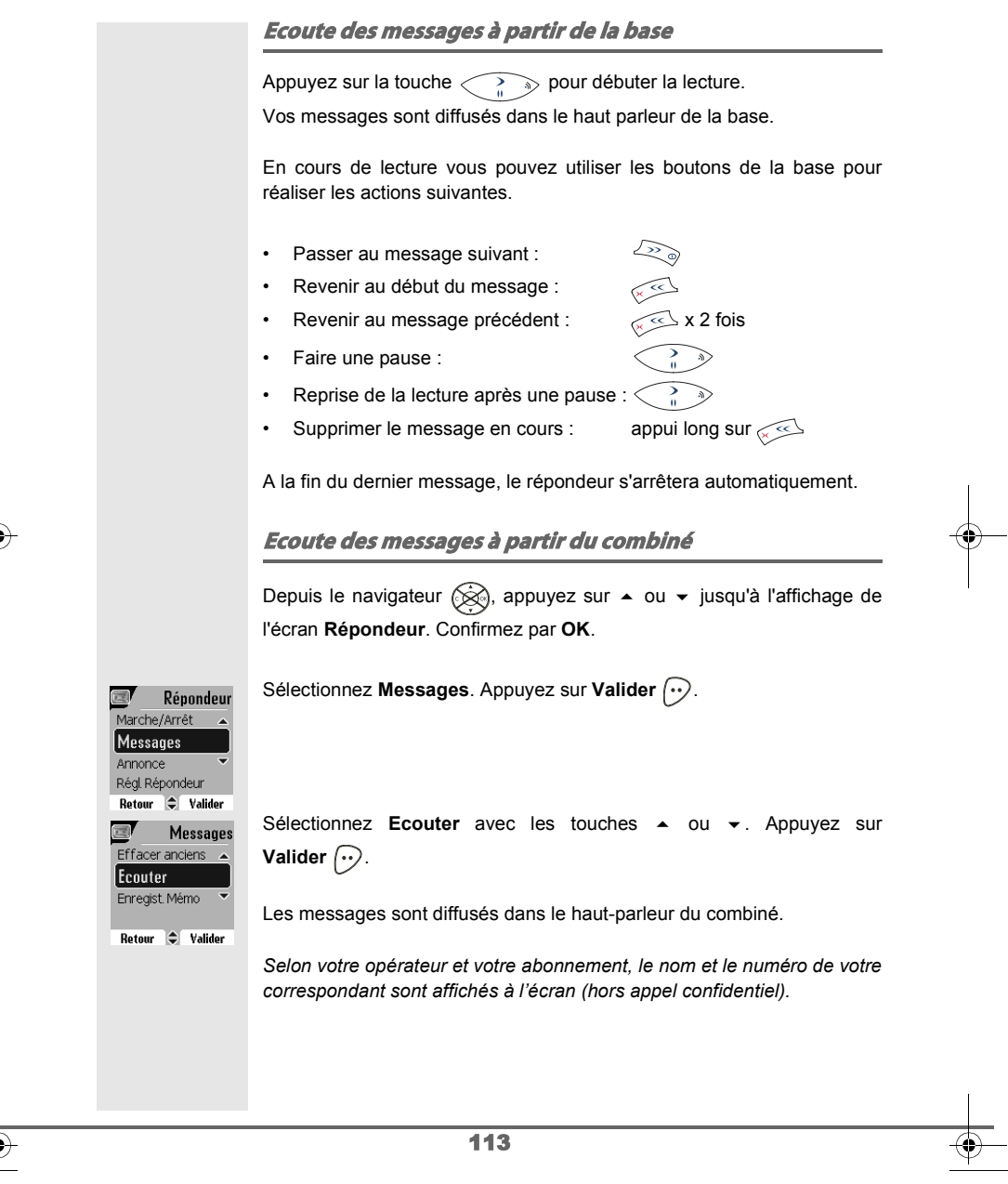

Livre du D85\_FR.book Page 114 Mardi, 14. septembre 2004 4:02 16

## **RÉPONDEUR**

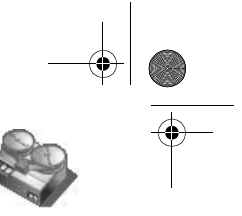

En cours de lecture vous pouvez utiliser les touches du combiné pour réaliser les actions suivantes :

- $\circledcirc$  : supprimer le message en cours de lecture.
- $\cdot \odot$  : revenir au début du message en cours.
- $\sqrt{2}$  x2 : revenir au message précédent.
- $\sqrt{2n}$ : arrêter monentanément la lecture (pause).
- $\leq$ <sup>77</sup> : aller au message suivant.

#### **Interrogation à distance**

*Votre répondeur est interrogeable à distance. Cette fonction vous permet de lire vos messages et d'interroger votre répondeur à partir de tout autre téléphone situé hors de votre domicile.* 

Pour interroger votre répondeur à distance : Composez votre numéro de téléphone et attendez le déclenchement de votre répondeur.

Pendant l'écoute de votre annonce, appuyez sur la touche # et entrez votre code d'interrogation à distance.

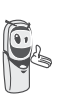

*Par défaut le code est 0000, mais vous devez le personnaliser pour activer l'interrogation à distance, reportez-vous au paragraphe* **Modifier le code d'interrogation à distance***, page* **117***.*

Un bip vous signale l'accès au répondeur, les messges non lus sont diffusés automatiquement. En fin de diffusion, un nouveau bip est émis pour vous signaler la mise à disposition du répondeur. Vous pouvez réaliser les opérations suivantes :

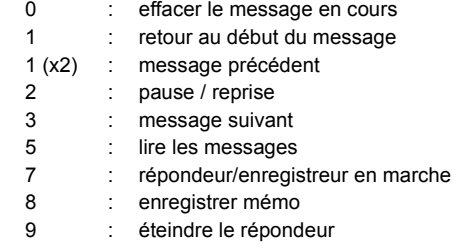

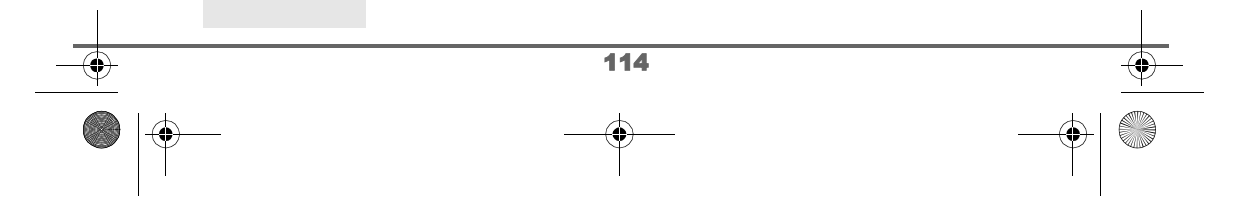

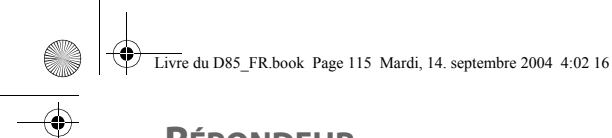

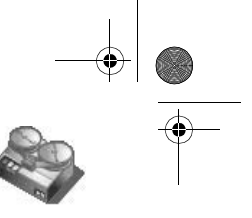

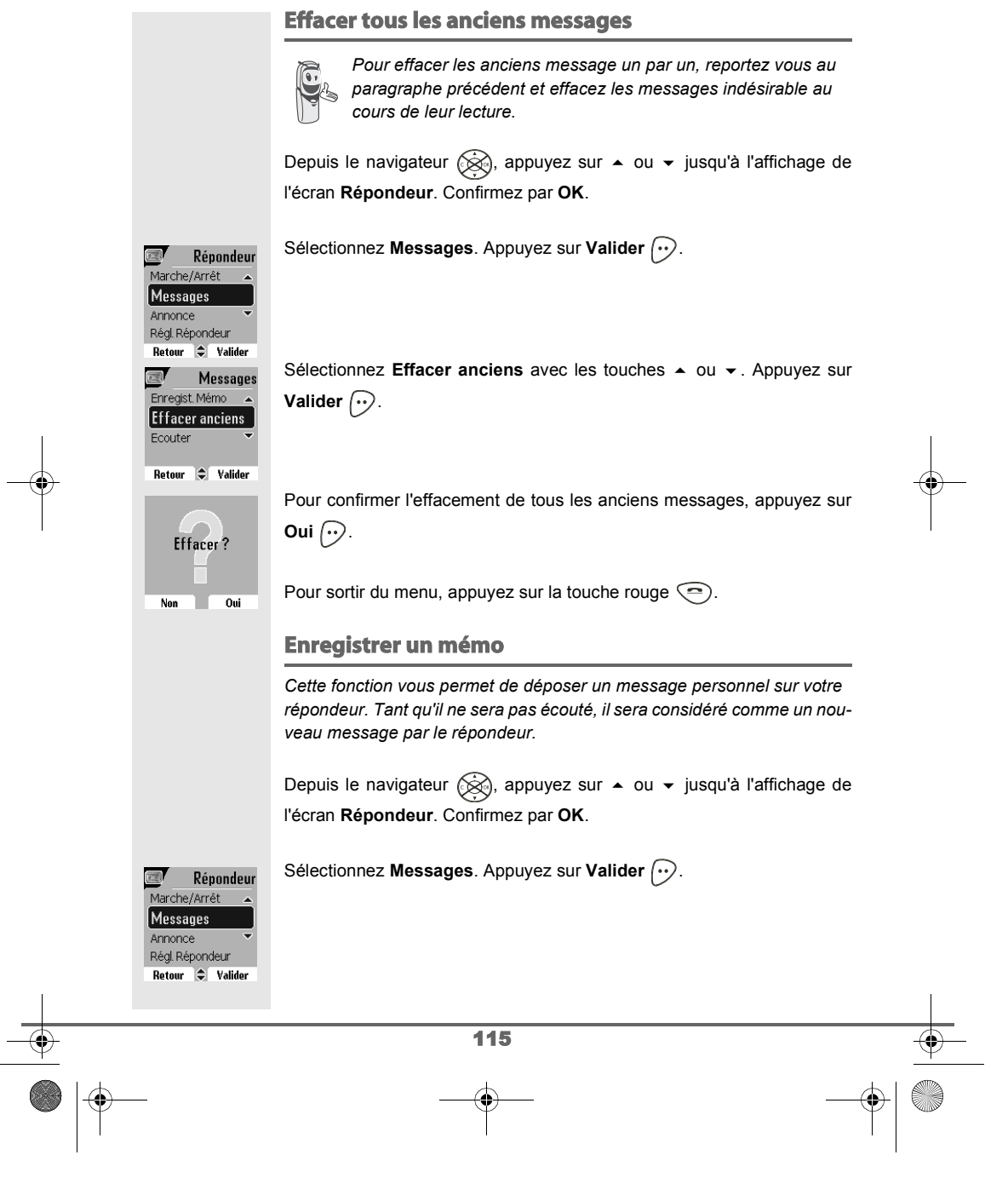

Livre du D85\_FR.book Page 116 Mardi, 14. septembre 2004 4:02 16

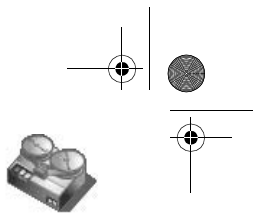

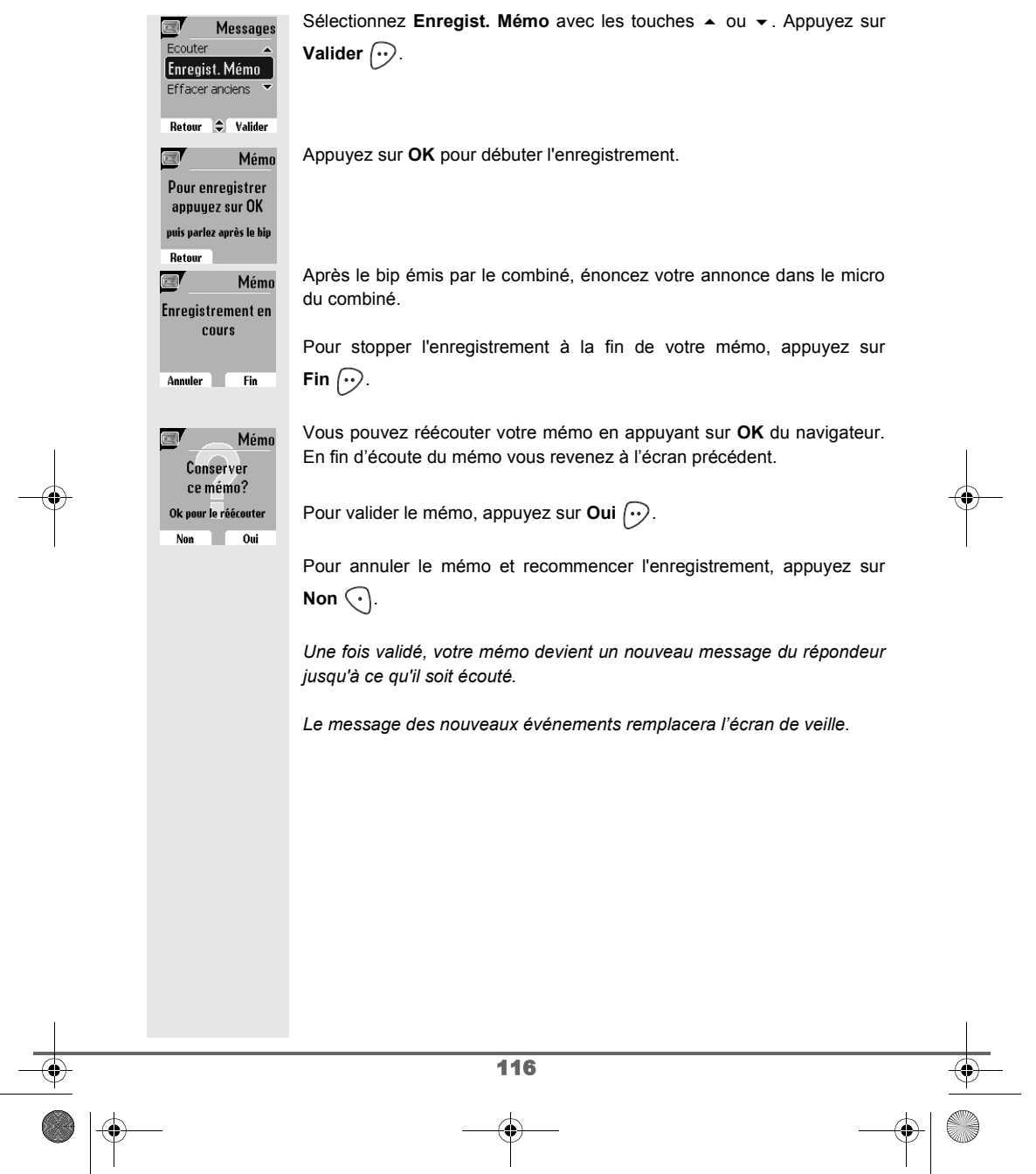

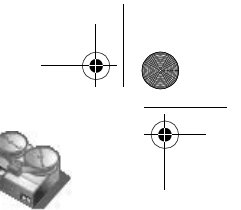

### **RÉGLAGES RÉPONDEUR**

Répondeur Annonce Régl. Répondeur Marche/Arrêt 

Régl. Répond. Nb Sonnerie Filtrage Code Distance Durée Mess. Retour  $\bigcirc$  Valider

**Filtrage** 

 $\blacksquare$ 

Mode de filtrage  $\blacktriangleright$  Inactif

Modifier **Valider** 

### **RÉGLAGES RÉPONDEUR**

*Ce menu vous permet de modifier les réglages avancés de votre répondeur (selon modèle). Vous pouvez accéder au menu Régl. Répondeur depuis le menu Répondeur ou depuis le sous-menu Régl. avancés du menu Réglages.*

### **Activer ou désactiver le filtrage d'appel**

*La fonction de filtrage permet, lorsqu'elle est activée, d'écouter le message laissé par votre correspondant pendant son enregistrement. Vous pouvez décrocher pour répondre à tout moment.*

Depuis le navigateur (, appuyez sur ▲ ou ▼ jusqu'à l'affichage du menu **Répondeur**, confirmez par **OK**.

Sélectionnez Régl. Répondeur avec les touches  $\blacktriangle$  ou  $\blacktriangledown$ . Appuyez sur **Valider**  $\widehat{\cdots}$ .

Sélectionnez Filtrage. Appuyez sur Valider  $\boxed{\cdot \cdot}$ .

Un écran indiquant l'état de la fonction (active ou inactive) apparaît.

- Pour conserver l'état, appuyez sur Valider  $\left\langle \cdot \right\rangle$ .
- Pour changer l'état, appuyez sur Modifier  $\widehat{\langle \cdot \rangle}$ , puis Valider  $\widehat{\langle \cdot \rangle}$ .

Pour sortir du menu, appuyez sur la touche rouge  $\textcircled{\textsf{=}}$ .

#### **Modifier le code d'interrogation à distance**

*Le code d'interrogation à distance, vous permet de consulter les messages de votre répondeur à partir d'un autre téléphone.*

Depuis le navigateur  $\circledR$ , appuyez sur  $\bullet$  ou  $\bullet$  jusqu'à l'affichage du menu **Répondeur**, confirmez par **OK**.

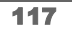

Livre du D85\_FR.book Page 118 Mardi, 14. septembre 2004 4:02 16

### **RÉGLAGES RÉPONDEUR**

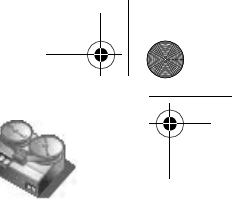

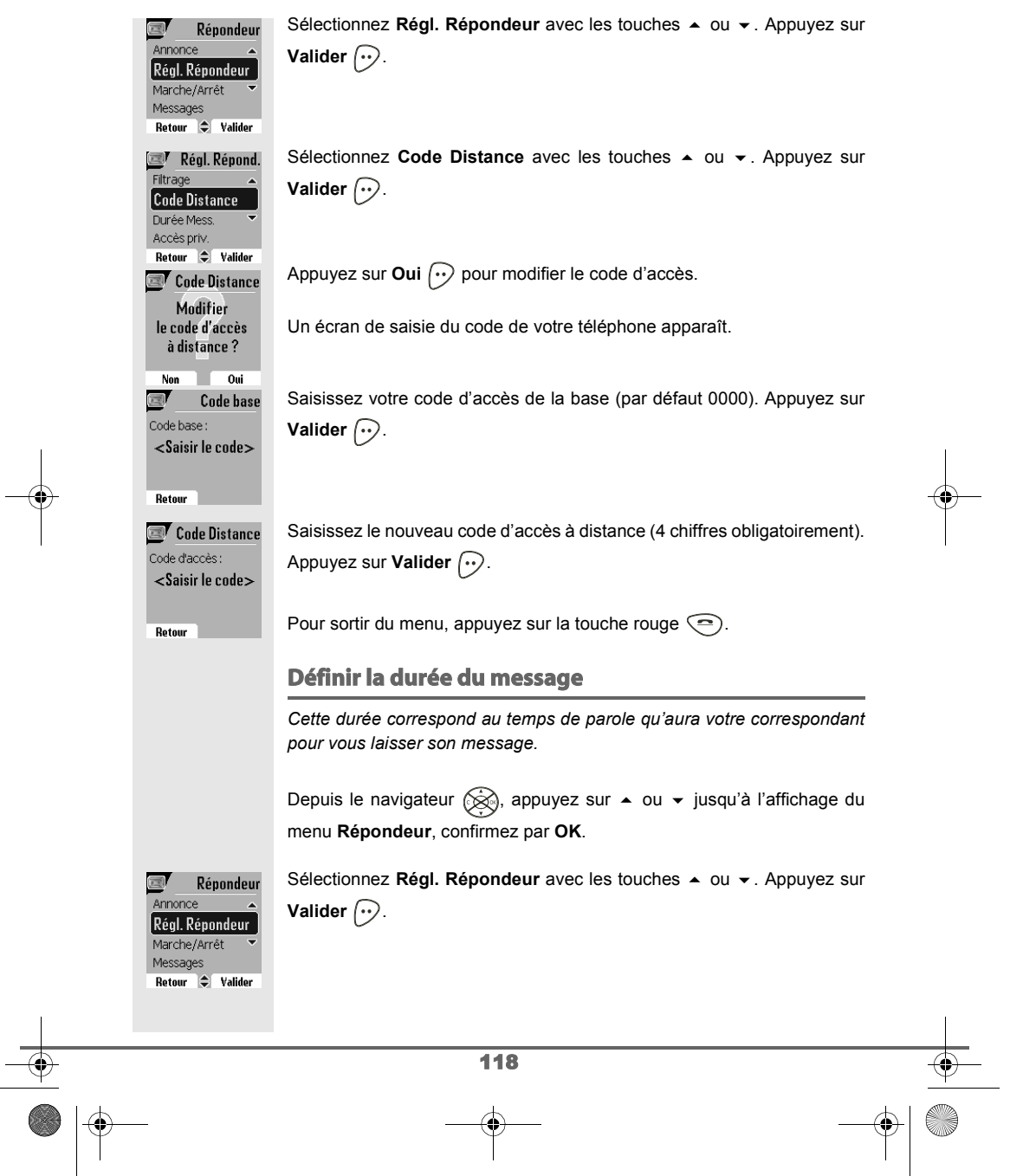

Livre du D85\_FR.book Page 119 Mardi, 14. septembre 2004 4:02 16

## **RÉGLAGES RÉPONDEUR**

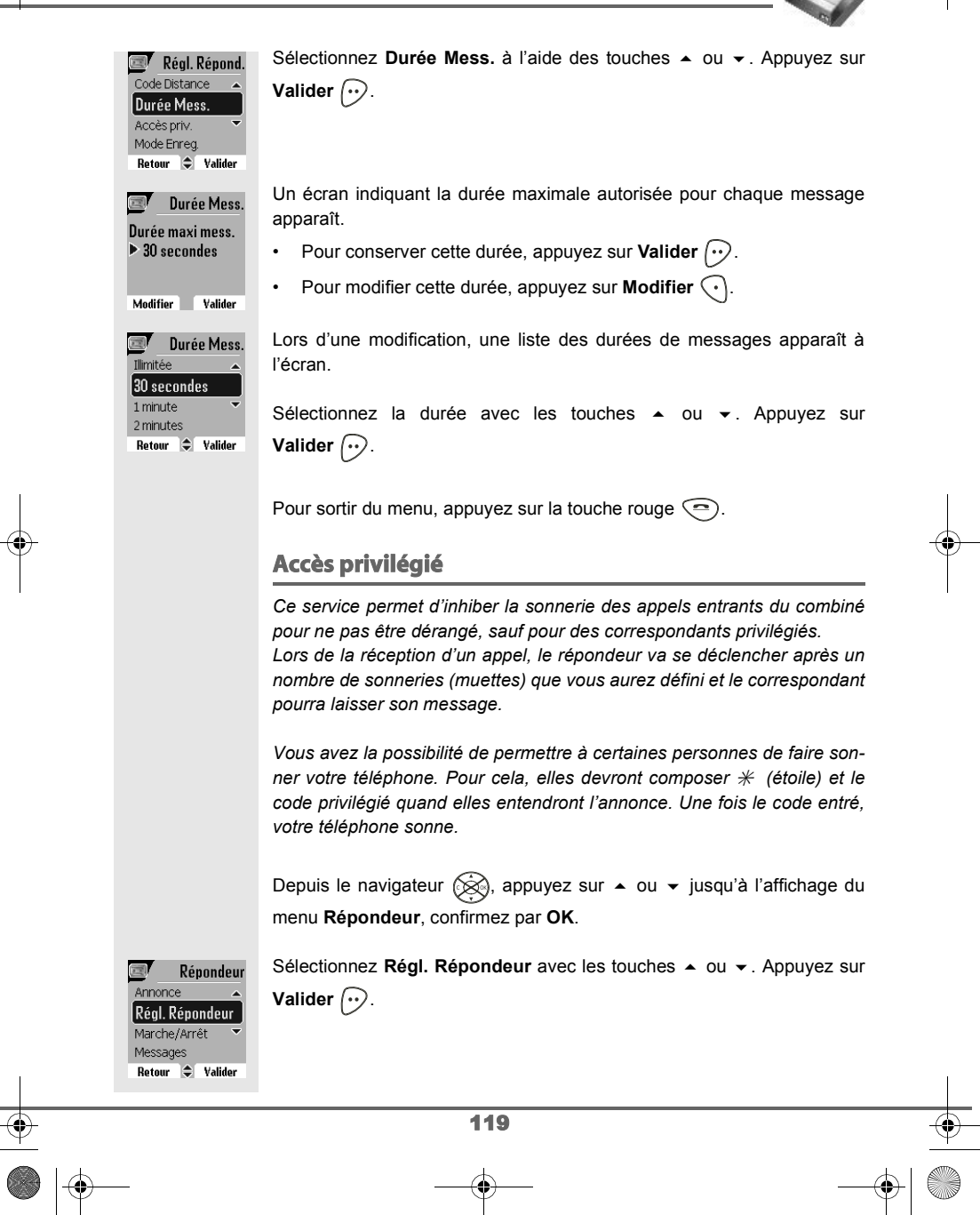

Livre du D85\_FR.book Page 120 Mardi, 14. septembre 2004 4:02 16

## **RÉGLAGES RÉPONDEUR**

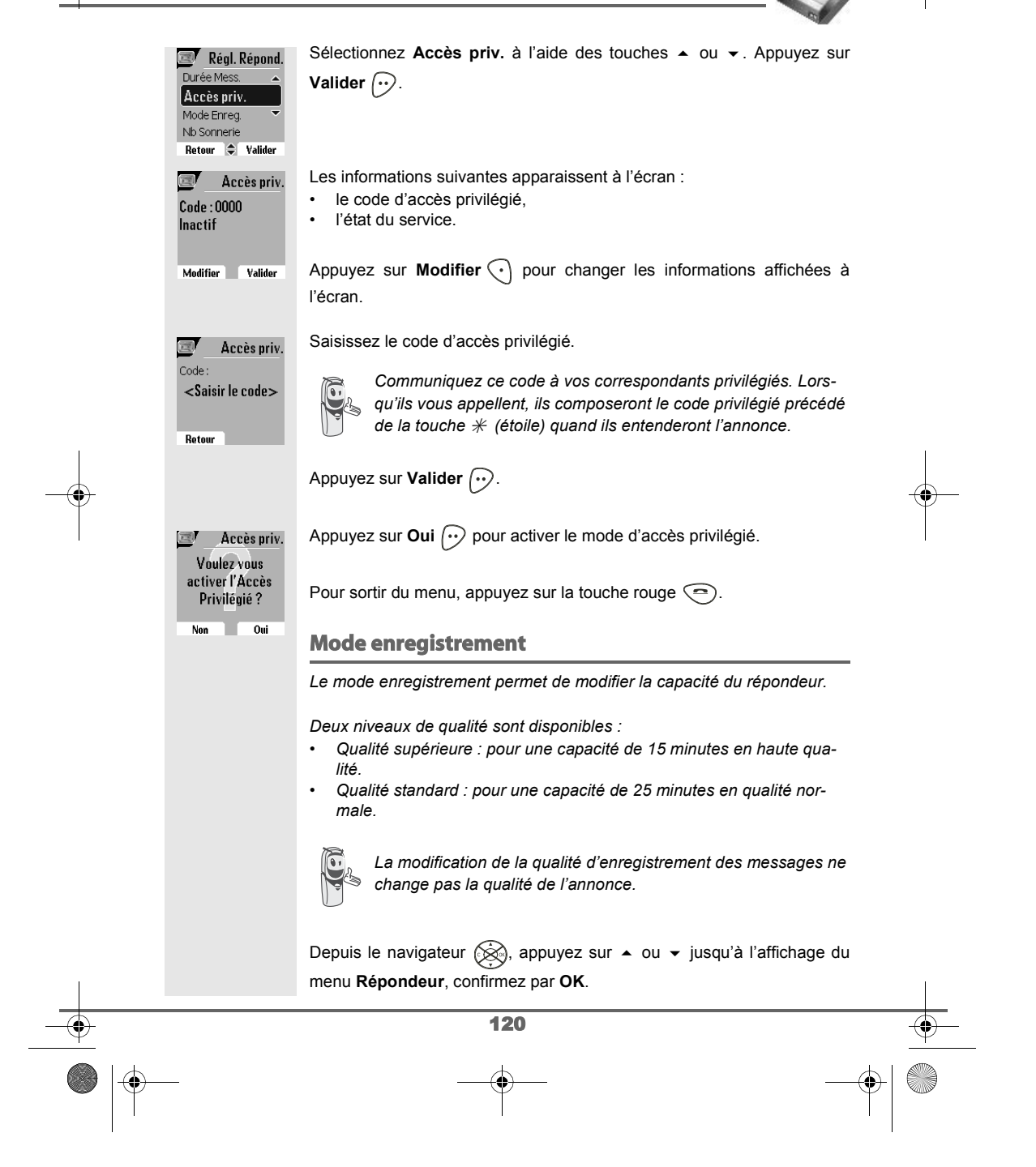

Livre du D85\_FR.book Page 121 Mardi, 14. septembre 2004 4:02 16

### **RÉGLAGES RÉPONDEUR**

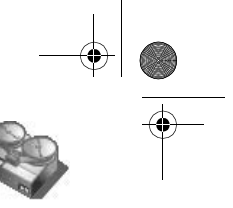

#### Sélectionnez **Régl. Répondeur** avec les touches ▲ ou ▼. Appuyez sur 国 Répondeur Annonce **Valider**  $\widehat{\cdots}$ . Régl. Répondeur Marche/Arrêt Messages Retour  $\bigcirc$  Valider Sélectionnez Mode Enreg. à l'aide des touches  $\triangle$  ou  $\blacktriangledown$ . Appuyez sur Régl. Répond. Accès priv. **Valider**  $\widehat{\cdots}$ . Mode Enreg. Nb Sonnerie Mode Enreg. Appuyez sur **Modifier**  $\bigodot$  pour modifier le niveau de qualité d'enregistrement affiché à l'écran. Appuyez sur **Valider**  $\boxed{\cdot \cdot}$ . Qualité  $\triangleright$  Supérieure Pour sortir du menu, appuyez sur la touche rouge  $\textcircled{\textsf{=}}$ . Modifier **Valider Nombre de sonneries** *Ce paramètre permet de définir le nombre de sonneries de votre téléphone avant le déclenchement de votre répondeur. Le nombre de sonneries est compris entre 2 et 7, vous pouvez également sélectionner le mode Système Eco. Le mode Système Eco détermine automatiquement le nombre de sonneries en fonction du nombre de messages présents dans le répondeur. Si le répondeur ne contient pas de nouveaux messages, le nombre de sonneries sera de 4 sinon, le nombre de sonneries sera de 2.* Depuis le navigateur (, appuyez sur  $\blacktriangle$  ou  $\blacktriangledown$  jusqu'à l'affichage du menu **Répondeur**, confirmez par **OK**. Sélectionnez Régl. Répondeur avec les touches  $\triangle$  ou  $\blacktriangledown$ . Appuyez sur 国 Répondeur Annonce **Valider**  $\bigcirc$ . Régl. Répondeur Marche/Arrêt Messages<br>
Retour C Valider Régl. Répond. Sélectionnez Nb Sonnerie à l'aide des touches  $\blacktriangle$  ou  $\blacktriangledown$ . Appuyez sur Mode Enrea. **Valider**  $\widehat{\cdots}$ . Nb Sonnerie Filtrage Code Distance Retour  $\bigcirc$  Valider 121

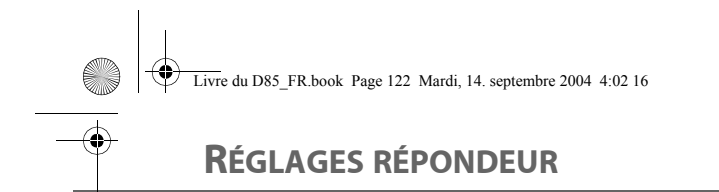

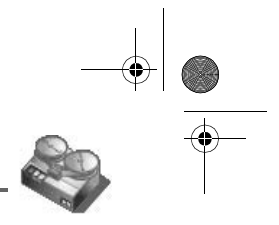

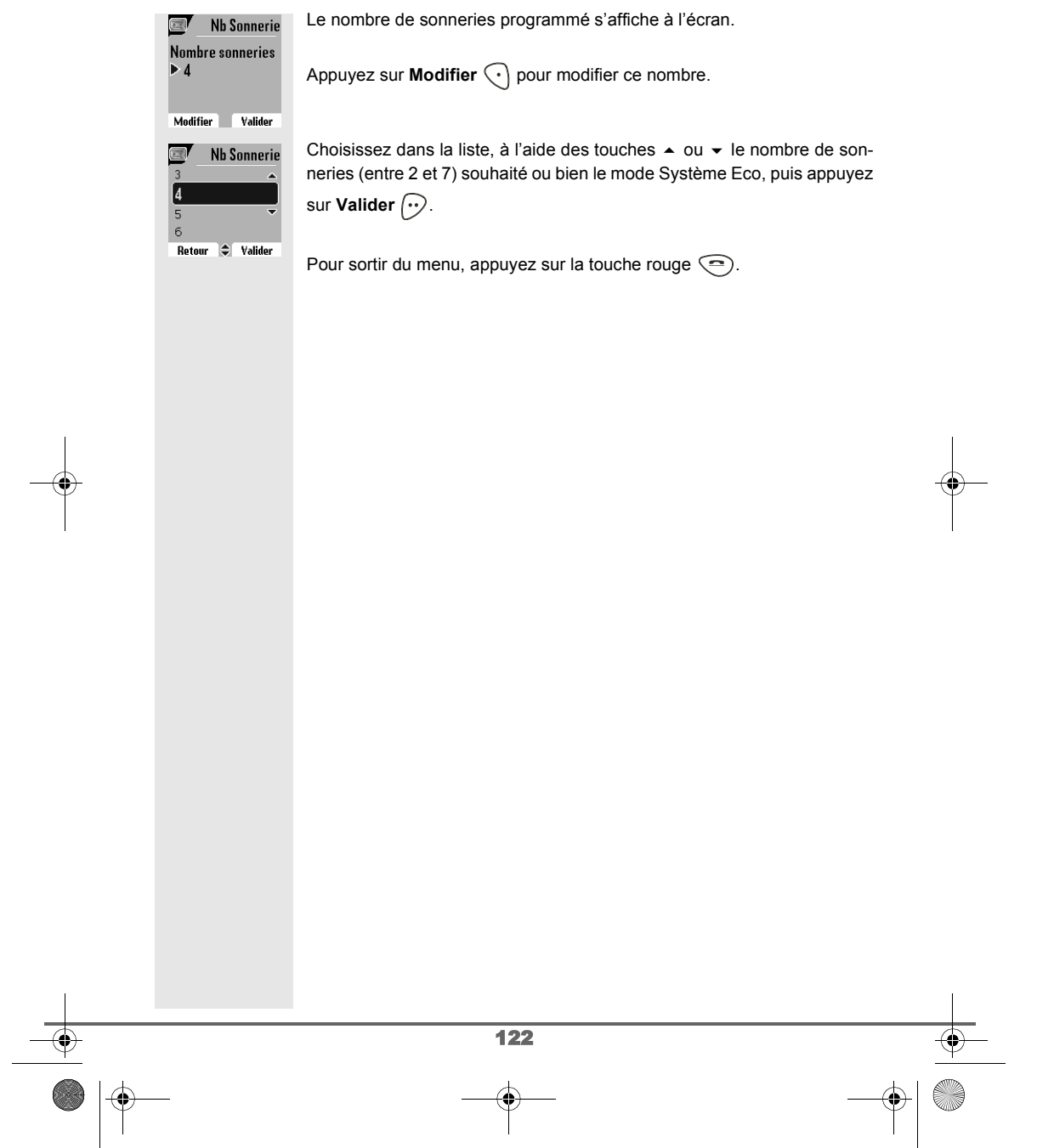

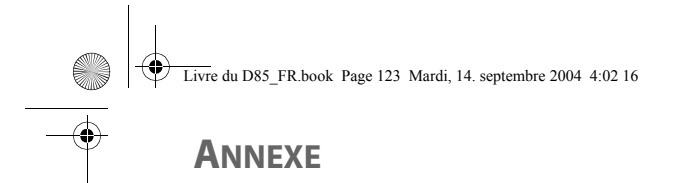

### **Entretien**

Utilisez un chiffon légèrement humide pour essuyer la base et le combiné, ne prenez pas un chiffon sec pour éviter des décharges électrostatiques.

#### **Incidents**

Consultez le tableau ci-après en cas d'anomalies de fonctionnement :

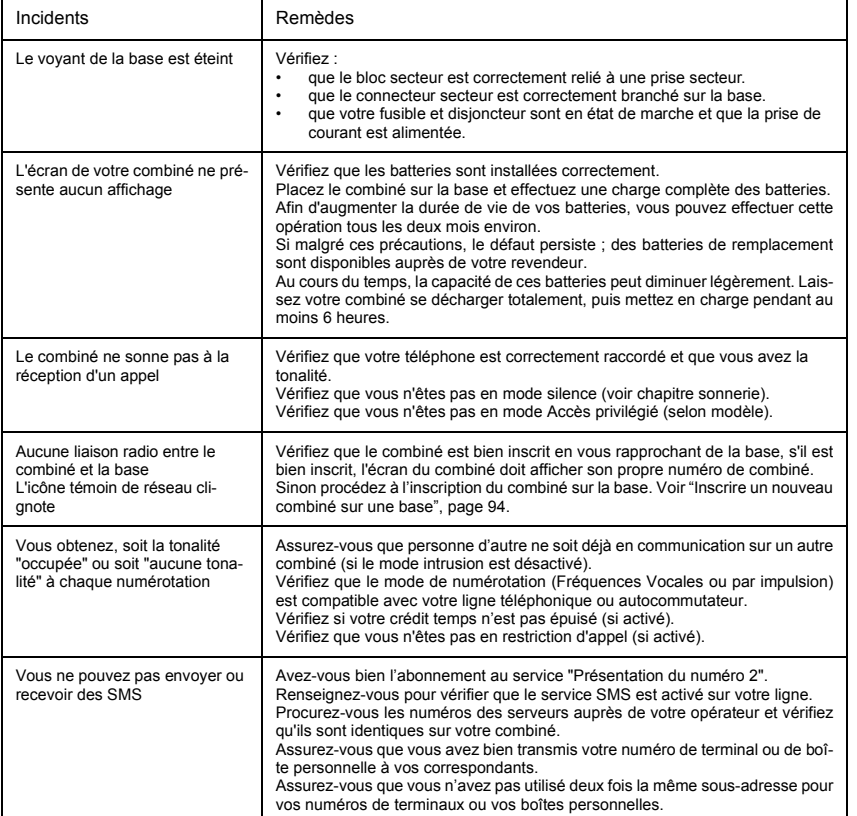

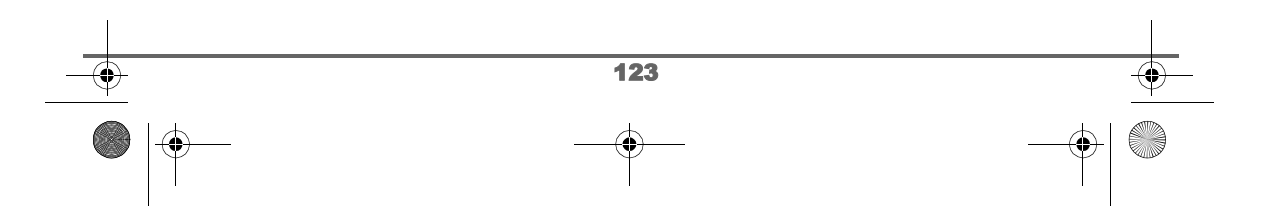

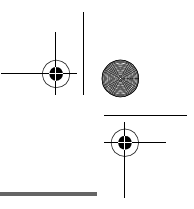

# **CARACTÉRISTIQUES**

E)

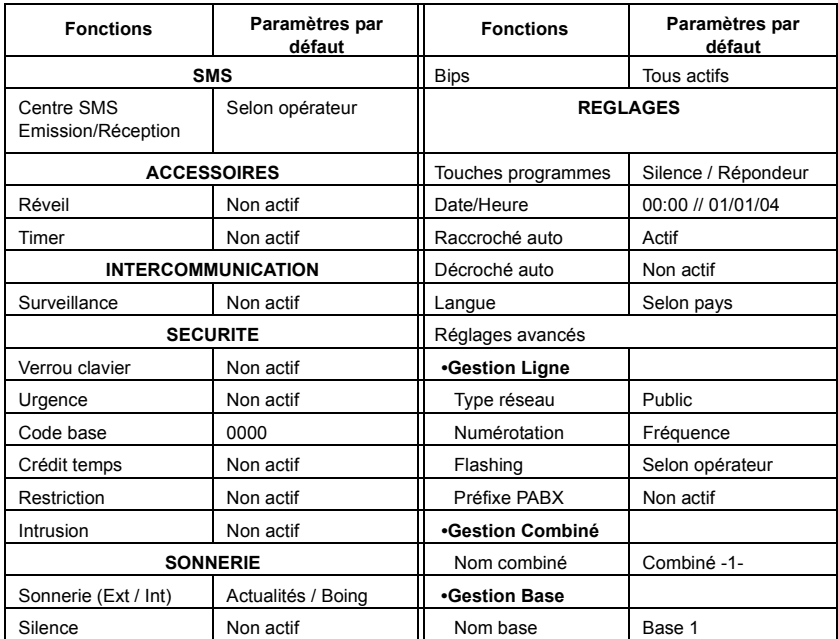

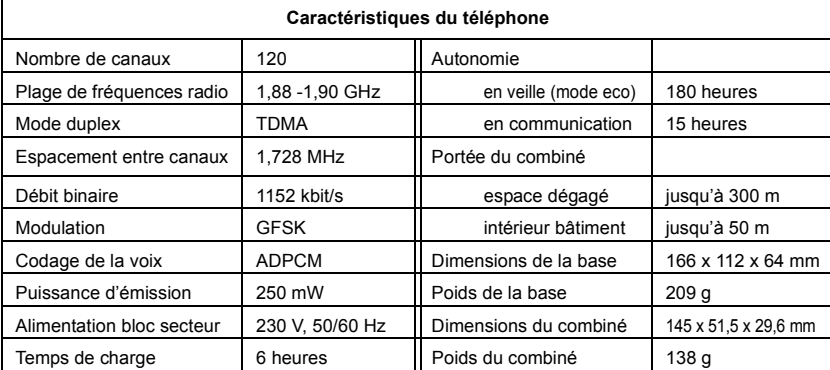

Toutes ces données vous sont fournies à titre indicatif. SAGEM SA se réserve le droit d'apporter toutes modifications sans aucun préavis.

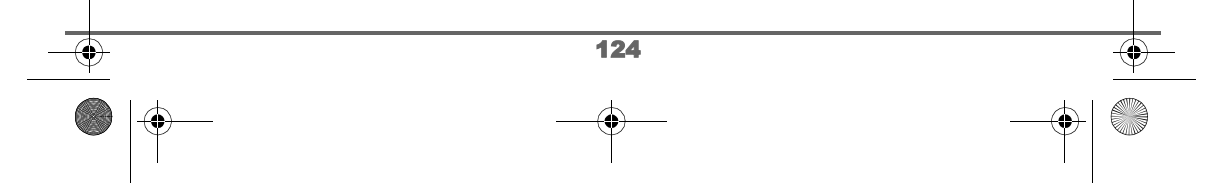

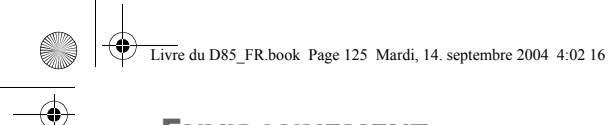

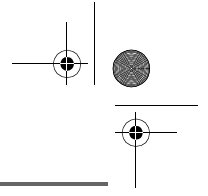

### **ENVIRONNEMENT**

La préservation de l'environnement dans une logique de développement durable est une préoccupation essentielle de SAGEM SA.

Le Groupe SAGEM SA a la volonté d'exploiter des installations respectueuses de l'environnement et a choisi d'intégrer la performance environnementale dans l'ensemble du cycle de vie de ses produits, de la phase de fabrication à la mise en service, l'utilisation et l'élimination.

Au cours du développement du produit D85, la prise en compte de l'environnement s'est matérialisée - entre autres - par :

- Une optimisation du choix des matériaux pour minimiser / réduire l'épuisement des ressources :
	- utilisation de papier recyclé pour ce livret utilisateur,
	- utilisation de matière recyclée pour l'emballage.
- Une participation aux organismes de collecte :

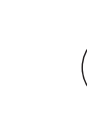

La présence du logo (point vert) signifie que SAGEM SA verse une cotisation à un organisme national agréé. Cette cotisation permet de développer des infrastructures en collaboration avec les collectivités locales pour améliorer la récupération et le recyclage des emballages.

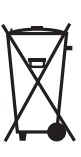

Les produits et consommables (accumulateurs) portant le logo de la poubelle barrée ne doivent en aucun cas être jetés dans la nature ou dans les poubelles avec les autres déchets (les batteries doivent être retirées avant de jeter le produit en fin de vie, conformément à l'instruction du présent livret).

**Des points de collecte sont mis à votre disposition par les mairies ou par les distributeurs. De la même façon, respectez les règles de tri mises en place pour les déchets d'emballages.**

- Une amélioration du caractère recyclable du produit :
	- Diminution du nombre de matériaux utilisés dans le produit.
	- Marquage dès que possible des plastiques pour faciliter leur traitement.
	- Réduction de l'emploi de matières dangereuses pour l'environnement (pas de retardateurs de flamme à base de PBB et PBDE dans les pièces plastiques ; batteries NiMH sans métaux lourds ...).

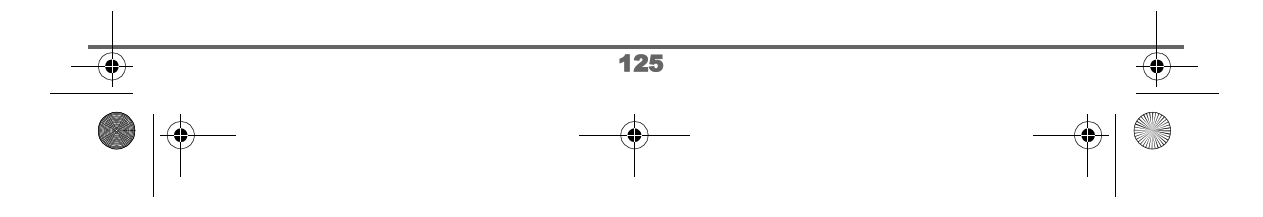

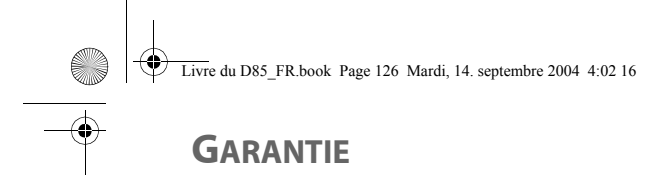

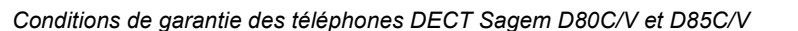

*Le matériel neuf est garanti (pièces et main d'œuvre)\* par SAGEM SA, dans les conditions et selon les modalités ci-après, contre tous défauts de fabrication pendant une durée de 12 mois à compter de la date d'achat du matériel, la preuve d'achat faisant foi (pour les accessoires neufs (batterie, cordons, etc) : 3 mois à compter de la date d'achat). Nous vous recommandons donc de garder très précieusement votre facture d'achat ou ticket de caisse comme preuve de date d'achat.*

*Les matériels ayant fait l'objet d'une réparation pendant la période de garantie visée ci-dessus sont garantis (pièces et main-d'œuvre) \* par SAGEM SA jusqu'à la dernière de ces deux dates : expiration de la durée de la garantie visée ci-dessus ou trois (3) mois à compter de l'intervention de SAGEM SA.*

*Cette garantie s'applique pour autant que le matériel ait été utilisé dans des conditions normales et conformément à sa destination.*

*Avant tout, en cas de problème technique pendant la période de garantie, vous devrez impérativement téléphoner à notre Centre d'Appels (n° 01 30 73 04 04) qui expertisera votre matériel à distance et déterminera la nature de la panne ainsi que le type de réparation nécessaire.*

*Si le Centre d'Appels ne peut résoudre la panne par téléphone, vous devrez organiser, à vos frais (transport + assurance), l'envoi du matériel, dans un emballage adéquat (les matériels endommagés durant le transport ne sont pas pris en charge au titre de la garantie), à l'un de nos Centres de Réparation Agréés en France dont la liste est disponible en appelant notre Centre d'Appels au 01 30 73 04 04.*

*Au titre de cette garantie, votre matériel sera réparé ou échangé (au seul choix de SAGEM SA) et renvoyé à votre adresse en France, gratuitement. Aucun matériel de prêt ne sera fourni pendant le délai de réparation.*

*Avant d'expédier votre matériel au Centre de Réparation Agréé, n'oubliez pas de :*

- *recopier des données de votre répertoire ainsi que de toutes autres données personnalisées contenues dans le matériel, celles-ci risquant d'être effacées pendant l'intervention de réparation. SAGEM SA ne sera en aucun cas responsable dans le cas de dommages causés à vos données et en aucun cas, SAGEM SA ne procédera à la réinstallation de ces données sur le matériel.*
- *joindre au matériel toutes vos coordonnées (nom, adresse et numéro de téléphone)*
- *vous assurer que tous les accessoires sont inclus avec le matériel, si possible dans le carton d'emballage initial*
- *joindre également une copie de la preuve d'achat de votre matériel ou de la carte de garantie dûment datée et complétée, lors de l'achat, par votre vendeur.*

*Le matériel bénéficie en tout état de cause, de la garantie légale contre les conséquences des défauts ou vices cachés conformément aux articles 1641 et suivants du Code Civil.* 

*Les droits légaux dont bénéficient les consommateurs au titre de dispositions légales impératives restent en vigueur et ne sont en aucun cas affectés par la présente garantie.*

*\* hors cas d'exclusions de garantie mentionnés plus loin dans ce document.*

*Sont exclus de la garantie :*

- *1) Les pannes ou les dysfonctionnements dus* 
	- *au non-respect des consignes d'installation et d'utilisation, ou*
	- *à une cause extérieure au matériel (choc, foudre, incendie, vandalisme, malveillance, dégât des eaux de toute nature, contacts avec des liquides divers ou tout agent nuisible, tension électrique non appropriée…), ou*
	- *à des modifications du matériel effectuées sans accord écrit de SAGEM SA, ou*
	- *à un défaut d'entretien courant, tel que décrit dans la documentation remise avec le matériel, de surveillance ou de soins, ou*

126

Livre du D85\_FR.book Page 127 Mardi, 14. septembre 2004 4:02 16

### **GARANTIE**

- aux mauvaises conditions de stockage, ou d'environnement du matériel (notamment celles liées *aux conditions de température et d'hydrométrie, effets des variations de tensions électriques, parasites provenant du réseau électrique ou de la terre),*
- *ou encore à une réparation, une intervention (ouverture ou tentatives d'ouverture du matériel) ou un entretien effectué par des personnes non-agréées par SAGEM SA.*
- *2) Les détériorations consécutives à une insuffisance d'emballage et/ou à un mauvais conditionnement du matériel ré-expédié au Centre de Réparation Agréé.*
- *3) L'usure normale du matériel ainsi que l'usure des accessoires.*
- *4) Les problèmes de communication liés à un environnement défavorable et notamment :*
	- *les problèmes liés à l'accès au réseau téléphonique tels que les interruptions des réseaux d'accès, la défaillance de la ligne de l'abonné ou de son correspondant, la mauvaise qualité de la ligne téléphonique,*
	- *le défaut de transmission (interférences, brouillages, défaillance ou toutes interférences entre l'environnement et les émetteurs radio …),*
	- *le changement de paramètres du réseau téléphonique intervenus après la vente du matériel*
- *5) La fourniture de nouvelles versions logicielles*
- *6) Les travaux d'exploitation courante : livraison, mise en place ou échange d'accessoires…*
- *7) Les interventions sur un matériel ou des logiciels modifiés ou ajoutés sans l'accord de SAGEM SA.*
- *8) Les dérangements consécutifs à l'utilisation de produits ou accessoires non compatibles avec le matériel.*
- *9) Les matériels retournés au Centre de Réparation Agréé sans l' accord préalable du Centre d'Appels.*

*Dans les cas d'exclusion de garantie ci-dessus ainsi qu'à l'expiration de la période de garantie de 12 mois (3 mois pour les accessoires), les frais de réparation et de port (aller et retour) du matériel feront l'objet d'un devis établi par SAGEM SA et devront être réglés avant tout retour de matériel au Centre de Réparation Agréé.*

#### *ATTENTION :*

- *1. Les pièces défectueuses échangées deviendront la propriété de SAGEM SA.*
- *2. Sous réserve des dispositions légales impératives, SAGEM SA n'assume aucune garantie, explicite ou implicite, autre que celle expressément prévue ci-dessus. Notamment, SAGEM SA ne prend aucun engagement et ne consent aucune garantie sur la qualité ou la performance du matériel pour quelqu'usage particulier que ce soit. La responsabilité de SAGEM SA, quelle qu'en soit la cause, est limitée au prix payé par le Client pour le matériel. En aucun cas, SAGEM SA ne répondra des dommages moraux et/ou immatériels et/ou indirects (en ce compris notamment perte de commandes, perte de bénéfices, perte de données, manque à gagner, atteinte à l'image, interruption de service ou tout autre préjudice financier ou commercial) au titre ou non de la garantie.*

*Les dispositions ci-dessus sont applicables uniquement en France. Dans le cas où l'une de ces dispositions serait, en tout ou en partie, contraire à une règle impérative de droit dont pourraient bénéficier les consommateurs au titre de la législation française, cette disposition ne leur serait pas applicable, toutes les autres dispositions restant valables par ailleurs.*

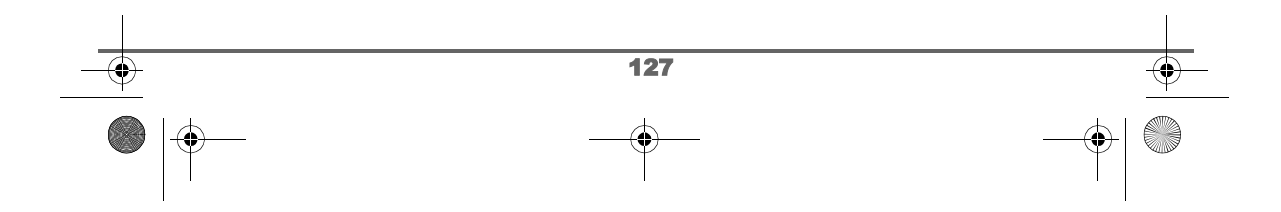

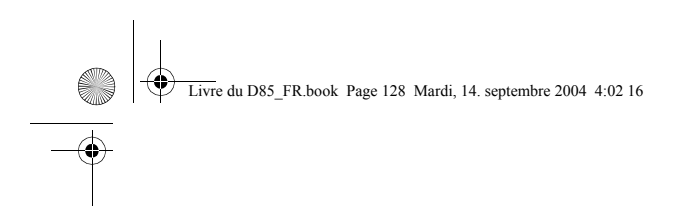

 $\frac{\bullet}{\bullet}$ 

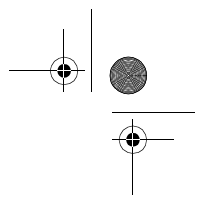

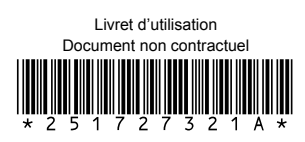

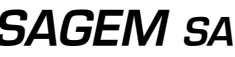

Société anonyme à directoire et conseil de surveillance au capital de 36.405.229  $\epsilon$  - 562 082 909 R.C.S. PARIS<br>27, rue Leblanc - 75512 PARIS CEDEX 15 - FRANCE<br>http://www.sagem.com